# **Wand Documentation**

*Release 0.6.9*

**Hong Minhee E. McConville**

**Aug 04, 2022**

# **CONTENTS**

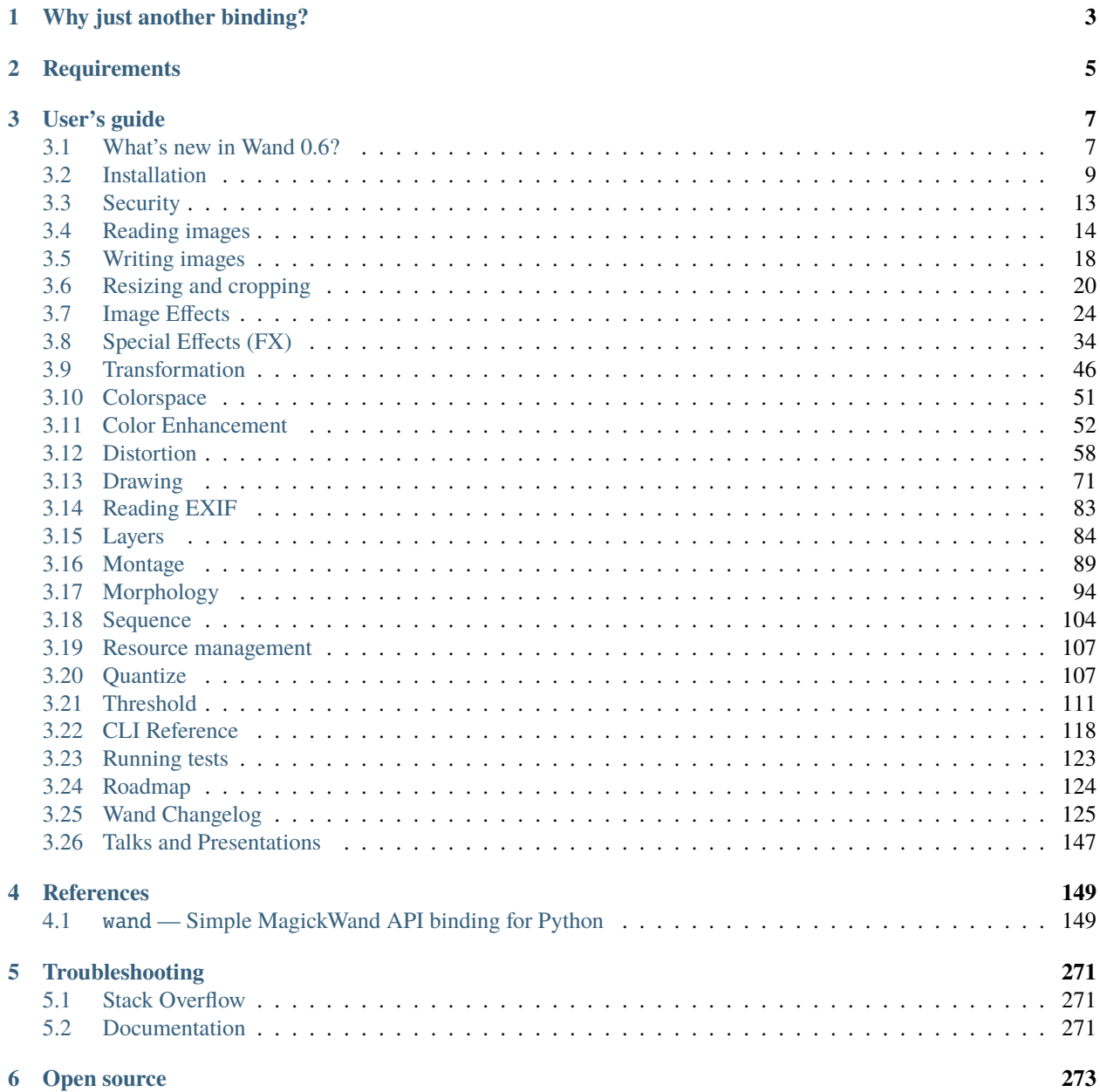

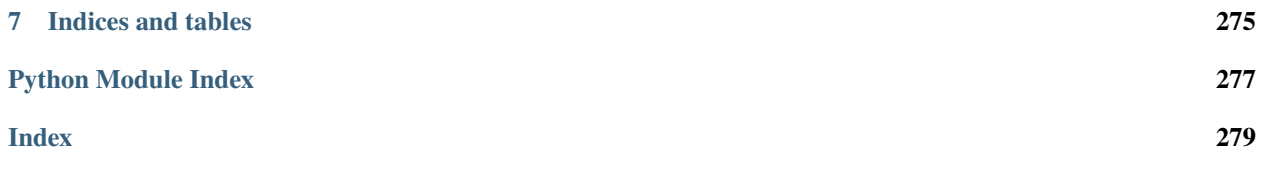

Wand is a [ctypes](https://docs.python.org/3/library/ctypes.html#module-ctypes)-based simple [ImageMagick](http://www.imagemagick.org/) binding for Python.

```
from wand.image import Image
from wand.display import display
with Image(filename='mona-lisa.png') as img:
    print(img.size)
    for r in 1, 2, 3:
       with img.clone() as i:
            i.resize(int(i.width * r * 0.25), int(i.height * r * 0.25))
            i.rotate(90 * r)i.save(filename='mona-lisa-{0}.png'.format(r))
            display(i)
```
You can install it from [PyPI](https://pypi.python.org/pypi/Wand) (and it requires MagickWand library):

\$ apt-get install libmagickwand-dev \$ pip install Wand

#### **CHAPTER**

# **ONE**

# **WHY JUST ANOTHER BINDING?**

<span id="page-6-0"></span>There are already many MagickWand API bindings for Python, however they are lacking something we need:

- Pythonic and modern interfaces
- Good documentation
- Binding through [ctypes](https://docs.python.org/3/library/ctypes.html#module-ctypes) (not C API) we are ready to go PyPy!
- Installation using pip

#### **CHAPTER**

# **TWO**

# **REQUIREMENTS**

- <span id="page-8-0"></span>• Python 2.7 or higher
	- **–** CPython 2.7 or higher
	- **–** CPython 3.3 or higher
	- **–** PyPy 1.5 or higher
- MagickWand library
	- **–** libmagickwand-dev for APT on Debian/Ubuntu
	- **–** imagemagick for MacPorts/Homebrew on Mac
	- **–** ImageMagick-devel for Yum on CentOS

#### **CHAPTER**

#### **THREE**

# **USER'S GUIDE**

# <span id="page-10-1"></span><span id="page-10-0"></span>**3.1 What's new in Wand 0.6?**

This guide doesn't cover all changes in 0.6. See the full list of changes in *[0.6 series](#page-128-1)*.

## **3.1.1 CMYK & Gray Color Spaces Added to Numpy's Array Interface**

New in version 0.6.2.

When exporting pixel data into a Numpy array, Gray & CMYK color-spaces will be represented.

Note that the shape of the array only has one data channel for grayscale images.

```
\gg> with Image(filename="rose:") as img:
... img.transform_colorspace("gray")
... print(np.array(img).shape)
(46, 70, 1)
```
As expected, CMYK images will export 4 bytes for each color channel.

```
>>> with Image(filename="rose:") as img:
... img.transform_colorspace("cmyk")
... print(np.array(img).shape)
(46, 70, 4)
```
Numpy array's do not transport channel assignment by default, so users will be responsible for passing this information back into a raster library.

>>> with Image.form\_array(my\_cmyk\_array, channel\_map="cmyk") as img: ... img.save(filename="output.tiff")

Users expecting to keep RGBA array shapes should perform color space transformations before passing to Numpy.

```
>>> with Image(filename="cmyk_photo.tiff") as img:
\ldots if img.colorspace == "cmyk":
... img.transform_colorspace("srgb")
\ldots arr = numpy.array(img)
... arr = cv2.cvtColor(arr, cv2.COLOR_RGB2BGR)
```
## **3.1.2 Completed MagickWand API**

The majority of the MagickWand API has been integrated into Wand between 0.5 & 0.6 release. Documentation referring to incomplete, or minimal integrations of the API have been updated.

Ensure to run Wand with the latest ImageMagick-7 library to take advantage of all the new methods.

- [Image.auto\\_threshold\(\)](#page-156-0) method.
- *[Image.canny\(\)](#page-157-0)* method.
- [Image.clahe\(\)](#page-157-0) method. Also known as "Contrast Limited Adaptive Histogram Equalization".
- [Image.color\\_threshold\(\)](#page-161-0) method.
- [Image.complex\(\)](#page-163-0) method.
- [Image.connected\\_components\(\)](#page-165-0) method.
- [Image.convex\\_hull\(\)](#page-167-0) method.
- [Image.hough\\_lines\(\)](#page-178-0) method.
- [Image.kmeans\(\)](#page-181-0) method.
- [Image.kuwahara\(\)](#page-182-0) method.
- [Image.level\\_colors\(\)](#page-183-0) method.
- [Image.levelize\(\)](#page-183-1) method.
- [Image.levelize\\_colors\(\)](#page-184-0) method.
- [Image.local\\_contrast\(\)](#page-185-0) method.
- [Image.mean\\_shift\(\)](#page-186-0) method.
- [Image.minimum\\_bounding\\_box\(\)](#page-187-0) method.
- [Image.polynomial\(\)](#page-193-0) method.
- [Image.range\\_threshold\(\)](#page-194-0) method.
- [Image.read\\_mask\(\)](#page-195-0) method.
- [Image.rotational\\_blur\(\)](#page-198-0) method.
- [Image.wavelet\\_denoise\(\)](#page-210-0) method.
- [Image.white\\_balance\(\)](#page-211-0) method.
- [Image.write\\_mask\(\)](#page-211-1) method.

#### **3.1.3 Numpy I/O Fixes**

The original integration of Numpy's array interface exported shape data as ( WIDTH, HEIGHT, CHANNELS ). However many other imaging libraries that work with Numpy expect this shape data as (ROWS, COLUMNS, CHANNELS). Wand-0.6 adjusted the shape data to be in alignment & compatible with other libraries.

#### **3.1.4 Documentation & Test Cases Ship with Source Distribution**

The source distribution now includes Wand's [reStructuredText](https://en.wikipedia.org/wiki/ReStructuredText) documentation, and [pytest](https://docs.pytest.org/en/latest/) regression tests source files. Hopefully this will help offline users. See *[Running tests](#page-126-0)* document for info on local testing.

Use setuptools-extra to install additional development dependencies:

```
pip install -U Wand[doc,test]
```
#### **3.1.5 Improved Memory Deallocation &** atexit **Support**

Several memory leaks have been addressed by reworking the [wand.resource](#page-260-0) allocation & deallocation functions. It's still recommended to use Wand's [Image](#page-224-0) class in a with statement for proper memory-resource context:

```
with Image(filename='input.jpg') as img:
   pass
```
Users not using the with statement forfeit memory deallocation over to Python's garbage-collector [gc](https://docs.python.org/3/library/gc.html#module-gc) module.

The MagickWandTerminus() function is now only called during Python's [atexit](https://docs.python.org/3/library/atexit.html#module-atexit) shutdown routine.

**Note:** For "What's New in Wand 0.5", see [previous announcements.](0.5.html)

# <span id="page-12-0"></span>**3.2 Installation**

Wand itself can be installed from [PyPI](http://pypi.python.org/pypi/Wand) using pip:

\$ pip install Wand

Wand is a Python binding of [ImageMagick,](http://www.imagemagick.org/) so you have to install it as well:

- *[Debian/Ubuntu](#page-13-0)*
- *[Fedora/CentOS](#page-13-1)*
- *[Mac](#page-13-2)*
- *[Windows](#page-13-3)*
- *[Explicitly link to specific ImageMagick](#page-15-0)*

Or you can simply install Wand and its entire dependencies using the package manager of your system (it's way convenient but the version might be outdated):

- *[Debian/Ubuntu](#page-15-1)*
- *[Fedora](#page-15-2)*
- *[FreeBSD](#page-16-1)*
- *[Alpine](#page-16-2)*

#### <span id="page-13-0"></span>**3.2.1 Install ImageMagick on Debian/Ubuntu**

If you're using Linux distributions based on Debian like Ubuntu, it can be easily installed using APT:

```
$ sudo apt-get install libmagickwand-dev
```
## <span id="page-13-1"></span>**3.2.2 Install ImageMagick on Fedora/CentOS**

If you're using Linux distributions based on Redhat like Fedora or CentOS, it can be installed using Yum:

```
$ yum update
$ yum install ImageMagick-devel
```
#### <span id="page-13-2"></span>**3.2.3 Install ImageMagick on Mac**

You need one of [Homebrew](http://mxcl.github.com/homebrew/) or [MacPorts](http://www.macports.org/) to install ImageMagick.

#### **Homebrew**

\$ brew install imagemagick

#### **MacPorts**

\$ sudo port install imagemagick

If your Python in not installed using MacPorts, you have to export MAGICK\_HOME path as well. Because Python that is not installed using MacPorts doesn't look up /opt/local, the default path prefix of MacPorts packages.

\$ export MAGICK\_HOME=/opt/local

#### <span id="page-13-3"></span>**3.2.4 Install ImageMagick on Windows**

You could build ImageMagick by yourself, but it requires a build tool chain like Visual Studio to compile it. The easiest way is simply downloading a prebuilt binary of ImageMagick for your architecture (win32 or win64).

You can download it from the following link:

<https://imagemagick.org/script/download.php#windows>

Choose a binary for your architecture:

**Windows 32-bit** ImageMagick-7.0.x-x-Q16-x86-dll.exe

**Windows 64-bit** ImageMagick-7.0.x-x-Q16-HDRI-x64-dll.exe

**Note:** Double check your Python runtime, and ensure the architectures match. A 32-bit Python runtime can not load a 64-bit dynamic library.

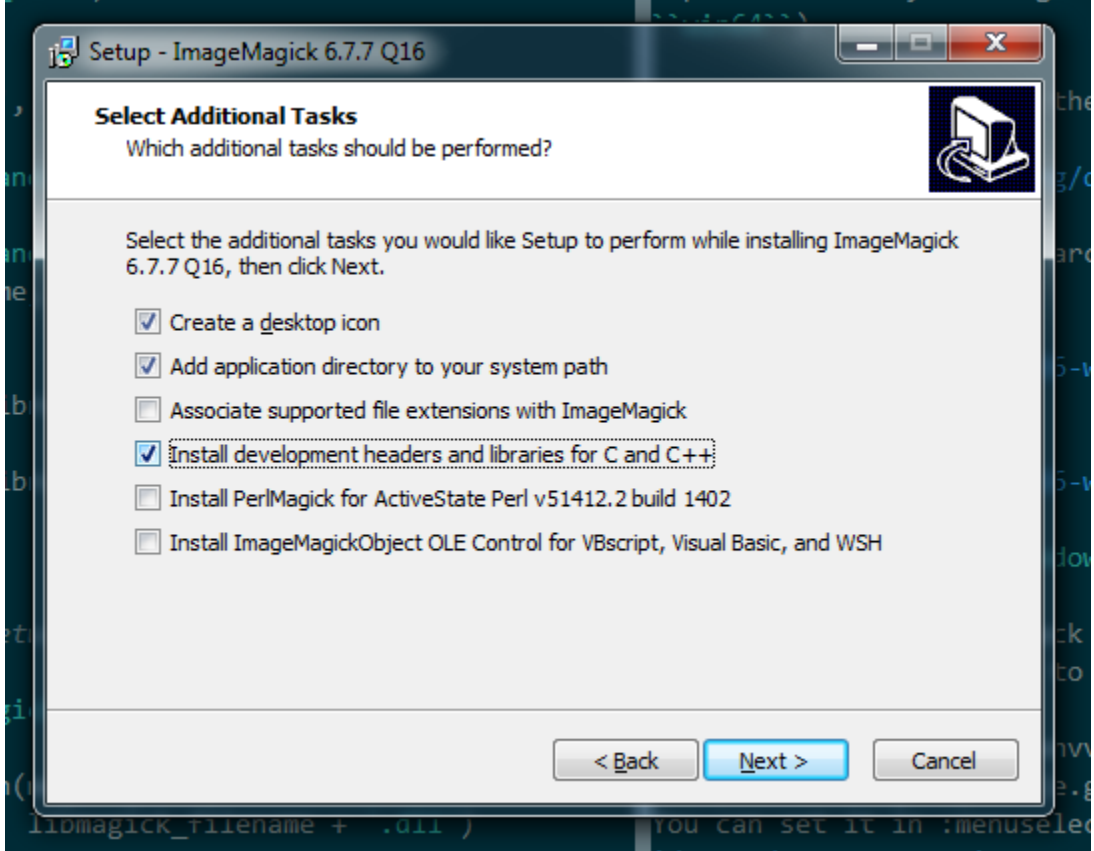

Note that you have to check *Install development headers and libraries for C and C++* to make Wand able to link to it.

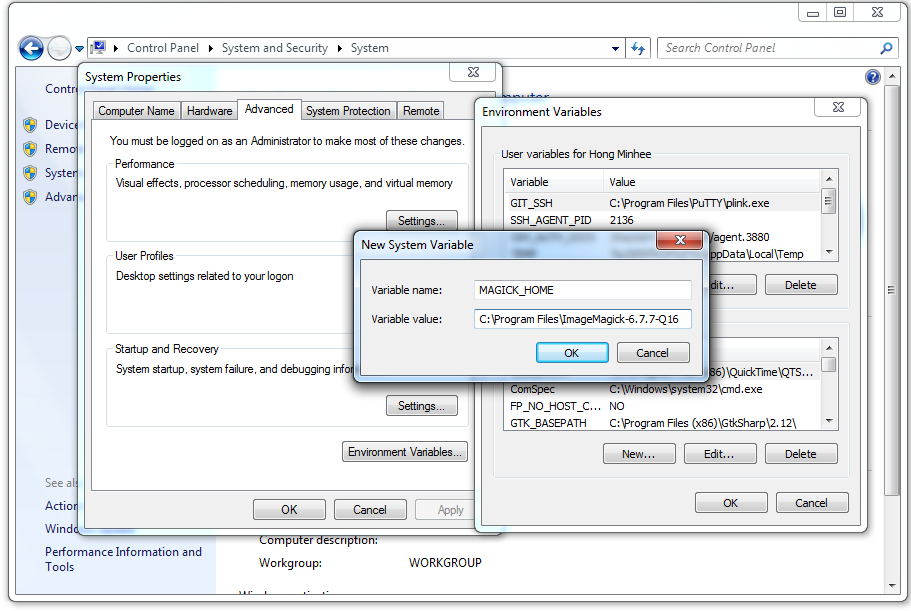

Lastly you have to set MAGICK\_HOME environment variable to the path of ImageMagick (e.g. C:\Program Files\ ImageMagick-6.9.3-Q16). You can set it in *Computer* → *Properties* → *Advanced system settings* → *Advanced* → *Environment Variables. . .* .

## <span id="page-15-0"></span>**3.2.5 Explicitly link to specific ImageMagick**

Although Wand tries searching operating system's standard library paths for a ImageMagick installation, sometimes you need to explicitly specify the path of ImageMagick installation.

In that case, you can give the path to Wand by setting MAGICK\_HOME. Wand respects MAGICK\_HOME, the environment variable which has been reserved by ImageMagick.

## **3.2.6 Explicitly define ImageMagick library suffix**

New in version 0.5.8.

Wand will attempt to load all popular combinations of ImageMagick's shared library suffixes. By default, the library suffix would follow a pattern similar to:

Library Suffix libMagickWand-7.Q16HDRI.so Major version number. Can be blank, 6, or 7. ~~~ Magick Quantum. Can be blank, Q8, or Q16. ~~~~ Optional HDRI-Support. Can be blank, or HDRI

If you have compiled ImageMagick with custom suffixes, you can tell the Wand module how to search for it by setting MAGICK\_HOME, like *[above](#page-15-0)*, and WAND\_MAGICK\_LIBRARY\_SUFFIX environment variables.

The WAND\_MAGICK\_LIBRARY\_SUFFIX would be a semicolon delimited list

```
$ export WAND_MAGICK_LIBRARY_SUFFIX="-7.Q32;-7.Q32HDRI;.Q32HDRI;.Q32"
$ python3 wand_app.py
```
#### <span id="page-15-1"></span>**3.2.7 Install Wand on Debian/Ubuntu**

Wand itself is already packaged in Debian/Ubuntu APT repository: [python-wand.](http://packages.debian.org/sid/python-wand) You can install it using **apt-get** command:

\$ sudo apt-get install python-wand

#### <span id="page-15-2"></span>**3.2.8 Install Wand on Fedora**

Wand itself is already packaged in Fedora package DB: [python-wand.](https://admin.fedoraproject.org/pkgdb/package/python-wand/) You can install it using **dnf** command:

 $$$  dnf install python-wand  $#$  Python 2 \$ dnf install python3-wand # Python 3

#### <span id="page-16-1"></span>**3.2.9 Install Wand on FreeBSD**

Wand itself is already packaged in FreeBSD ports collection: [py-wand.](http://www.freebsd.org/cgi/cvsweb.cgi/ports/graphics/py-wand/) You can install it using **pkg\_add** command:

\$ pkg\_add -r py-wand

#### <span id="page-16-2"></span>**3.2.10 Install Wand on Alpine**

Wand can be installed on Alpine Linux with **pip**, but due to the security nature of Alpine, MAGICK\_HOME must be defined before running any Wand applications.

```
# apk add imagemagick
# pip install Wand
# export MAGICK_HOME=/usr
```
You may need to create a couple symbolic links for the ImageMagick libraries.

```
# ln -s /usr/lib/libMagickCore-7.Q16HDRI.so.9 /usr/lib/libMagickCore-7.Q16HDRI.so
# ln -s /usr/lib/libMagickWand-7.Q16HDRI.so.9 /usr/lib/libMagickWand-7.Q16HDRI.so
```
# <span id="page-16-0"></span>**3.3 Security**

The authors & contributors of the Wand module, ImageMagick library, and all the third party image delegates make a genuine effort to release stable code. However there is a trade off between convenience & secure environment, and everyone makes honest mistakes. Ensure you're using the latest library versions, and the system is up to date with security patches. If you are using Wand to process images from the public, then you **must** be more vigilant.

- Never use Wand directly within a HTTP service, or on any server with public access. A simple queue based background worker can be used. For example: [Celery,](http://www.celeryproject.org/) [Redis,](https://redis.io/) or Amazon's [SQS,](https://aws.amazon.com/sqs/) but there are many others.
- Update the policy.xml on the system, and reduce the resource limits to something reasonable to your system.

```
<policy domain="resource" name="memory" value="256MiB"/>
<policy domain="resource" name="map" value="512MiB"/>
<policy domain="resource" name="width" value="8KP"/>
<policy domain="resource" name="height" value="8KP"/>
<policy domain="resource" name="area" value="16KP"/>
<policy domain="resource" name="disk" value="1GiB"/>
<policy domain="resource" name="file" value="768"/>
<policy domain="resource" name="thread" value="1"/>
<policy domain="resource" name="throttle" value="0"/>
<policy domain="resource" name="time" value="120"/>
<policy domain="resource" name="list-length" value="128"/>
```
• Update the policy.xml on the system to restrict any formats that are unused, or have a history of abuse.

```
<policy domain="coder" rights="none" pattern="MVG" />
<policy domain="coder" rights="none" pattern="EPS" />
<policy domain="coder" rights="none" pattern="PS" />
<policy domain="coder" rights="none" pattern="PS2" />
<policy domain="coder" rights="none" pattern="PS3" />
<policy domain="coder" rights="none" pattern="PDF" />
```
(continues on next page)

(continued from previous page)

```
<policy domain="coder" rights="none" pattern="XPS" />
<policy domain="filter" rights="none" pattern="*" />
<policy domain="delegate" rights="none" pattern="HTTPS" />
<policy domain="delegate" rights="none" pattern="SHOW" />
<policy domain="delegate" rights="none" pattern="WIN" />
<policy domain="path" rights="none" pattern="@*"/>
```
• Check the ["magick bytes"](https://en.wikipedia.org/wiki/Magic_number_(programming)#Format_indicators) of all untrusted files before processing. Never assume that the file extension suffix, or mimetype is good enough. For example:

```
def assert_png(filename):
   """Ensure the file at a give path has the PNG magick-number
    header. Throw an `AssertionError` if it does not match.
    """
    PNG_HEADER = [
        0x89, 0x50, 0x4E, 0x47,
        0x0D, 0x0A, 0x1A, 0x0A
    \mathbb{I}with open(filename, 'rb') as fd:
        file\_header = list(fd.read(8))assert file_header == PNG_HEADER
try:
    assert_png(user_file)
    with Image(filename='png:'+user_file) as img:
        # ... do work ...
except AssertionError:
    # ... handle exception ...
```
- Ensure that any Python code is invoked with a low-privileged system user.
- Ensure filenames are sanitized.
- Ensure filenames are prefixed with coder protocol.

```
with Image(filename='png:input.png') as img:
    # ... do work ...
```
• Ensure error handling is in place. Expect [PolicyError](#page-267-0) exceptions if a file-format was banned, and [ResourceLimitError](#page-268-0) if the system is unable to allocate additional memory/disk resources. Both can be configured by the policy.xml listed above.

# <span id="page-17-0"></span>**3.4 Reading images**

There are several ways to open images:

- *[To open an image file](#page-18-0)*
- *[To read a input stream \(file-like object\) that provides an image binary](#page-18-1)*
- *[To read a binary string that contains image](#page-19-0)*
- *[To copy an existing image object](#page-19-1)*
- *[To open an empty image](#page-20-0)*

All of these operations are provided by the constructor of [Image](#page-224-0) class.

#### <span id="page-18-0"></span>**3.4.1 Open an image file**

The most frequently used way is just to open an image by its filename. [Image](#page-224-0)'s constructor can take the parameter named filename:

```
from __future__ import print_function
from wand.image import Image
with Image(filename='pikachu.png') as img:
   print('width =', img.width)
   print('height =', img height)
```
**Note:** It must be passed by keyword argument exactly. Because the constructor has many parameters that are exclusive to each other.

There is a keyword argument named file as well, but don't confuse it with filename. While filename takes a string of a filename, file takes a input stream (file-like object).

#### <span id="page-18-1"></span>**3.4.2 Read a input stream**

If an image to open cannot be located by a filename but can be read through input stream interface (e.g. opened by [os.popen\(\)](https://docs.python.org/3/library/os.html#os.popen), contained in StringIO, read by urllib2.urlopen()), it can be read by [Image](#page-224-0) constructor's file parameter. It takes all file-like objects which implements read() method:

```
from __future__ import print_function
from urllib2 import urlopen
from wand.image import Image
response = urlopen('https://stylesha.re/minhee/29998/images/100x100')
try:
   with Image(file=response) as img:
        print('format =', img.format)
        print('size =', img.size)
finally:
   response.close()
```
In the above example code, response object returned by urlopen() function has read() method, so it also can be used as an input stream for a downloaded image.

#### <span id="page-19-0"></span>**3.4.3 Read a blob**

If you have just a binary string ([str](https://docs.python.org/3/library/stdtypes.html#str)) of the image, you can pass it into [Image](#page-224-0) constructor's blob parameter to read:

```
from __future__ import print_function
from wand.image import Image
with open('pikachu.png') as f:
   image\_binary = f.read()with Image(blob=image_binary) as img:
   print('width =', img.width)
   print('height =', img.height)
```
It is a way of the lowest level to read an image. There will probably not be many cases to use it.

#### <span id="page-19-1"></span>**3.4.4 Clone an image**

If you have an image already and have to copy it for safe manipulation, use clone() method:

```
from wand.image import Image
with Image(filename='pikachu.png') as original:
   with original.clone() as converted:
        converted.format = 'png'
        # operations on a converted image...
```
For some operations like format converting or cropping, there are safe methods that return a new image of manipulated result like  $convert()$  or slicing operator. So the above example code can be replaced by:

from wand.image import Image

```
with Image(filename='pikachu.png') as original:
   with original.convert('png') as converted:
        # operations on a converted image...
```
#### **3.4.5 Hint file format**

When it's read from a binary string or a file object, you can explicitly give the hint which indicates file format of an image to read — optional format keyword is for that:

from wand.image import Image with Image(blob=image\_binary, format='ico') as image:

print(image.format)

New in version 0.2.1: The format parameter to [Image](#page-224-0) constructor.

#### <span id="page-20-0"></span>**3.4.6 Open an empty image**

To open an empty image, you have to set its width and height:

```
from wand.image import Image
with Image(width=200, height=100) as img:
    img.save(filename='200x100-transparent.png')
```
Its background color will be transparent by default. You can set background argument as well:

```
from wand.color import Color
from wand.image import Image
with Color('red') as bg:
   with Image(width=200, height=100, background=bg) as img:
        img.save(filename='200x100-red.png')
```
New in version 0.2.2: The width, height, and background parameters to *[Image](#page-224-0)* constructor.

#### **3.4.7 Open a Pseudo Image**

A pseudo image can refer to any of ImageMagick's internal images that are accessable through coder protocols.

```
from wand.image import Image
with Image(width=100, height=100, pseudo='plasma:') as img:
    img.save(filename='100x100-plasma.png')
```
Commun Pseudo images

- 'canvas:COLOR', or 'xc:COLOR', where *COLOR* is any valid color value string.
- 'caption:TEXT', where *TEXT* is a string message.
- 'gradient:START-END', generates a blended gradient between two colors, where both *START* and *END* are color value strings.
- 'hald:', creates a Higher And Lower Dimension matrix table.
- 'inline:VALUE', where VALUE is a data-url / base64 string value.
- 'label:TEXT', where *TEXT* is a string message.
- 'pattern:LABEL', generates a repeating pattern, where *LABEL* is the pattern name. See [Built-in Patterns](https://imagemagick.org/script/formats.php#builtin-patterns)
- 'plasma:', generates a plasma fractal image.
- 'radial-gradient:', similar to *gradient:*, but generates a gradual blend from center of the image.
- 'tile:FILENAME', generates a repeating tile effect from a given images, where *FILENAME* is the path of a source image.

A list of all pseudo images can be found at <https://imagemagick.org/script/formats.php#pseudo>

New in version 0.5.0: The pseudo parameter was added to the [Image](#page-224-0) constructor.

## **3.4.8 Read Modifiers**

Opening an image with the *filename* property allows for ImageMagick's [Read Modifiers](https://www.imagemagick.org/Usage/files/#read_mods) to be processed.

Single, or groups of, frames can be read without decoding all data. This can be useful to quick load the first page in a PDF:

```
with Image(filename='document.pdf[0]') as first_page:
   pass
```
Or a range of frames:

```
with Image(filename='animation.gif[0-11]') as first_dozen:
   pass
```
Or specific frames:

```
with Image(filename='animation.gif[0,2]') as first_and_third:pass
```
You can also use [WxH] format to resize the input image during read:

```
with Image(filename='logo.png[400x300]') as four_three_aspect:
   pass
```
Cropping an image can be achieved by following the [WxH+x+y] modifier:

```
with Image(filename='logo.png[100x100+50+75]') as sub_image:
   pass
```
# <span id="page-21-0"></span>**3.5 Writing images**

You can write an *[Image](#page-224-0)* object into a file or a byte string buffer (blob) as format what you want.

# **3.5.1 Convert images to JPEG**

If you wonder what is image's format, use format property.

```
>>> image.format
'JPEG'
```
The format property is writable, so you can convert images by setting this property.

```
from wand.image import Image
with Image(filename='pikachu.png') as img:
    img.format = 'jpeg'
    # operations to a jpeg image...
```
If you want to convert an image without any changes of the original, use  $convert()$  method instead:

```
from wand.image import Image
with Image(filename='pikachu.png') as original:
   with original.convert('jpeg') as converted:
        # operations to a jpeg image...
       pass
```
**Note:** Support for some of the formats are delegated to libraries or external programs. To get a complete listing of which image formats are supported on your system, use *identify* command provided by ImageMagick:

```
$ identify -list format
```
#### **3.5.2 Save to file**

In order to save an image to a file, use  $save()$  method with the keyword argument filename:

```
from wand.image import Image
with Image(filename='pikachu.png') as img:
    img.format = 'jpeg'
    img.save(filename='pikachu.jpg')
```
**Note:** The image format does not effect the file being saved, to save with a given colorspace use:

```
from wand.image import Image
with Image(filename='pikachu.jpg') as img:
   img.format = 'jpeg'
    img.save(filename='PNG24:pikachu.png')
```
#### **3.5.3 Save to stream**

You can write an image into a output stream (file-like object which implements write() method) as well. The parameter file takes a such object (it also is the first positional parameter of [save\(\)](#page-230-0) method).

For example, the following code converts pikachu.png image into JPEG, gzips it, and then saves it to pikachu.jpg. gz:

```
import gzip
from wand.image import Image
gz = gzip.open('pikachu.jpg.gz')with Image(filename='pikachu.png') as img:
    img.format = 'jpeg'
    img.save(file=gz)
gz.close()
```
## **3.5.4 Get binary string**

Want just a binary string of the image? Use [make\\_blob\(\)](#page-228-0) method so:

```
from wand.image import Image
with image(filename='pikachu.png') as img:
    img.format = 'jpeg'
    jpeg\_bin = img.make\_blob()
```
There's the optional format parameter as well. So the above example code can be simpler:

```
from wand.image import Image
with Image(filename='pikachu.png') as img:
    jpeg_bin = img.make_blob('jpeg')
```
# <span id="page-23-0"></span>**3.6 Resizing and cropping**

Creating thumbnails (by resizing images) and cropping are most frequent works about images. This guide explains ways to deal with sizes of images.

Above all, to get the current size of the image check [width](#page-211-2) and [height](#page-178-1) properties:

```
>>> from urllib.request import urlopen
>>> from wand.image import Image
>>> f = urlopen('http://pbs.twing.com/profile\_images/712673855341367296/WY6aLbBV_normal.\rightarrowjpg')
>>> with Image(file=f) as img:
... width = img.width
... height = img.height
...
>>> f.close()
>>> width
48
>>> height
48
```
If you want the pair of ([width](#page-211-2), [height](#page-178-1)), check [size](#page-202-0) property also.

**Note:** These three properties are all readonly.

#### **3.6.1 Resize images**

It scales an image into a desired size even if the desired size is larger than the original size. ImageMagick provides so many algorithms for resizing. The constant [FILTER\\_TYPES](#page-220-0) contains names of filtering algorithms.

#### **See also:**

**[ImageMagick Resize Filters](http://www.dylanbeattie.net/magick/filters/result.html)** Demonstrates the results of resampling three images using the various resize filters and blur settings available in ImageMagick, and the file size of the resulting thumbnail images.

[Image.resize\(\)](#page-197-0) method takes width and height of a desired size, optional filter ('undefined' by default which means IM will try to guess best one to use) and optional blur (default is 1). It returns nothing but resizes itself in-place.

```
>>> img.size
(500, 600)
\gg img.resize(50, 60)
>>> img.size
(50, 60)
```
#### **3.6.2 Sample images**

Although [Image.resize\(\)](#page-197-0) provides many filter options, it's relatively slow. If speed is important for the job, you'd better use [Image.sample\(\)](#page-198-1) instead. It works in similar way to [Image.resize\(\)](#page-197-0) except it doesn't provide filter and blur options:

```
>>> img.size
(500, 600)
\gg img.sample(50, 60)
>>> img.size
(50, 60)
```
#### **3.6.3 Crop images**

To extract a sub-rectangle from an image, use the  $\text{crop}()$  method. It crops the image in-place. Its parameters are left, top, right, bottom in order.

```
>>> img.size
(200, 300)
\gg img.crop(10, 20, 50, 100)
>>> img.size
(40, 80)
```
It can also take keyword arguments width and height. These parameters replace right and bottom.

```
>>> img.size
(200, 300)
\gg img.crop(10, 20, width=40, height=80)
>>> img.size
(40, 80)
```
There is an another way to crop images: slicing operator. You can crop an image by [left:right, top:bottom] with maintaining the original:

```
>>> img.size
(300, 300)
\gg with img[10:50, 20:100] as cropped:
... print(cropped.size)
...
(40, 80)
>>> img.size
(300, 300)
```
Specifying gravity along with width and height keyword arguments allows a simplified cropping alternative.

```
>>> img.size
(300, 300)
\gg img.crop(width=40, height=80, gravity='center')
>>> img.size
(40, 80)
```
## **3.6.4 Transform images**

Use this function to crop and resize an image at the same time, using ImageMagick geometry strings. Cropping is performed first, followed by resizing.

For example, if you want to crop your image to 300x300 pixels and then scale it by 2x for a final size of 600x600 pixels, you can call:

img.transform('300x300', '200%')

Other example calls:

```
# crop top left corner
img.transform('50%')
# scale height to 100px and preserve aspect ratio
img.transform(resize='x100')
# if larger than 640x480, fit within box, preserving aspect ratio
img.transform(resize='640x480>')
# crop a 320x320 square starting at 160x160 from the top left
img.transform(crop='320+160+160')
```
#### **See also:**

**[ImageMagick Geometry Specifications](http://www.imagemagick.org/script/command-line-processing.php#geometry)** Cropping and resizing geometry for the transform method are specified according to ImageMagick's geometry string format. The ImageMagick documentation provides more information about geometry strings.

## **3.6.5 Seam carving (also known as** *content-aware resizing***)**

New in version 0.3.0.

[Seam carving](http://en.wikipedia.org/wiki/Seam_carving) is an algorithm for image resizing that functions by establishing a number of *seams* (paths of least importance) in an image and automatically removes seams to reduce image size or inserts seams to extend it.

In short: you can magickally resize images without distortion! See the following examples:

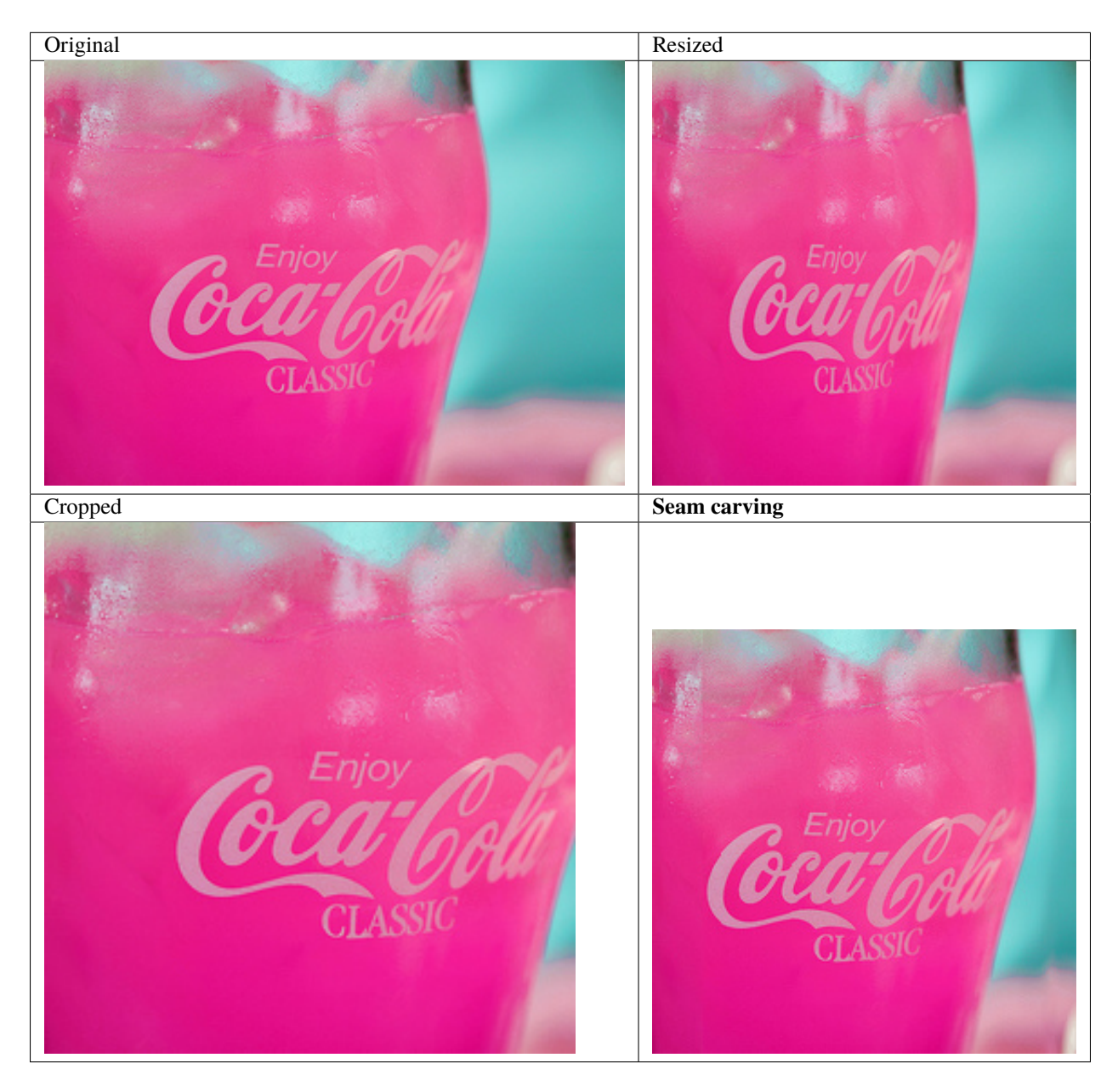

You can easily rescale images with seam carving using Wand: use *[Image.liquid\\_rescale\(\)](#page-184-1)* method:

```
>>> image = Image(filename='seam.jpg')
>>> image.size
(320, 234)
>>> with image.clone() as resize:
```
(continues on next page)

(continued from previous page)

```
... resize.resize(234, 234)
... resize.save(filename='seam-resize.jpg')
... resize.size
...
(234, 234)
\gg>> with image[:234, :] as crop:
... crop.save(filename='seam-crop.jpg')
... crop.size
...
(234, 234)
>>> with image.clone() as liquid:
... liquid.liquid_rescale(234, 234)
... liquid.save(filename='seam-liquid.jpg')
... liquid.size
...
(234, 234)
```
Note: It may raise [MissingDelegateError](#page-266-0) if your ImageMagick is configured --without-lqr option. In this case you should recompile ImageMagick.

#### **See also:**

**[Seam carving](http://en.wikipedia.org/wiki/Seam_carving) — Wikipedia** The article which explains what seam carving is on Wikipedia.

**Note:** The image seam.jpg used in the above example is taken by [D. Sharon Pruitt](http://www.pinksherbet.com/) and licensed under [CC-BY-2.0.](http://creativecommons.org/licenses/by/2.0/) It can be found the [original photography from Flickr.](http://www.flickr.com/photos/pinksherbet/2443468531/)

# <span id="page-27-0"></span>**3.7 Image Effects**

#### **3.7.1 Blur**

New in version 0.4.5.

Basic blur operation. The radius argument defines the size of the area to sample, and the sigma defines the standard deviation. For all blur based methods, the best results are given when the radius is larger than sigma. However, if radius is omitted, or zero valued, the value will be selected based off the given sigma property.

```
with Image(filename="hummingbird.jpg") as img:
   img.blur(radius=0, sigma=3)
   img.save(filename="effect-blur.jpg")
```
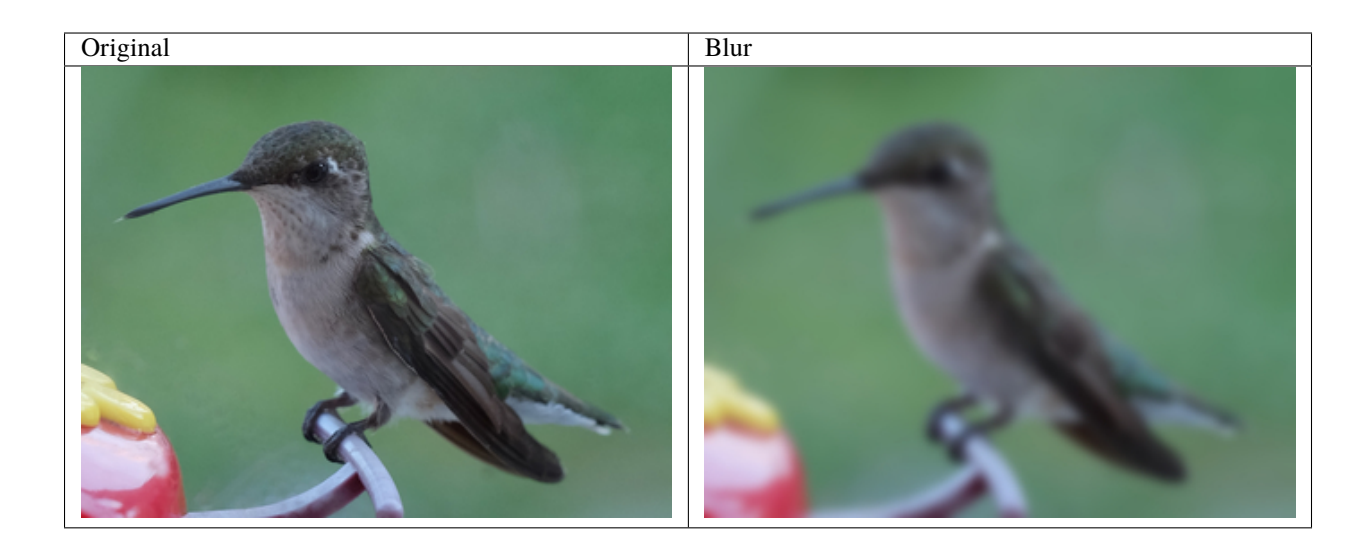

#### **Adaptive Blur**

New in version 0.5.3.

This method blurs less intensely around areas of an image with detectable edges, and blurs more intensely for areas without edges. The radius should always be larger than the sigma (standard deviation).

from wand.image import Image

```
with Image(filename="hummingbird.jpg") as img:
    img.adaptive_blur(radius=8, sigma=4)
    img.save(filename="effect-adaptive-blur.jpg")
```
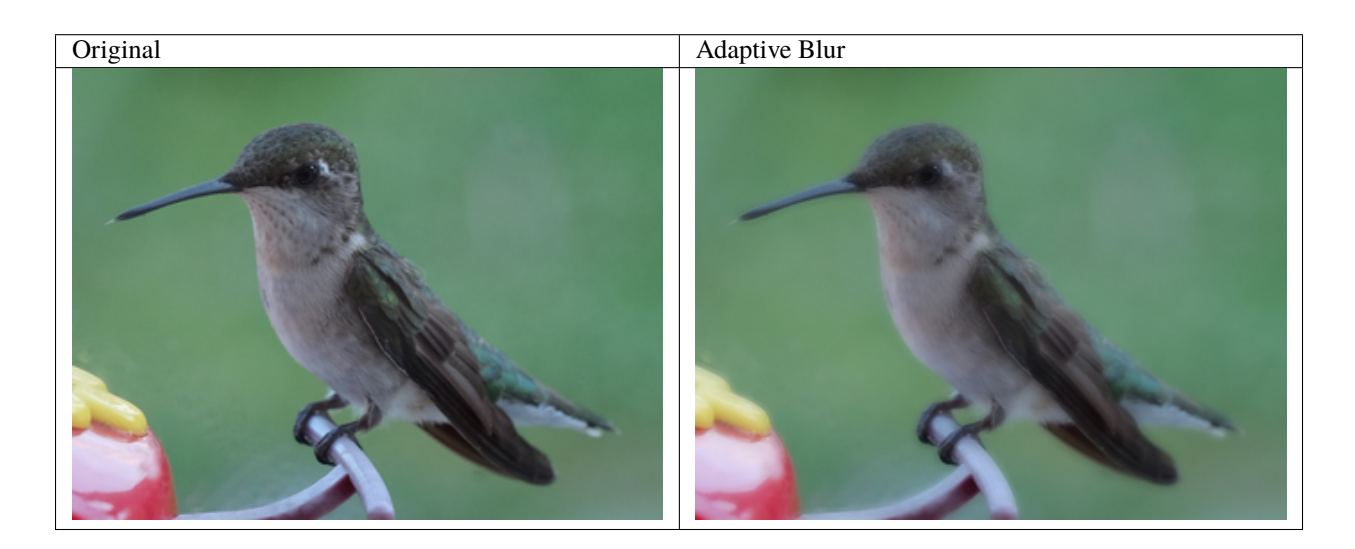

#### **Gaussian Blur**

New in version 0.3.3.

Smooths images by performing a Gaussian function. The sigma argument is used to define the standard deviation.

```
from wand.image import Image
with Image(filename="hummingbird.jpg") as img:
   img.gaussian_blur(sigma=3)
   img.save(filename="effect-gaussian-blur.jpg")
```
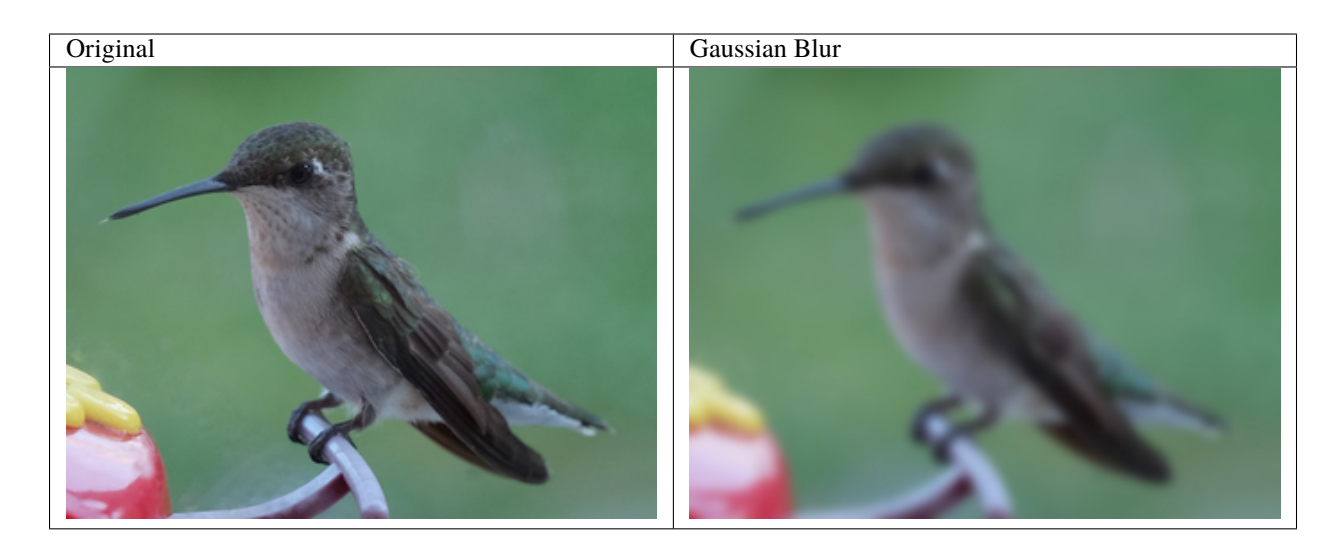

#### **Motion Blur**

New in version 0.5.4.

Performs a Gaussian blur operation along a linear direction to simulate a motion effect. The radius argument should always be larger than the sigma argument, but if the radius is not given (or 0 value) the radius value is selected for you.

```
from wand.image import Image
with Image(filename="hummingbird.jpg") as img:
   img.motion_blur(radius=16, sigma=8, angle=-45)
   img.save(filename="effect-motion-blur.jpg")
```
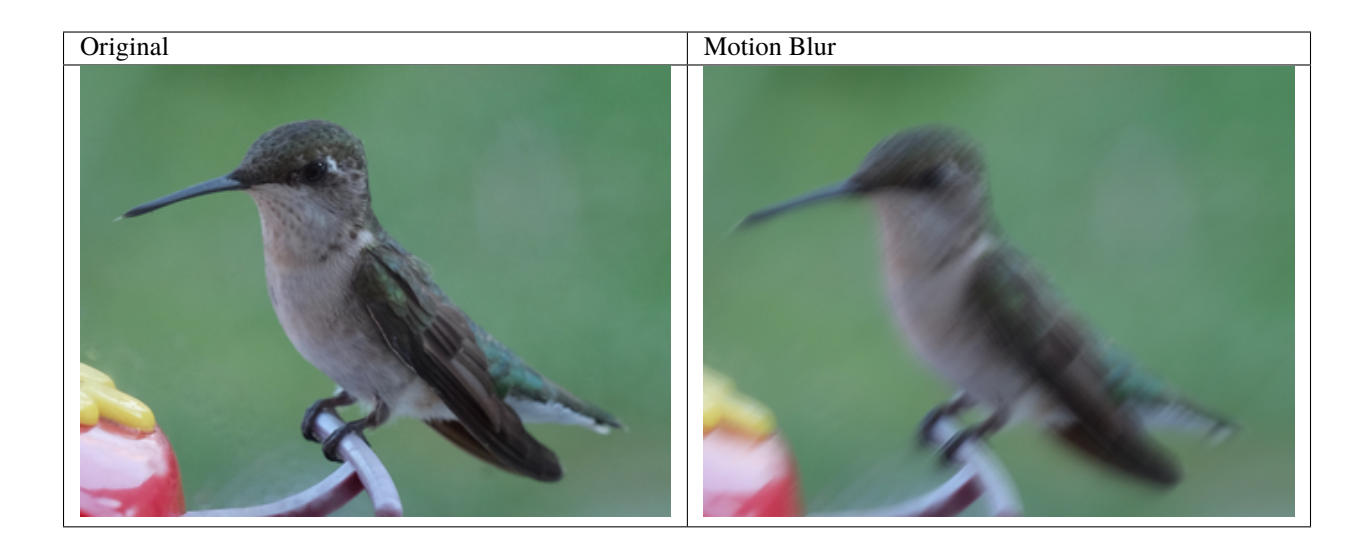

#### **Rotational Blur**

New in version 0.5.4.

This method simulates a motion blur by rotating at the center of the image. The larger the angle, the more extreme the blur will be. Unlike the other blur methods, there is no radius or sigma arguments. The angle parameter can be between 0° and 360° degrees with 0° having no effect.

from wand.image import Image

with Image(filename="hummingbird.jpg") as img: img.rotational\_blur(angle=5) img.save(filename="effect-rotational-blur.jpg")

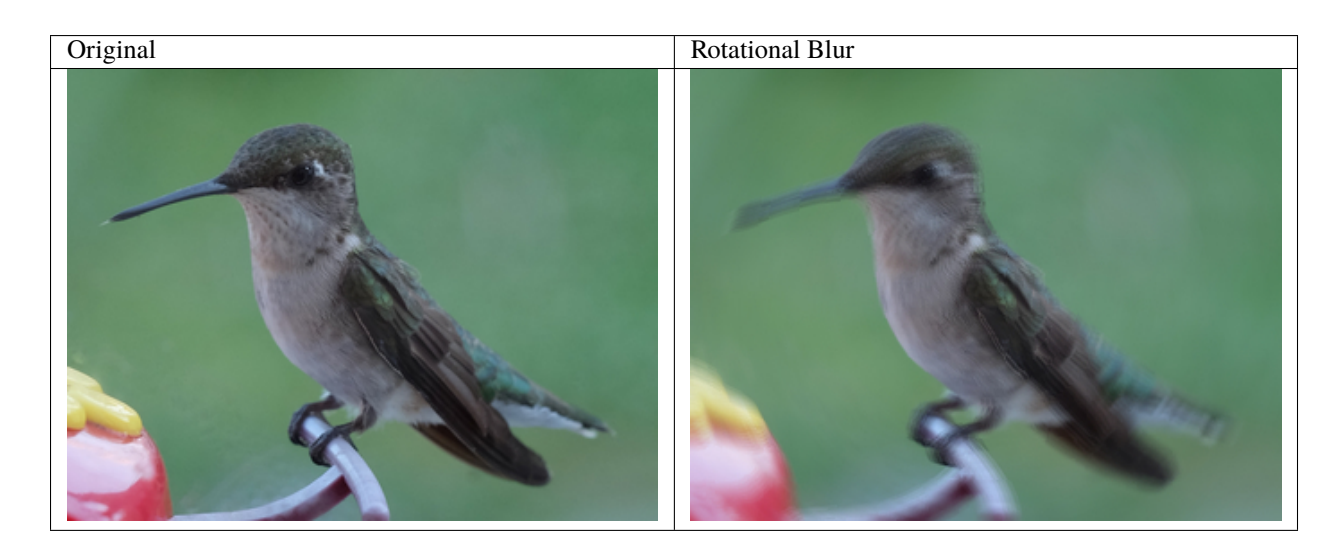

#### **Selective Blur**

New in version 0.5.3.

Similar to Image. blur() method, this method will only effect parts of the image that have a contrast below a given quantum threshold.

```
from wand.image import Image
with Image(filename="hummingbird.jpg") as img:
    img.selective_blur(radius=8,
                       sigma=3,
                       threshold=0.25 * img.quantum_range)
    img.save(filename="effect-selective-blur.jpg")
```
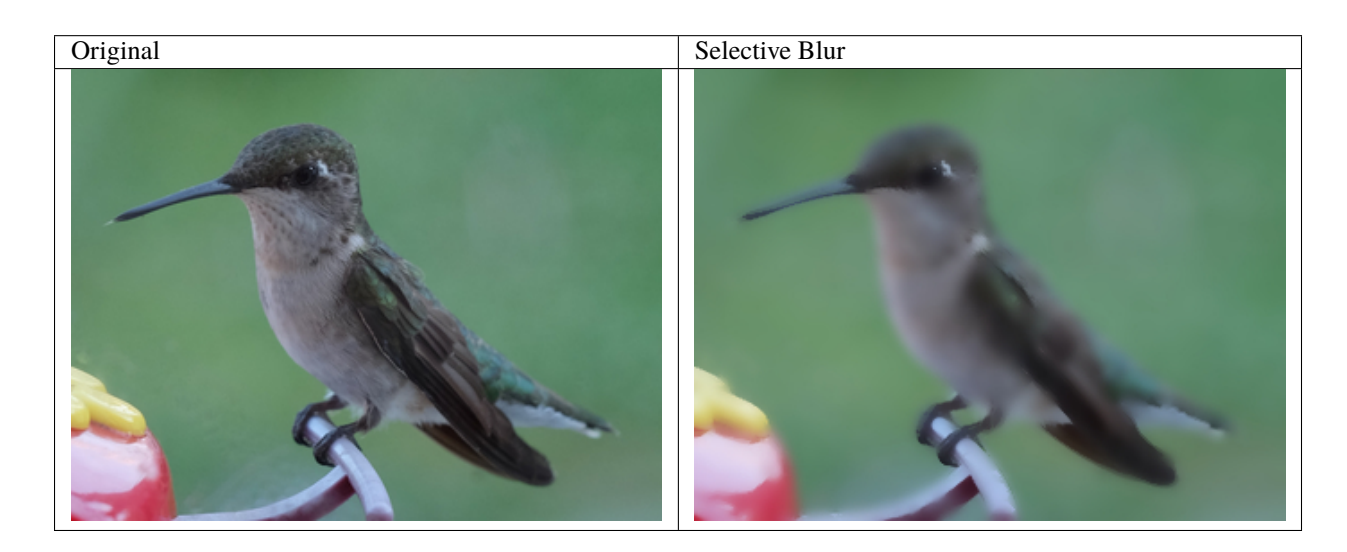

# **3.7.2 Despeckle**

New in version 0.5.0.

Despeckling is one of the many techniques you can use to reduce noise on a given image. Also see *[Enhance](#page-49-1)*.

```
from wand.image import Image
with Image(filename="hummingbird.jpg") as img:
    img.despeckle()
    img.save(filename="effect-despeckle.jpg")
```
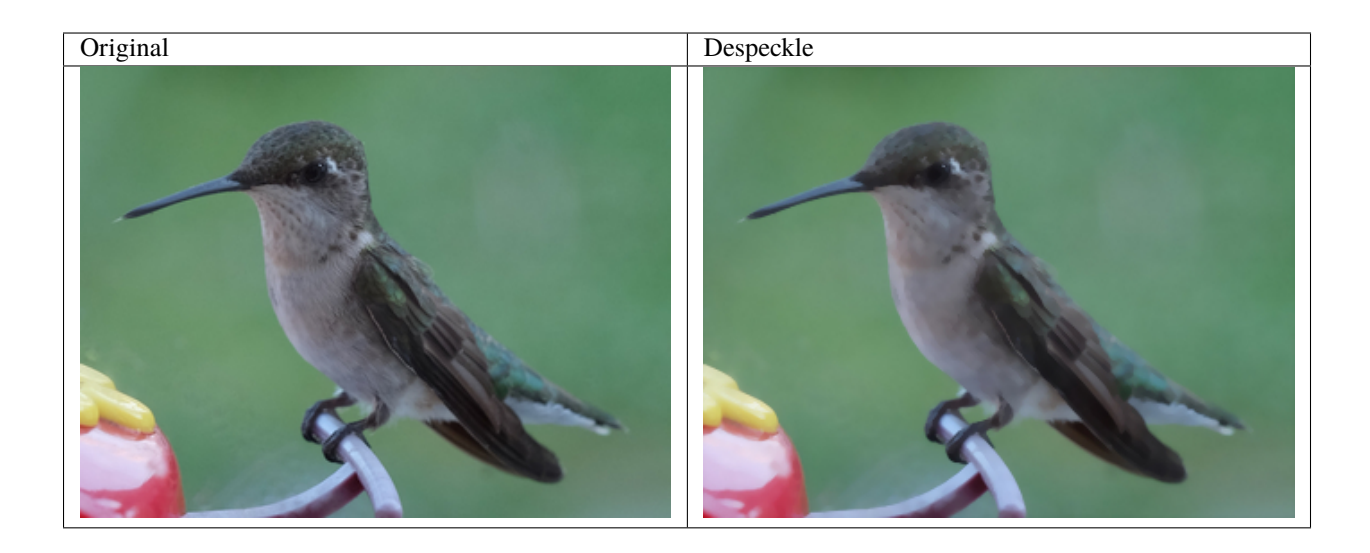

# <span id="page-32-0"></span>**3.7.3 Edge**

New in version 0.5.0.

Detects edges on black and white images with a simple convolution filter. If used with a color image, the transformation will be applied to each color-channel.

from wand.image import Image with Image(filename="hummingbird.jpg") as img: img.transform\_colorspace('gray') img.edge(radius=1) img.save(filename="effect-edge.jpg")

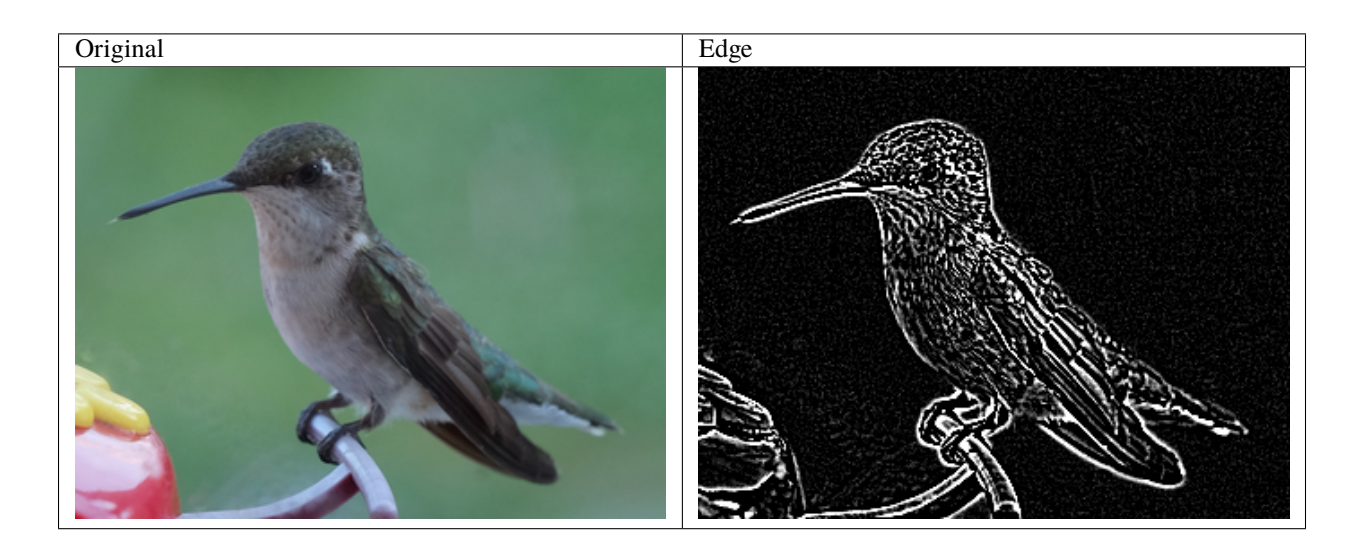

#### **3.7.4 Emboss**

New in version 0.5.0.

Generates a 3D effect that can be described as print reliefs. Like *[Edge](#page-32-0)*, best results can be generated with grayscale image. Also see *[Shade](#page-34-0)*.

```
from wand.image import Image
with Image(filename="hummingbird.jpg") as img:
   img.transform_colorspace('gray')
   img.emboss(radius=3.0, sigma=1.75)
   img.save(filename="effect-emboss.jpg")
```
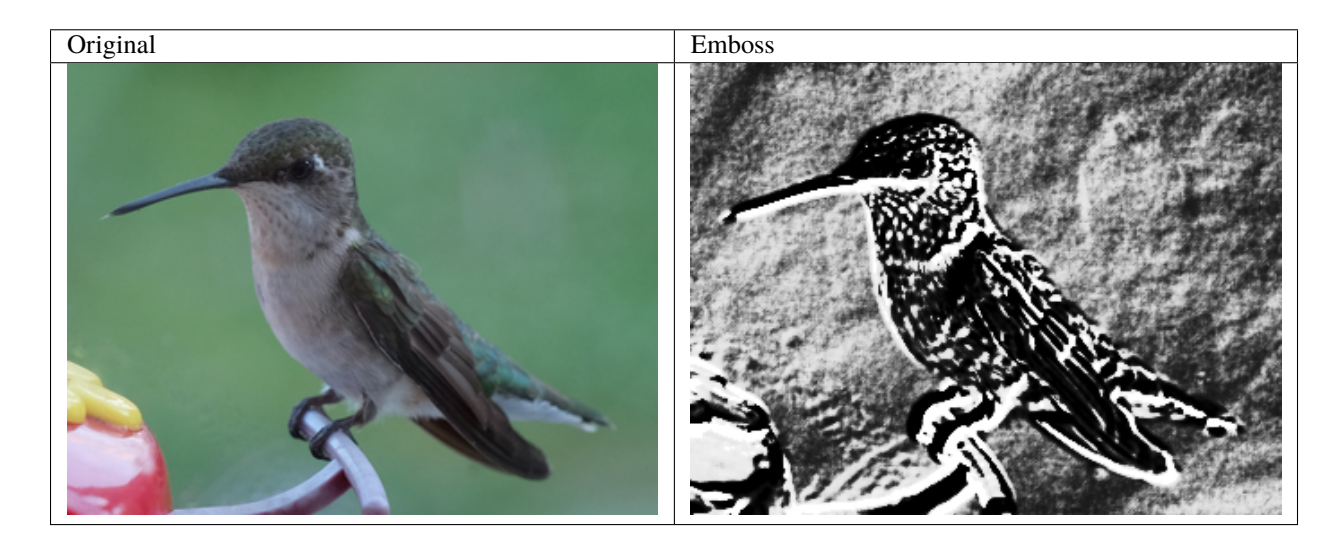

#### **3.7.5 Kuwahara**

New in version 0.5.5.

**Warning:** Class method only available with ImageMagick 7.0.8-41 or greater.

The [kuwahara\(\)](#page-182-0) method applies a smoothing filter to reduce noise in an image, but also preserves edges.

```
from image.wand import Image
with Image(filename="hummingbird.jpg") as img:
   img.kuwahara(radius=2, sigma=1.5)
   img.save(filename="effect-kuwahara.jpg")
```
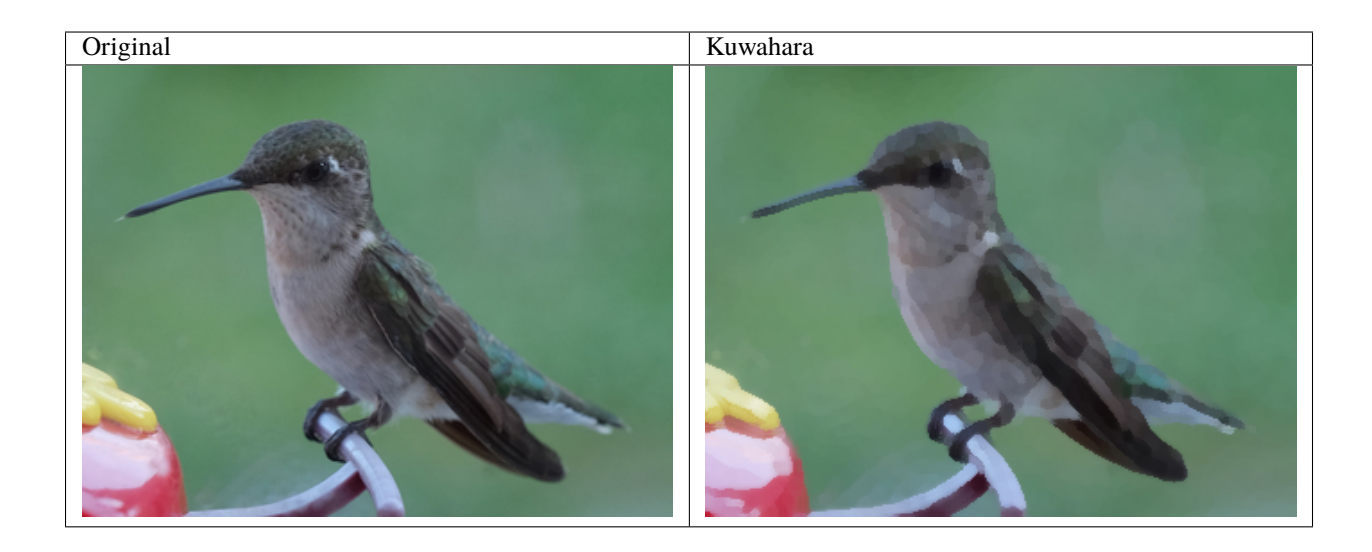

## <span id="page-34-0"></span>**3.7.6 Shade**

New in version  $0.5.0$ .

Creates a 3D effect by simulating light from source where aziumth controls the X/Y angle, and elevation controls the Z angle. You can also determine of the resulting image should be transformed to grayscale by passing gray boolean.

from wand.image import Image with Image(filename="hummingbird.jpg") as img: img.shade(gray=True, azimuth=286.0, elevation=45.0) img.save(filename="effect-shade.jpg")

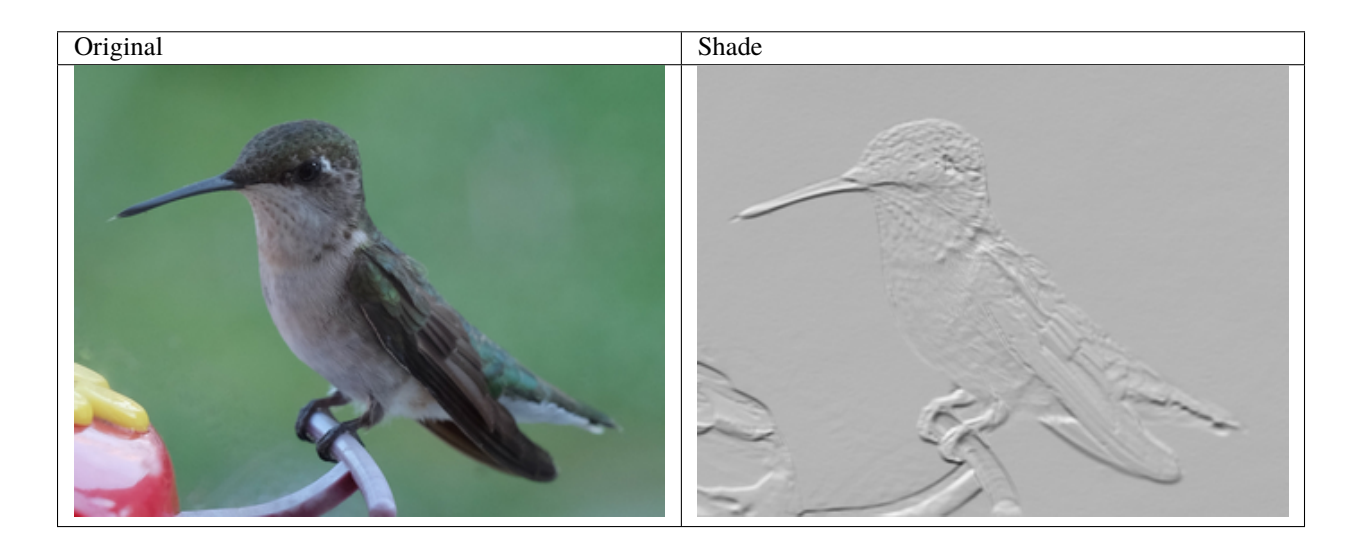

## **3.7.7 Sharpen**

New in version 0.5.0.

Convolves an image with a Gaussian operator to enhance blurry edges into a more distinct "sharp" edge. The radius should always be larger than sigma value. The radius value will be calculated automatically if only sigma is given.

from wand.image import Image with Image(filename="hummingbird.jpg") as img: img.sharpen(radius=8, sigma=4) img.save(filename="effect-sharpen.jpg")

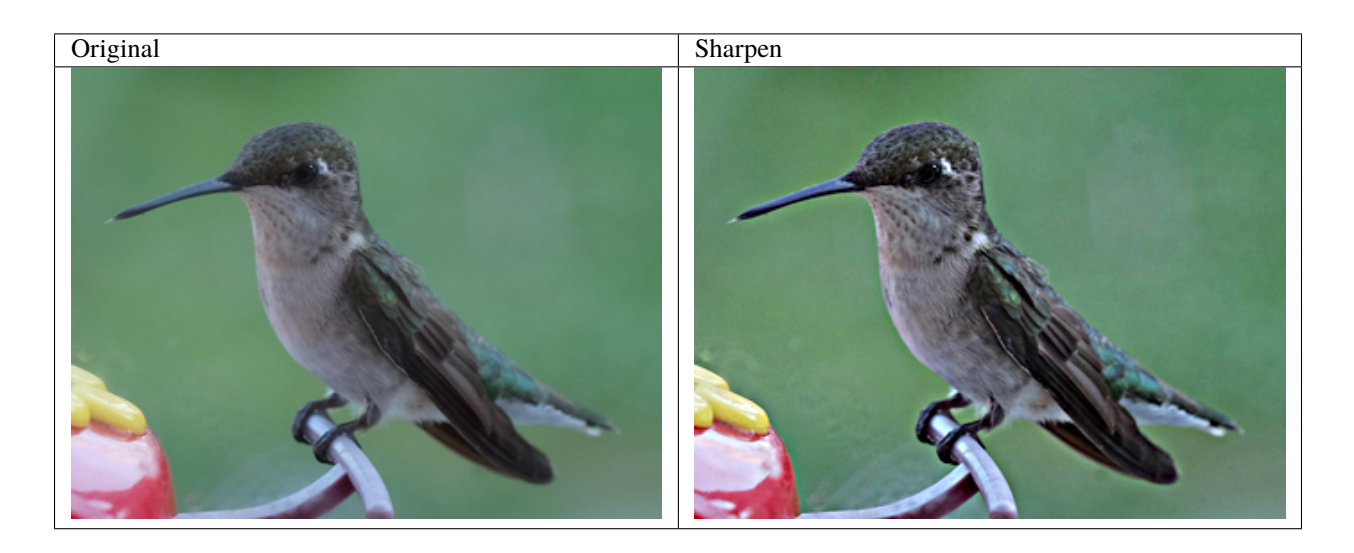

#### **Adaptive Sharpen**

New in version 0.5.3.

Just like  $Image.shape()$ , adaptive sharpen uses a convolve & Gaussian operations to sharpen blurred images. However, the effects of *[Image.adaptive\\_sharpen\(\)](#page-154-0)* are more intense around pixels with detectable edges, and less farther away from edges. In the example below, notice the visible changes around the edge of the feathers, and limited changes in the out-of-focus background.

#### from wand.image import Image

```
with Image(filename="hummingbird.jpg") as img:
   img.adaptive_sharpen(radius=8, sigma=4)
    img.save(filename="effect-adaptive-sharpen.jpg")
```
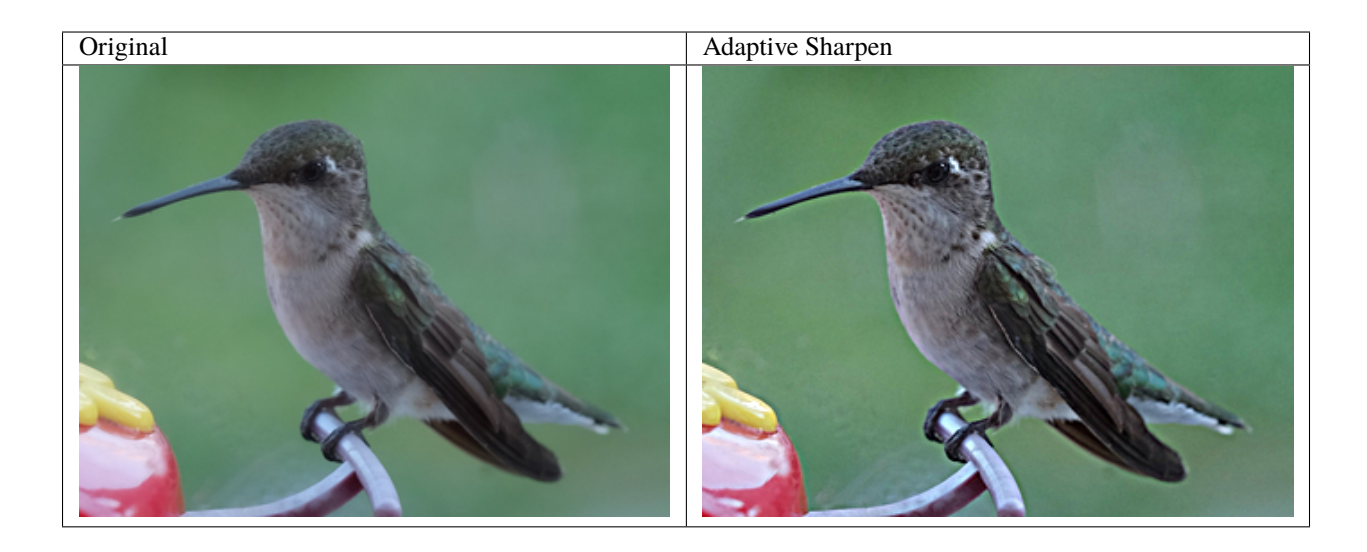

#### **Unsharp Mask**

New in version 0.3.4.

Identical to Image. sharpen method, but gives users the control to blend between filter & original (amount parameter), and the threshold. When the amount value is greater than 1.0 more if the sharpen filter is applied, and less if the value is under 1.0. Values for threshold over 0.0 reduce the sharpens.

```
with Image(filename="hummingbird.jpg") as img:
    img.unsharp_mask(radius=10,
                     sigma=4,
                     amount=1,
                     threshold=0)
    img.save(filename="effect-unsharp-mask.jpg")
```
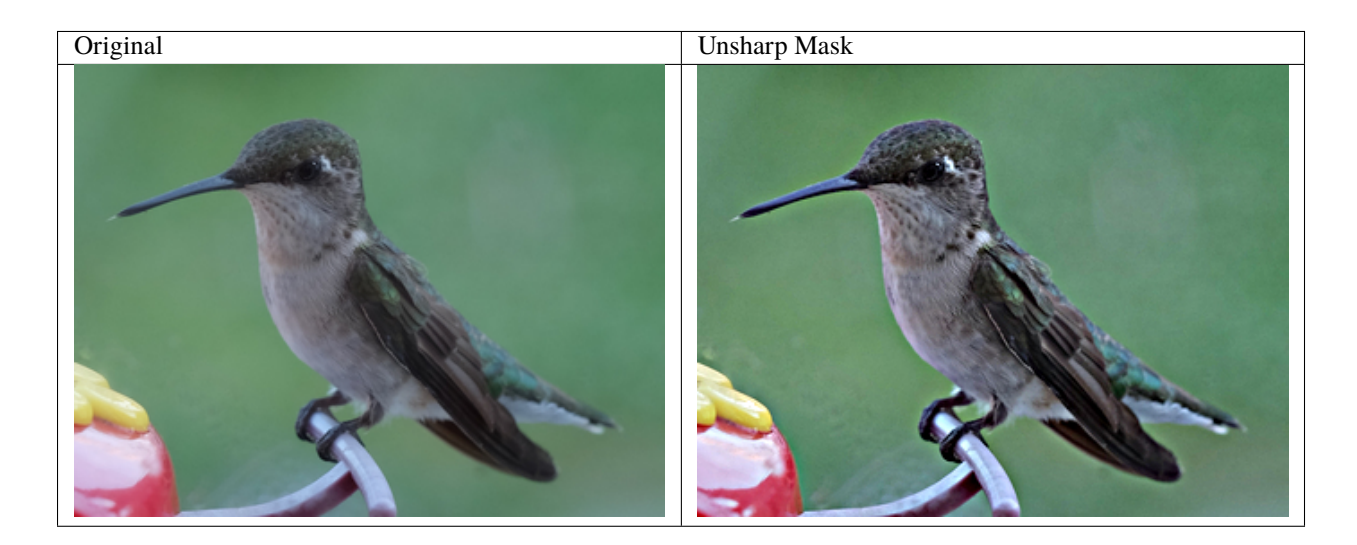

## <span id="page-37-0"></span>**3.7.8 Spread**

New in version 0.5.3.

Spread replaces each pixel with the a random pixel value found near by. The size of the area to search for a new pixel can be controlled by defining a radius.

```
from wand.image import Image
with Image(filename="hummingbird.jpg") as img:
   img.spread(radius=8.0)
   img.save(filename="effect-spread.jpg")
```
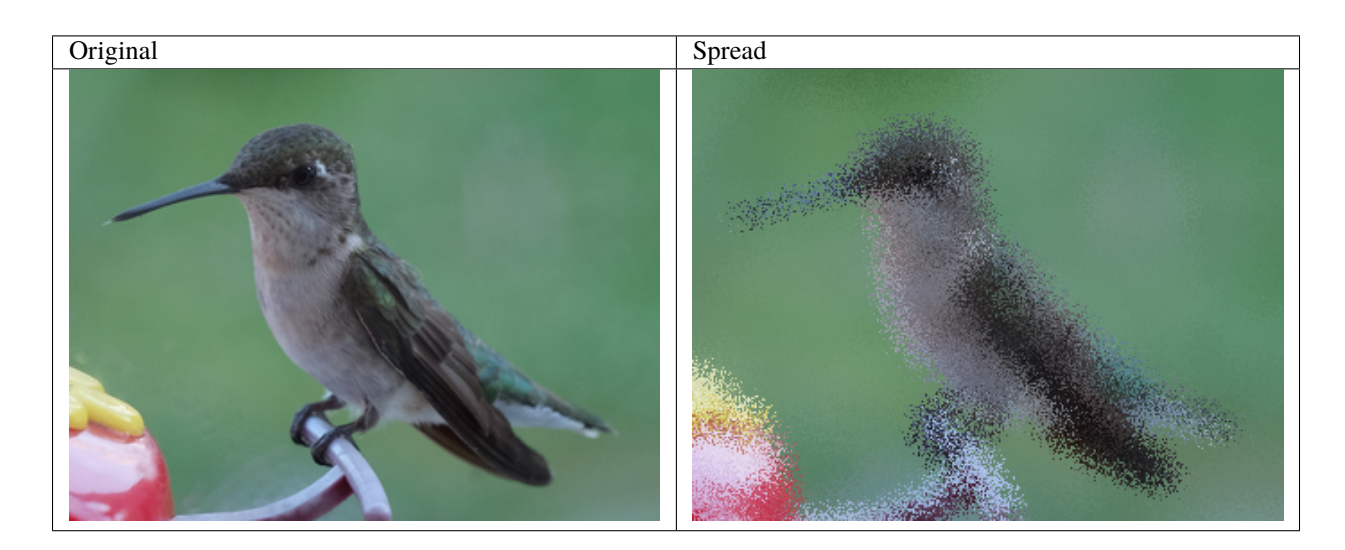

# **3.8 Special Effects (FX)**

## **3.8.1 Add Noise**

New in version 0.5.3.

You can add random noise to an image. This operation can be useful when applied before a blur operation to defuse an image. The types of noise can be any of the following.

- 'gaussian'
- 'impulse'
- 'laplacian'
- 'multiplicative\_gaussian'
- 'poisson'
- 'random'
- 'uniform'

The amount of noise can be adjusted by passing an *attenuate* kwarg where the value can be between *0.0* and *1.0*.

from wand.image import Image

```
with Image(filename="inca_tern.jpg") as img:
    img.noise("laplacian", attenuate=1.0)
    img.save(filename="fx-noise.jpg")
```
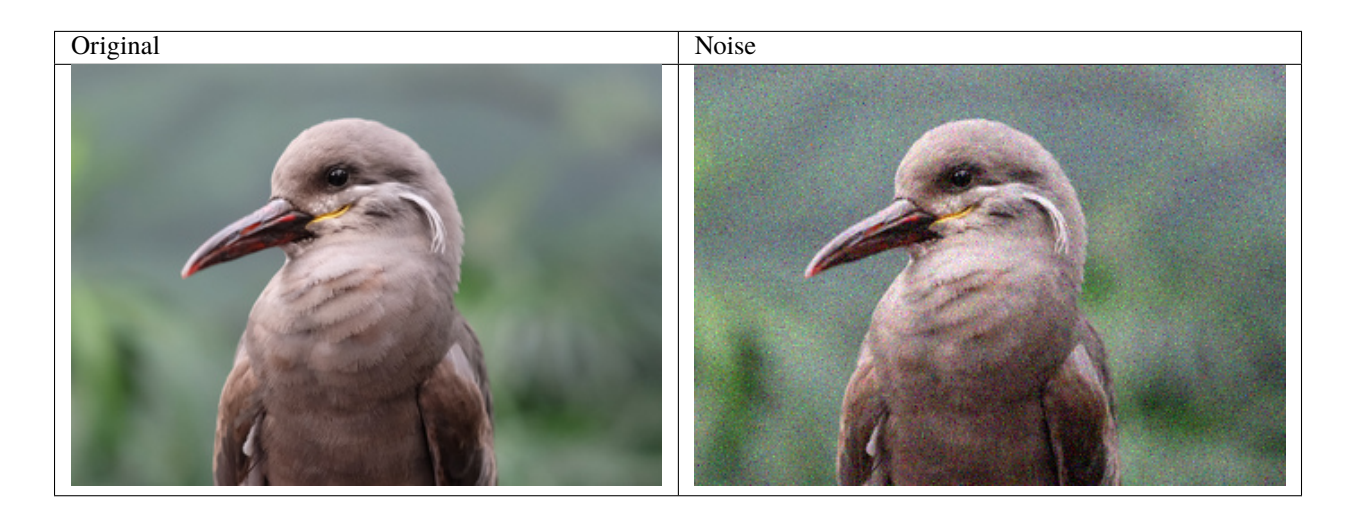

## **3.8.2 Blue Shift**

New in version 0.5.3.

Gently mutes colors by shifting blue values by a factor. This produces a nighttime scene with a moonlight effect.

```
from wand.image import Image
with Image(filename="inca_tern.jpg") as img:
    img.blue_shift(factor=1.25)
    img.save(filename="fx-blue-shift.jpg")
```
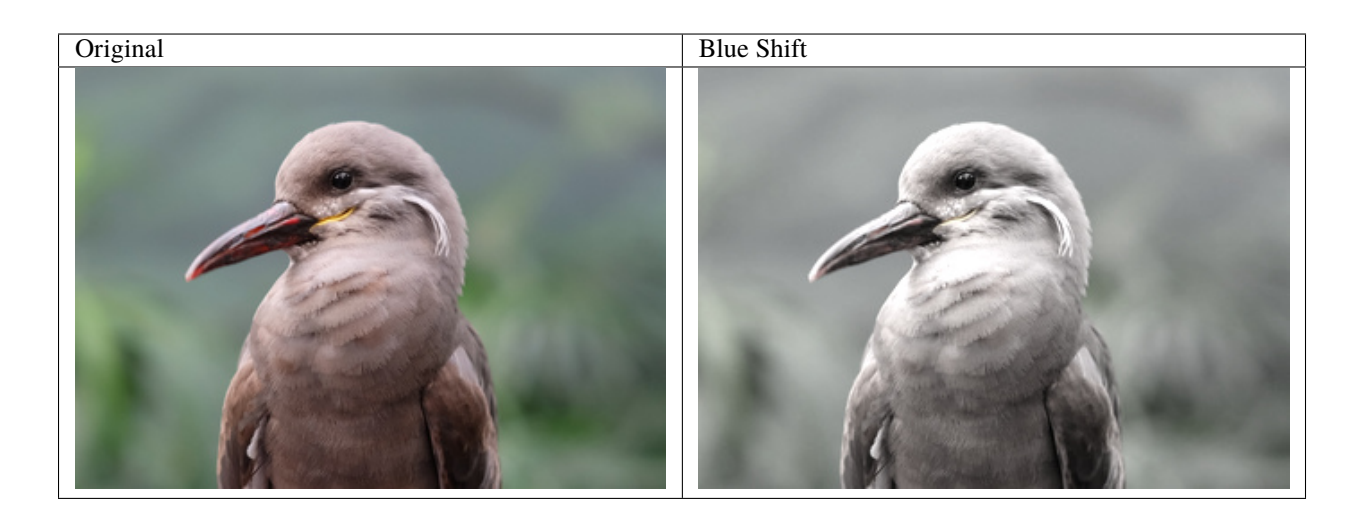

#### <span id="page-39-0"></span>**3.8.3 Charcoal**

New in version 0.5.3.

One of the artistic simulations, *charcoal* () can emulate a drawing on paper.

```
from wand.image import Image
with Image(filename="inca_tern.jpg") as img:
   img.charcoal(radius=1.5, sigma=0.5)
    img.save(filename="fx-charcoal.jpg")
```
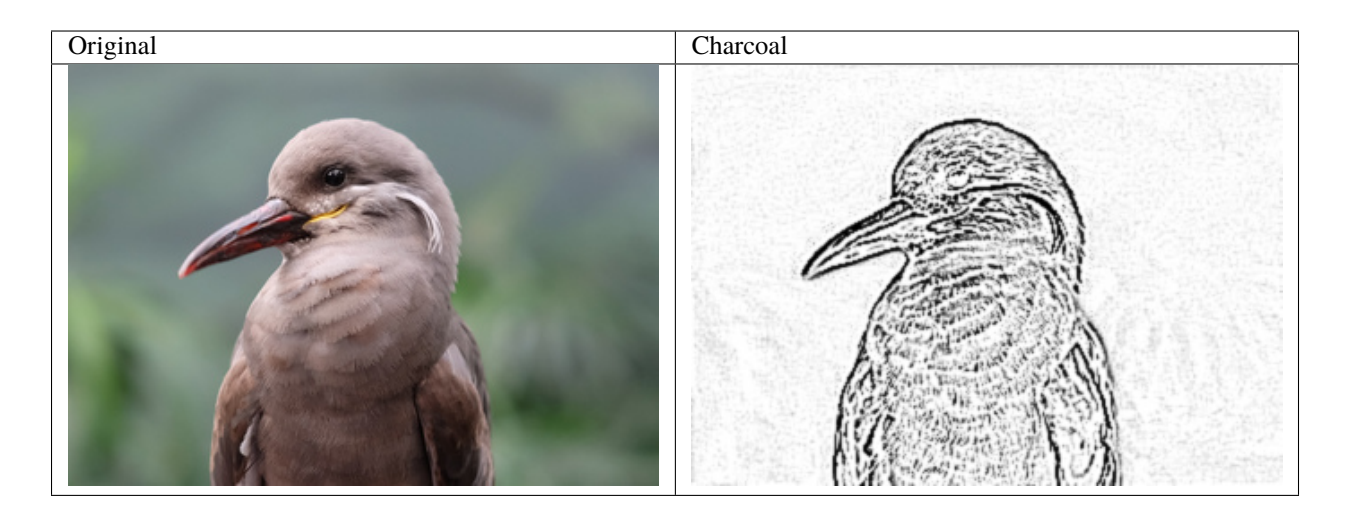

### **3.8.4 Color Matrix**

New in version 0.5.3.

This method allows you to recalculate color values by applying a matrix transform. A matrix can be up to a 6x6 grid where each column maps to a color channel to reference, and each row represents a color channel to effect. Usually red, green, blue, n/a, alpha, and a constant (a.k.a offset) for RGB images, or cyan, yellow, magenta, black, alpha, and a constant for CMYK images.

For example: To swap Red & Blue channels.

 $red' = 0.0 * red + 0.0 * green + 1.0 * blue$  $green' = 0.0 * red + 1.0 * green + 0.0 * blue$  $blue' = 1.0 * red + 0.0 * green + 0.0 * blue$ 

from wand.image import Image

```
with Image(filename="inca_tern.jpg") as img:
   matrix = [[0, 0, 1],[0, 1, 0],
              [1, 0, 0]]
   img.color_matrix(matrix)
   img.save(filename="fx-color-matrix.jpg")
```
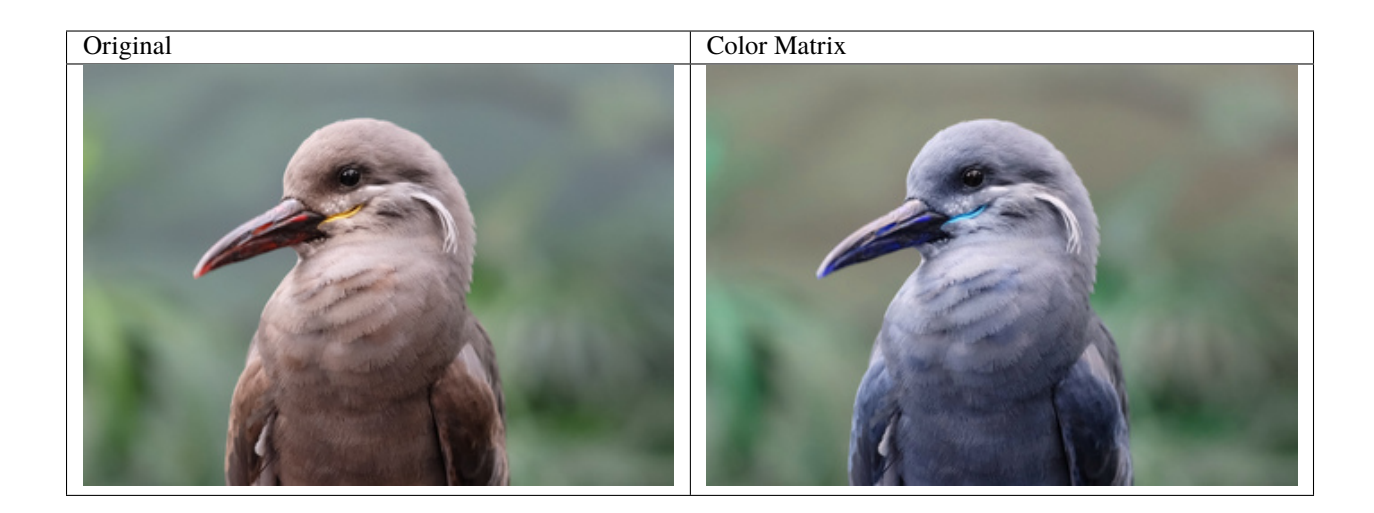

## **3.8.5 Colorize**

New in version 0.5.3.

Blends an image with a constant color. With *[Image.colorize\(\)](#page-162-0)*, the color parameter is the constant color to blend, and the alpha is a mask-color to control the blend rate per color channel.

from wand.image import Image

```
with Image(filename="inca_tern.jpg") as img:
    img.colorize(color="yellow", alpha="rgb(10%, 0%, 20%)")
    img.save(filename="fx-colorize.jpg")
```
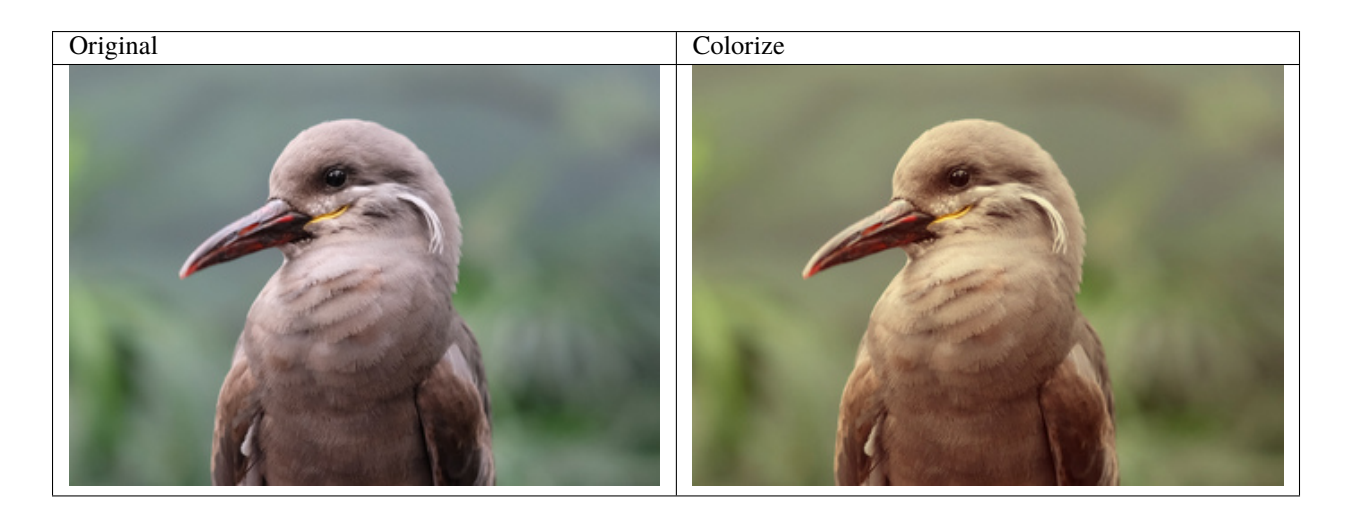

## **3.8.6 FX**

New in version 0.4.1.

[FX special effects](http://www.imagemagick.org/script/fx.php) are a powerful "micro" language to work with. Simple functions & operators offer a unique way to access  $\&$  manipulate image data. The  $f_{X}()$  method applies a FX expression, and generates a new *[Image](#page-224-0)* instance.

We can create a custom DIY filter that will turn the image black & white, except colors with a hue above 324°, or below 36°.

from wand.image import Image fx\_filter="(hue >  $0.9$  || hue <  $0.1$ ) ? u : lightness" with Image(filename="inca\_tern.jpg") as img: with img.fx(fx\_filter) as filtered\_img: filtered\_img.save(filename="fx-fx.jpg")

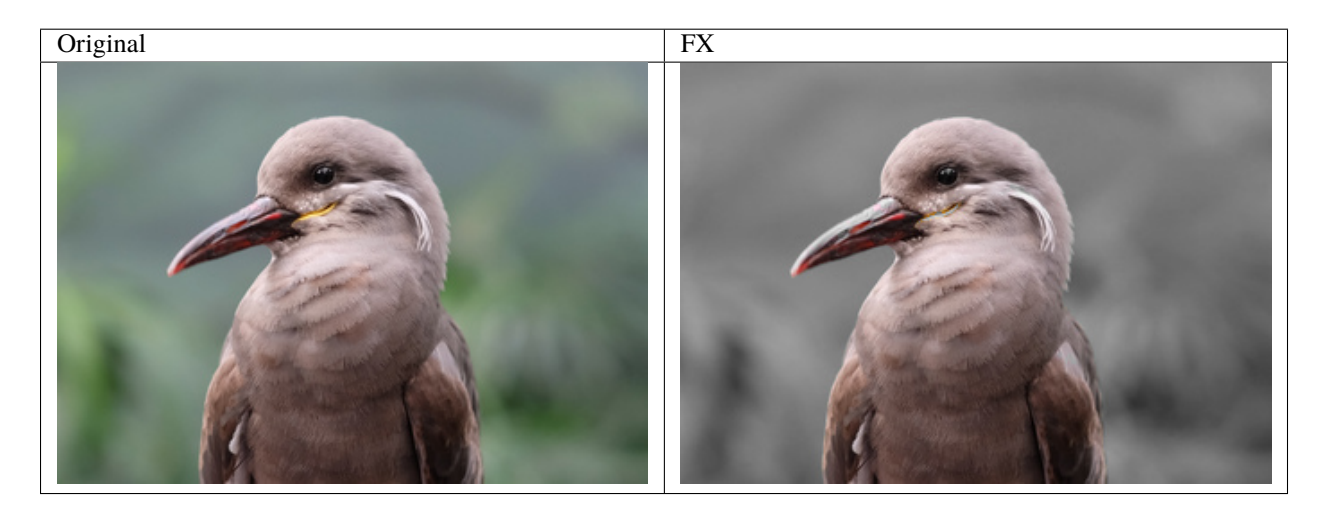

## **3.8.7 Implode**

New in version 0.5.2.

This special effect "pulls" pixels into the middle of the image. The amount argument controls the range of pixels to pull towards the center. With ImageMagick 7, you can define the pixel interpolate methods. See [PIXEL\\_INTERPOLATE\\_METHODS](#page-235-0).

```
from wand.image import Image
with Image(filename="inca_tern.jpg") as img:
   img.implode(amount=0.35)
   img.save(filename="fx-implode.jpg")
```
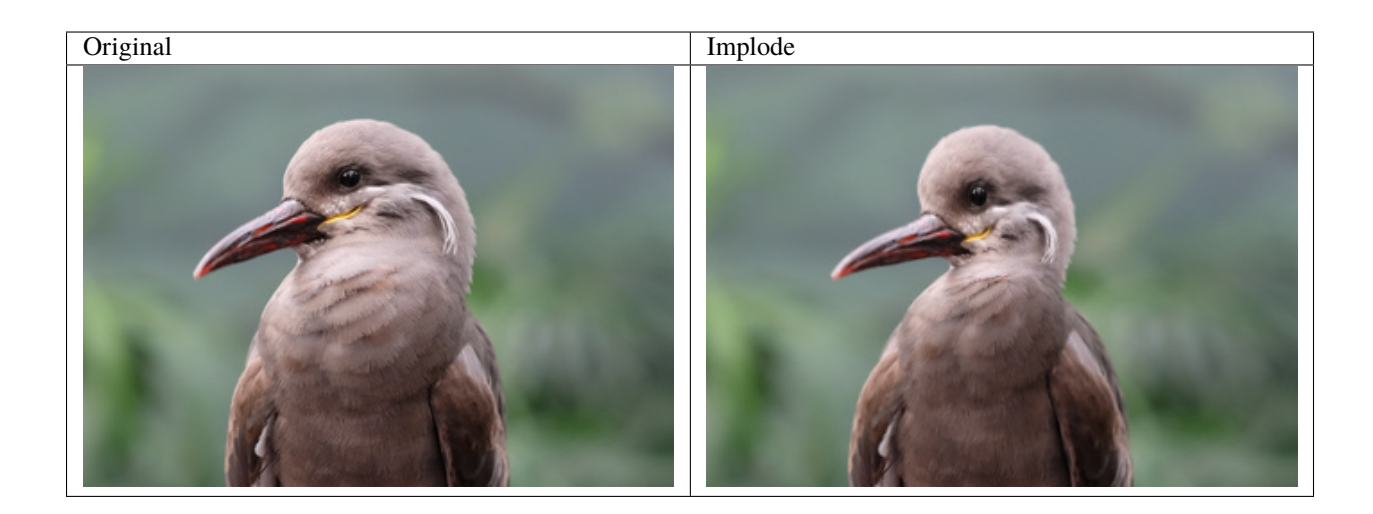

## **3.8.8 Polaroid**

New in version 0.5.4.

Wraps am image in a white board, and a slight shadow to create the special effect of a Polaroid print.

from wand.image import Image

```
with Image(filename="inca_tern.jpg") as img:
    img.polaroid()
    img.save(filename="fx-polaroid.jpg")
```
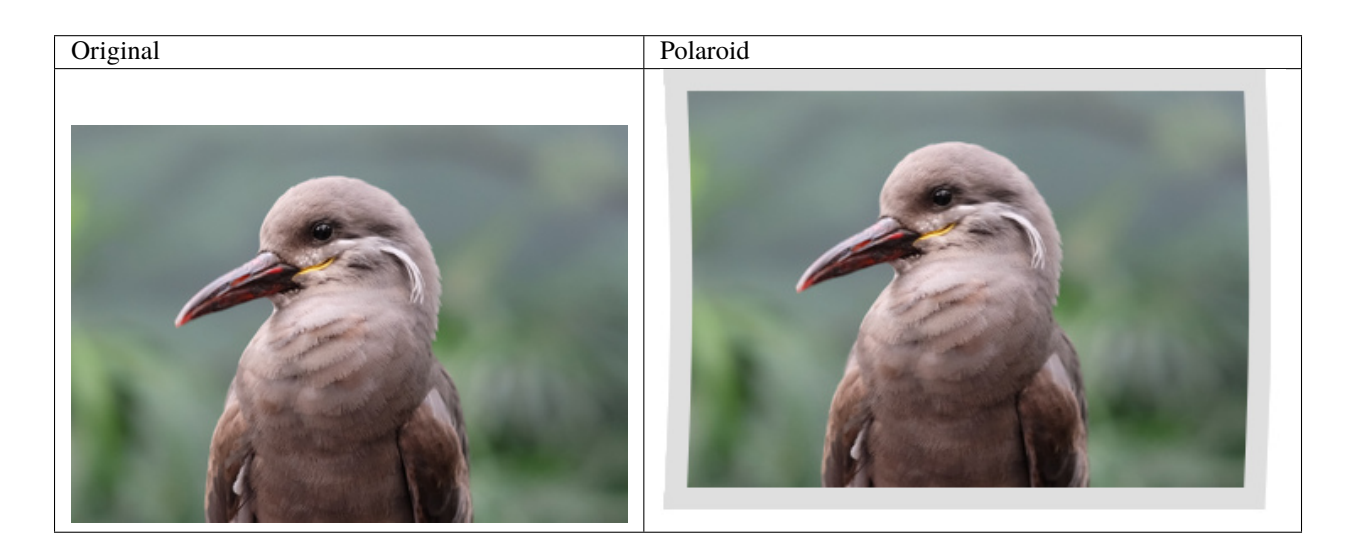

## **3.8.9 Sepia Tone**

New in version 0.5.7.

We can simulate old-style silver based chemical photography printing by applying sepia toning to images.

```
from wand.image import Image
with Image(filename="inca_tern.jpg") as img:
    img.sepia_tone(threshold=0.8)
    img.save(filename="fx-sepia-tone.jpg")
```
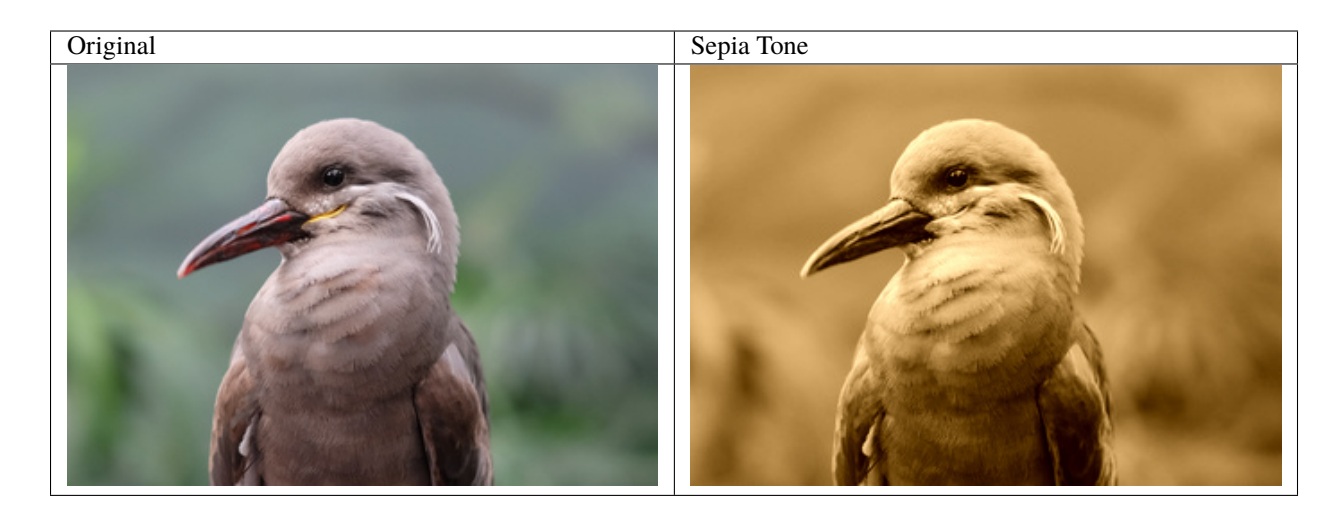

## **3.8.10 Sketch**

New in version 0.5.3.

Simulates an artist sketch drawing. Also see *[Charcoal](#page-39-0)*.

```
from wand.image import Image
with Image(filename="inca_tern.jpg") as img:
    img.transform_colorspace("gray")
    img.sketch(0.5, 0.0, 98.0)
    img.save(filename="fx-sketch.jpg")
```
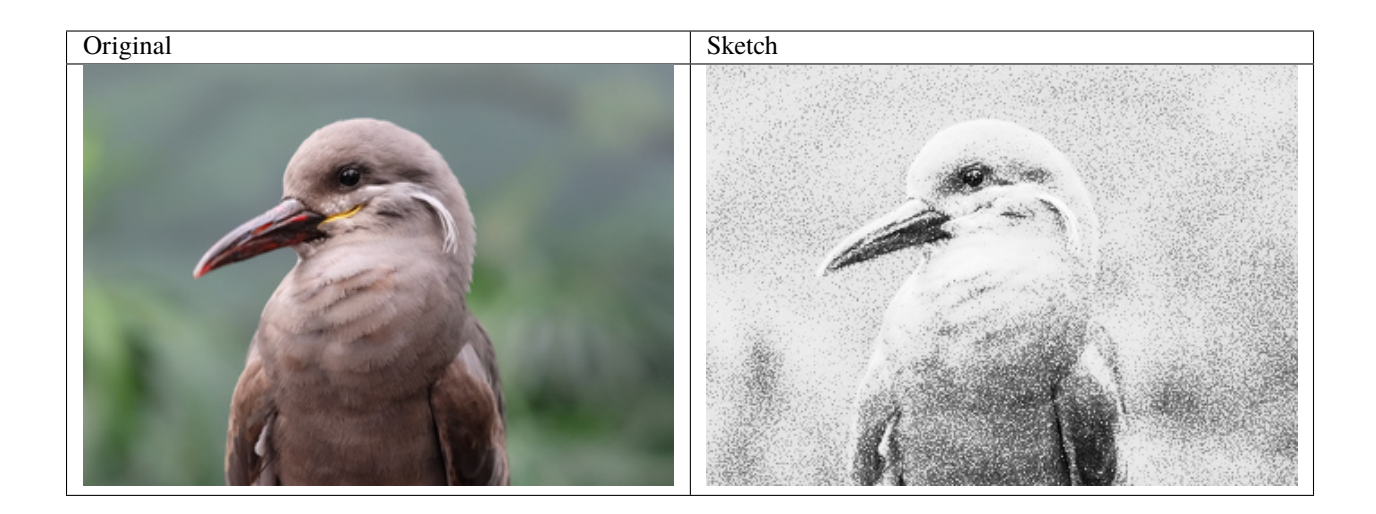

### **3.8.11 Solarize**

New in version 0.5.3.

Creates a "burned" effect on the image by replacing pixel values above a defined threshold with a negated value.

from wand.image import Image

```
with Image(filename="inca_tern.jpg") as img:
    img.solarize(threshold=0.5 * img.quantum_range)
   img.save(filename="fx-solarize.jpg")
```
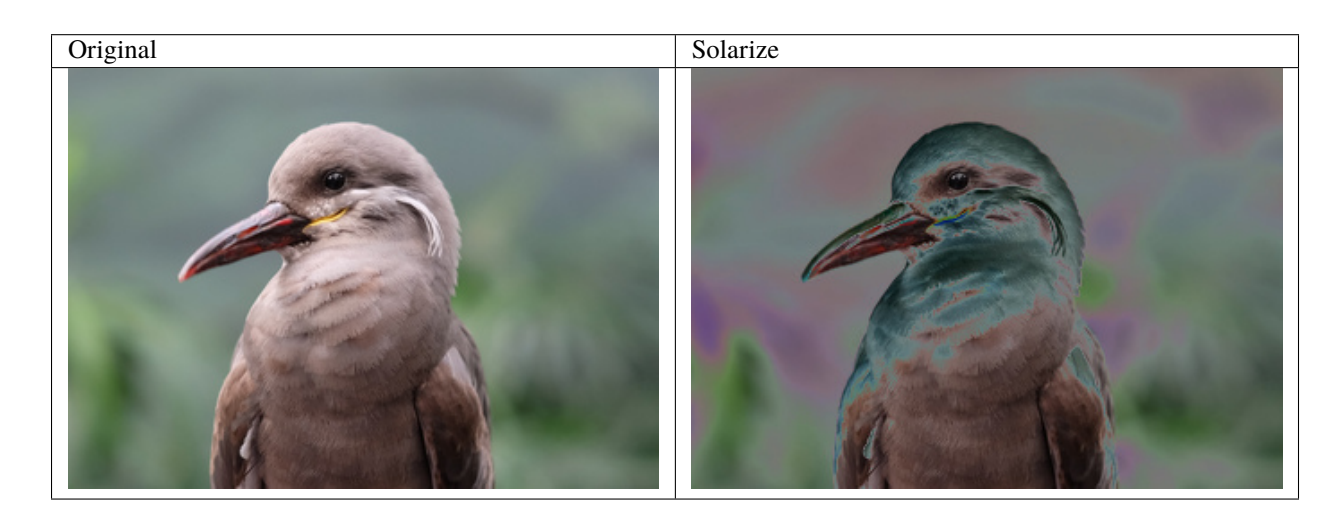

## **3.8.12 Stereogram**

New in version 0.5.4.

Also known as ["anaglyph"](https://en.wikipedia.org/wiki/Anaglyph_3D), this class method takes two [Image](#page-224-0) instances (one for each eye), and creates a 3d image by separating the Red & Cyan.

```
from wand.image import Image
with Image(filename="left_camera.jpg") as left_eye:
   with Image(filename="right_camera.jpg") as right_eye:
       with Image.stereogram(left=left_eye,
                              right=right_eye) as img:
            img.save(filename="fx-stereogram.jpg")
```
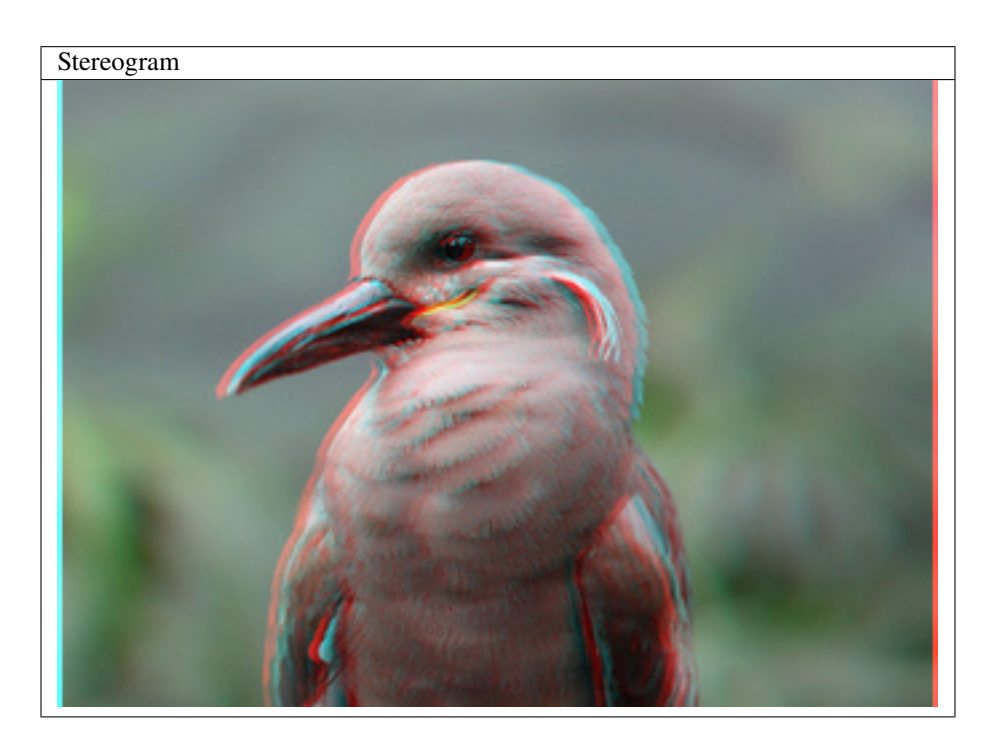

## **3.8.13 Swirl**

New in version 0.5.7.

Creates a visual whirlpool effect by rotating pixels around the center of the image. The value of degree controls the amount, and distance, of pixels to rotate around the center. Negative degrees move pixels clockwise, and positive values move pixels counter-clockwise.

```
from wand.image import Image
with Image(filename='inca_tern.jpg') as img:
   img.swirl(degree=-90)
    img.save(filename='fx-swirl.jpg')
```
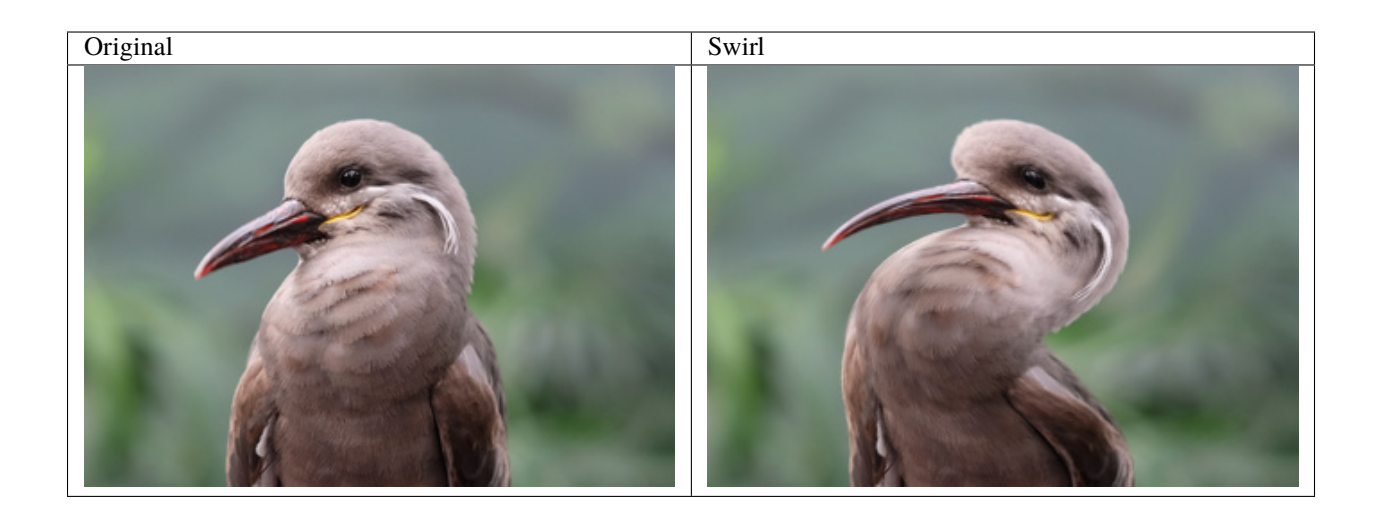

### **3.8.14 Tint**

New in version 0.5.3.

Tint colorizes midtones of an image by blending the given color. The alpha parameter controls how the blend is effected between color channels. However, this can be tricky to use, so when in doubt, use a alpha="gray(50)" argument.

from wand.image import Image

```
with Image(filename="inca_tern.jpg") as img:
    img.tint(color="yellow", alpha="rgb(40%, 60%, 80%)")
    img.save(filename="fx-tint.jpg")
```
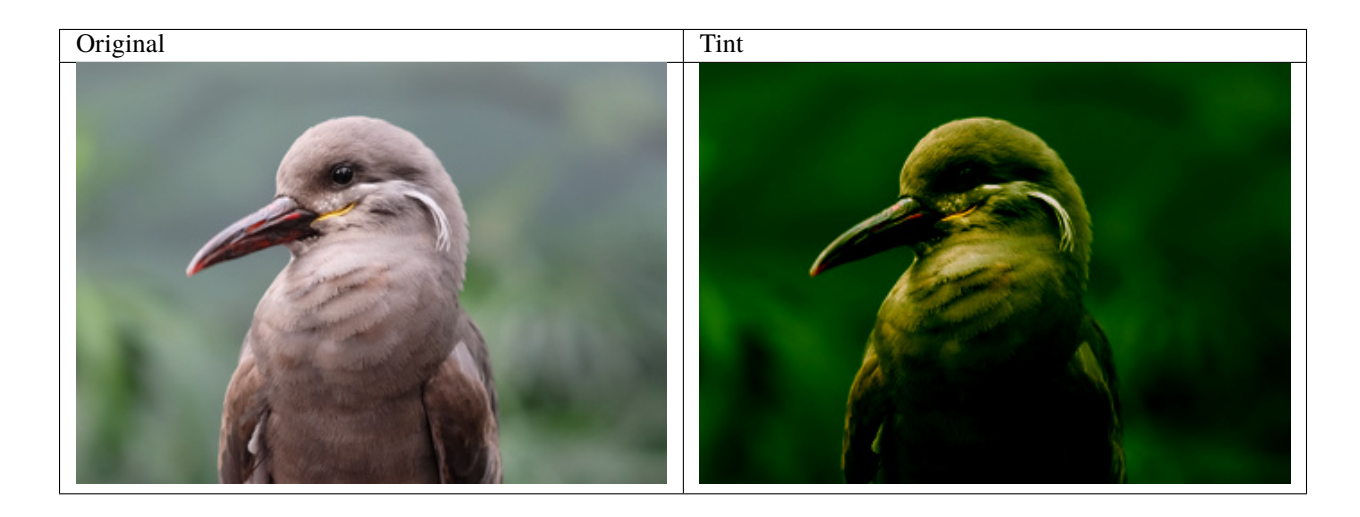

## **3.8.15 Vignette**

New in version 0.5.2.

Creates a soft  $&$  blurry ellipse on the image. Use the x  $&$  y arguments to control edge of the ellipse inset from the image border, and radius & sigma argument to control the blurriness. The radius can be omitted if you wish ImageMagick to select a value from the defined sigma value.

```
from wand.image import Image
with Image(filename="inca_tern.jpg") as img:
   img.vignette(sigma=3, x=10, y=10)
   img.save(filename="fx-vignette.jpg")
```
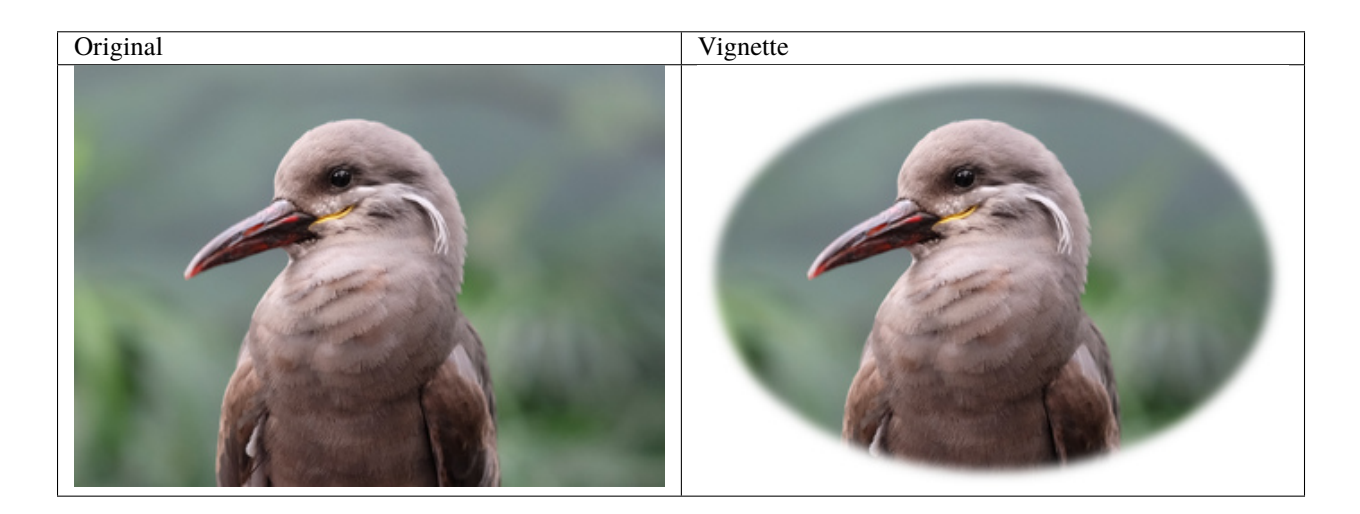

### **3.8.16 Wave**

New in version 0.5.2.

Creates a ripple effect within the image. With ImageMagick 7, you can define the pixel interpolate methods. See [PIXEL\\_INTERPOLATE\\_METHODS](#page-235-0).

```
from wand.image import Image
with Image(filename="inca_tern.jpg") as img:
   img.wave(amplitude=img.height / 32,
             wave_length=img.width / 4)
    img.save(filename="fx-wave.jpg")
```
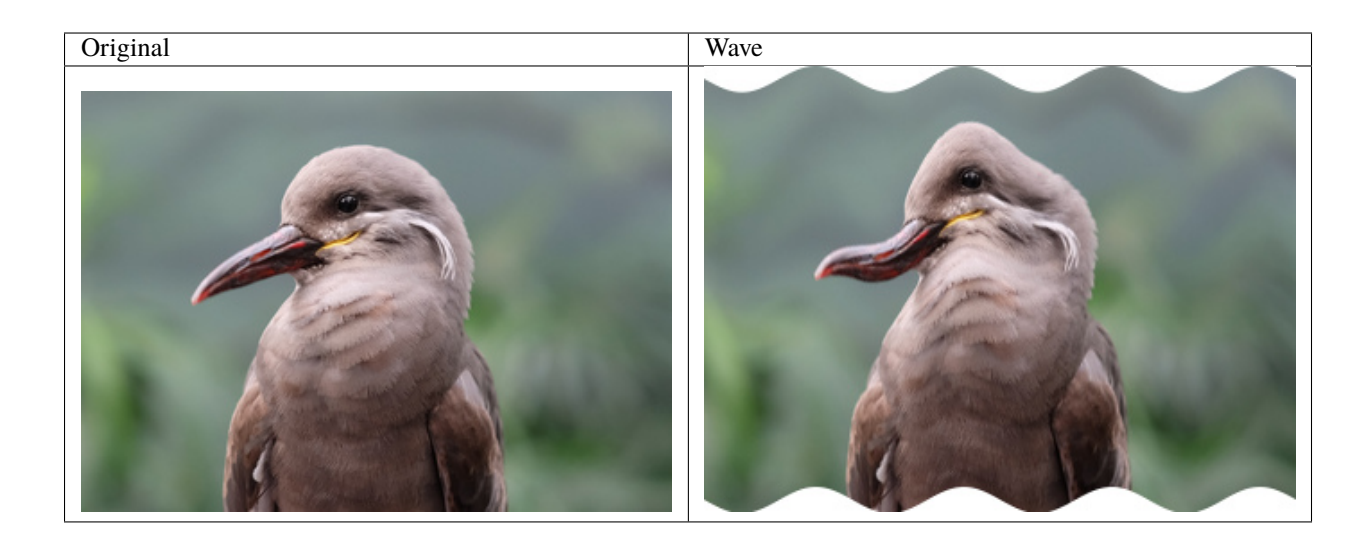

## **3.8.17 Wavelet Denoise**

New in version 0.5.5.

This method removes noise by applying a [wavelet transform.](https://en.wikipedia.org/wiki/Wavelet_transform) The threshold argument should be a value between 0.0 & [quantum\\_range](#page-194-0), and the softness argument should be a value between 0.0 & 1.0.

from wand.image import Image with Image(filename="inca\_tern.jpg") as img: img.wavelet\_denoise(threshold=0.05 \* img.quantum\_range, softness=0.0) img.save(filename="fx-wavelet-denoise.jpg")

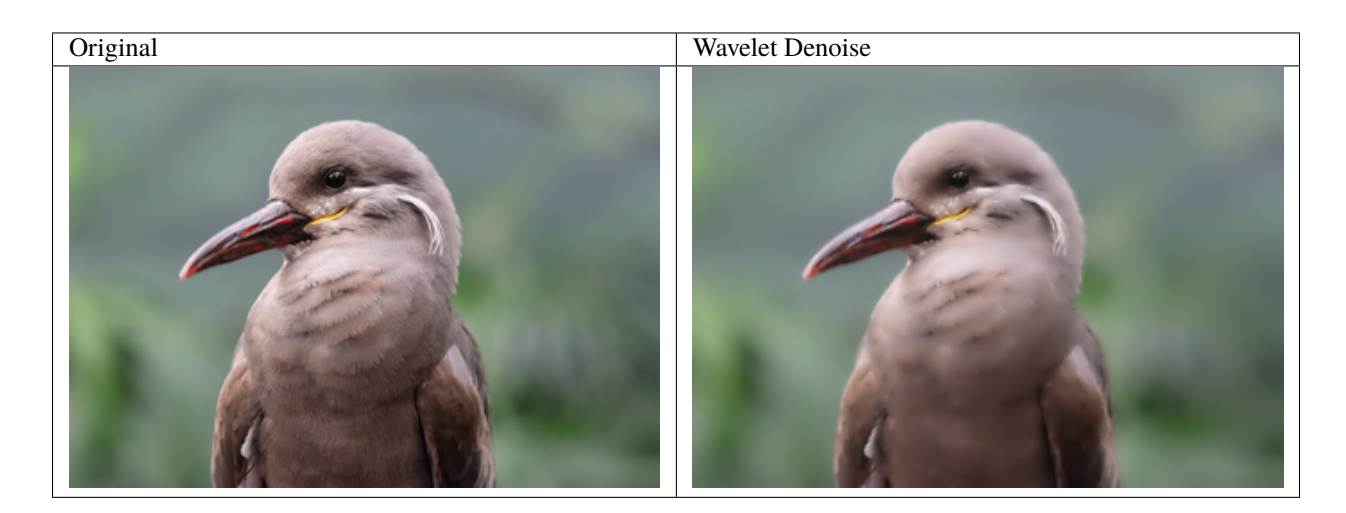

# **3.9 Transformation**

**Note:** The image transform.jpg used in this docs is taken by [Megan Trace,](http://megantracephoto.tumblr.com/) and licensed under [CC BY-NC 2.0.](http://creativecommons.org/licenses/by-nc/2.0/deed.en) It can be found the [original photography from Flickr.](http://www.flickr.com/photos/megantrace/6234830561/)

#### **3.9.1 Enhance**

New in version 0.5.0.

Reduce the noise of an image by applying an auto-filter. Also see *[Despeckle](#page-31-0)*.

```
from wand.image import Image
with Image(filename="hummingbird.jpg") as left:
   with left.clone() as right:
       right.enhance()
       left.extent(width=left.width*2)
       left.composite(right, top=0, left=right.width)
   left.save(filename="hummingbird-enhance.jpg")
```
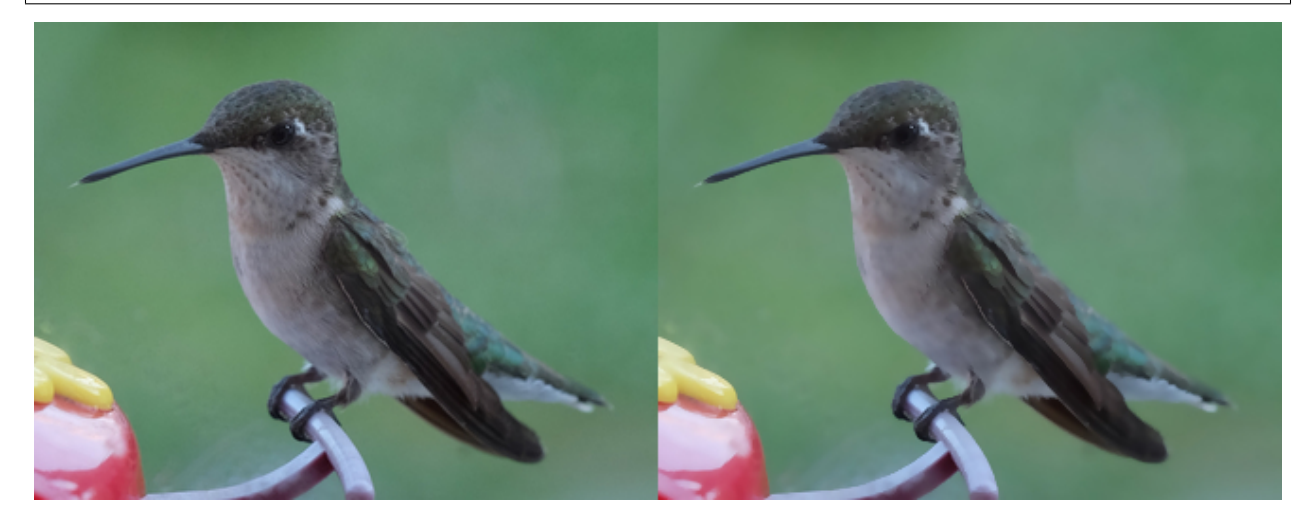

### **3.9.2 Flip and flop**

New in version 0.3.0.

You can make a mirror image by reflecting the pixels around the central x- or y-axis. For example, where the given image transform.jpg:

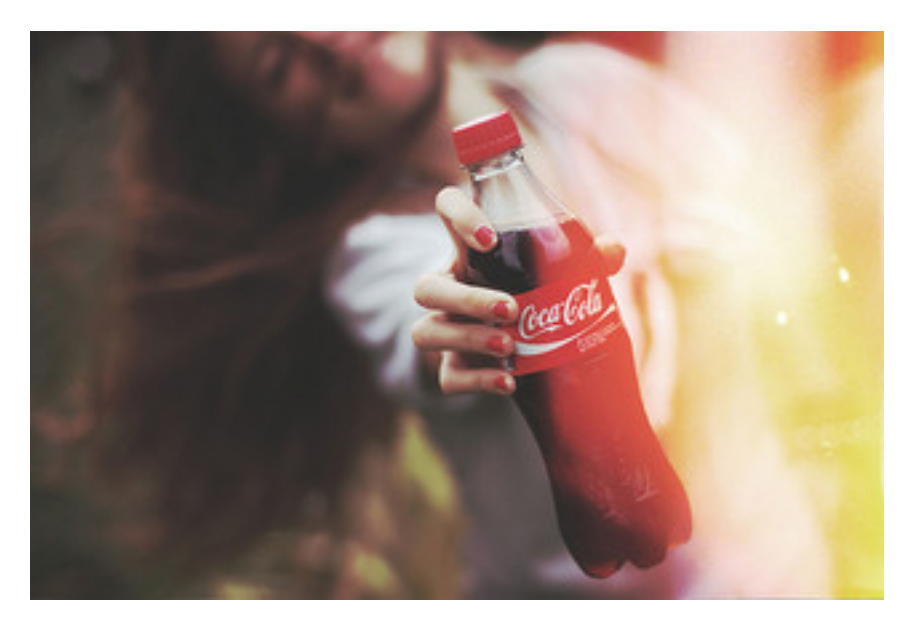

The following code flips the image using Image.  $flip()$  method:

```
from wand.image import Image
with Image(filename='transform.jpg') as image:
    with image.clone() as flipped:
        flipped.flip()
        flipped.save(filename='transform-flipped.jpg')
```
The image transform-flipped.jpg generated by the above code looks like:

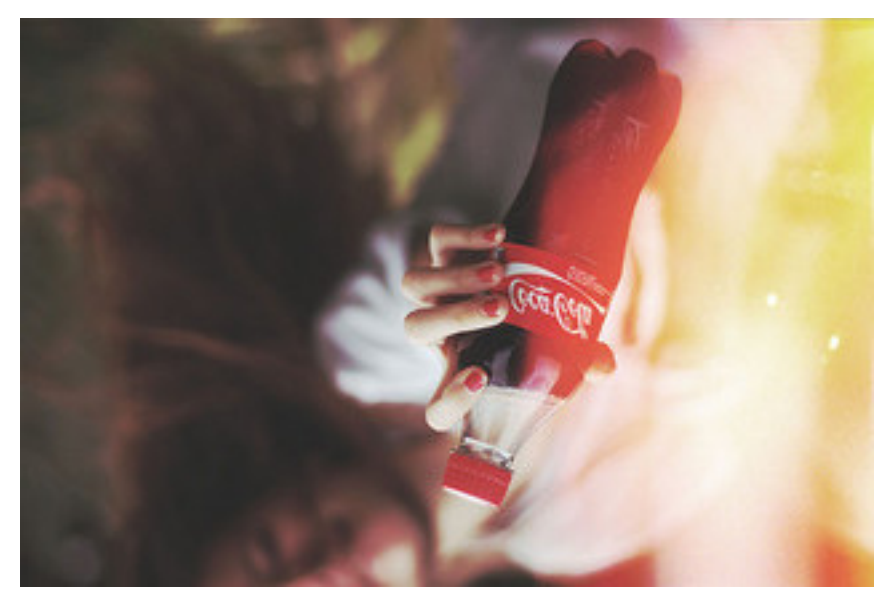

As like  $flip(), flop()$  $flip(), flop()$  $flip(), flop()$  does the same thing except it doesn't make a vertical mirror image but horizontal:

```
from wand.image import Image
with Image(filename='transform.jpg') as image:
    with image.clone() as flopped:
```
(continues on next page)

(continued from previous page)

flopped.flop() flopped.save(filename='transform-flopped.jpg')

The image transform-flopped.jpg generated by the above code looks like:

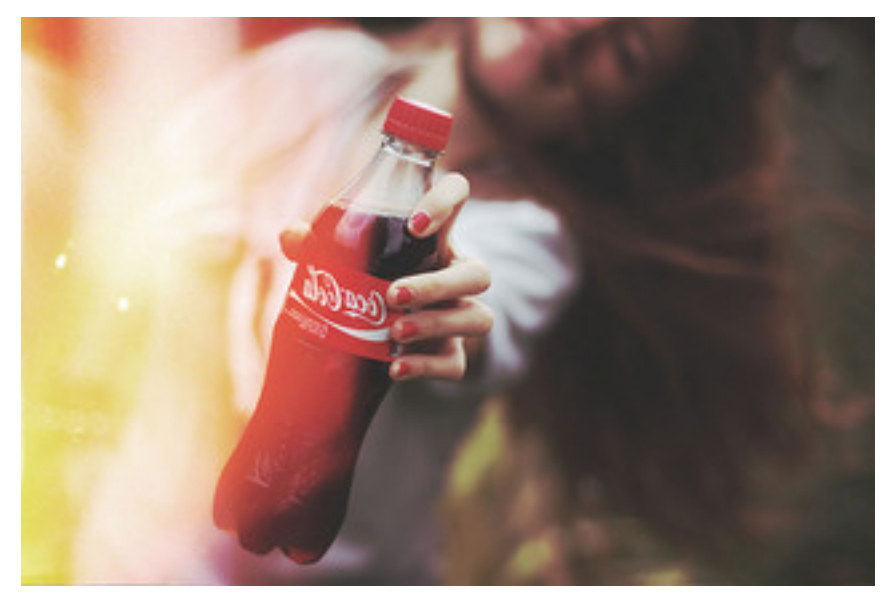

#### **3.9.3 Rotation**

New in version 0.1.8.

[Image](#page-224-0) object provides a simple method to rotate images: [rotate\(\)](#page-197-0). It takes a degree which can be 0 to 359. (Actually you can pass 360, 361, or more but it will be the same to 0, 1, or more respectively.)

For example, where the given image transform.jpg:

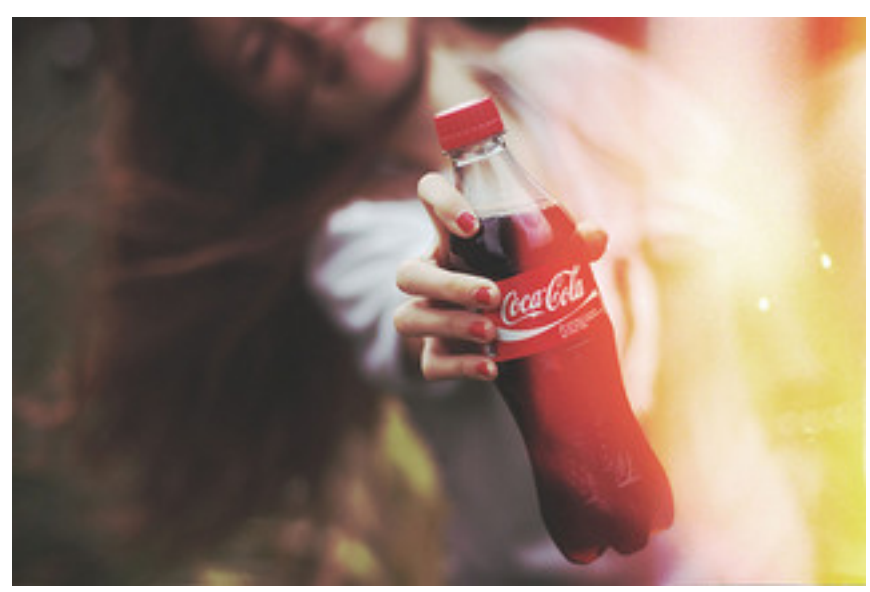

The below code makes the image rotated 90° to right:

```
from wand.image import Image
with Image(filename='transform.jpg') as image:
    with image.clone() as rotated:
       rotated.rotate(90)
       rotated.save(filename='transform-rotated-90.jpg')
```
The generated image transform-rotated-90.jpg looks like:

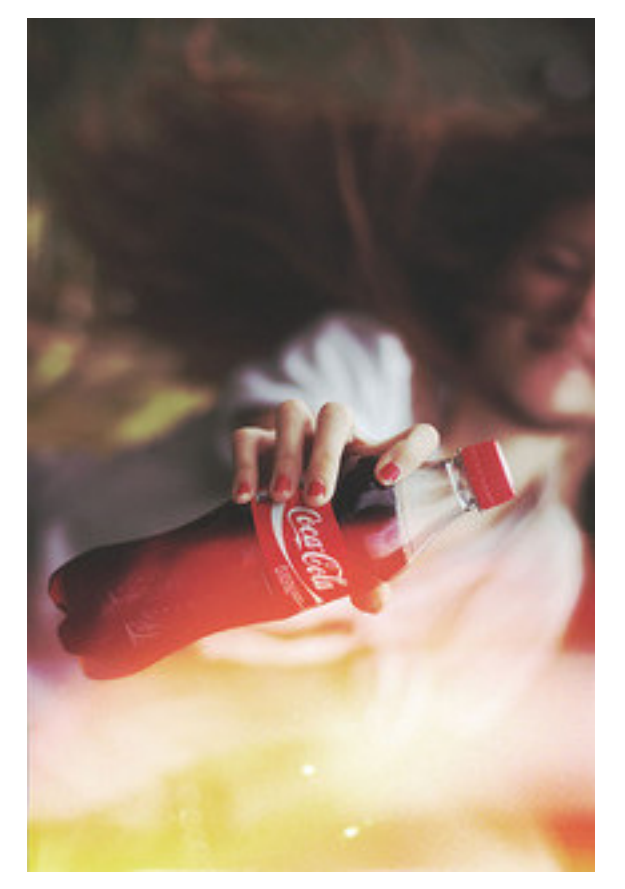

If degree is not multiples of 90, the optional parameter background will help (its default is transparent):

```
from wand.color import Color
from wand.image import Image
with Image(filename='transform.jpg') as image:
    with image.clone() as rotated:
        rotated.rotate(135, background=Color('rgb(229,221,112)'))
        rotated.save(filename='transform-rotated-135.jpg')
```
The generated image transform-rotated-135.jpg looks like:

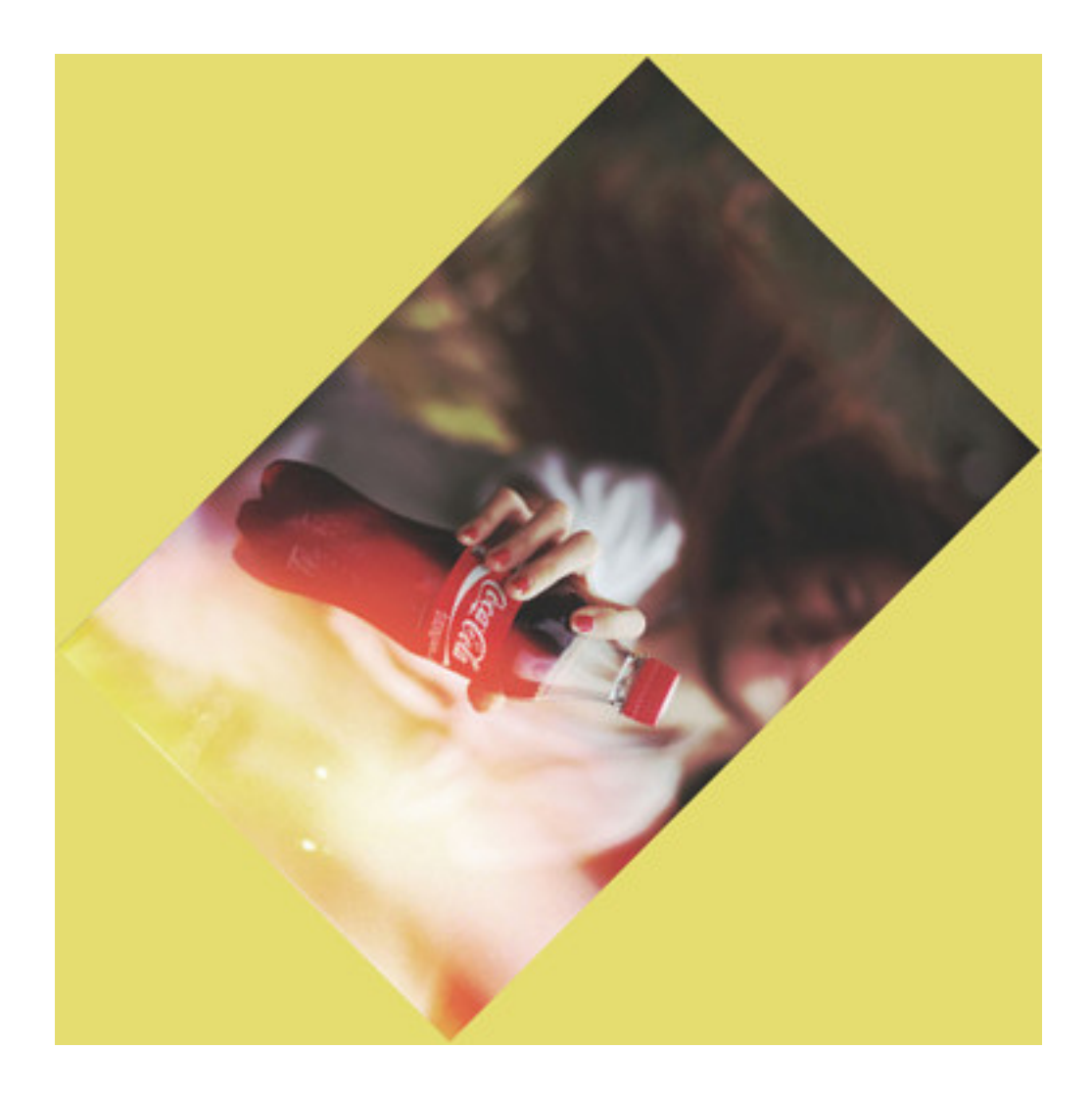

## **3.9.4 Statistic**

New in version 0.5.3.

Similar to *[Spread](#page-37-0)*, but replaces each pixel with the result of a mathematical operation performed against neighboring pixel values.

The type of statistic operation can be any of the following.

- 'gradient'
- 'maximum'
- 'mean'
- 'median'
- 'minimum'
- 'mode'
- 'nonpeak'
- 'root\_mean\_square'
- 'standard\_deviation'

The size neighboring pixels to evaluate can be defined by passing width, and height kwargs.

from wand.image import Image

```
with Image(filename="hummingbird.jpg") as left:
   with left.clone() as right:
        right.statistic("median", width=8, height=5)
        left.extent(width=left.width*2)
        left.composite(right, top=0, left=right.width)
   left.save(filename="hummingbird-statistic.jpg")
```
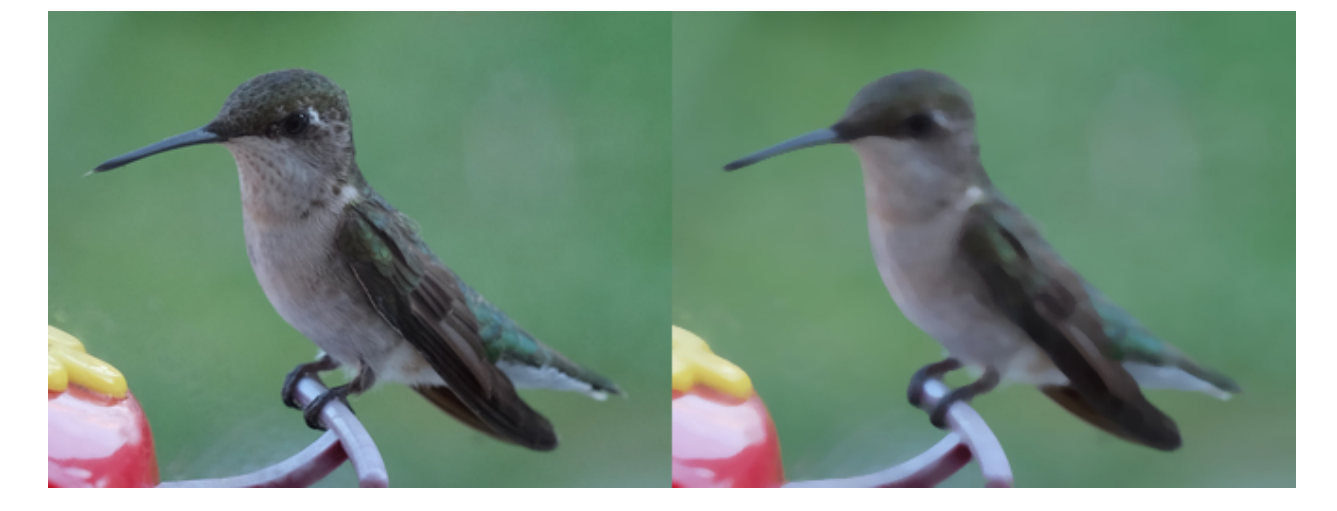

## **3.10 Colorspace**

#### **3.10.1 Image types**

Every [Image](#page-224-0) object has [type](#page-209-0) property which identifies its colorspace. The value can be one of [IMAGE\\_TYPES](#page-223-0) enumeration, and set of its available values depends on its format as well. For example, 'grayscale' isn't available on JPEG.

```
>>> from wand.image import Image
>>> with Image(filename='wandtests/assets/bilevel.gif') as img:
... img.type
...
'bilevel'
>>> with Image(filename='wandtests/assets/sasha.jpg') as img2:
... img2.type
...
'truecolor'
```
You can change this value:

```
with Image(filename='wandtests/assets/bilevel.gif') as img:
   img.type = 'truecolor'
    img.save(filename='truecolor.gif')
```
**See also:**

**[-type](http://www.imagemagick.org/script/command-line-options.php#type) — ImageMagick: command-line-Options** Corresponding command-line option of convert program.

## **3.10.2 Enable alpha channel**

You can find whether an image has alpha channel and change it to have or not to have the alpha channel using [alpha\\_channel](#page-154-0) property, which is preserving a [bool](https://docs.python.org/3/library/functions.html#bool) value.

```
>>> with Image(filename='wandtests/assets/sasha.jpg') as img:
... img.alpha_channel
...
False
>>> with Image(filename='wandtests/assets/croptest.png') as img:
... img.alpha_channel
...
True
```
It's a writable property:

```
with Image(filename='wandtests/assets/sasha.jpg') as img:
   img.alpha_channel = True
```
## **3.11 Color Enhancement**

#### **3.11.1 Evaluate Expression**

New in version 0.4.1.

Pixel channels can be manipulated by applying an arithmetic, relational, or logical expression. See [EVALUATE\\_OPS](#page-219-0) for a list of valid operations.

For example, when given image enhancement.jpg:

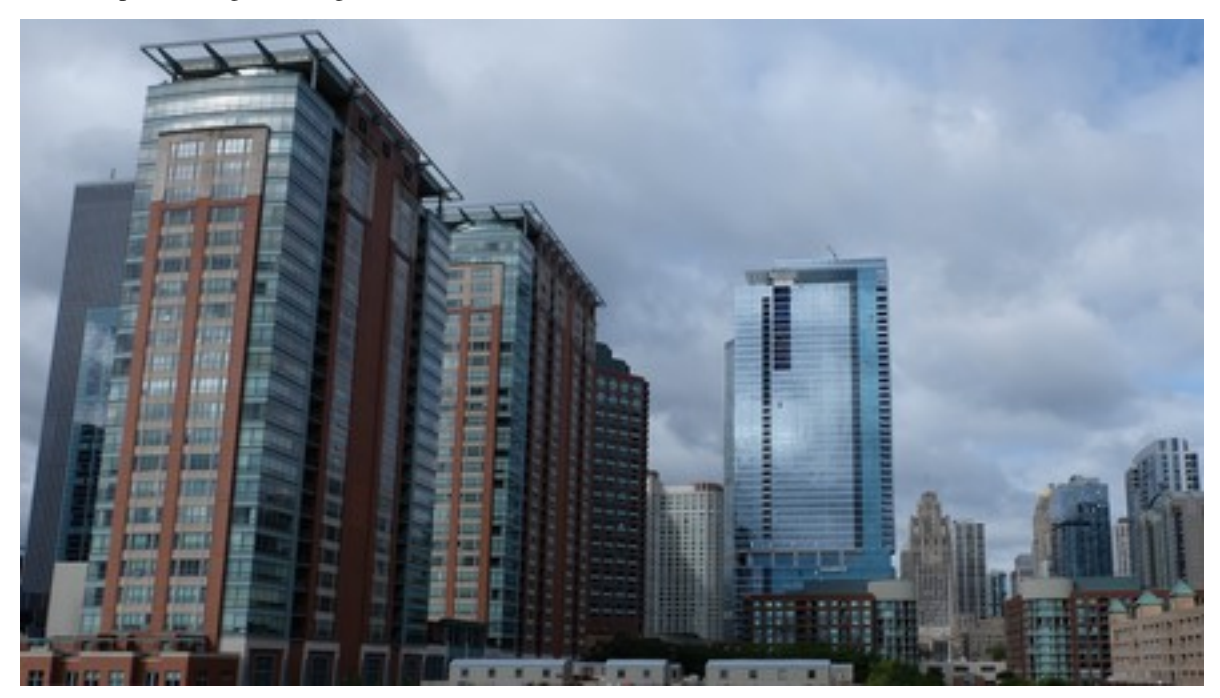

We can reduce the amount of data in the blue channel by applying the right-shift binary operator, and increase data in the right channel with left-shift operator:

from wand.image import Image

```
with Image(filename='enhancement.jpg') as img:
    # B \gg 1img.evaluate(operator='rightshift', value=1, channel='blue')
    \# R << 1
    img.evaluate(operator='leftshift', value=1, channel='red')
```
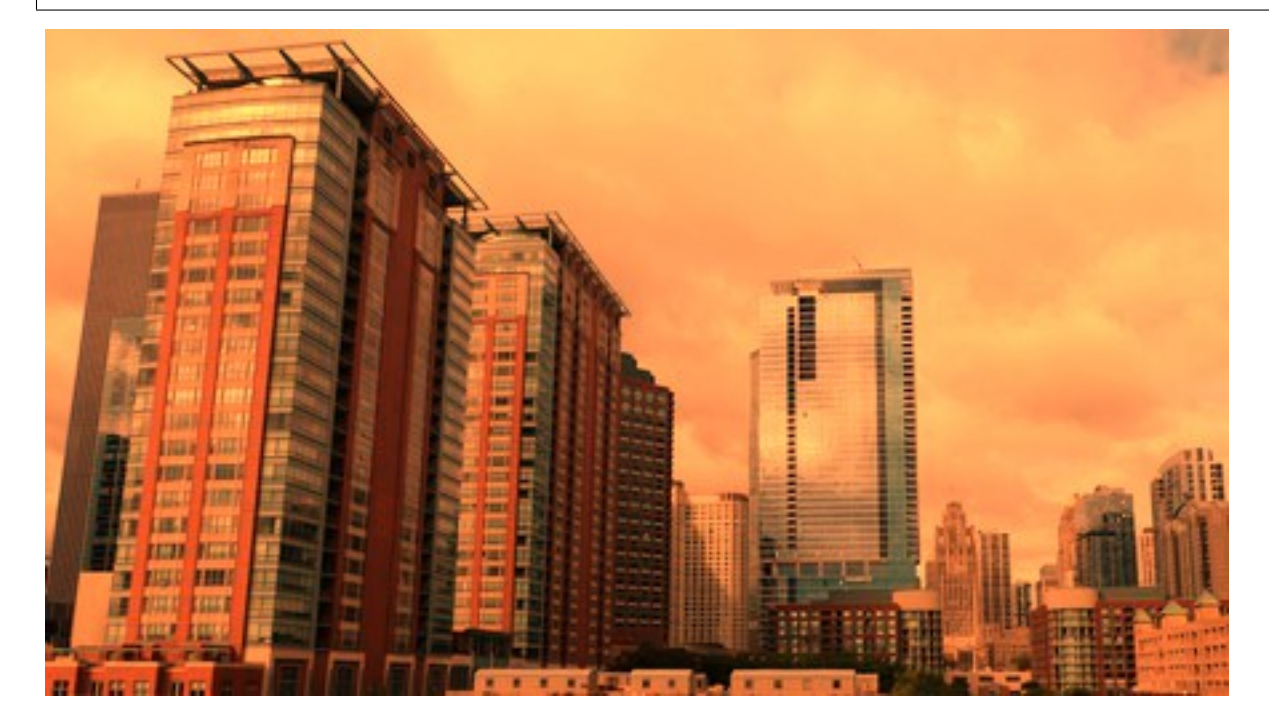

## **3.11.2 Function Expression**

New in version 0.4.1.

Similar to [evaluate\(\)](#page-172-0), [function\(\)](#page-176-1) applies a multi-argument function to pixel channels. See [FUNCTION\\_TYPES](#page-222-0) for a list of available function formulas.

For example, when given image enhancement.jpg:

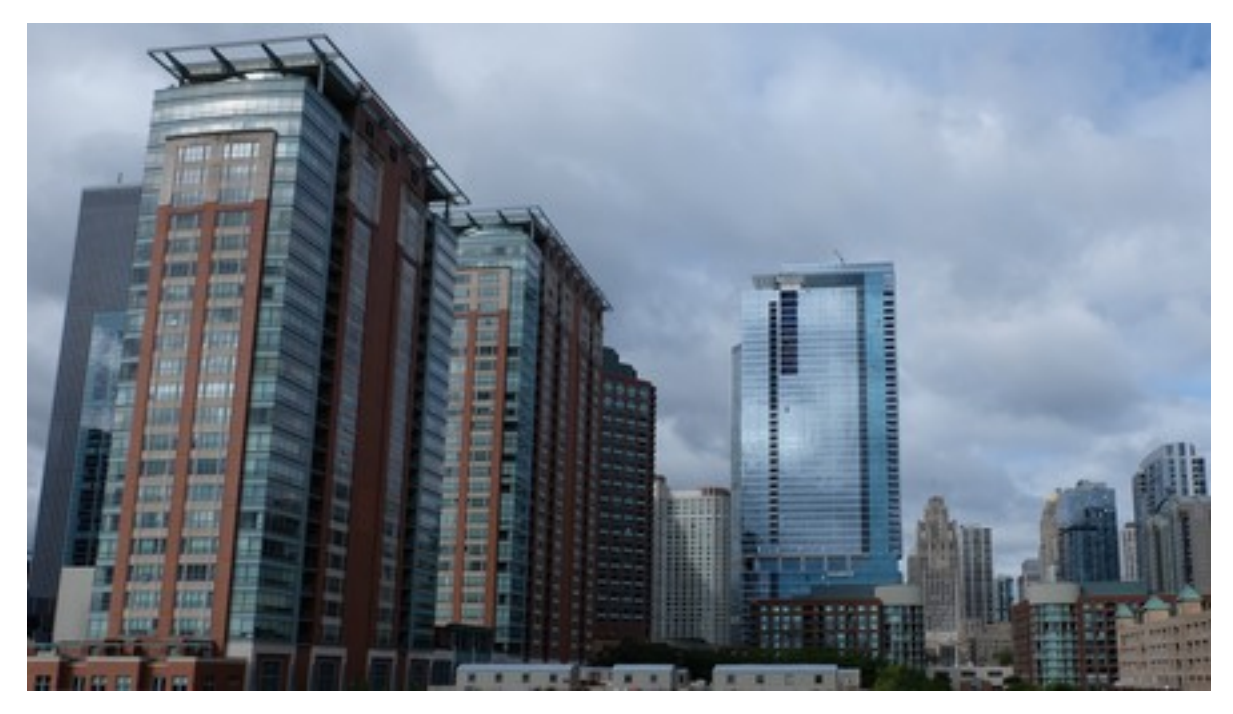

We can apply a **Sinusoid** function with the following:

```
from wand.image import Image
with Image(filename='enhancement.jpg') as img:
    frequency = 3
    phase\_shift = -90amplitude = 0.2bias = 0.7img.function('sinusoid', [frequency, phase_shift, amplitude, bias])
```
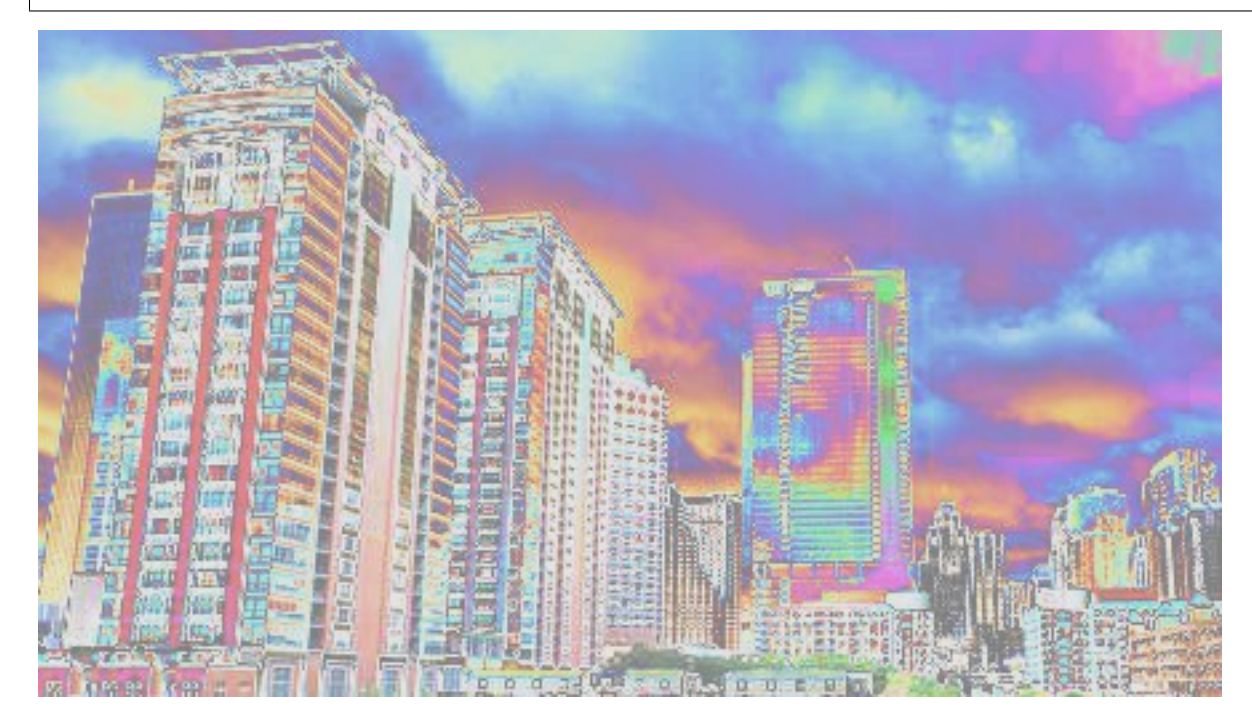

## **3.11.3 Gamma**

New in version 0.4.1.

Gamma correction allows you to adjust the luminance of an image. Resulting pixels are defined as  $pixel \land (1/gamma)$ . The value of gamma is typically between 0.8 & 2.3 range, and value of 1.0 will not affect the resulting image.

The level() method can also adjust gamma value.

For example, when given image enhancement.jpg:

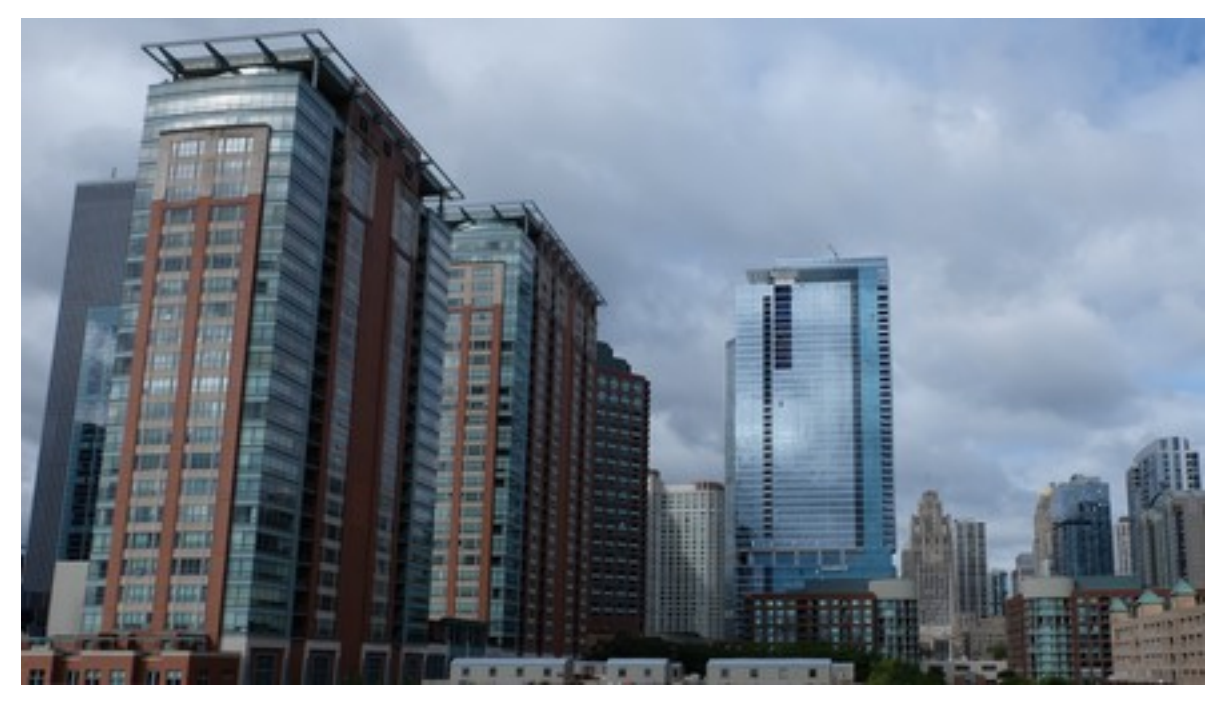

We can step through 4 pre-configured gamma correction values with the following:

from wand.image import Image with Image(filename='enhancement.jpg') as img\_src: for Y in [0.8, 0.9, 1.33, 1.66]: with Image(img\_src) as img\_cpy: img\_cpy.gamma(Y)

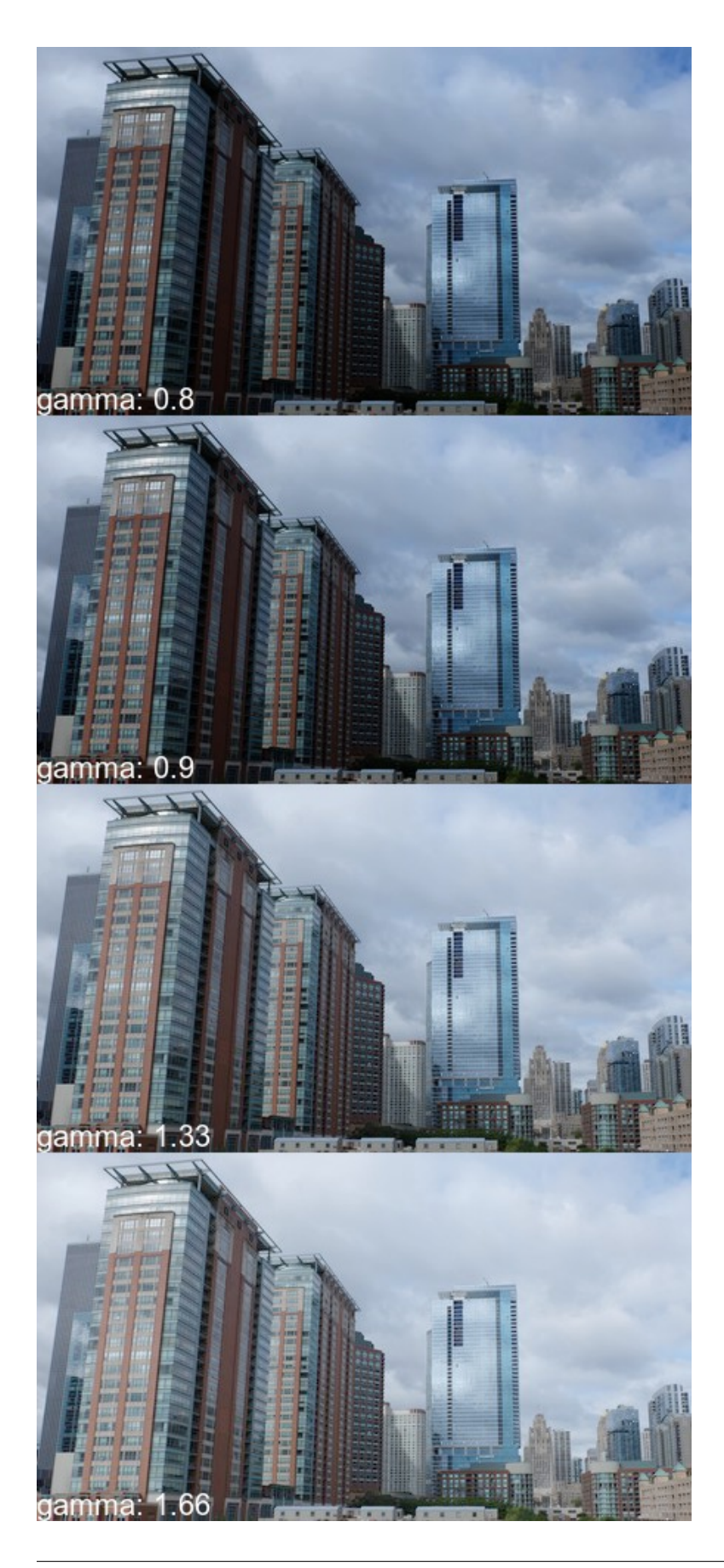

## **3.11.4 Level**

New in version 0.4.1.

Black & white boundaries of an image can be controlled with level() method. Similar to the gamma() method, mid-point levels can be adjusted with the gamma keyword argument.

The black and white point arguments are expecting values between 0.0 & 1.0 which represent percentages.

For example, when given image enhancement.jpg:

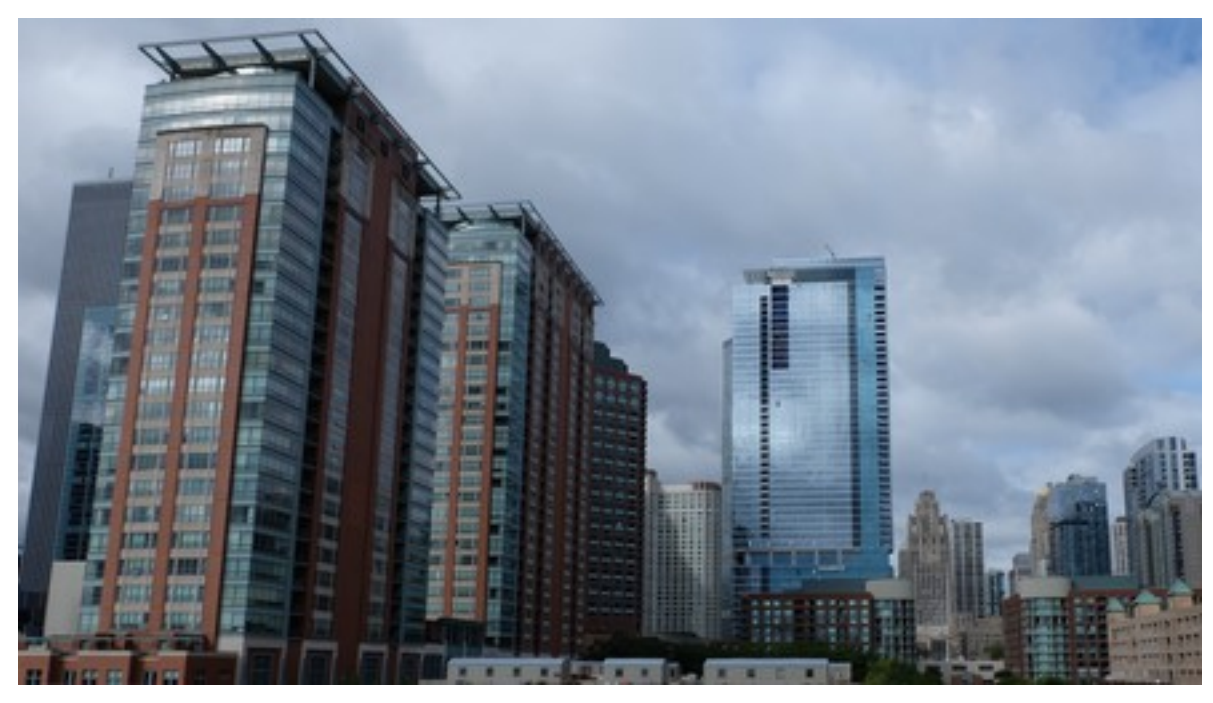

We can adjust the level range between 20% & 90% with slight mid-range increase:

from wand.image import Image with Image(filename='enhancement.jpg') as img: img.level(0.2, 0.9, gamma=1.1) img.save(filename='enhancement-level.jpg')

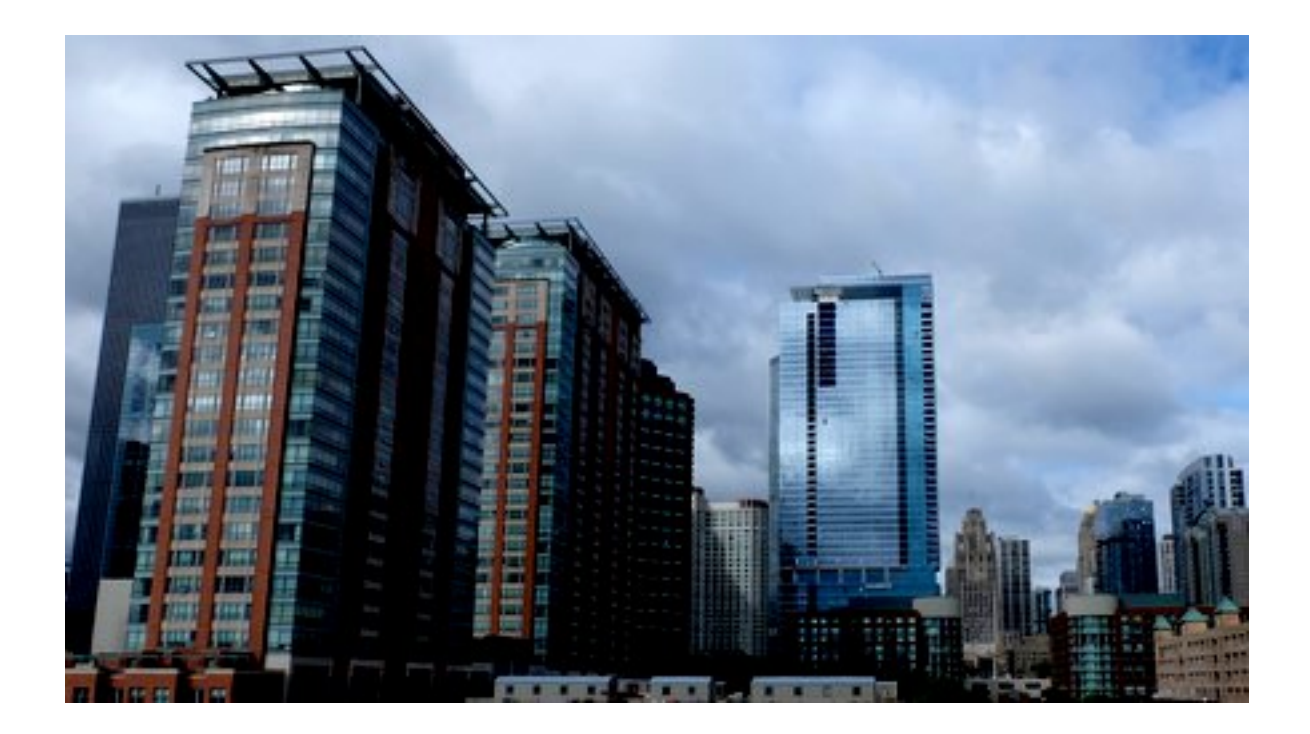

# **3.12 Distortion**

ImageMagick provides several ways to distort an image by applying various transformations against user-supplied arguments. In Wand, the method *[Image.distort](#page-170-0)* is used, and follows a basic function signature of:

with Image(...) as img: img.distort(method, arguments)

Where method is a string provided by [DISTORTION\\_METHODS](#page-218-0), and arguments is a list of doubles. Each method parses the arguments list differently. For example:

```
# Arc can have a minimum of 1 argument
img.distort('arc', (degree, ))
# Affine 3-point will require 6 arguments
points = (x1, y1, x2, y2,x3, y3, x4, y4,
          x5, y5, x6, y6)
img.distort('affine', points)
```
A more complete & detailed overview on distortion can be found in [Distorting Images](https://www.imagemagick.org/Usage/distorts/) usage article by Anthony Thyssen.

## **3.12.1 Controlling Resulting Images**

#### **Virtual Pixels**

When performing distortion on raster images, the resulting image often includes pixels that are outside original bound-ing raster. These regions are referred to as vertical pixels, and can be controlled by setting [Image.virtual\\_pixel](#page-210-0) to any value defined in [VIRTUAL\\_PIXEL\\_METHOD](#page-237-0).

Virtual pixels set to 'transparent', 'black', or 'white' are the most common, but many users prefer use the existing background color.

```
with Image(filename='rose:') as img:
   img.resize(140, 92)
   img.background_color = img[70, 46]
   img.virtual_pixel = 'background'
   img.distort('arc', (60, ))
```
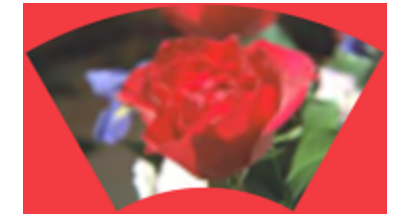

Other [virtual\\_pixel](#page-210-0) values can create special effects.

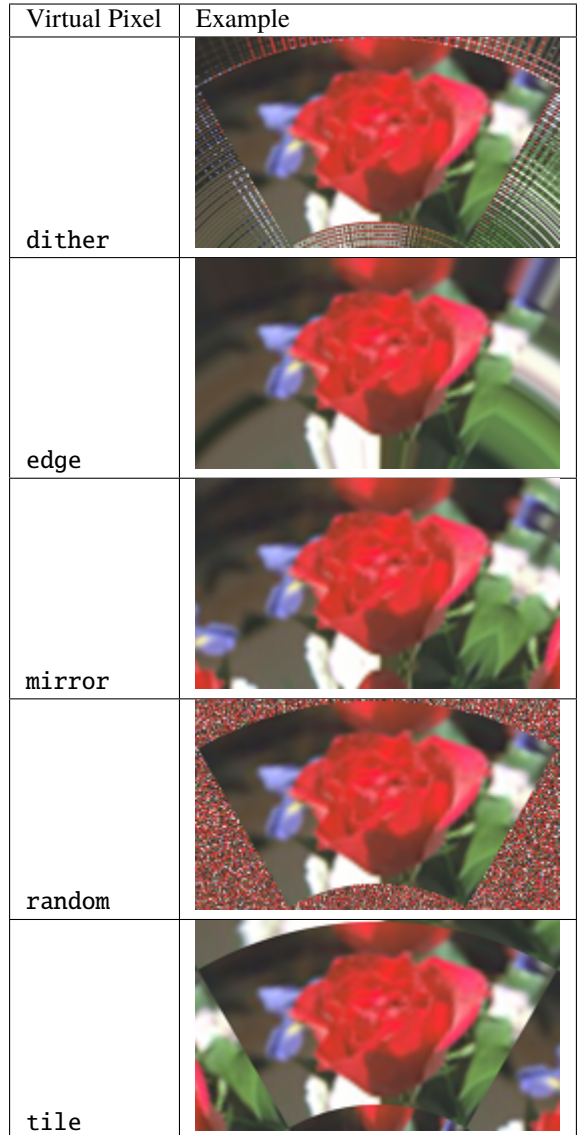

#### **Matte Color**

Some distortion transitions can not be calculated in the virtual-pixel space. Either being invalid, or **NaN** (not-anumber). You can define how such a pixel should be represented by setting the *[Image.matte\\_color](#page-185-0)* property.

```
from wand.color import Color
from wand.image import Image
with Image(filename='rose:') as img:
    img.resize(140, 92)
    img.matte_color = Color('ORANGE')
    img.virtual_pixel = 'tile'
    args = (0, 0, 30, 60, 140, 0, 110, 60,0, 92, 2, 90, 140, 92, 138, 90)
    img.distort('perspective', args)
```
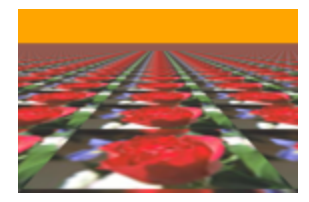

#### **Rendering Size**

Setting the 'distort:viewport' artifact allows you to define the size, and offset of the resulting image:

img.artifacts['distort:viewport'] = '300x200+50+50'

Setting the 'distort:scale' artifact will resizing the final image:

```
img.artifacts['distort:scale'] = '75%'
```
#### **3.12.2 Affine**

Affine distortion performs a shear operation. The arguments are similar to perspective, but only need a pair of 3 points, or 12 real numbers.

```
src1$_x$, src1$_y$, dst1$_x$, dst1$_y$,
src2$_x$, src2$_y$, dst2$_x$, dst2$_y$,
src3$_x$, src3$_y$, dst3$_x$, dst3$_y$,
...
```
For example:

```
from wand.color import Color
from wand.image import Image
with Image(filename='rose:') as img:
   img.resize(140, 92)
   img.background_color = Color('skyblue')
   img.virtual_pixel = 'background'
   args = 010, 10, 15, 15, # Point 1: (10, 10) => (15, 15)
       139, 0, 100, 20, # Point 2: (139, 0) => (100, 20)
       0, 92, 50, 80 # Point 3: (0, 92) => (50, 80))
   img.distort('affine', args)
```
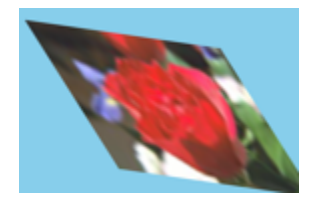

## **3.12.3 Affine Projection**

Affine projection is identical to *Scale Rotate Translate*, but requires exactly 6 real numbers for the distortion arguments.

```
Scale$_x$, Rotate$_x$, Rotate$_y$, Scale$_y$, Translate$_x$, Translate$_y$
```
For example:

```
from collections import namedtuple
from wand.color import Color
from wand.image import Image
Point = namedtuple('Point', ['x', 'y'])
with Image(filename='rose:') as img:
   img.resize(140, 92)
   img.background_color = Color('skyblue')
   img.virtual_pixel = 'background'
   rotate = Point(0.1, 0)scale = Point(0.7, 0.6)translate = Point(5, 5)args = 0scale.x, rotate.x, rotate.y,
        scale.y, translate.x, translate.y
   \lambdaimg.distort('affine_projection', args)
```
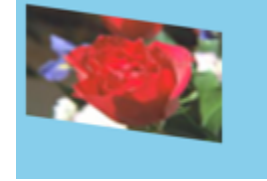

## **3.12.4 Arc**

Arc distortion curves the image around the center point of an image. The arguments are:

ArcAngle, RotateAngle, TopRadius, BottomRadius

Where *ArcAngle* is the only required arguments, and the rest are optional.

For example:

```
from wand.color import Color
from wand.image import Image
with Image(filename='rose:') as img:
   img.resize(140, 92)
   img.background_color = Color('skyblue')
   img.virtual_pixel = 'background'
   args = 0270, # ArcAngle
        45, # RotateAngle
```
(continues on next page)

(continued from previous page)

img.distort('arc', args)

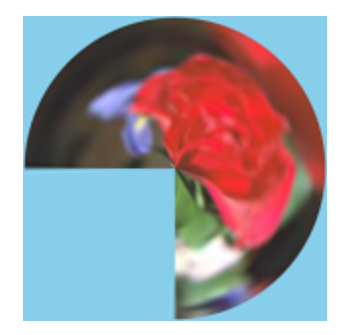

## **3.12.5 Barrel**

)

Barrel distortion attempts to correct spherical distortion caused by camera lenses. It operates with four constant coefficient values *A*, *B*, *C*, & *D* mapped to the images EXIF meta-data. Usually camera, lens, and zoom attributes. The equation for barrel distortion is:

$$
R_{src} = r * (A * r^3 + B * r^2 + C * r + D)
$$

Where  $r$  is the destination radius. The arguments for the distortion are:

A B C D X Y

Where  $X \& Y$  are optional center coordinates.

For example:

```
from wand.color import Color
from wand.image import Image
with Image(filename='rose:') as img:
   img.resize(140, 92)
   img.background_color = Color('skyblue')
   img.virtual_pixel = 'background'
   args = 00.2, # A0.0, #B0.0, # C1.0, # D)
   img.distort('barrel', args)
```
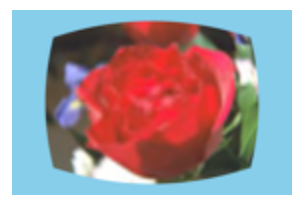

#### **3.12.6 Barrel Inverse**

The barrel inverse distortion has the same arguments as the barrel distortion, but performs a different equation.

$$
R_{src} = \frac{r}{(A*r^3 + B*r^2 + C*r + D)}
$$

It does not reverse, or undo, the effects of the barrel distortion.

For example:

```
from wand.color import Color
from wand.image import Image
with Image(filename='rose:') as img:
   img.resize(140, 92)
   img.background_color = Color('skyblue')
   img.virtual_pixel = 'background'
   args = (
       0.0, # A
       0.0, # B
       -0.5, # C
       1.5, # D)
   img.distort('barrel_inverse', args)
```
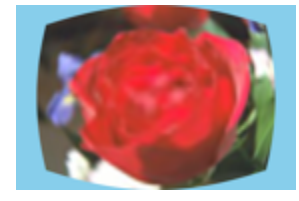

#### **3.12.7 Bilinear**

The bilinear distortion is similar to perspective distortion, but evenly distributes pixels rather than compress & reduce shrinking areas. This means that shrunk areas of the image will appear flat with bilinear as opposed to farther away. The arguments are:

```
src1$_x$, src1$_y$, dst1$_x$, dst1$_y$,
src2$_x$, src2$_y$, dst2$_x$, dst2$_y$,
src3$_x$, src3$_y$, dst3$_x$, dst3$_y$,
src4$_x$, src4$_y$, dst4$_x$, dst4$_y$,
...
```
Unlike other inverse methods, bilinear distortion effects are directional. Meaning you can undo a distortion previously applied. For example:

```
from itertools import chain
from wand.color import Color
from wand.image import Image
with Image(filename='rose:') as img:
   img.resize(140, 92)
    img.background_color = Color('skyblue')
```
(continues on next page)

(continued from previous page)

```
img.virtual_pixel = 'background'
source_points = (
    (0, 0),
    (140, 0),
    (0, 92),
    (140, 92)
\lambdadestination_points = (
    (14, 4.6),
    (126.9, 9.2),
    (0, 92),
    (140, 92)
)
order = chain.from_iterable(zip(source_points, destination_points))
arguments = list(chain.from_iterable(order))
img.distort('bilinear_forward', arguments)
```
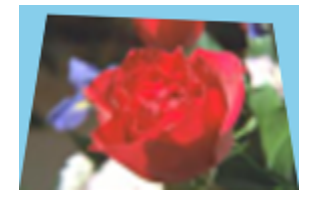

And then reverted with by swapping the destination with source coordinates, and using 'bilinear\_reverse':

```
order = chain.from_iterable(zip(destination_points, source_points))
arguments = list(chain.from_iterable(order))
img.distort('bilinear_reverse', arguments)
```
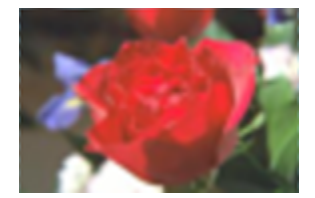

### **3.12.8 Cylinder & Plane**

Cylinder 2 plane is a radial projection to correct common field of vision (fov) distortions. The arguments are:

FovAngle, CenterX, CenterY, FovOutput, DestCenterX, DestCenterY

Where only the first argument is required, and the rest are optional. The *FovAngle* value can be roughly calculated by:

$$
FovAngle = \frac{LensFocalLength}{FilmWidth} * \frac{180}{\pi}
$$

The 'plane\_2\_cylinder' is the inverted behavior. The arguments are:

FovAngle, CenterX, CenterY

For (a rather poor) example:

```
import math
from wand.color import Color
from wand.image import Image
with Image(filename='rose:') as img:
   img.resize(140, 92)
   img.background_color = Color('skyblue')
   img.virtual_pixel = 'background'
   lens = 60film = 35args = 0lens/film * 180/math.pi,
   )
   img.distort('plane_2_cylinder', args)
```
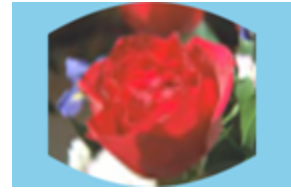

And the inverse:

img.distort('cylinder\_2\_plane', args)

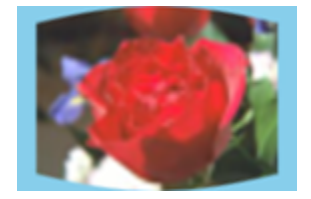

#### **3.12.9 Perspective**

Perspective distortion requires 4 pairs of points which is a total of 16 doubles. The order of the arguments are groups of source & destination coordinate pairs.

```
src1$_x$, src1$_y$, dst1$_x$, dst1$_y$,
src2$_x$, src2$_y$, dst2$_x$, dst2$_y$,
src3$_x$, src3$_y$, dst3$_x$, dst3$_y$,
src4$_x$, src4$_y$, dst4$_x$, dst4$_y$,
...
```
For example:

```
from itertools import chain
from wand.color import Color
from wand.image import Image
with Image(filename='rose:') as img:
   img.resize(140, 92)
   img.background_color = Color('skyblue')
    img.virtual_pixel = 'background'
```
(continues on next page)

(continued from previous page)

```
source_points = (
    (0, 0),
    (140, 0),
    (0, 92),
    (140, 92)
)
destination_points = (
    (14, 4.6),
    (126.9, 9.2),
    (0, 92),
    (140, 92)
)
order = chain.from_iterable(zip(source_points, destination_points))
arguments = list(chain.from_iterable(order))
img.distort('perspective', arguments)
```
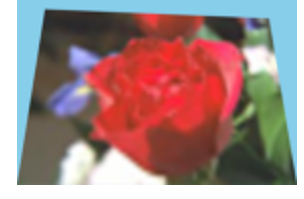

### **3.12.10 Polar & Depolar**

Polar distortion is similar to arc distort method, but does not attempt to preserve aspect ratios.

Radius\$\_max\$, Radius\$\_min\$, Center\$\_x\$, Center\$\_y\$, Angle\$\_start\$, Angle\$\_end\$

All the arguments are optional, and an argument of  $\theta$  will use the distance of the center to the closet edge as the default radius.

For example:

```
from wand.image import Image
with Image(filename='rose:') as img:
   img.resize(140, 92)
   img.virtual_pixel = 'black'
   img.distort('polar', (0,))
```
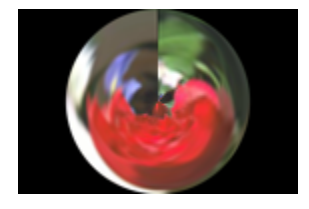

For depolar distortion, the arguments are the same. However to revert the image previously distorted with nearest edge (argument 0), use -1 for ImageMagick to calculate the radius distance from the middle to the farthest edge.

For example:

from wand.image import Image

```
with Image(filename='distort-polar.png') as img:
    img.virtual_pixel = 'horizontal_tile'
    img.distort('depolar', (-1,))
```
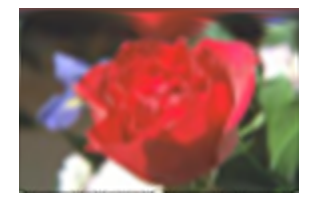

#### **3.12.11 Polynomial**

Polynomial distortion requires at least four sets of coordinates & control points, and will perform a standard polynomial equation. However, the first distortion argument is reserved to define the Order, or Complexity of the two dimensional equation.

```
Order, src1$_x$, src1$_y$, dst1$_x$, dst1$_y$,
       src2$_x$, src2$_y$, dst2$_x$, dst2$_y$,
       src3$_x$, src3$_y$, dst3$_x$, dst3$_y$,
       src4$_x$, src4$_y$, dst4$_x$, dst4$_y$,
       ...
```
For example:

```
from collections import namedtuple
from wand.color import Color
from wand.image import Image
Point = namedtuple('Point', ['x', 'y', 'i', 'j'])
with Image(filename='rose:') as img:
   img.resize(140, 92)
   img.background_color = Color('skyblue')
   img.virtual_pixel = 'background'
   order = 1.5alpha = Point(0, 0, 26, 0)beta = Point(139, 0, 114, 23)gamma = Point(139, 91, 139, 80)
   delta = Point(0, 92, 0, 78)args = 0order,
        alpha.x, alpha.y, alpha.i, alpha.j,
        beta.x, beta.y, beta.i, beta.j,
        gamma.x, gamma.y, gamma.i, gamma.j,
        delta.x, delta.y, delta.i, delta.j,
   \lambdaimg.distort('polynomial', args)
```
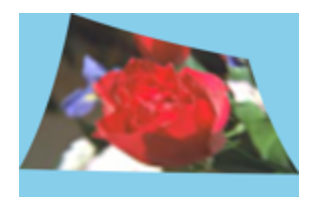

## **3.12.12 Scale Rotate Translate**

A more common form of distortion, the method 'scale\_rotate\_translate' can be controlled by the total number of arguments.

The total arguments dictate the following order.

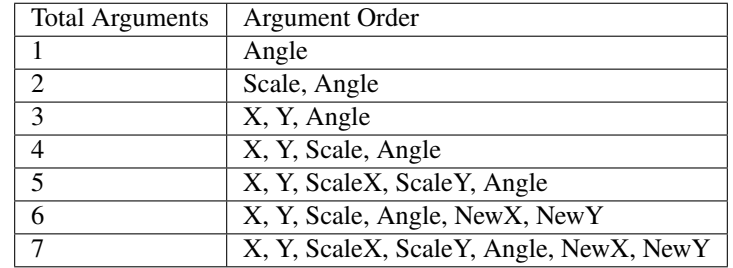

For example. . .

A single argument would be treated as an angle:

```
from wand.color import Color
from wand.image import Image
with Image(filename='rose:') as img:
    img.resize(140, 92)
    img.background_color = Color('skyblue')
    img.virtual_pixel = 'background'
    angle = 90.0img.distort('scale_rotate_translate', (angle,))
```
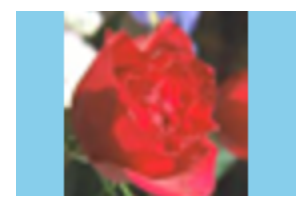

Two arguments would be treated as a scale & angle:

```
with Image(filename='rose:') as img:
   img.resize(140, 92)
   img.background_color = Color('skyblue')
   img.virtual_pixel = 'background'
   angle = 90.0scale = 0.5img.distort('scale_rotate_translate', (scale, angle,))
```
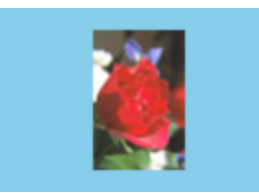

And three arguments would describe the origin of rotation:

```
with Image(filename='rose:') as img:
   img.resize(140, 92)
   img.background_color = Color('skyblue')
   img.virtual_pixel = 'background'
   x = 80y = 60angle = 90.0img.distort('scale_rotate_translate', (x, y, angle,))
```
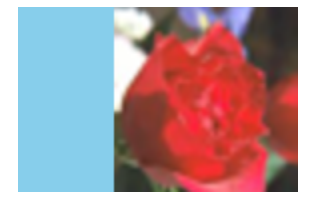

... and so forth.

## **3.12.13 Shepards**

Shepard's distortion moves (or smudges) a given source point to a destination coordinate. The arguments are:

```
src1$_x$, src1$_y$, dst1$_x$, dst1$_y$,
src2$_x$, src2$_y$, dst2$_x$, dst2$_y$,
...
```
The size, or inverse weighted distance, of the source point can be controlled by defining shepards:power artifact.

For example:

```
from collections import namedtuple
from wand.color import Color
from wand.image import Image
Point = namedtuple('Point', ['x', 'y', 'i', 'j'])
with Image(filename='rose:') as img:
    img.resize(140, 92)
    img.background_color = Color('skyblue')
    img.virtual_pixel = 'background'
    img.artifacts['distort:viewport'] = "160x112-10+10"
    img.artifacts['shepards:power'] = "4.0"
    alpha = Point(0, 0, 30, 15)beta = Point(70, 46, 60, 70)
    args = 0*alpha,
```
\*beta

)

img.distort('shepards', args)

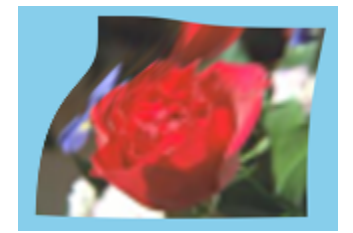

## **3.13 Drawing**

New in version 0.3.0.

The [wand.drawing](#page-243-0) module provides some basic drawing functions. [wand.drawing.Drawing](#page-243-1) object buffers instructions for drawing shapes into images, and then it can draw these shapes into zero or more images.

It's also callable and takes an [Image](#page-224-0) object:

```
from wand.drawing import Drawing
from wand.image import Image
with Drawing() as draw:
   # does something with ``draw`` object,
    # and then...
   with Image(filename='wandtests/assets/beach.jpg') as image:
        draw(image)
```
## **3.13.1 Arc**

New in version 0.4.0.

Arcs can be drawn by using  $arc()$  method. You'll need to define three pairs of  $(x, y)$  coordinates. First  $\&$  second pair of coordinates will be the minimum bounding rectangle, and the last pair define the starting  $\&$  ending degree.

An example:

```
from wand.image import Image
from wand.drawing import Drawing
from wand.color import Color
with Drawing() as draw:
   draw.stroke_color = Color('black')
   draw.stroke_width = 2
   draw.fill_color = Color('white')
   draw.arc((25, 25), # Stating point
             (75, 75), # Ending point
             (135,-45)) # From bottom left around to top right
   with Image(width=100,
```

```
height=100,
      background=Color('lightblue')) as img:
draw.draw(img)
img.save(filename='draw-arc.gif')
```
### **3.13.2 Bezier**

New in version 0.4.0.

You can draw bezier curves using  $bezier()$  method. This method requires at least four points to determine a bezier curve. Given as a list of  $(x, y)$  coordinates. The first  $\&$  last pair of coordinates are treated as start  $\&$  end, and the second & third pair of coordinates act as controls.

For example:

```
from wand.image import Image
from wand.drawing import Drawing
from wand.color import Color
with Drawing() as draw:
   draw.stroke_color = Color('black')
   draw.stroke width = 2draw.fill_color = Color('white')
   points = [(10,50), # Start point
              (50,10), # First control
              (50,90), # Second control
              (90,50)] # End point
   draw.bezier(points)
   with Image(width=100,
              height=100,
               background=Color('lightblue')) as image:
        draw(image)
```
Control width & color of curve with the drawing properties:

- [stroke\\_color](#page-254-0)
- stroke width

### **3.13.3 Circle**

New in version 0.4.0.

You can draw circles using  $circle()$  method. Circles are drawn by defining two pairs of  $(x, y)$  coordinates. First coordinate for the center "origin" point, and a second pair for the outer perimeter. For example, the following code draws a circle in the middle of the image:

from wand.image import Image from wand.drawing import Drawing from wand.color import Color

```
with Drawing() as draw:
   draw.stroke_color = Color('black')
   draw.stroke_width = 2
   draw.fill_color = Color('white')
   draw.circle((50, 50), # Center point
                (25, 25)) # Perimeter point
   with Image(width=100, height=100, background=Color('lightblue')) as image:
        draw(image)
```
### **3.13.4 Color & Matte**

New in version 0.4.0.

You can draw with colors directly on the coordinate system of an image. Define which color to set by setting [fill\\_color](#page-246-0). The behavior of [color\(\)](#page-245-0) is controlled by setting one of [PAINT\\_METHOD\\_TYPES](#page-258-0) paint methods.

- 'point' alters a single pixel.
- 'replace' swaps on color for another. Threshold is influenced by fuzz.
- 'floodfill' fills area of a color influenced by fuzz.
- 'filltoborder' fills area of a color until border defined by [border\\_color](#page-244-3).
- 'reset' replaces the whole image to a single color.

Example fill all to green boarder:

```
from wand.drawing import Drawing
from wand.color import Color
with Drawing() as draw:
   draw.border_color = Color('green')
   draw.fill_color = Color('blue')
    draw.color(15, 25, 'filltoborder')
```
The  $\text{matter}(.)$  method is identical to the  $\text{color}(.)$  method above, but alters the alpha channel of the color area selected. Colors can be manipulated, but not replaced.

```
with Drawing() as draw:
   draw·fill\_color = None # or Color('none')draw.matte(15, 25, 'floodfill')
```
## **3.13.5 Composite**

New in version 0.4.0.

Similar to [composite\\_channel\(\)](#page-164-0), this [composite\(\)](#page-245-1) method will render a given image on top of the drawing subject image following the [COMPOSITE\\_OPERATORS](#page-214-0) options. An compositing image must be given with a destination top, left, width, and height values.

```
from wand.image import Image, COMPOSITE_OPERATORS
from wand.drawing import Drawing
from wand.display import display
wizard = Image(filename='wizard:')
rose = Image(filename='rose:')
for o in COMPOSITE OPERATORS:
 w = wizard.close()r = rose.close()with Drawing() as draw:
   draw.composite(operator=o, left=175, top=250,
                   width=r.width, height=r.height, image=r)
   draw(w)
    display(w)
```
## **3.13.6 Ellipse**

New in version 0.4.0.

Ellipse can be drawn by using the *ellipse*() method. Like drawing circles, the ellipse requires a **origin** point, however, a pair of (x, y) radius are used in relationship to the origin coordinate. By default a complete "closed" ellipse is drawn. To draw a partial ellipse, provide a pair of starting & ending degrees as the third parameter.

An example of a full ellipse:

```
from wand.image import Image
from wand.drawing import Drawing
from wand.color import Color
with Drawing() as draw:
    draw.stroke_color = Color('black')
   draw.stroke_width = 2
   draw.fill_color = Color('white')
   draw.ellipse((50, 50), # Origin (center) point
                 (40, 20)) # 80px wide, and 40px tall
   with Image(width=100, height=100, background=Color('lightblue')) as image:
        draw(image)
```
Same example as above, but with a half-partial ellipse defined by the third parameter:

```
draw.ellipse((50, 50), # Origin (center) point
             (40, 20), # 80px wide, and 40px tall
             (90,-90)) # Draw half of ellipse from bottom to top
```
## **3.13.7 Lines**

You can draw lines using  $line()$  method. It simply takes two  $(x, y)$  coordinates for start and end of a line. For example, the following code draws a diagonal line into the image:

```
draw.line((0, 0), image.size)
draw(image)
```
Or you can turn this diagonal line upside down:

```
draw-line((0, imageheight), (image-wide), 0)draw(image)
```
The line color is determined by  $fill\_color$  property, and you can change this of course. The following code draws a red diagonal line into the image:

```
from wand.color import Color
```

```
with Color('red') as color:
    draw·fillcolor = colordraw.line((0, 0), image.size)
    draw(image)
```
### **3.13.8 Paths**

New in version 0.4.0.

Paths can be drawn by using any collection of path functions between  $path\_start()$  and  $path\_finish()$  methods. The available path functions are:

- [path\\_close\(\)](#page-248-0) draws a path from last point to first.
- [path\\_curve\(\)](#page-248-1) draws a cubic bezier curve.
- [path\\_curve\\_to\\_quadratic\\_bezier\(\)](#page-248-2) draws a quadratic bezier curve.
- [path\\_elliptic\\_arc\(\)](#page-249-1) draws an elliptical arc.
- [path\\_horizontal\\_line\(\)](#page-249-2) draws a horizontal line.
- [path\\_line\(\)](#page-249-3) draws a line path.
- [path\\_move\(\)](#page-249-4) adjust current point without drawing.
- [path\\_vertical\\_line\(\)](#page-250-1) draws a vertical line.

Each path method expects a destination point, and will draw from the current point to the new point. The destination point will become the new current point for the next applied path method. Destination points are given in the form of (x, y) coordinates to the to parameter, and can by relative or absolute to the current point by setting the relative flag. The [path\\_curve\(\)](#page-248-1) and [path\\_curve\\_to\\_quadratic\\_bezier\(\)](#page-248-2) expect additional control points, and can complement previous drawn curves by setting a smooth flag. When the smooth flag is set to True the first control point is assumed to be the reflection of the last defined control point.

For example:

```
from wand.image import Image
from wand.drawing import Drawing
from wand.color import Color
with Drawing() as draw:
   draw.stroke_width = 2
   draw.stroke_color = Color('black')
   draw.fill_color = Color('white')
   draw.path_start()
   # Start middle-left
   draw.path_move(to=(10, 50))
   # Curve accross top-left to center
   draw.path_curve(to=(40, 0),
                    controls=[(10, -40), (30, -40)],relative=True)
    # Continue curve accross bottom-right
   draw.path_curve(to=(40, 0),
                    controls=(30, 40),
                    smooth=True,
                    relative=True)
   # Line to top-right
   draw.path_vertical_line(10)
   # Diagonal line to bottom-left
   draw.path_line(to=(10, 90))
   # Close first & last points
   draw.path_close()
   draw.path_finish()
   with Image(width=100, height=100, background=Color('lightblue')) as image:
        draw(image)
```
## **3.13.9 Point**

New in version 0.4.0.

You can draw points by using  $point()$  method. It simply takes two x, y arguments for the point coordinate.

The following example will draw points following a math function across a given image:

```
from wand.image import Image
from wand.drawing import Drawing
from wand.color import Color
import math
with Drawing() as draw:
    for x in xrange(0, 100):
        y = \text{math.tan}(x) * 4draw.point(x, y + 50)with Image(width=100, height=100, background=Color('lightblue')) as image:
        draw(image)
```
Color of the point can be defined by setting the following property

• [fill\\_color](#page-246-0)

### **3.13.10 Polygon**

New in version 0.4.0.

Complex shapes can be created with the [polygon\(\)](#page-250-3) method. You can draw a polygon by given this method a list of points. Stroke line will automatically close between first & last point.

For example, the following code will draw a triangle into the image:

```
from wand.image import Image
from wand.drawing import Drawing
from wand.color import Color
with Drawing() as draw:
   draw.stroke_width = 2
   draw.stroke_color = Color('black')
   draw.fill_color = Color('white')
   points = [(25, 25), (75, 50), (25, 75)]draw.polygon(points)
   with Image(width=100, height=100, background=Color('lightblue')) as image:
        draw(image)
```
Control the fill & stroke with the following properties:

- [stroke\\_color](#page-254-0)
- [stroke\\_dash\\_array](#page-254-1)
- [stroke\\_dash\\_offset](#page-254-2)
- [stroke\\_line\\_cap](#page-254-3)
- [stroke\\_line\\_join](#page-254-4)
- [stroke\\_miter\\_limit](#page-255-1)
- [stroke\\_opacity](#page-255-2)
- stroke width
- [fill\\_color](#page-246-0)
- [fill\\_opacity](#page-246-2)
- [fill\\_rule](#page-246-3)

## **3.13.11 Polyline**

New in version 0.4.0.

Identical to  $polygon()$ , except  $polyline()$  will not close the stroke line between the first  $\&$  last point.

For example, the following code will draw a two line path on the image:

```
from wand.image import Image
from wand.drawing import Drawing
from wand.color import Color
with Drawing() as draw:
   draw.stroke width = 2draw.stroke_color = Color('black')
   draw.fill_color = Color('white')
   points = [(25, 25), (75, 50), (25, 75)]draw.polyline(points)
   with Image(width=100, height=100, background=Color('lightblue')) as image:
        draw(image)
```
Control the fill & stroke with the following properties:

- [stroke\\_color](#page-254-0)
- [stroke\\_dash\\_array](#page-254-1)
- [stroke\\_dash\\_offset](#page-254-2)
- [stroke\\_line\\_cap](#page-254-3)
- [stroke\\_line\\_join](#page-254-4)
- [stroke\\_miter\\_limit](#page-255-1)
- [stroke\\_opacity](#page-255-2)
- [stroke\\_width](#page-255-0)
- [fill\\_color](#page-246-0)
- [fill\\_opacity](#page-246-2)
- [fill\\_rule](#page-246-3)

## **3.13.12 Push & Pop**

#### New in version 0.4.0.

When working with complex vector graphics, you can use ImageMagick's internal graphic-context stack to manage different styles & operations. The methods  $push($ ,  $push\_clip\_path()$ ,  $push\_defs()$ , and  $push\_pattern()$  are used to mark the beginning of a sub-routine. The clip path & pattern methods take a name based identifier argument, and can be referenced at a latter point with  $clip\_path$ , or  $set\_fill\_pattern\_url()$  /  $set\_stroke\_pattern\_url()$ respectively. With stack management,  $pop()$  is used to mark the end of a sub-routine, and return the graphical context to its pervious state before  $push()$  was invoked. Methods  $pop\_clip\_path()$ ,  $pop\_defs()$ , and  $pop\_pattern()$ exist to match there pop counterparts.

```
from wand.color import Color
from wand.image import Image
from wand.drawing import Drawing
from wand.compat import nested
from math import cos, pi, sin
with nested(Color('lightblue'),
            Color('transparent'),
           Drawing()) as (bg, fg, draw):
   draw.stroke\_width = 3draw.fill_color = fg
    for degree in range(0, 360, 15):
        draw.push() # Grow stack
        draw.stroke_color = Color('hs1(0)\%, 100\%, 50\%).format(degree * 100 / 360))
        t = degree / 180.0 * pix = 35 * cos(t) + 50
       y = 35 * sin(t) + 50draw.line((50, 50), (x, y))draw.pop() # Restore stack
   with Image(width=100, height=100, background=Color('lightblue')) as img:
       draw(img)
```
## **3.13.13 Rectangles**

New in version 0.3.6.

Changed in version 0.4.0.

If you want to draw rectangles use [rectangle\(\)](#page-252-3) method. It takes left/top coordinate, and right/bottom coordinate, or width and height. For example, the following code draws a square on the image:

draw.rectangle(left=10, top=10, right=40, bottom=40) draw(image)

Or using width and height instead of right and bottom:

```
draw.rectangle(left=10, top=10, width=30, height=30)
draw(image)
```
Support for rounded corners was added in version 0.4.0. The radius argument sets corner rounding.

```
draw.rectangle(left=10, top=10, width=30, height=30, radius=5)
draw(image)
```
Both horizontal  $&$  vertical can be set independently with xradius  $&$  yradius respectively.

```
draw.rectangle(left=10, top=10, width=30, height=30, xradius=5, yradius=3)
draw(image)
```
Note that the stoke and the fill are determined by the following properties:

```
• stroke_color
```
- [stroke\\_dash\\_array](#page-254-1)
- [stroke\\_dash\\_offset](#page-254-2)
- [stroke\\_line\\_cap](#page-254-3)
- [stroke\\_line\\_join](#page-254-4)
- [stroke\\_miter\\_limit](#page-255-1)
- [stroke\\_opacity](#page-255-2)
- [stroke\\_width](#page-255-0)
- [fill\\_color](#page-246-0)
- [fill\\_opacity](#page-246-2)
- [fill\\_rule](#page-246-3)

### **3.13.14 Texts**

[Drawing](#page-243-1) object can write texts as well using its  $text()$  method. It takes x and y coordinates to be drawn and a string to write:

```
draw.font = 'wandtests/assets/League_Gothic.otf'
draw.font_size = 40draw.text(image.width / 2, image.height / 2, 'Hello, world!')
draw(image)
```
As the above code shows you can adjust several settings before writing texts:

- [font](#page-246-4)
- [font\\_family](#page-246-5)
- [font\\_resolution](#page-246-6)
- [font\\_size](#page-246-7)
- [font\\_stretch](#page-247-2)
- [font\\_style](#page-247-3)
- [font\\_weight](#page-247-4)
- [gravity](#page-247-5)
- [text\\_alignment](#page-255-4)
- [text\\_antialias](#page-255-5)
- [text\\_decoration](#page-255-6)
- [text\\_direction](#page-255-7)
- [text\\_interline\\_spacing](#page-255-8)
- [text\\_interword\\_spacing](#page-255-9)
- [text\\_kerning](#page-255-10)
- [text\\_under\\_color](#page-255-11)

## **3.13.15 Word Wrapping**

The [Drawing](#page-243-1) class, by nature, doesn't implement any form of word-wrapping, and users of the wand library would be responsible for implementing this behavior unique to their business requirements.

ImageMagick's caption: coder does offer a word-wrapping solution with [Image.caption\(\)](#page-158-0) method, but Python's [textwrap](https://docs.python.org/3/library/textwrap.html#module-textwrap) is a little more sophisticated.

```
from textwrap import wrap
from wand.color import Color
from wand.drawing import Drawing
from wand.image import Image
def draw_roi(contxt, roi_width, roi_height):
   """Let's draw a blue box so we can identify what
   our region of intrest is."""
   ctx.push()
   ctx.stroke_color = Color('BLUE')
   ctx.fill_color = Color('TRANSPARENT')
   ctx.rectangle(left=75, top=255, width=roi_width, height=roi_height)
   ctx.pop()
def word_wrap(image, ctx, text, roi_width, roi_height):
    """Break long text to multiple lines, and reduce point size
   until all text fits within a bounding box."""
   mutable_message = text
   iteration_attempts = 100
   def eval_metrics(txt):
        """Quick helper function to calculate width/height of text."""
       metrics = ctx.getfont_metrics(image, txt, True)return (metrics.text_width, metrics.text_height)
   while ctx.font_size > 0 and iteration_attempts:
        iteration_attempts -= 1
       width, height = eval_metrics(mutable_message)
        if height > roi_height:
            ctx.font_size - 0.75 # Reduce pointsize
            mutable_message = text # Restore original text
        elif width > roi_width:
            columns = len(mutable_message)
            while columns > 0:
                columns = 1mutable_message = '\n'.join(wrap(mutable_message, columns))wrapped\_width, = eval\_metrics(mutable\_message)if wrapped_width \le roi_width:
                   break
            if columns < 1:
                ctx.font_size - 0.75 # Reduce pointsize
                mutable_message = text # Restore original text
        else:
            break
```

```
if iteration_attempts < 1:
        raise RuntimeError("Unable to calculate word_wrap for " + text)
    return mutable_message
message = """This is some really long sentence with the
word "Mississippi" in it."""
ROI\_SIDE = 175with Image(filename='logo:') as img:
    with Drawing() as ctx:
        draw_roi(ctx, ROI_SIDE, ROI_SIDE)
        # Set the font style
        ctx.fill_color = Color('RED')
        ctx.font_family = 'Times New Roman'
        ctx.font_size = 32
        mutable_message = word_wrap(img,
                                    ctx,
                                    message,
                                    ROI_SIDE,
                                    ROI_SIDE)
        ctx.text(75, 275, mutable_message)
        ctx.draw(img)
        img.save(filename='draw-word-wrap.png')
```
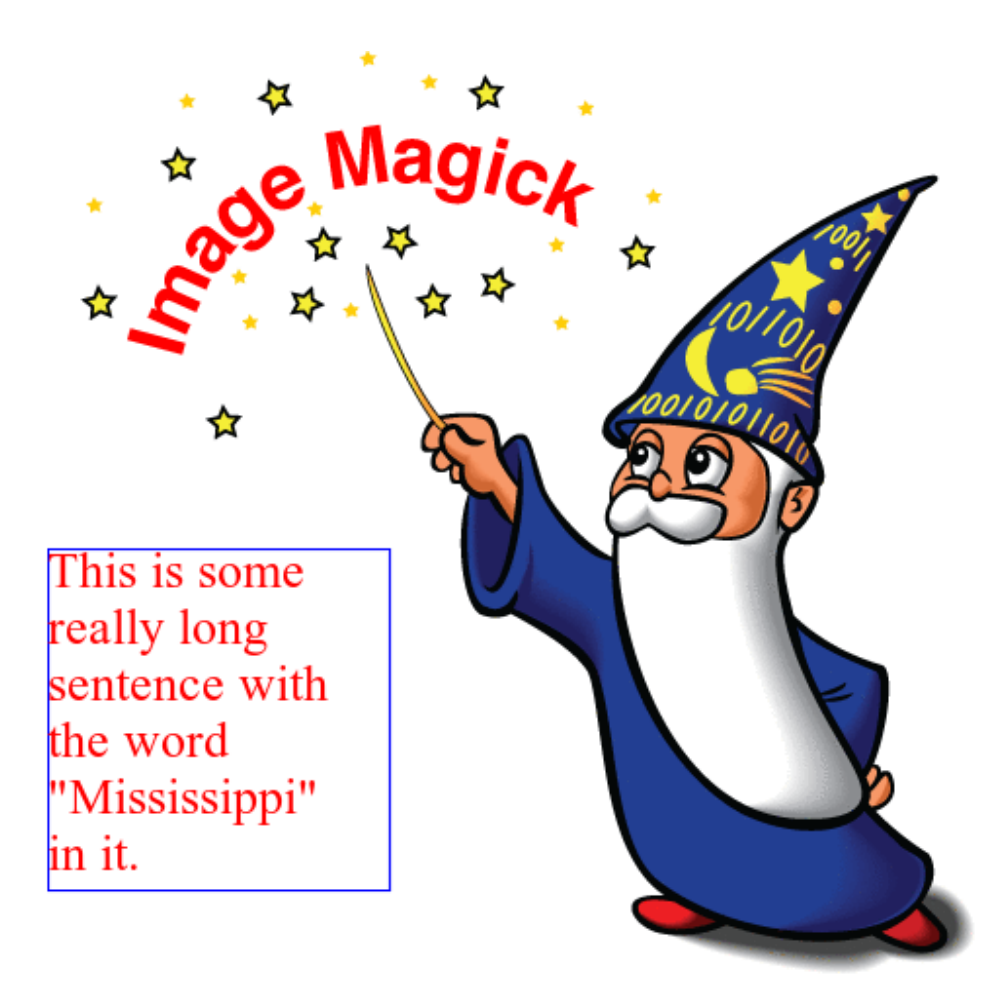

# **3.14 Reading EXIF**

New in version 0.3.0.

[Image.metadata](#page-228-0) contains metadata of the image including EXIF. These are prefixed by 'exif:' e.g. 'exif:ExifVersion', 'exif:Flash'.

Here's a straightforward example to access EXIF of an image:

```
exif = \{\}with Image(filename='wandtests/assets/beach.jpg') as image:
    exif.update((k[5:], v) for k, v in image.metadata.items()
                           if k.startswith('exif:'))
```
Note: You can't write into [Image.metadata](#page-228-0).

### **3.14.1 Image Profiles**

Although wand provides a way to quickly access profile attributes through *[Image.metadata](#page-228-0)*, ImageMagick is not a tag editor. Users are expected to export the profile payload, modify as needed, and import the payload back into the source image. Payload are byte-arrays, and should be treated as binary blobs.

Image profiles can be imported, extracted, and deleted with *[Image.profiles](#page-229-0)* dictionary:

```
with Image(filename='wandtests/assets/beach.jpg') as image:
   # Extract EXIF payload
   if 'EXIF' in image.profiles:
       exif_binary = image.profiles['EXIF']
   # Import/replace ICC payload
   with open('color_profile.icc', 'rb') as icc:
        image.profiles['ICC'] = icc.read()
   # Remove XMP payload
   del image.profiles['XMP']
```
**Note:** Each write operation on any profile type requires the raster image-data to be re-encoded. On lossy formats, such encoding operations can be considered a generation loss.

## **3.15 Layers**

### **3.15.1 Coalesce Layers**

New in version 0.5.0.

When *reading* animations that have already been optimized, be sure to call [coalesce\(\)](#page-160-0) before performing any additional operations. This is especially important as the MagickWand internal iterator state may be pointing to the last frame read into the image stack, and with optimized images, this is usually a sub-image only holding a frame delta.

```
>>> with Image(filename='layers-optmized.gif') as img:
... img.coalesce()
\dots # ... do work ...
```
### **3.15.2 Optimizing Layers**

New in version 0.5.0.

A few optimization techniques exist when working with animated graphics. For example, a GIF image would have a rather large file size if every frame requires the full image to be redrawn. Let's take a look at the effects of [optimize\\_layers\(\)](#page-190-0), and [optimize\\_transparency\(\)](#page-190-1).

To start, we can quickly create an animated gif.

```
from wand.color import Color
from wand.image import Image
with Image(width=100, height=100, pseudo='pattern:crosshatch') as canvas:
   canvas.negate()
```

```
for offset in range(20, 80, 10):
    with canvas.clone() as frame:
        with Drawing() as ctx:
            ctx.fill_color = Color('red')
            ctx.stroke_color = Color('black')
            ctx.circle((offset, offset), (offset+5, offset+5))
            ctx.draw(frame)
        canvas.sequence.append(frame)
canvas.save(filename='layers.gif')
```
Another quick helper method to allow us to view/debug each frame.

```
def debug_layers(image, output):
   print('Debugging to file', output)
   with Image(image) as img:
        img.background_color = Color('lime')
        for index, frame in enumerate(img.sequence):
            print('Frame {0} size : {1} page: {2}'.format(index,
                                                           frame.size,
                                                           frame.page))
        img.concat(stacked=True)
        img.save(filename=output)
```
We can debug the previously created layers.gif by running the following:

```
>>> with Image(filename='layers.gif') as img:
... debug_layers(img, 'layers-expanded.png')
Debugging to file layers-expanded.png
Frame 0 size : (100, 100) page: (100, 100, 0, 0)
Frame 1 size : (100, 100) page: (100, 100, 0, 0)
Frame 2 size : (100, 100) page: (100, 100, 0, 0)
Frame 3 size : (100, 100) page: (100, 100, 0, 0)
Frame 4 size : (100, 100) page: (100, 100, 0, 0)
Frame 5 size : (100, 100) page: (100, 100, 0, 0)
Frame 6 size : (100, 100) page: (100, 100, 0, 0)
```
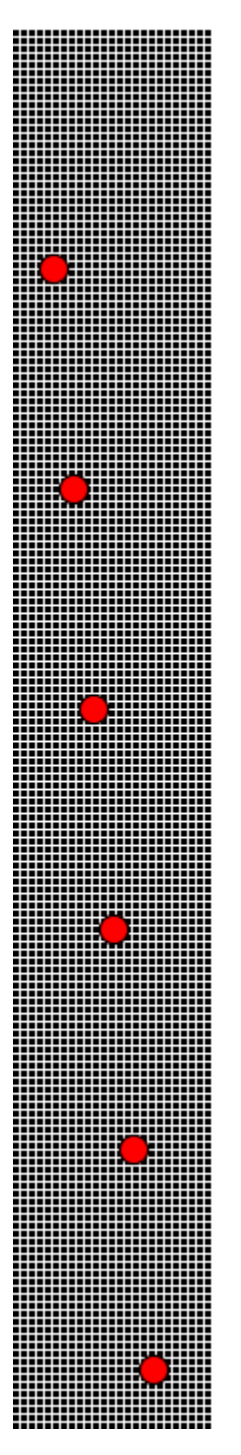

The moving circle is the only thing that changes between each frame, so we can optimize by having each frame only contain the delta.

```
>>> with Image(filename='layers.gif') as img:
... img.optimize_layers()
... debug_layers(img, 'layers-optmized-layers.png')
Debugging to file layers-optmized-layers.png
Frame 0 size : (100, 100) page: (100, 100, 0, 0)
Frame 1 size : (17, 17) page: (100, 100, 12, 12)
```
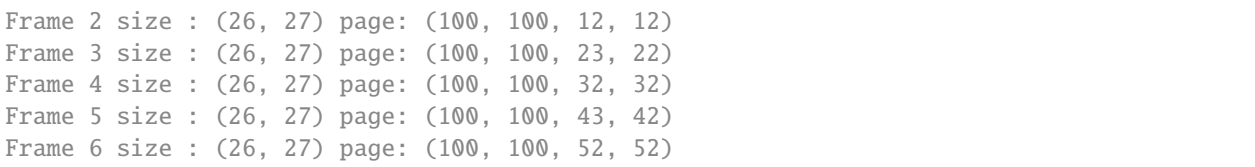

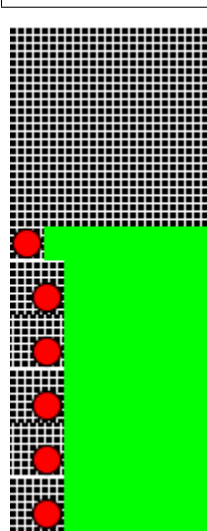

Notice each frame after the first has a reduce size  $\&$  page x/y offset. Contacting each frame shows only the minimum bounding region covering the pixel changes across each previous frame. *Note: the lime-green background is only there for a visual cue one the website, and has not special meaning outside of "no-data here."*

## **3.15.3 Optimizing Transparency**

New in version 0.5.0.

Following the above examples, we can also optimize by forcing pixels transparent if they are unchanged since the previous frame.

```
>>> with Image(filename='layers.gif') as img:
... img.optimize_transparency()
... debug_layers(img, 'layers-optmized-transparent.png')
Debugging to file layers-optmized-transparent.png
Frame 0 size : (100, 100) page: (100, 100, 0, 0)
Frame 1 size : (100, 100) page: (100, 100, 0, 0)
Frame 2 size : (100, 100) page: (100, 100, 0, 0)
Frame 3 size : (100, 100) page: (100, 100, 0, 0)
Frame 4 size : (100, 100) page: (100, 100, 0, 0)
Frame 5 size : (100, 100) page: (100, 100, 0, 0)
Frame 6 size : (100, 100) page: (100, 100, 0, 0)
```
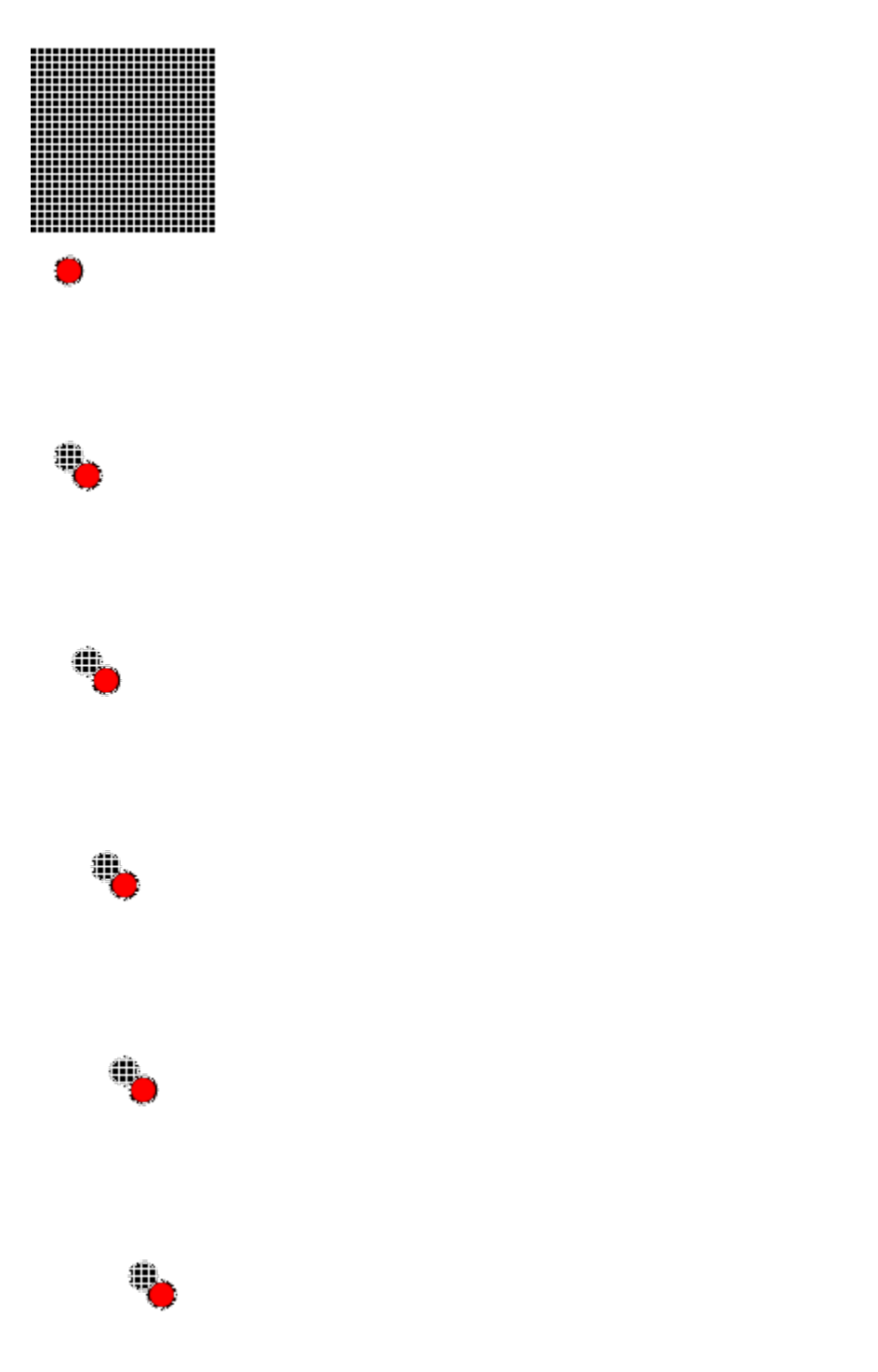

Notice both the size of each frame, and the page offset are unchanged. This technique only really saves if the subject already contains transparency color channels, and so most modern gif animations would not benefit from this method.

Naturally, applying both layer & transparency optimization will demonstrate both effects.

```
>>> with Image(filename='layers.gif') as img:
... img.optimize_layers()
... img.optimize_transparency()
... debug_layers(img, 'layers-optmized-layers-transparent.png')
```
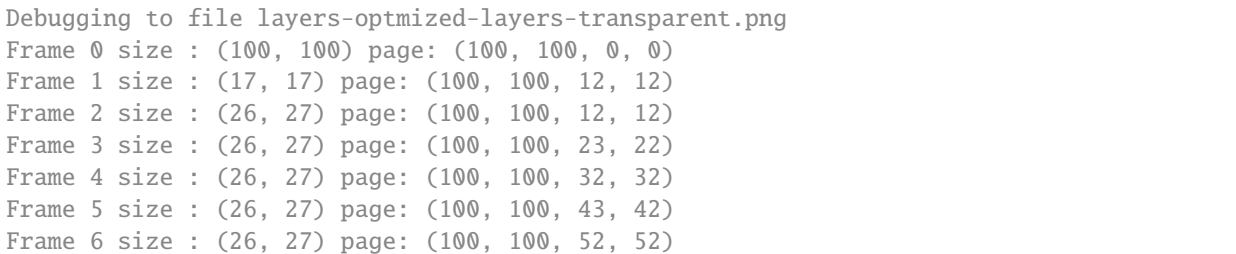

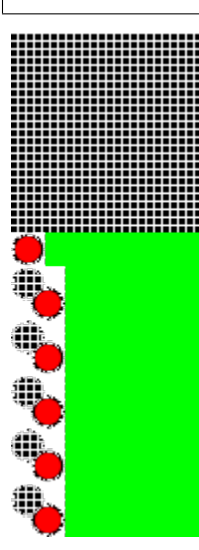

*Note: Lime-green background added for visibility cue.*

# **3.16 Montage**

New in version 0.6.8.

The [Image.montage\(\)](#page-229-1) method iterates over each image loaded on the stack, and generates a new image containing thumbnails for appending together. Similar to a contact sheets used by film photography.

```
from wand.image import Image
with Image() as img:
    for src in ['pattern:crosshatch', 'netscape:', 'plasma:']:
        with Image(width=64, height=64, pseudo=src) as item:
            img.image_add(item)
    img.montage()
    img.border('magenta', 2, 2)
    img.save(filename='montage-default.png')
```
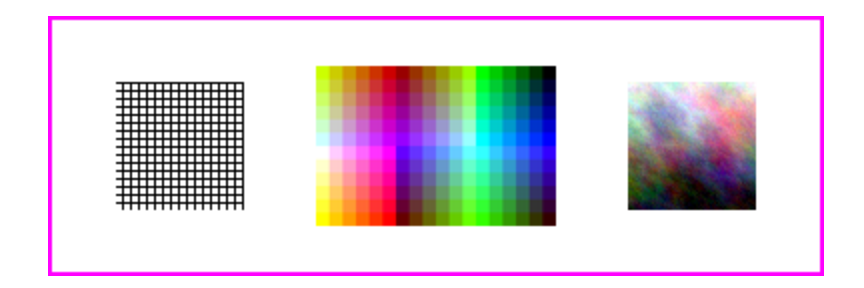

## **3.16.1 Thumbnail Size**

We can control the size of the thumbnail, and the padding between with the thumbnail= key-word argument. The value of this argument is a geometry string following the format:

 ${WIDTH}x{HEIGHT}+{X}+{Y}$ 

For example:

```
from wand.image import Image
with Image() as img:
    for src in ['pattern:crosshatch', 'netscape:', 'plasma:']:
       with Image(width=64, height=64, pseudo=src) as item:
            img.image_add(item)
    img.montage(thumbnail="24x24!+5+5")
    img.border('magenta', 2, 2)
    img.save(filename='montage-thumbnail.png')
```
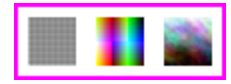

**Note:** Thumbnail geometry modifiers are supported.

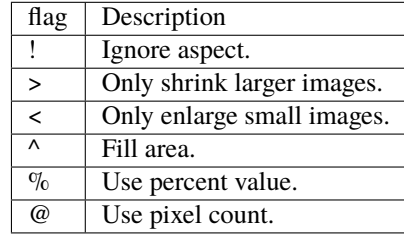

## **3.16.2 Tile Layout**

New in version 0.6.8.

The number of images per row & column can be controlled by setting the tile= key-word argument. This argument's value follows the geometry format:

{COLUMNS}x{ROWS}

For example:

from wand.image import Image

```
with Image() as img:
   for src in ['pattern:crosshatch', 'canvas:orange', 'plasma:']:
       with Image(width=64, height=64, pseudo=src) as item:
            img.image_add(item)
    img.montage(tile='2x2')
   img.border('magenta', 2, 2)
    img.save(filename='montage-tile.png')
```
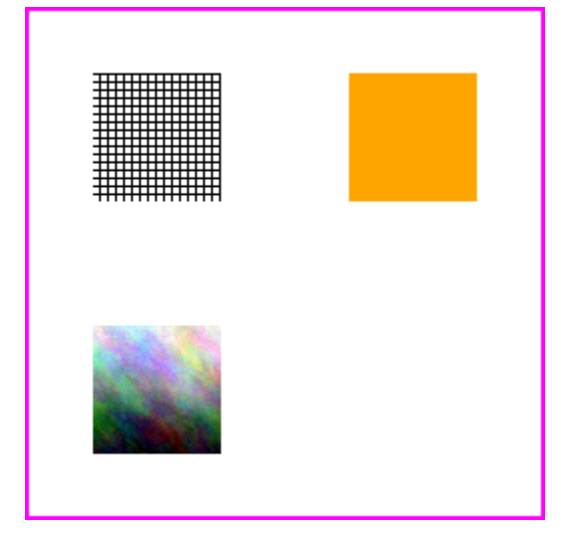

## **3.16.3 Concatenation Mode**

Use the mode="concatenate" keyword argument to eliminate extra whitespace between image thumbnails. For example:

```
from wand.image import Image
with Image() as img:
    for src in ['pattern:crosshatch', 'canvas:orange', 'plasma:']:
        with Image(width=64, height=64, pseudo=src) as item:
            img.image_add(item)
   img.montage(mode='concatenate')
    img.border('magenta', 2, 2)
    img.save(filename='montage-concatenate.png')
```
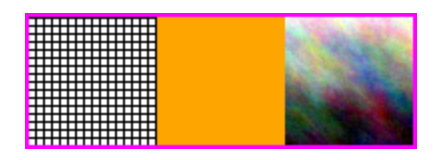

## **3.16.4 Frame Mode**

To draw a decorative frame around each thumbnail, use a combination of mode="frame" and frame=geometry keywords.

```
from wand.image import Image
with Image() as img:
   for src in ['pattern:crosshatch', 'canvas:orange', 'plasma:']:
       with Image(width=64, height=64, pseudo=src) as item:
            img.image_add(item)
   img.montage(mode='frame', frame='5')
   img.border('magenta', 2, 2)
    img.save(filename='montage-frame.png')
```
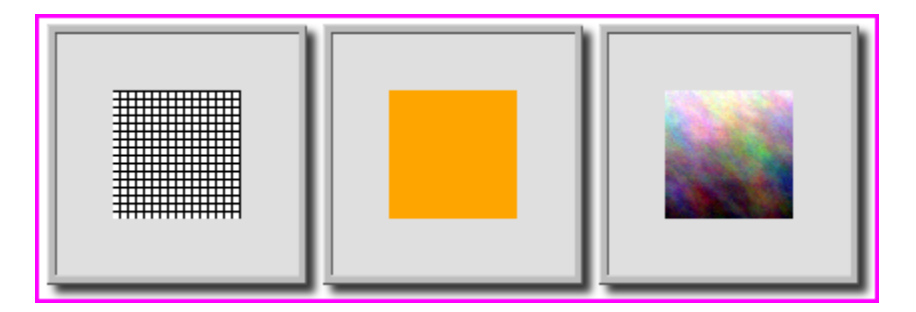

Define the thumbnail= key-word to control the border between the thumbnail, and frame.

```
img.montage(mode='frame', frame='5', thumbnail="64x64+10+10")
```
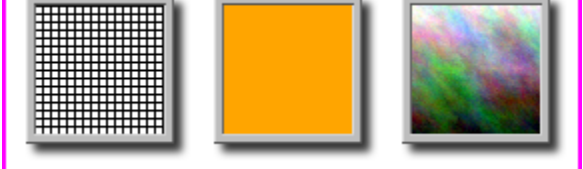

### **3.16.5 Labels**

The montage method will apply a text label under the thumbnail if the source image contains an ImageMagick label attribute. You can style the typeface of the label's text by passing [Font](#page-242-0) instance to the font= key-word.

For example:

```
from wand.font import Font
from wand.image import Image
with Image() as img:
```

```
for src in ['pattern:crosshatch', 'canvas:orange', 'plasma:']:
   with Image() as item:
        # NOTE: Set the label before reading the image.
        item.options['label'] = src
        item.pseudo(64, 64, src)
        img.image_add(item)
style = Font("DejaVuSerif.ttf", 12, 'black')
img.montage(font=style)
img.border('magenta', 2, 2)
img.save(filename='montage-concatenate.png')
```
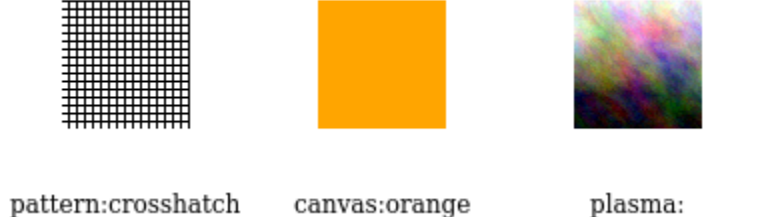

## **3.16.6 Colors**

You can apply colors to each component within the montage image. The overall background can be defined by setting [background\\_color](#page-156-0) attribute on the base image, and [matte\\_color](#page-185-0) & [border\\_color](#page-157-0) on each thumbnail's source image.

For example:

```
from wand.image import Image
with Image() as img:
   for src in ['pattern:crosshatch', 'canvas:orange', 'plasma:']:
       with Image(width=64, height=64, pseudo=src) as item:
           item.border_color = 'cyan' # Inner Frame
           item.matte_color = 'yellow' # Outer Frame
           img.image_add(item)
   img.background_color = 'magenta' # Canvas background
   img.montage(font=style)
   img.save(filename='montage-color.png')
```
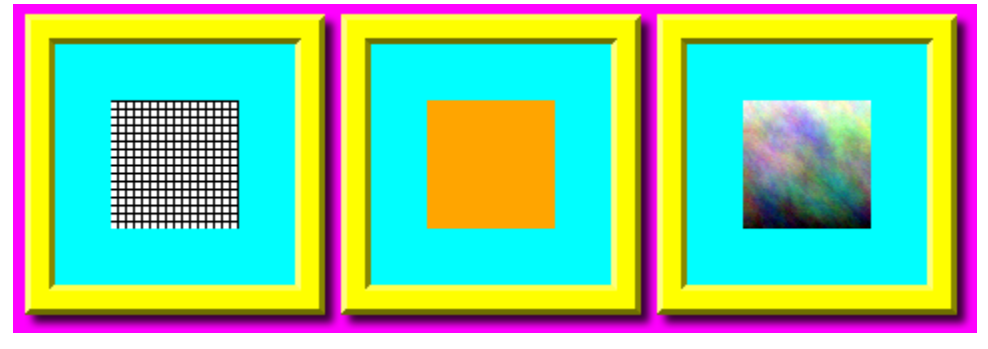

# **3.17 Morphology**

Morphology modifies an image by evaluating the pixel values surrounding each pixel. The basic Wand method signature is:

img.morphology(method, kernel, iterations)

Where method is the operation to apply, and is defined by [MORPHOLOGY\\_METHODS](#page-233-0). The kernel can include predefined built-in shapes, or user-defined shapes.

### **3.17.1 Shapes**

Shapes, also known as "kernels", are small matrices that control morphology method operations. The kernels define the size, and targeted pixels to modify.

To demonstrate a kernel's shape; let's generate a simple black canvas around a white pixel.

```
from wand.image import Image
with Image(width=1, height=1, pseudo='xc:white') as img:
    img.border('black', 6, 6, compose='copy')
    img.save(filename='morph-dot.png')
```
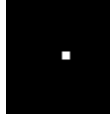

### **Built-In Kernels**

ImageMagick contains about three dozen pre-built kernels that cover most common morphology uses, as well as a few specific ones leveraged for internal operations. To use built-in kernels, the following string format is required.

```
label[:arg1,arg2,arg3,..]
```
Where *label* is a string defined in [KERNEL\\_INFO\\_TYPES](#page-232-0). Each label can have additional optional arguments, which are defined by a comma separated list of doubles. A colon ':' symbol should separate the label & argument list. For example:

disk:2.5,3,5

Below is a small list of examples for the most common kernel shapes.

### **Cross**

```
with Image(filename='morph-dot.png') as img:
   img.morphology(method='dilate', kernel='cross:3')
   img.sample(width=60, height=60)
    img.save(filename='morph-kernel-cross3.png')
```
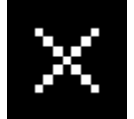

### **Diamond**

```
with Image(filename='morph-dot.png') as img:
    img.morphology(method='dilate', kernel='diamond:3')
    img.sample(width=60, height=60)
    img.save(filename='morph-kernel-diamond3.png')
```
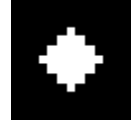

### **Disk**

```
with Image(filename='morph-dot.png') as img:
   img.morphology(method='dilate', kernel='disk:5')
   img.sample(width=60, height=60)
    img.save(filename='morph-kernel-disk5.png')
```
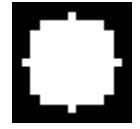

### **Octagon**

```
with Image(filename='morph-dot.png') as img:
   img.morphology(method='dilate', kernel='octagon:5')
   img.sample(width=60, height=60)
   img.save(filename='morph-kernel-octagon5.png')
```
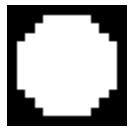

### **Plus**

```
with Image(filename='morph-dot.png') as img:
    img.morphology(method='dilate', kernel='plus:3')
   img.sample(width=60, height=60)
    img.save(filename='morph-kernel-plus3.png')
```
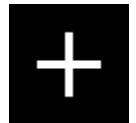

### **Ring**

```
with Image(filename='morph-dot.png') as img:
    img.morphology(method='dilate', kernel='ring:5,4')
    img.sample(width=60, height=60)
    img.save(filename='morph-kernel-ring5.png')
```
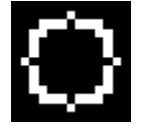

### **Square**

```
with Image(filename='morph-dot.png') as img:
   img.morphology(method='dilate', kernel='square:3')
   img.sample(width=60, height=60)
    img.save(filename='morph-kernel-square3.png')
```
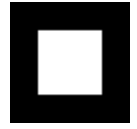

### **Custom Kernels**

Users can define their own kernel shape by building a string that follows the format:

```
geometry:pix1,pix2,pix3,...
```
Where geometry is defined as *WIDTHxHEIGHT* of the kernel, followed by a colon, and then a comma separated list of float values. For example:

```
custom_kernel = """
5x5:
    -, -, 1, -, --,1,1,1,-
    -, -, -, -, -
```

```
-, 1, -, 1, -1,1,1,1,1
"''"with Image(filename='morph-dot.png') as img:
    img.morphology(method='dilate', kernel=custom_kernel)
    img.sample(width=60, height=60)
    img.save(filename='morph-kernel-custom.png')
```
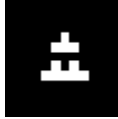

By default, the kernel's "origin" is calculated to be at the center of the kernel. Users can set the kernel origin by defining  $\pm X \pm Y$  as part of the geometry. For example:

```
top_left_origin = """
3x3+0+0:
    1,1,-
    1,0,0
    - , 0 , -"""
bottom_right_origin = """
3x3+2+2:
    1,1,-
    1,0,0
    -, 0, -"" ""
```
## **3.17.2 Methods**

Morphology methods are broken into three general groups. Basic methods (such as *[Erode](#page-101-0)*, *[Dilate](#page-101-1)*, *[Open](#page-102-0)*, & *[Close](#page-102-1)*) are used to increase or reduce foreground shapes. Difference methods (such as *[Edge In](#page-103-0)*, *[Edge Out](#page-103-1)*, *[Top Hat](#page-104-0)* & *[Bottom](#page-104-1) [Hat](#page-104-1)*) draw pixels around foreground edges. Pattern matching methods (such as *[Hit and Miss](#page-104-2)*, *[Thinning](#page-105-0)* & *[Thicken](#page-105-1)*) add pixels when a kernel is matched.

Morphology is intended for images with a black background, and a white foreground. To demonstrate morphology methods, let's create a basic binary image. We can quickly generate a *PBM* image from bytes-string literal.

```
pbm = b"""P110 10
1 1 1 1 1 1 1 1 1 1
1 1 0 1 1 0 0 0 0 1
1 0 0 0 1 0 0 1 1 1
1 1 0 1 1 0 0 0 0 1
1 1 1 1 1 0 0 1 1 1
1 1 1 1 0 0 0 0 0 1
1 0 0 0 0 0 0 1 1 1
1 0 1 0 1 0 1 1 1 1
1 0 1 0 1 0 1 1 0 1
```

```
1 1 1 1 1 1 1 1 1 1
"""
with Image(blob=pbm, format="PBM") as img:
    img.sample(100, 100)
    img.save(filename="morph-src.png")
```
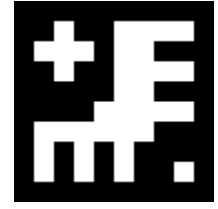

The morphology examples below will all use 'morph-src.png' source image.

### <span id="page-101-0"></span>**Erode**

Erode reduces matching white pixels, and expands black spaces.

```
with Image(filename='morph-src.png') as img:
   img.morphology(method='erode', kernel='octagon')
   img.save(filename='morph-erode.png')
```
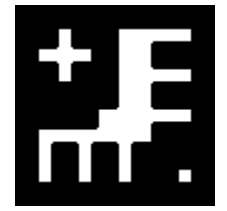

### <span id="page-101-1"></span>**Dilate**

Dilate increases matching white pixels, and reduces black spaces.

```
with Image(filename='morph-src.png') as img:
   img.morphology(method='dilate', kernel='octagon')
   img.save(filename='morph-dilate.png')
```
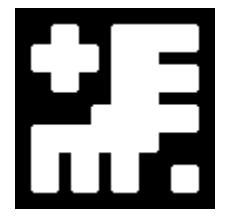

### <span id="page-102-0"></span>**Open**

Open rounds the white edges, but preserves "holes", or black corners.

```
with Image(filename='morph-src.png') as img:
   img.morphology(method='open', kernel='octagon')
    img.save(filename='morph-open.png')
```
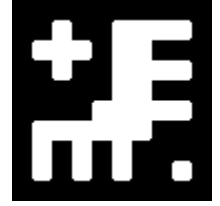

Notices the black "inner" corners remain sharp, but the white "outer" corners are rounded.

### <span id="page-102-1"></span>**Close**

Close rounds the black edges, and removes any "holes".

```
with Image(filename='morph-src.png') as img:
   img.morphology(method='close', kernel='octagon')
    img.save(filename='morph-close.png')
```
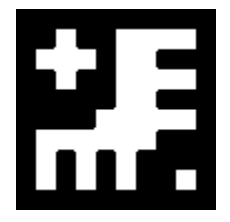

Notices the white "outer" corners remain sharp, but the black "inner" corners are rounded.

### **Smooth**

Smooth applies both *[Open](#page-102-0)* & *[Close](#page-102-1)* methods. This will remove small objects & holes, and smooth both white & black corners.

```
with Image(filename='morph-src.png') as img:
   img.morphology(method='smooth', kernel='octagon')
   img.save(filename='morph-smooth.png')
```
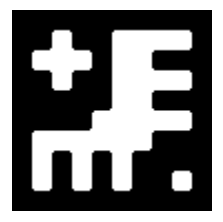

### <span id="page-103-0"></span>**Edge In**

Edge In method performs a *[Erode](#page-101-0)*, but only keeps the targeted pixel next to a shape. This means the edge is drawn just inside the white of a object.

```
with Image(filename='morph-src.png') as img:
    img.morphology(method='edgein', kernel='octagon')
    img.save(filename='morph-edgein.png')
```
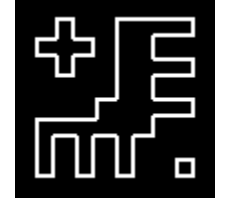

## <span id="page-103-1"></span>**Edge Out**

Edge Out performs similar to *[Edge In](#page-103-0)*, but uses the results of *[Dilate](#page-101-1)* to draw a edge border just outside of an object.

```
with Image(filename='morph-src.png') as img:
    img.morphology(method='edgeout', kernel='octagon')
    img.save(filename='morph-edgeout.png')
```
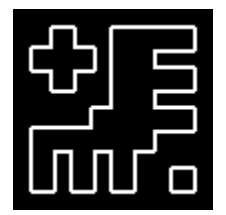

### **Edge**

The Edge method performs both *[Erode](#page-101-0)* & *[Dilate](#page-101-1)* methods, but only keeps differences between them as the resulting image. The result is border drawn on the edge of the objects within the image.

```
with Image(filename='morph-src.png') as img:
   img.morphology(method='edge', kernel='octagon')
   img.save(filename='morph-edge.png')
```
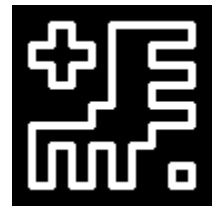

### <span id="page-104-0"></span>**Top Hat**

The Top Hat method performs the *[Open](#page-102-0)* morphology method, but only returns the pixels matched by the kernel.

```
with Image(filename='morph-src.png') as img:
   img.morphology(method='tophat', kernel='octagon')
    img.save(filename='morph-tophat.png')
```
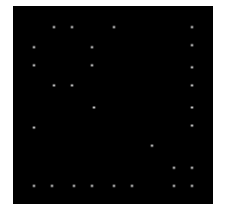

### <span id="page-104-1"></span>**Bottom Hat**

The Bottom Hat method performs the *[Close](#page-102-1)* morphology method, but only returns the pixels matched by the kernel.

```
with Image(filename='morph-src.png') as img:
   img.morphology(method='bottom_hat', kernel='octagon')
   img.save(filename='morph-bottom_hat.png')
```
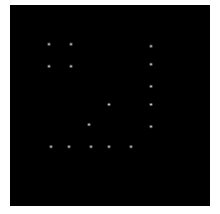

### <span id="page-104-2"></span>**Hit and Miss**

The hit-and-miss (a.k.a. HMT) method will remove all pixels from the image, unless a kernel pattern is matched; in which case, the pixel under the matched kernel will be set to white.

```
with Image(filename='morph-src.png') as img:
   corners = """"3x3:
       1,1,-
        1,0,0
       -,0,-
   "''"img.morphology(method='hit_and_miss', kernel=corners)
   img.save(filename='morph-hit_and_miss.png')
```
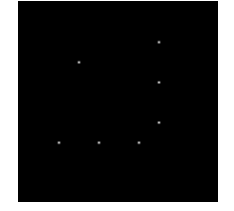

### <span id="page-105-0"></span>**Thinning**

The thinning method removes a pixel when the kernel matches neighboring pixels. When using custom kernels, you can control which pixel should be targeted by setting the X/Y offset of the kernel's geometry.

```
with Image(filename='morph-src.png') as img:
    img.morphology(method='thinning',
                   kernel='3x1-0-0:1,1,0',
                   iterations=3)
    img.save(filename='morph-thinning.png')
```
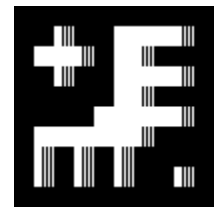

There's also a special 'skeleton' built-in kernel, paired with *-1* iterations to continue to reduce all pixels down to a minimum line.

```
with Image(filename='morph-src.png') as img:
   img.morphology(method='thinning',
                   kernel='skeleton',
                   iterations=-1)
    img.save(filename='morph-thinning-skeleton.png')
```
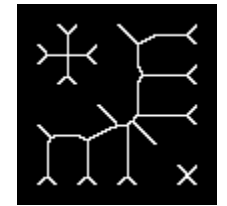

### <span id="page-105-1"></span>**Thicken**

The thicken method adds a pixel whenever a kernel matches neighboring pixels. You can control the targeted pixel by defining the offset geometry on custom kernels.

```
with Image(filename='morph-src.png') as img:
    K = """
    3x3+0+0:
        0, -,--, 0, --, -, 1
    """
    img.morphology(method='thicken',
                   kernel=K,
                    iterations=4)
    img.save(filename='morph-thicken.png')
```
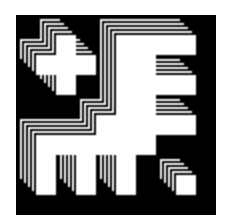

### **Distance**

Distance method is a unique, and very special morphology. Given a binary black & white image, each white pixel will be replace with a color value corresponding to the distance to the nearest edge.

```
with Image(filename='morph-src.png') as img:
   img.morphology(method='distance',
                   kernel='euclidean',
                   iterations=4)
    img.save(filename='morph-distance-raw.png')
```
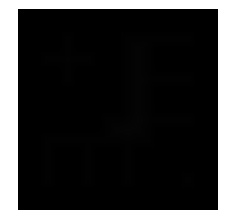

The resulting image is not that special. The pixel values are so low that they appear black. However, if we use [auto\\_level\(\)](#page-156-1) method, we should be able to shift the values across the full grayscale.

```
with Image(filename='morph-src.png') as img:
    img.morphology(method='distance',
                   kernel='euclidean',
                   iterations=4)
   img.auto_level()
    img.save(filename='morph-distance-auto.png')
```
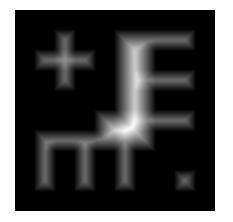

Other kernels used for distance morphology are 'chebyshev', 'manhattan', 'octagonal', and 'euclidean'. The basic kernel string format is:

distance\_kernel[:radius[,scale]]

For example:

manhattan:5,400

## **3.18 Sequence**

**Note:** The image sequence-animation.gif used in this docs has been released into the public domain by its author, [C6541](http://en.wikipedia.org/wiki/User:C6541) at [Wikipedia](http://en.wikipedia.org/wiki/) project. This applies worldwide. [\(Source\)](http://commons.wikimedia.org/wiki/File:1.3-B.gif)

New in version 0.3.0.

Some images may actually consist of two or more images. For example, animated  $\text{image/gif}$  images consist of multiple frames. Some *image/ico* images have different sizes of icons.

For example, the above image sequence-animation.gif consists of the following frames (actually it has 60 frames, but we sample only few frames to show here):

## **3.18.1** sequence **is a** Sequence

If we *[open](#page-17-0)* this image, [Image](#page-224-0) object has [sequence](#page-199-0). It's a list-like object that maintain its all frames.

For example, [len\(\)](https://docs.python.org/3/library/functions.html#len) for this returns the number of frames:

```
>>> from wand.image import Image
>>> with Image(filename='sequence-animation.gif') as image:
... len(image.sequence)
...
60
```
You can get an item by index from [sequence](#page-199-0):

```
\gg with Image(filename='sequence-animation.gif') as image:
... image.sequence[0]
...
<wand.sequence.SingleImage: ed84c1b (256x256)>
```
Or slice it:

```
>>> with Image(filename='sequence-animation.gif') as image:
... image.sequence[5:10]
...
[<wand.sequence.SingleImage: 0f49491 (256x256)>,
<wand.sequence.SingleImage: 8eba0a5 (256x256)>,
<wand.sequence.SingleImage: 98c10fa (256x256)>,
<wand.sequence.SingleImage: b893194 (256x256)>,
 <wand.sequence.SingleImage: 181ce21 (256x256)>]
```
### **3.18.2** Image **versus** SingleImage

Note that each item of [sequence](#page-199-0) is a [SingleImage](#page-260-0) instance, not [Image](#page-224-0).

[Image](#page-224-0) is a container that directly represents *image files* like sequence-animation.gif, and [SingleImage](#page-260-0) is a single image that represents *frames* in animations or *sizes* in image/ico files.

They both inherit [BaseImage](#page-153-0), the common abstract class. They share the most of available operations and properties like [resize\(\)](#page-197-0) and [size](#page-202-0), but some are not. For example, [save\(\)](#page-230-0) and [mimetype](#page-228-0) are only provided by [Image](#page-224-0). [delay](#page-260-1) and [index](#page-260-2) are only available for [SingleImage](#page-260-0).

In most cases, images don't have multiple images, so it's okay if you think that *[Image](#page-224-0)* and *[SingleImage](#page-260-0)* are the same, but be careful when you deal with animated  $\imath$ mage/gif files or  $\imath$ mage/ico files that contain multiple icons.

### **3.18.3 Manipulating** SingleImage

When working with [sequence](#page-199-0), it's important to remember that each instance of *[SingleImage](#page-260-0)* holds a *copy* of image data from the stack. Altering the copied data will not automatically sync back to the original image-stack.

```
\gg with Image(filename='animation.gif') as image:
... # Changes on SingleImage are invisible to `image` container.
... image.sequence[2].negate()
... image.save(filename='output.gif') # Changes ignored.
```
If you intended to alter a [SingleImage](#page-260-0), and have changes synchronized back to the parent image-stack, use an additional with-statement context manager.

```
\gg with Image(filename='animation.gif') as image:
... # Changes on SingleImage are sync-ed after context manager closes.
... with image.sequence[2] as frame:
... frame.negate()
... image.save(filename='output.gif') # Changes applied.
```
### **3.18.4 Working directly with Image-Stack Iterators**

A faster way to work with images in a sequence is to use the internal stack iterator. This does not create copies, or generate [Sequence](#page-259-0) / [SingleImage](#page-260-0) instances.

**Warning:** Users should **NOT** mix *[Image.sequence](#page-199-0)* code with direct iterator methods.

When reading a image file, the internal iterator is pointing to the last frame read. To iterate over all frames, use  $Image$ . [iterator\\_reset\(\)](#page-181-0) and [Image.iterator\\_next\(\)](#page-181-1) methods.

```
>>> with Image(filename='link_to_the_past.gif') as img:
... img.iterator_reset()
... print("First frame", img.size)
... while img.iterator_next():
... print("Additional frame", img.size)
First frame (300, 289)
Additional frame (172, 128)
Additional frame (172, 145)
Additional frame (123, 112)
```
(continued from previous page)

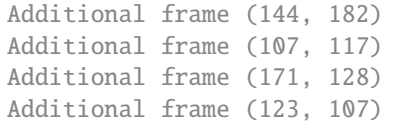

You can also iterate backwards with *[Image.iterator\\_last\(\)](#page-181-2)* and *[Image.iterator\\_previous\(\)](#page-181-3)* methods.

```
>>> with Image(filename='link_to_the_past.gif') as img:
... img.iterator_last()
... print("End frame", img.size)
... while img.iterator_previous():
... print("Previous frame", img.size)
End frame (123, 107)
Previous frame (171, 128)
Previous frame (107, 117)
Previous frame (144, 182)
Previous frame (123, 112)
Previous frame (172, 145)
Previous frame (172, 128)
Previous frame (300, 289)
```
Method [Image.iterator\\_first\(\)](#page-180-0) is like [Image.iterator\\_reset\(\)](#page-181-0), but allows the next image read to be prepended at the start of the stack.

```
>>> with Image(filename='support/link_net.gif') as img:
... img.iterator_first()
\ldots img.pseudo(1, 1, 'xc:gold')
... img.iterator_set(0)
... print(img.size)
... img.iterator_set(1)
... print(img.size)
(1, 1)
(300, 289)
```
**Note:** The "image-stack" is general term for a [linked list](https://en.wikipedia.org/wiki/Linked_list) of sub-images in a file. The nomenclature varies between industries & users. You may find documents referencing sub-images as:

- *Frame* for animated formats (GIF)
- *Page* for document based formats (PDF)
- *Layer* for publishing formats (PSD, TIFF)

# **3.19 Resource management**

#### **See also:**

[wand.resource](#page-260-3) **— Global resource management** There is the global resource to manage in MagickWand API. This module implements automatic global resource management through reference counting.

Objects Wand provides are resources to be managed. It has to be closed (destroyed) after using like file or database connection. You can deal with it using [with](https://docs.python.org/3/reference/compound_stmts.html#with) very easily and explicitly:

```
with Image(filename='') as img:
    # deal with img...
```
Or you can call its  $destroy()$  (or  $close()$  if it is an *[Image](#page-224-0)* instance) method manually:

```
try:
    img = Image(filename='')
    # deal with img...
finally:
    img.destroy()
```
Note: It also implements the destructor that invokes  $destroy()$ , and if your program runs on CPython (which does reference counting instead of ordinary garbage collection) most of resources are automatically deallocated.

However it's just depending on CPython's implementation detail of memory management, so it's not a good idea. If your program runs on PyPy (which implements garbage collector) for example, invocation time of destructors is not determined, so the program would be broken.

# <span id="page-110-0"></span>**3.20 Quantize**

### **3.20.1 Kmeans**

New in version 0.6.4.

Reduces the number of colors to a target number. Processing stops if max number of iterations, or tolerance are reached.

```
from wand.image import Image
```

```
with Image(filename='hummingbird.jpg') as img:
    img.kmeans(number_colors=32, max_iterations=100, tolerance=0.01)
    img.save(filename='quantize_kmeans.jpg')
```
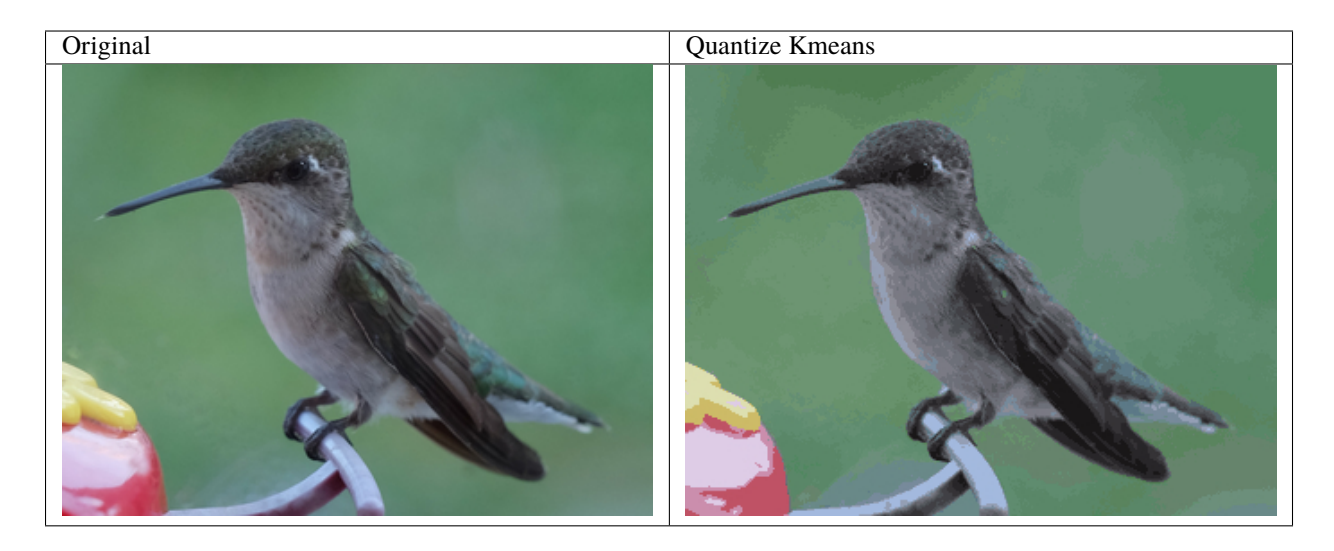

We can also seed the initial colors used on the first iteration by defining a semicolon delimited list of colors.

```
from wand.image import Image
with Image(filename='hummingbird.jpg') as img:
    img.artifacts['kmeans:seed-colors'] = 'teal;#586f5f;#4d545c;#617284'
    img.kmeans(number_colors=32, max_iterations=100, tolerance=0.01)
    img.save(filename='quantize_kmeans_seed.jpg')
```
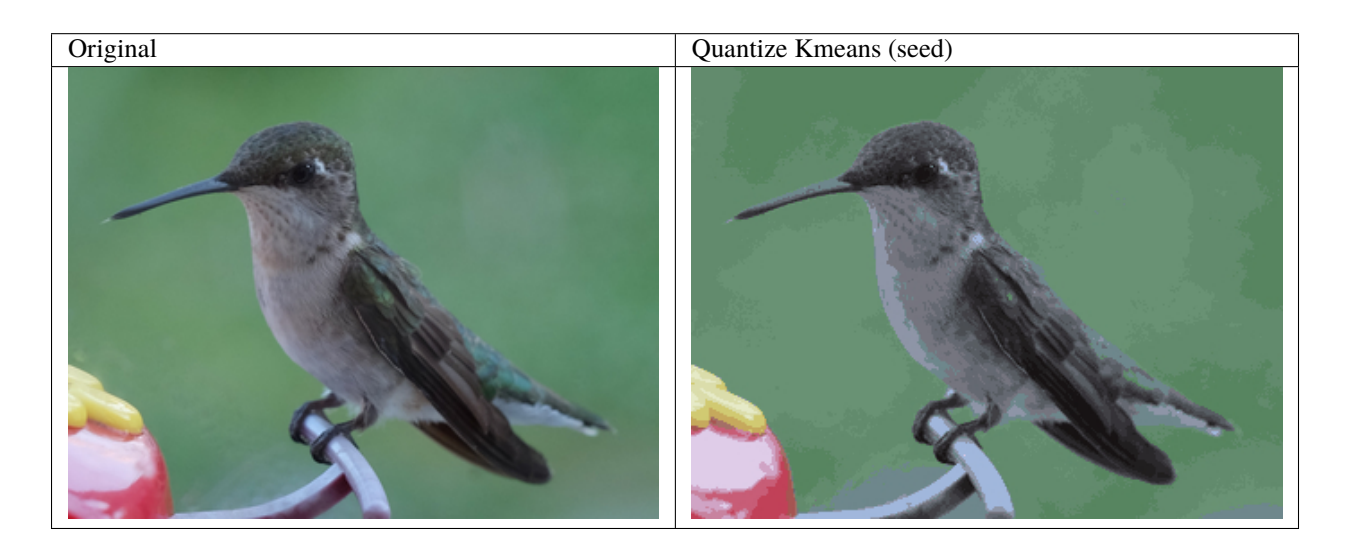

```
Note: Requires ImageMagick-7.0.10-37
```
## **3.20.2 Posterize**

New in version 0.5.0.

Reduces number of colors per channel. Dither can be defined by passing 'no', 'riemersma', or 'floyd\_steinberg' arguments.

```
from wand.image import Image
with Image(filename='hummingbird.jpg') as img:
   img.posterize(levels=16, dither='floyd_steinberg')
   img.save(filename='quantize_posterize.jpg')
```
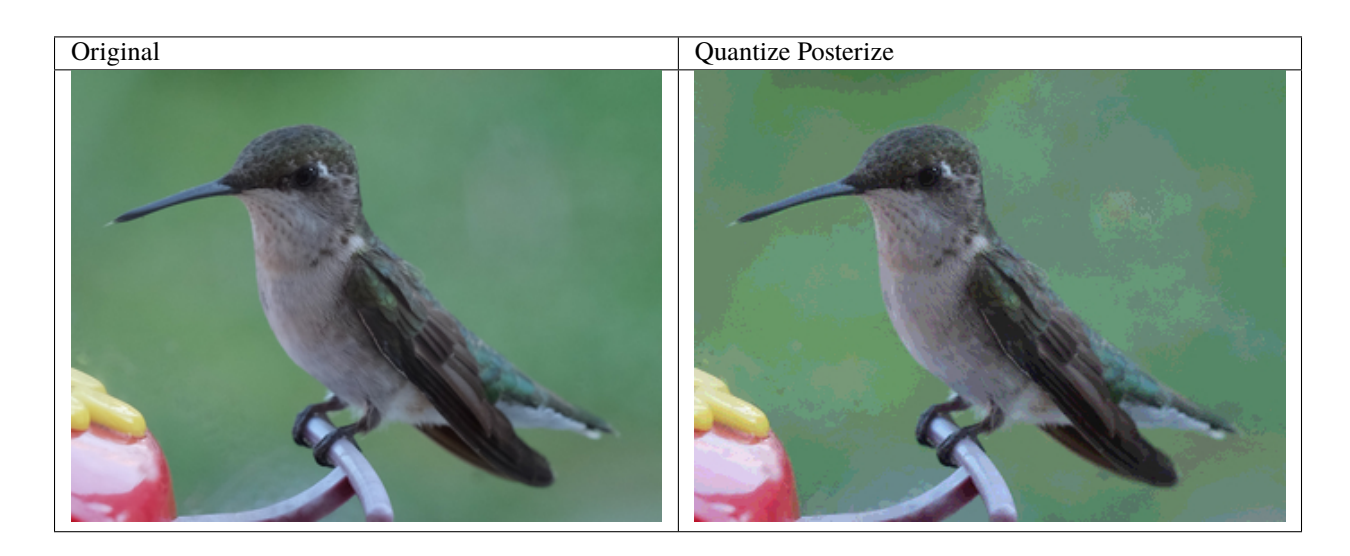

# **3.20.3 Quantize**

New in version 0.4.2.

Analyzes the colors in an image, and replace pixel values from a fixed number of color.

from wand.image import Image with Image(filename='hummingbird.jpg') as img: img.quantize(number\_colors=8, colorspace\_type='srgb', treedepth=1, dither=True, measure\_error=False) img.save(filename='quantize\_quantize.jpg')

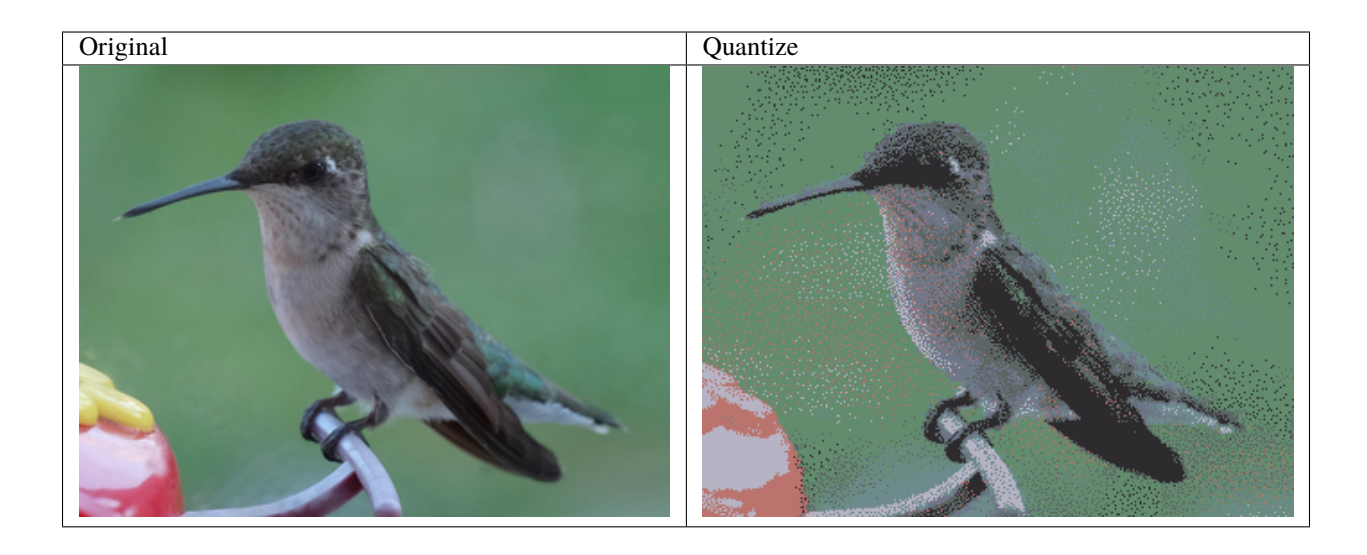

## **3.20.4 Remap**

New in version  $0.5.3$ .

Remap replaces all pixels with the closest matching pixel found in the *affinity* reference image.

```
from wand.image import Image
with Image(filename='hummingbird.jpg') as img:
    with Image(width=256, height=1,
               pseudo='gradient:SaddleBrown-LavenderBlush') as amap:
        img.remap(affinity=amap, method='riemersma')
    img.save(filename='quantize_remap.jpg')
```
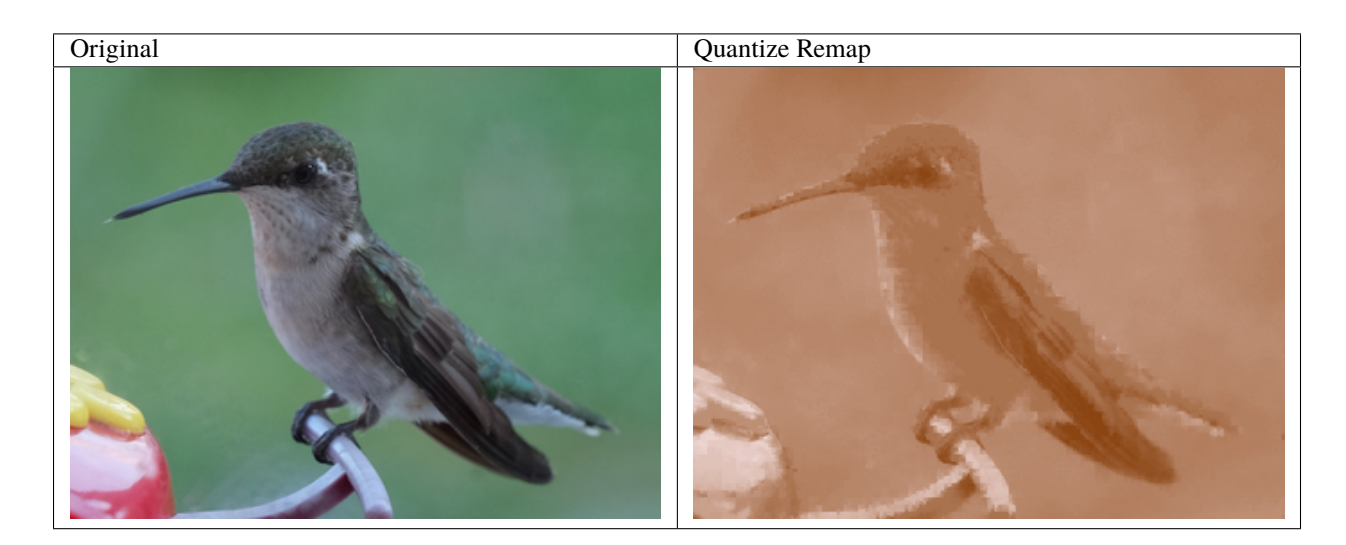

# <span id="page-114-0"></span>**3.21 Threshold**

# **3.21.1 Adaptive Threshold**

New in version 0.5.3.

Also known as Local Adaptive Threshold, each pixel value is adjusted by the surrounding pixels. If the current pixel has greater value than the average of the surrounding pixels, then the pixel becomes white, else black.

The size of the surrounding pixels is defined by passing width  $\&$  height arguments. Use offset argument to apply a +/- value to the current pixel.

from wand.image import Image with Image(filename='inca\_tern.jpg') as img: img.transform\_colorspace('gray') img.adaptive\_threshold(width=16, height=16, offset=-0.08 \* img.quantum\_range) img.save(filename='threshold\_adaptive.jpg')

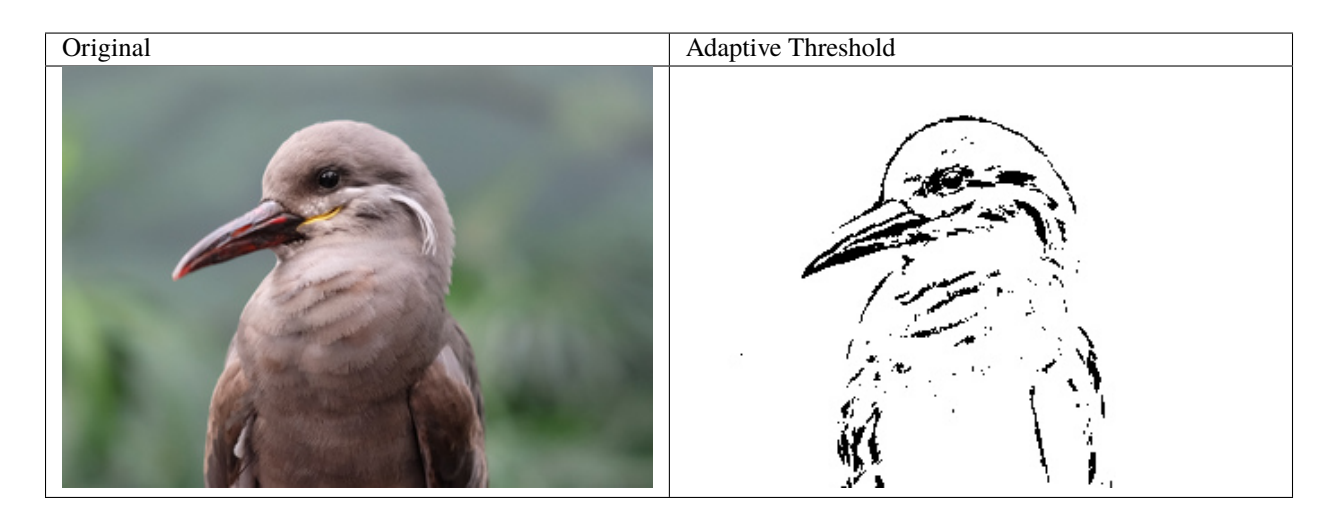

**Note:** Requires ImageMagick-7.

### **3.21.2 Auto Threshold**

New in version 0.5.5.

This method applies threshold automatically. You can define which method to use from [AUTO\\_THRESHOLD\\_METHODS](#page-153-1). Defaults to 'kapur'.

```
from wand.image import Image
with Image(filename='inca_tern.jpg') as img:
   img.transform_colorspace('gray')
   with img.clone() as kapur:
        kapur.auto_threshold(method='kapur')
```
(continued from previous page)

```
kapur.save(filename='threshold_auto_kapur.jpg')
with img.clone() as otsu:
   otsu.auto_threshold(method='otsu')
    otsu.save(filename='threshold_auto_otsu.jpg')
with img.clone() as triangle:
    triangle.auto_threshold(method='triangle')
    triangle.save(filename='threshold_auto_triangle.jpg')
```
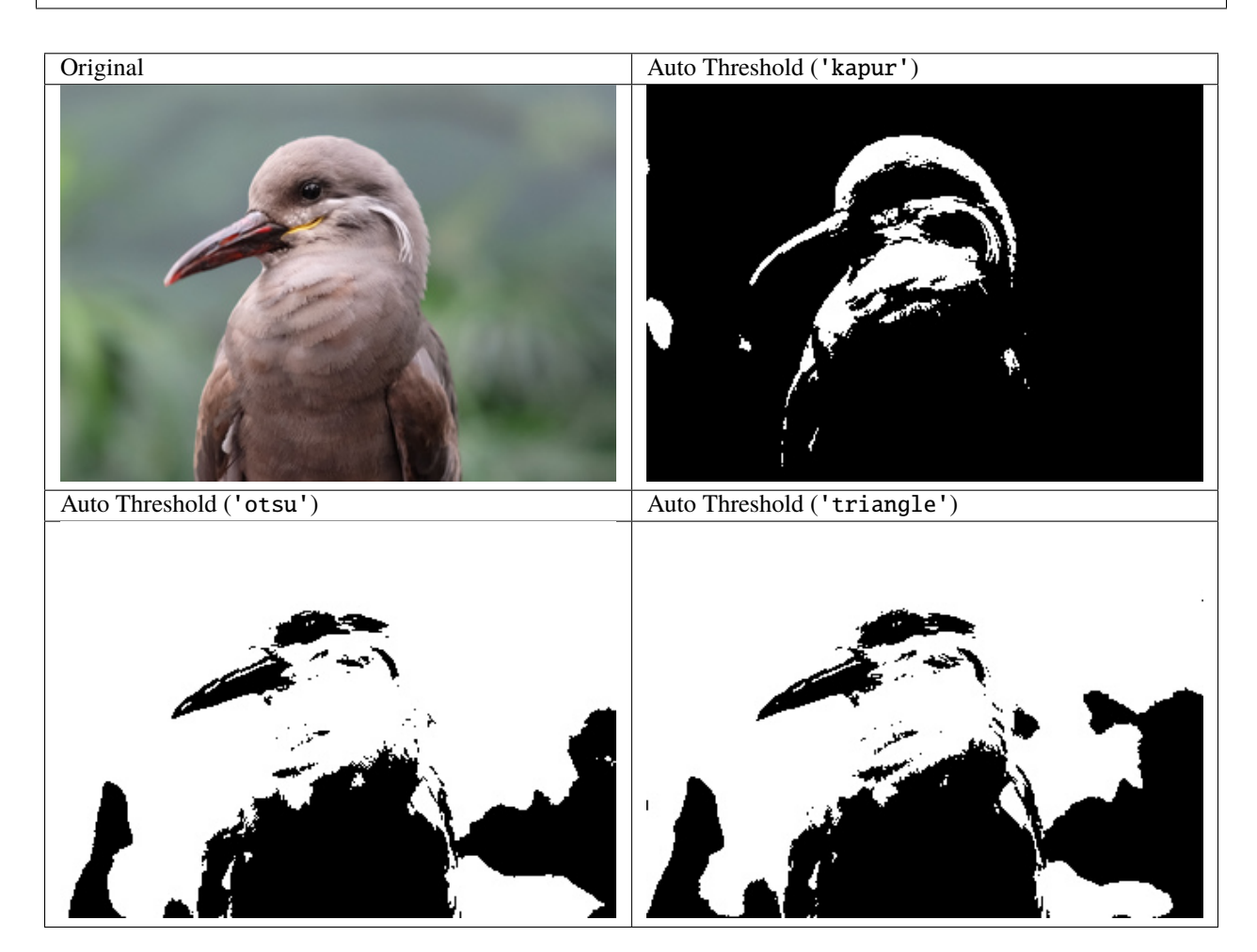

**Note:** Requires ImageMagick-7.0.8-41

# **3.21.3 Black Threshold**

New in version 0.5.3.

Force all pixels below a given pixel value to black. This works on a color channel-by-channel basis, and can be used to reduce unwanted colors.

```
from wand.image import Image
with Image(filename='inca_tern.jpg') as img:
    img.black_threshold(threshold='#930')
    img.save(filename='threshold_black.jpg')
```
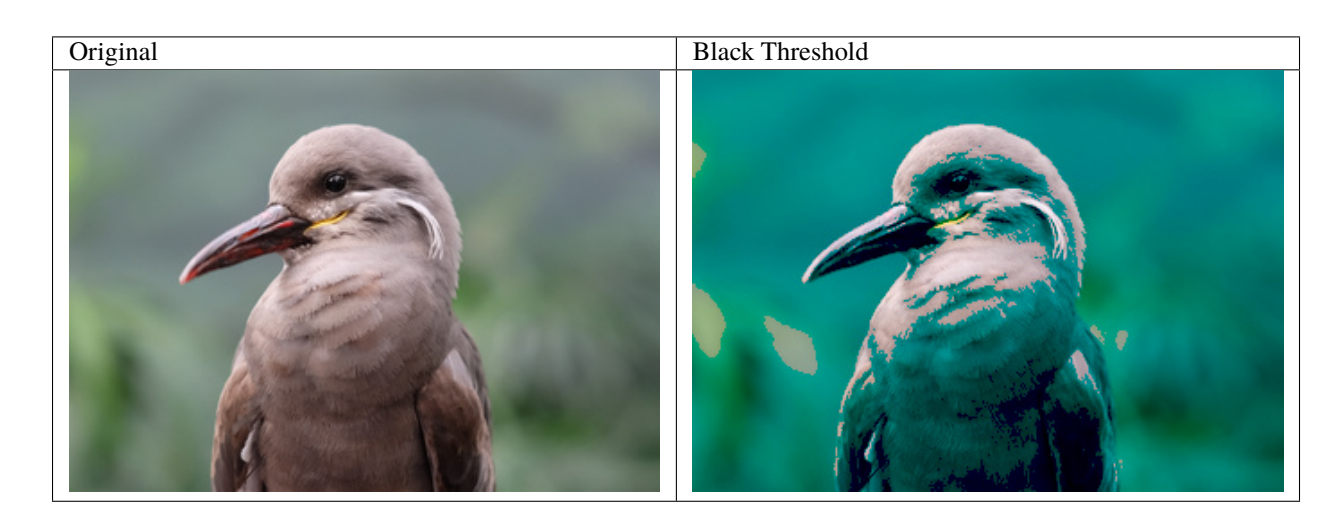

# **3.21.4 Color Threshold**

New in version 0.6.4.

Creates a binary image where all pixels between start & stop are forced to white, else black.

from wand.image import Image

```
with Image(filename='inca_tern.jpg') as img:
    img.color_threshold(start='#333', stop='#cdc')
    img.save(filename='threshold_color.jpg')
```
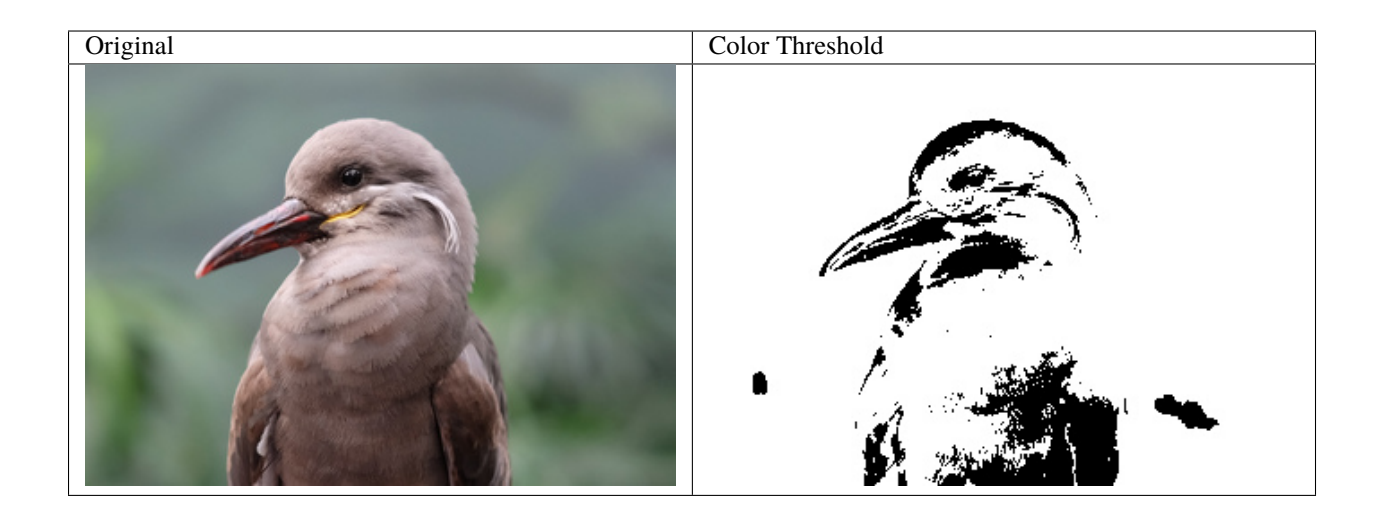

**Note:** Requires ImageMagick-7.0.10

# **3.21.5 Ordered Dither**

Applies a pre-defined threshold map to create dithering to an image.

The pre-defined thresholds are the following:

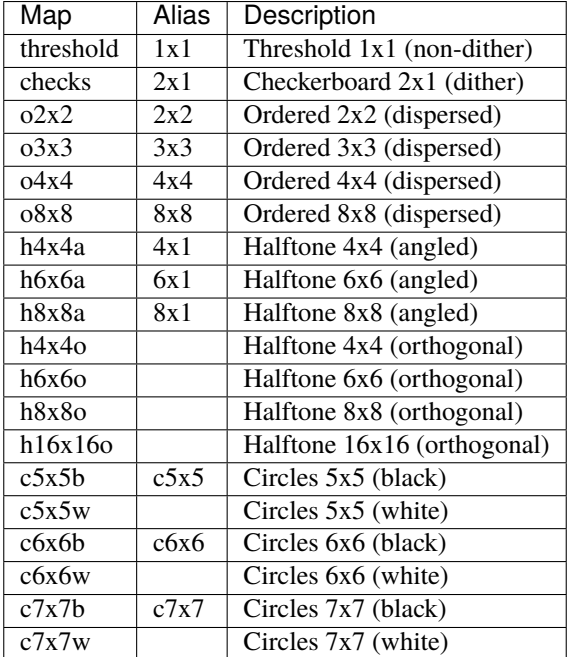

from wand.image import Image

with Image(filename='inca\_tern.jpg') as img: img.transform\_colorspace('gray')

(continued from previous page)

```
with img.clone() as dispersed:
    dispersed.ordered_dither('o3x3')
    dispersed.save(filename='threshold_ordered_dither_dispersed.jpg')
with img.clone() as halftone:
   halftone.ordered_dither('h6x6a')
    halftone.save(filename='threshold_ordered_dither_halftone.jpg')
with img.clone() as circles:
    circles.ordered_dither('c6x6b')
    circles.save(filename='threshold_ordered_dither_circles.jpg')
```
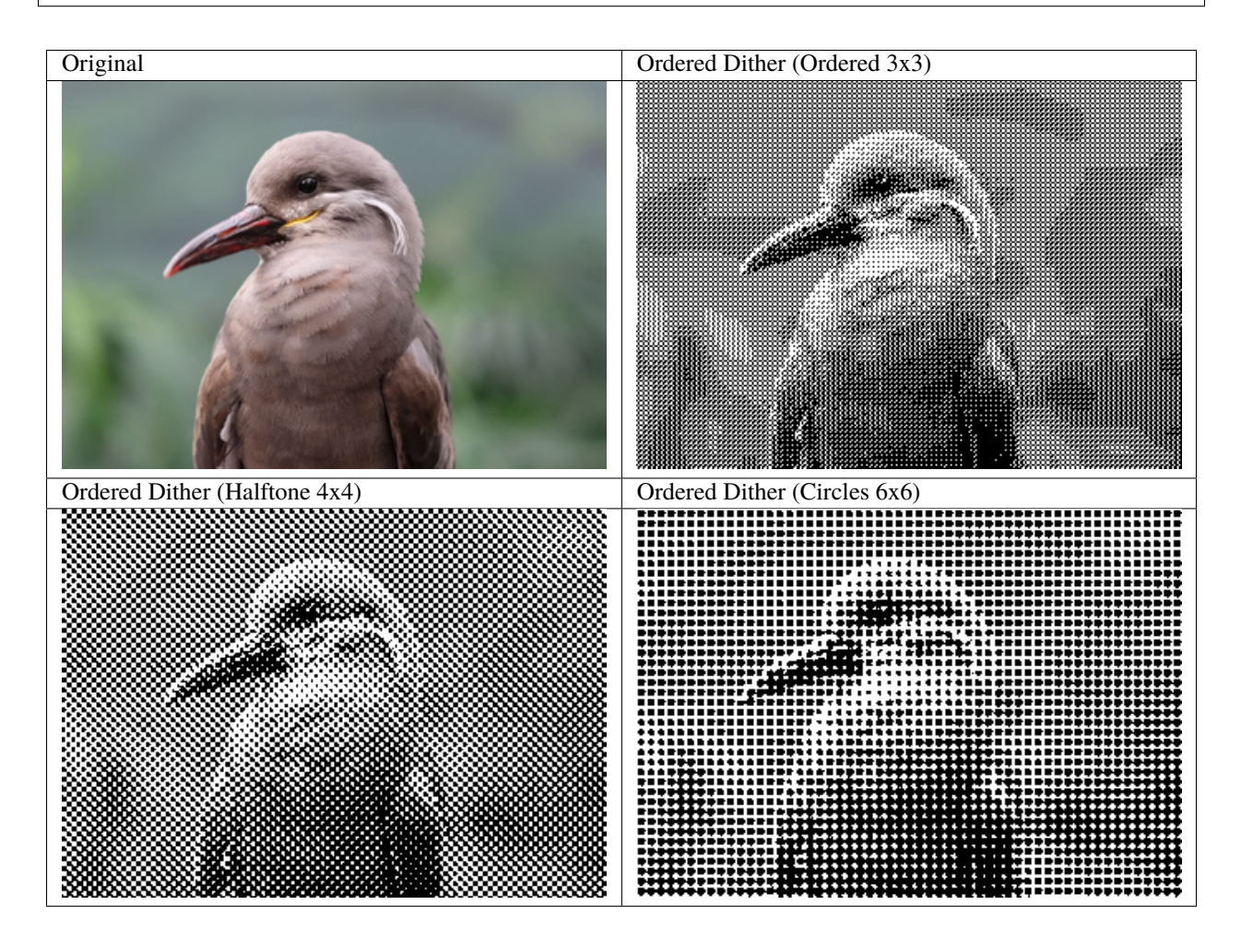

# **3.21.6 Random Threshold**

New in version 0.5.7.

Applies a random threshold between low & high values.

```
from wand.image import Image
with Image(filename='inca_tern.jpg') as img:
   img.transform_colorspace('gray')
    img.random_threshold(low=0.3 * img.quantum_range,
```
(continued from previous page)

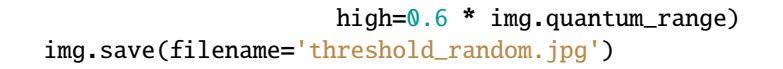

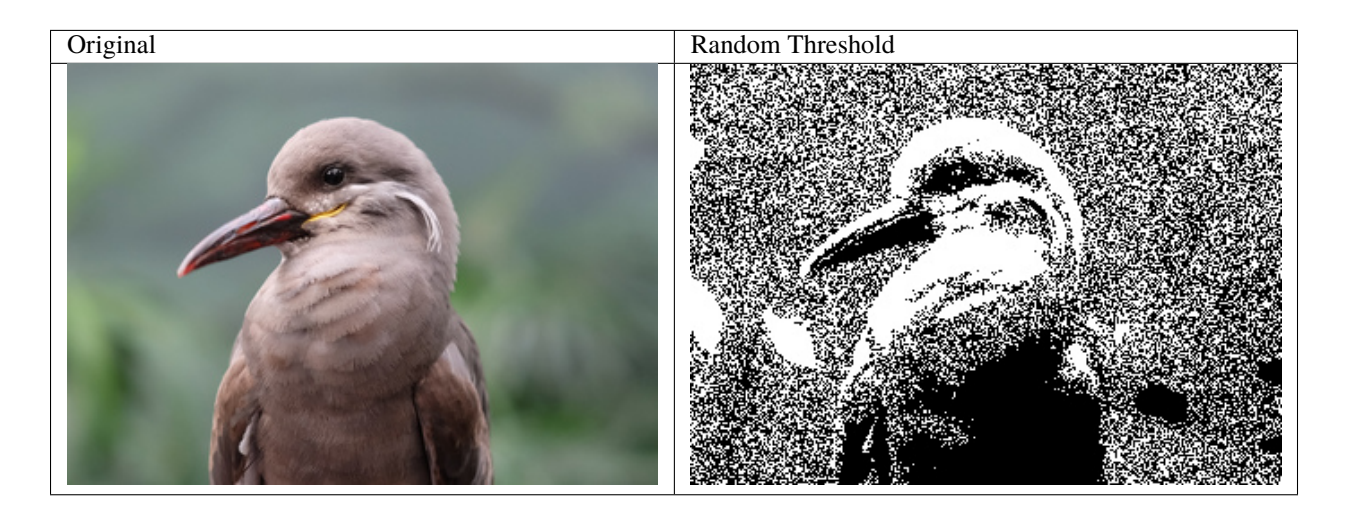

# **3.21.7 Range Threshold**

New in version 0.5.5.

This can either apply a soft, or hard, threshold between two quantum points.

To use a soft threshold, define the low & high range between each white & black point.

```
from wand.image import Image
with Image(filename='inca_tern.jpg') as img:
    img.transform_colorspace('gray')
    white_point = 0.9 * img.quantum_rangeblack_point = 0.5 * img.quantum_range
    delta = 0.05 * img.quantum_rangeimg.range_threshold(low_black=black_point - delta,
                        low_white=white_point - delta,
                        high_white=white_point + delta,
                        high_black=black_point + delta)
    img.save(filename='threshold_range_soft.jpg')
```
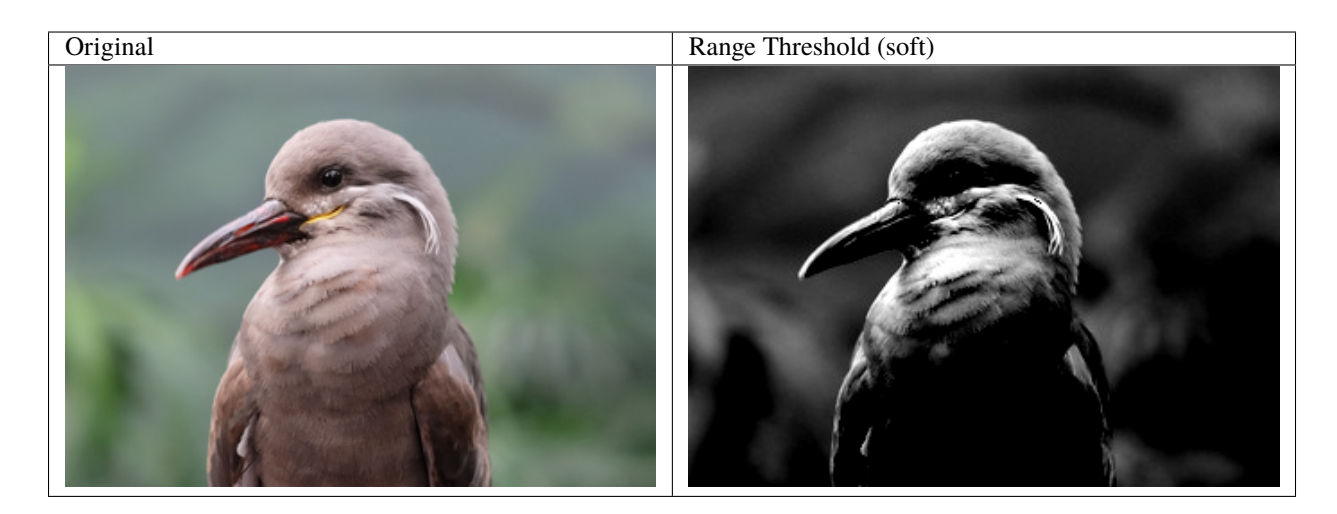

To use a hard threshold, pass the same values as both low & high range.

```
from wand.image import Image
with Image(filename='inca_tern.jpg') as img:
    img.transform_colorspace('gray')
    white_point = 0.9 * img.quantum_rangeblack_point = 0.5 * img.quantum_range
    img.range_threshold(low_black=black_point,
                        low_white=white_point,
                        high_white=white_point,
                        high_black=black_point)
    img.save(filename='threshold_range_hard.jpg')
```
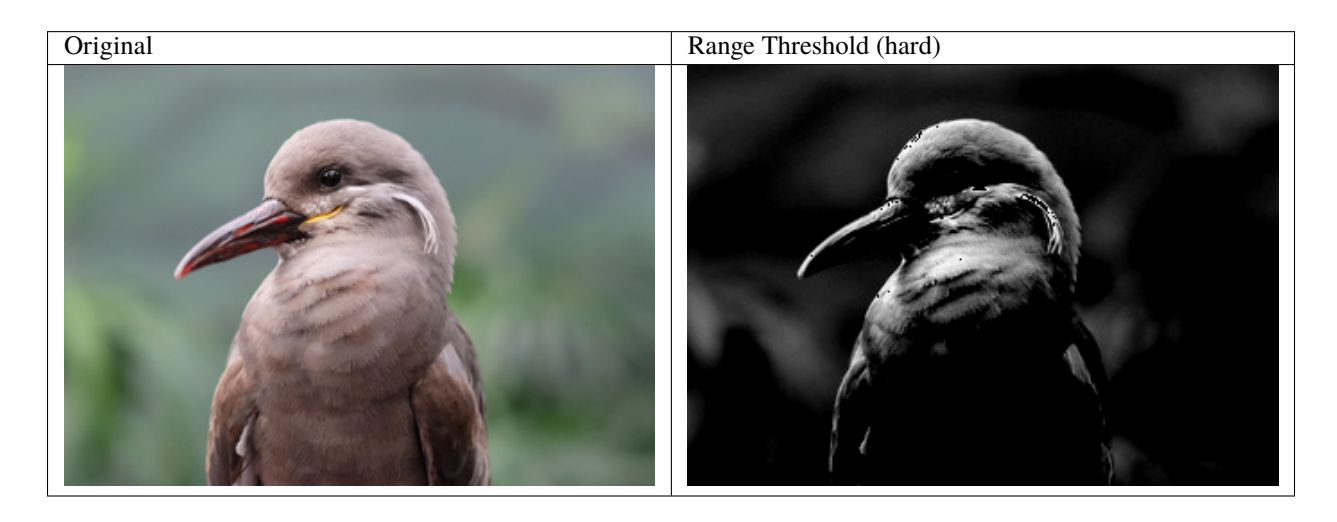

**Note:** Requires ImageMagick-7.0.8-41

# **3.21.8 White Threshold**

New in version 0.5.2.

Force all pixels above a given pixel value to white. This works on a color channel-by-channel basis, and can be used to reduce unwanted colors.

from wand.image import Image with Image(filename='inca\_tern.jpg') as img: img.threshold\_threshold(threshold='#ace') img.save(filename='threshold\_white.jpg')

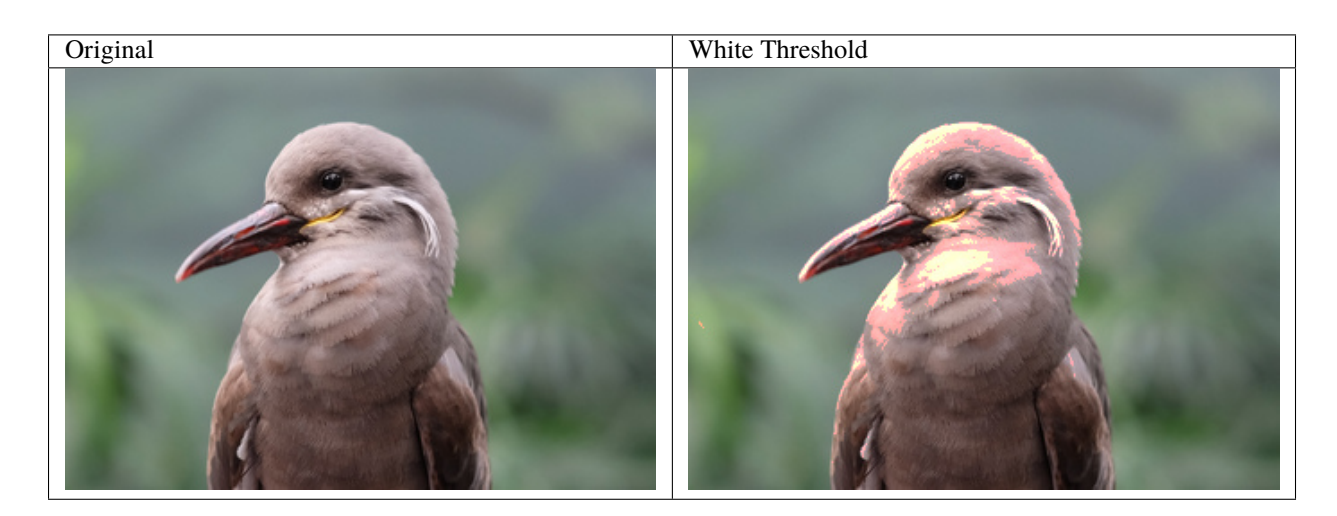

# **3.22 CLI Reference**

For users migrating old CLI scripts to python.

# **3.22.1 CLI Operators to Wand Methods**

This table maps ImageMagick's CLI operators to Wand's [Image](#page-224-0) methods.

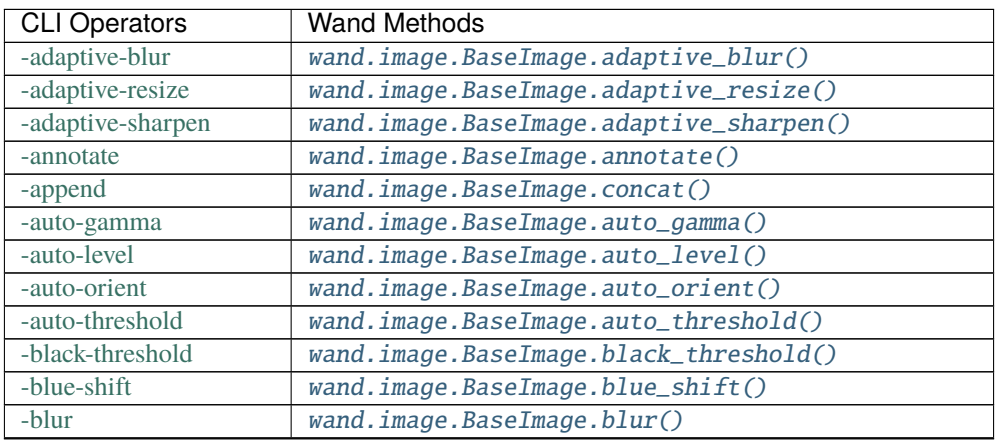

| <b>CLI Operators</b>             | <b>Wand Methods</b>                              |
|----------------------------------|--------------------------------------------------|
| -border                          | wand.image.BaseImage.border()                    |
| -brightness-contrast             | wand.image.BaseImage.brightness_contrast()       |
| -canny                           | wand.image.BaseImage.canny()                     |
| -caption                         | wand.image.BaseImage.caption()                   |
| -cdl                             | wand.image.BaseImage.color_decision_list()       |
| -charcoal                        | wand.image.BaseImage.charcoal()                  |
| -chop                            | wand.image.BaseImage.chop()                      |
| -clahe                           | wand.image.BaseImage.clahe()                     |
| -clamp                           | wand.image.BaseImage.clamp()                     |
| -clut                            | wand.image.BaseImage.clut()                      |
| -coalesce                        | wand.image.BaseImage.coalesce()                  |
| -colorize                        | wand.image.BaseImage.colorize()                  |
| -colormap                        | wand.image.BaseImage.color_map()                 |
| -color-matrix                    | wand.image.BaseImage.color_matrix()              |
| -color-threshold                 | wand.image.BaseImage.color_threshold()           |
| -colorspace                      | wand.image.BaseImage.transform_colorspace()      |
| -compare                         | wand.image.BaseImage.compare()                   |
| -complex                         | wand.image.BaseImage.complex()                   |
| -composite                       | wand.image.BaseImage.composite()                 |
| -connected-components            | wand.image.BaseImage.connected_components()      |
| -contrast                        | wand.image.BaseImage.contrast()                  |
| -contrast-stretch                | wand.image.BaseImage.contrast_stretch()          |
| -crop                            | wand.image.BaseImage.crop()                      |
| -cycle                           | wand.image.BaseImage.cycle_color_map()           |
| -decipher                        | wand.image.BaseImage.decipher()                  |
| $-\overline{\text{deconstruct}}$ | wand.image.BaseImage.deconstruct()               |
| -deskew                          | wand.image.BaseImage.deskew()                    |
| -despeckle                       | wand.image.BaseImage.despeckle()                 |
| -distort                         | wand.image.BaseImage.distort()                   |
| -edge                            | wand.image.BaseImage.edge()                      |
| -emboss                          | wand.image.BaseImage.emboss()                    |
| -encipher                        | wand.image.BaseImage.encipher()                  |
| -enhance                         | wand.image.BaseImage.enhance()                   |
| -equalize                        | wand.image.BaseImage.equalize()                  |
| -evaluate                        | wand.image.BaseImage.evaluate()                  |
| -extent                          | wand.image.BaseImage.extent()                    |
| -features                        | wand.image.BaseImage.features()                  |
| $-fft$                           | wand.image.BaseImage.forward_fourier_transform() |
| -flip                            | wand.image.BaseImage.flip()                      |
| -flop                            | wand.image.BaseImage.flop()                      |
| -frame                           | wand.image.BaseImage.frame()                     |
| -function                        | wand.image.BaseImage.function()                  |
| $-fx$                            | wand.image.BaseImage.fx()                        |
| -gamma                           | wand.image.BaseImage.gamma()                     |
| -gaussian-blur                   | wand.image.BaseImage.gaussian_blur()             |
| -hald-clut                       | wand.image.BaseImage.hald_clut()                 |
| -hough-lines                     | wand.image.BaseImage.hough_lines()               |
| $-ift$                           | wand.image.BaseImage.inverse_fourier_transform() |
| -implode                         | wand.image.BaseImage.implode()                   |

Table 1 – continued from previous page

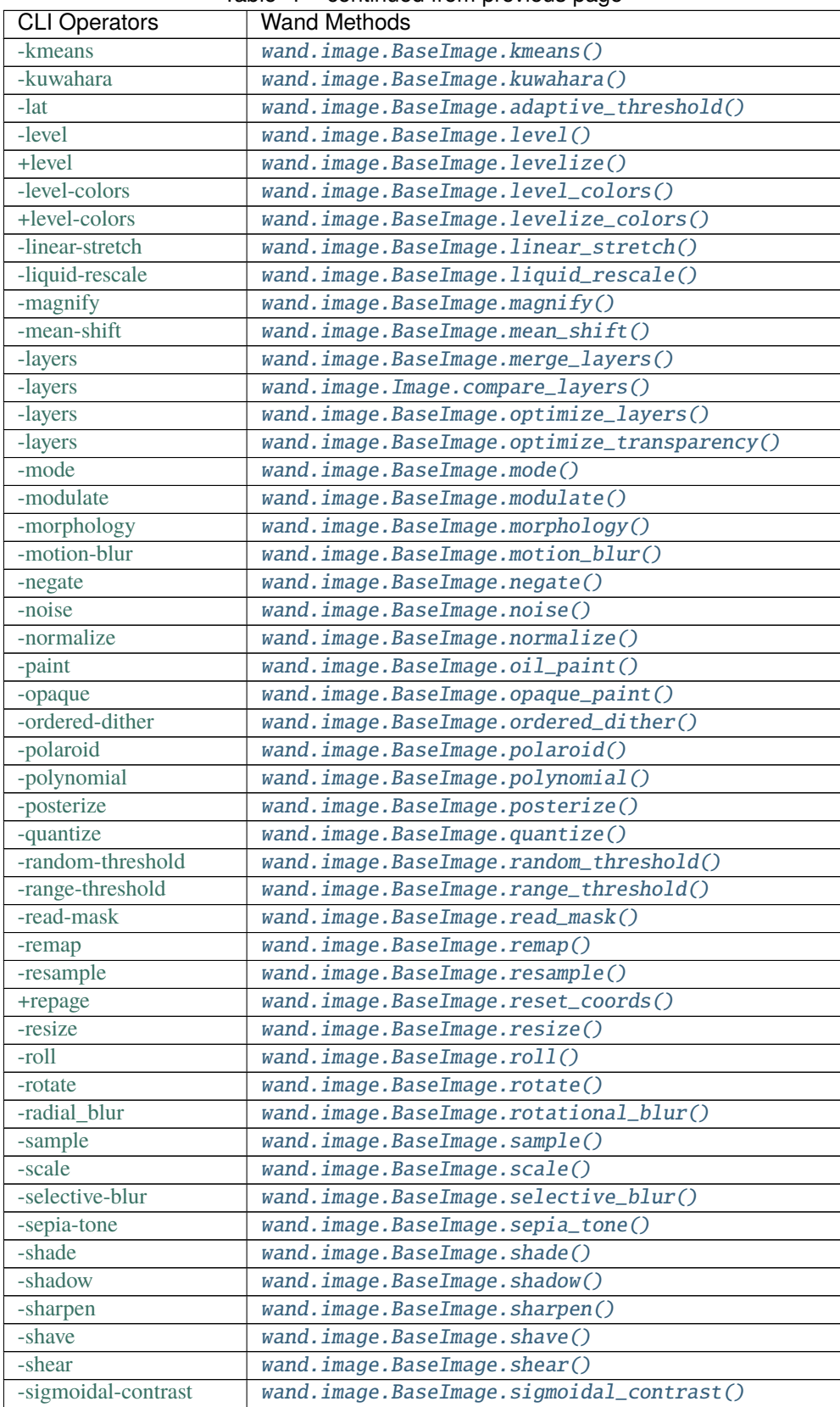

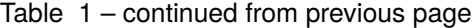

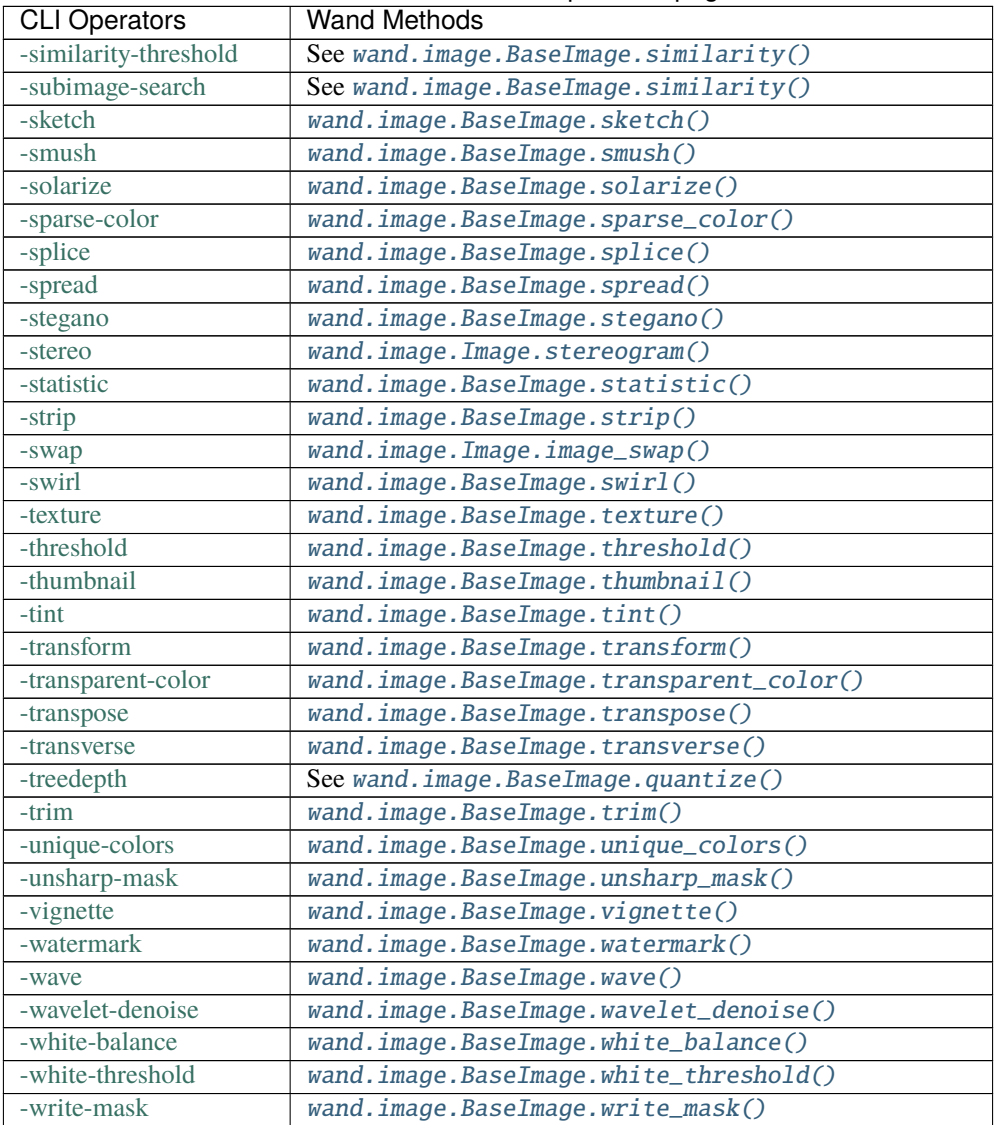

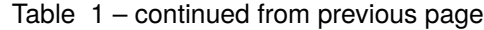

# **3.22.2 CLI Options to Wand Properties**

This table list ImageMagick's options, and maps them to Wand's [Image](#page-224-0) properties.

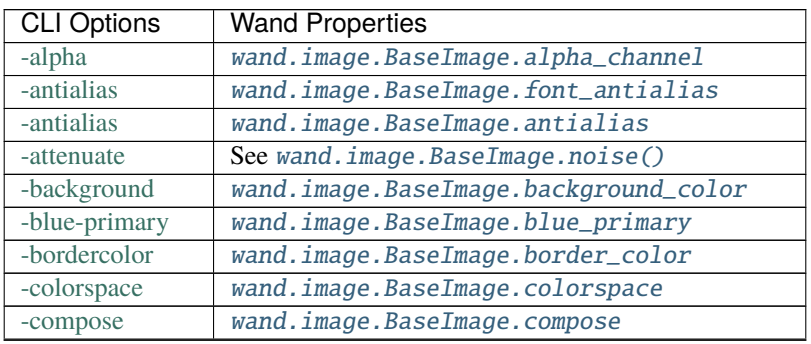

| <b>CLI Options</b> | <b>Wand Properties</b>                   |
|--------------------|------------------------------------------|
| -compression       | wand.image.BaseImage.compression         |
| -delay             | wand.image.BaseImage.ticks_per_second    |
| -delay             | wand.sequence.SingleImage.delay          |
| -density           | wand.image.BaseImage.resolution          |
| -depth             | wand.image.BaseImage.depth               |
| -dispose           | wand.image.BaseImage.dispose             |
| $-fill$            | wand.image.BaseImage.font_color          |
| -font              | wand.image.BaseImage.font                |
| $-format$          | wand.image.BaseImage.format              |
| -fuzz              | wand.image.BaseImage.fuzz                |
| -gravity           | wand.image.BaseImage.gravity             |
| -green-primary     | wand.image.BaseImage.green_primary       |
| -intent            | wand.image.BaseImage.rendering_intent    |
| -interlace         | wand.image.BaseImage.interlace_scheme    |
| -interpolate       | wand.image.BaseImage.interpolate_method  |
| -loop              | wand.image.BaseImage.loop                |
| -mattecolor        | wand.image.BaseImage.matte_color         |
| -orientation       | wand.image.BaseImage.orientation         |
| -page              | wand.image.BaseImage.page                |
| -page              | wand.image.BaseImage.page_height         |
| -page              | wand.image.BaseImage.page_width          |
| -page              | wand.image.BaseImage.page_x              |
| -page              | wand.image.BaseImage.page_y              |
| -pointsize         | wand.image.BaseImage.font_size           |
| -quality           | wand.image.BaseImage.compression_quality |
| -red-primary       | wand.image.BaseImage.red_primary         |
| -sampling-factor   | wand.image.BaseImage.sampling_factors    |
| -scene             | wand.image.BaseImage.scene               |
| -seed              | wand.image.BaseImage.seed                |
| -size              | wand.image.BaseImage.height              |
| -size              | wand.image.BaseImage.width               |
| -size              | wand.image.BaseImage.size                |
| -stroke            | wand.image.BaseImage.stroke_color        |
| -strokewidth       | wand.image.BaseImage.stroke_width        |
| -treedepth         | See wand.image.BaseImage.quantize()      |
| -type              | wand.image.BaseImage.type                |
| -units             | wand.image.BaseImage.units               |
| -virtual-pixel     | wand.image.BaseImage.virtual_pixel       |
| -white-point       | wand.image.BaseImage.white_point         |

Table 2 – continued from previous page

# **3.23 Running tests**

Wand has unit tests and regression tests. It can be run using setup.py script:

\$ python setup.py test

It uses [pytest](http://pytest.org/) as its testing library. The above command will automatically install pytest as well if it's not installed yet.

Or you can manually install pytest and then use pytest command. It provides more options:

```
$ pip install pytest
$ pytest
```
### **3.23.1 Skipping tests**

There are some time-consuming tests. You can skip these tests using --skip-slow option:

\$ pytest --skip-slow

Be default, tests include regression testing for the PDF format. Test cases will fail if the system does not include [Ghostscript](https://www.ghostscript.com) binaries. You can skip PDF dependent tests with --skip-pdf option:

\$ pytest --skip-pdf

The same behavior is true for [Fourier Transform](http://www.fftw.org/) library. Use --skip-fft to skip over any discrete Fourier transformation test cases.

\$ pytest --skip-fft

You can run only tests you want using  $-k$  option.

\$ pytest -k image

The source code repository for Wand doesn't ship any *pytest.ini* configuration files. However nightly regression test are usually run in parallel with coverage reports. An example *pytest.ini* file might look like:

```
[pytest]
addopts=-n8 -rsfEw --cov wand --cov-report html
```
### **3.23.2 Using tox**

Wand should be compatible with various Python implementations including CPython 2.7, 3.3, PyPy. [tox](http://tox.testrun.org/) is a testing software that helps Python packages to test on various Python implementations at a time.

It can be installed using  $\pi p$ :

\$ pip install tox

If you type just tox at Wand directory it will be tested on multiple Python interpreters:

\$ tox GLOB sdist-make: /Users/emcconville/Desktop/wand/setup.py py26 create: /Users/emcconville/Desktop/wand/.tox/py26 py26 installdeps: pytest py26 sdist-inst: /Users/emcconville/Desktop/wand/.tox/dist/Wand-0.2.2.zip py26 runtests: commands[0] ...

You can use a double  $--$  to pass options to pytest:

\$ tox -- -k sequence

### **3.23.3 Continuous Integration**

[Travis CI](http://travis-ci.org/) automatically builds and tests every commit and pull request. The above banner image shows the current status of Wand build. You can see the detail of the current status from the following URL:

<https://travis-ci.org/emcconville/wand>

### **3.23.4 Code Coverage**

[Coveralls](https://coveralls.io/) support tracking Wand's test coverage. The above banner image shows the current status of Wand coverage. You can see the details of the current status from the following URL:

<https://coveralls.io/r/emcconville/wand>

# **3.24 Roadmap**

#### **3.24.1 Very future versions**

**CFFI** Wand will move to CFFI from ctypes.

- **PIL compatibility layer** PIL has very long history and the most of Python projects still depend on it. We will work on PIL compatibility layer using Wand. It will provide two ways to emulate PIL:
	- Module-level compatibility which can be used by changing [import](https://docs.python.org/3/reference/simple_stmts.html#import):

```
try:
   from wand.pilcompat import Image
except ImportError:
   from PIL import Image
```
• Global monkeypatcher which changes sys.modules:

```
from wand.pilcompat.monkey import patch; patch()
import PIL.Image # it imports wand.pilcompat.Image module
```
**CLI (**covert **command) to Wand compiler [\(#100\)](https://github.com/emcconville/wand/issues/100)** Primary interface of ImageMagick is convert command. It provides a small *parameter language*, and many answers on the Web contain code using this. The problem is that you can't simply copy-and-paste these code to utilize Wand.

This feature is to make these CLI codes possible to be used with Wand.

# **3.25 Wand Changelog**

### **3.25.1 0.6 series**

#### **Version 0.6.9**

Released on August 3rd, 2022.

- Updated Image.  $fx()$  method to raise [WandRuntimeError](#page-269-0) if ImageMagick is unable to generate an image. [\[#582\]](https://github.com/emcconville/wand/issues/582)
- Fixed Image. from\_array() classmethod to handle Numpy's strided arrays. [\[#582\]](https://github.com/emcconville/wand/issues/582)
- Fixed segmentation fault introduced with ImageMagick 7.1.0-45. [\[#586\]](https://github.com/emcconville/wand/issues/586)

#### **Version 0.6.8**

Released on July 16th, 2022.

- Added *Image*. *label()* method.
- Added *Image*.region() method.
- Updated [Image.chop\(\)](#page-158-2) method to support gravity keyword.
- Updated [Image.extent\(\)](#page-173-0) method to support gravity keyword. [\[#554\]](https://github.com/emcconville/wand/issues/554)
- Added *.so.9* shared library suffix to wand.api.library\_paths() generator when searching MAGICK\_HOME path.
- Added [QUANTUM\\_SCALE](#page-272-0) constant.
- Added *Image*.montage() method. [\[#575\]](https://github.com/emcconville/wand/issues/575)
- Added *Image.roll* () method.
- Fixed returned values for *[Image.connected\\_components\(\)](#page-165-1)* method for ImageMagick 7.1.1. [\[#574\]](https://github.com/emcconville/wand/issues/574)
- Fixed MagickSetImageDepth() C-API method signature. [\[#577](https://github.com/emcconville/wand/issues/577) by Pavel Borzenkov]
- Fixed  $Image\cdot encipher()$  method to call the correct API. [\[#578](https://github.com/emcconville/wand/issues/578) by Pavel Borzenkov]
- [DOC] Improved [FontMetrics](#page-256-0) documentation. [\[#566\]](https://github.com/emcconville/wand/issues/566)
- [TEST] Migrated CI from [travis-ci.org](https://travis-ci.org/github/emcconville/wand) to [travis-ci.com.](https://app.travis-ci.com/emcconville/wand)
- [TEST] Removed unneeded SVG dependency from regression test.
- [TEST] Suppressed *[OptionWarning](#page-267-0)* when testing user errors.
- [TEST] Added Python 3.9 regression test for [travis-ci.com.](https://app.travis-ci.com/emcconville/wand)
- [TEST] Removed Python 3.7 & 3.8 regression test for [travis-ci.com.](https://app.travis-ci.com/emcconville/wand)
- [TEST] Added Python 3.10 regression tests for [github actions.](https://github.com/emcconville/wand/actions)

Released on August 16th, 2021.

- Added [Image.image\\_add\(\)](#page-228-2) method.
- Added [Image.image\\_get\(\)](#page-228-3) method.
- Added [Image.image\\_remove\(\)](#page-228-4) method.
- Added [Image.image\\_set\(\)](#page-228-5) method.
- Added [Image.image\\_swap\(\)](#page-228-1) method.
- Fixed sub-image extraction on read. [\[#532\]](https://github.com/emcconville/wand/issues/532)
- Fixed [background\\_color](#page-156-7) attribute when image was not read.
- [DOC] Completed *[Distortion](#page-61-0)* guide. [\[#534\]](https://github.com/emcconville/wand/issues/534)
- [DOC] Added *[Morphology](#page-97-0)* guide.

#### **Version 0.6.6**

Released on February 28th, 2021.

- Added [Image.get\\_image\\_distortion\(\)](#page-177-2) method.
- Fixed *QuantumType* allocation for 32-bit architectures using HDRI. [\[#518\]](https://github.com/emcconville/wand/issues/518)
- Fixed *MagickSizeType* allocation for [ResourceLimits.set\\_resource\\_limit\(\)](#page-263-0) and segfault with armv7l architecture. [\[#520\]](https://github.com/emcconville/wand/issues/520)
- Fixed [Color](#page-238-0) deallocation error on 32-bit architectures.
- Deprecated [wand.color.scale\\_quantum\\_to\\_int8\(\)](#page-241-0)
- [TEST] Deprecated PDF format from test assets.
- [TEST] Deprecated [Drawing](#page-243-0) test *fx\_wand* fixture to improve parallel CI testing.
- [TEST] Marked all ImageMagick-7 features skipped when running test suite with ImageMagick-6. [\[#522\]](https://github.com/emcconville/wand/issues/522)

#### **Version 0.6.5**

Released on November 29th, 2020.

- Fixed memory allocation & deallocation bugs with PyPy3, and various memory leaks identified during regression testing. [\[#510\]](https://github.com/emcconville/wand/issues/510)
- [TEST] Added Python 3.9 into Github regression tests. [\[#513](https://github.com/emcconville/wand/issues/513) by Thijs Triemstra]

Released on November 21st, 2020.

- Fixed *MagickFloatType* mapping for **s390x** architecture. [\[#504](https://github.com/emcconville/wand/issues/504) & [#505\]](https://github.com/emcconville/wand/issues/505)
- Fixed image order when calling wand.sequence.Sequence.\_\_setitem\_\_() method. [\[#506\]](https://github.com/emcconville/wand/issues/506)
- Fixed [Image.gaussian\\_blur\(\)](#page-177-1) method with channel parameter. [\[#507\]](https://github.com/emcconville/wand/issues/507)
- Added [Image.color\\_threshold\(\)](#page-161-1) method.
- Added [Image.convex\\_hull\(\)](#page-167-2) method. Requires ImageMagick-7.0.10 or above.
- Added *[Image.kmeans\(\)](#page-181-4)* method. Only available with ImageMagick-7.0.10-37 or later.
- Added [Image.minimum\\_bounding\\_box\(\)](#page-187-0) method. Requires ImageMagick-7.0.10 or above;
- Added [Image.white\\_balance\(\)](#page-211-0) method. Only available with ImageMagick-7.0.10-37 or later.
- Added percent\_background & background\_color parameters to [Image.trim\(\)](#page-208-3) method.
- Added the following arguments to [Image.connected\\_components\(\)](#page-165-1):
	- **–** angle\_threshold
	- **–** background\_id
	- **–** circularity\_threshold
	- **–** diameter\_threshold
	- **–** eccentricity\_threshold
	- **–** keep\_colors
	- **–** keep\_top
	- **–** major\_axis\_threshold
	- **–** minor\_axis\_threshold
	- **–** perimeter\_threshold
	- **–** remove\_colors
- Added 'inverse\_log' operator to *[Image.evaluate\(\)](#page-172-0)* method.
- Added 'rigidaffine' operator to *[Image.distort\(\)](#page-170-1)* method. Requires ImageMagick-7.0.10 or above.
- Added [PAPERSIZE\\_MAP](#page-234-0) dict as a convenience lookup table.
- Added support for setting *[Image.page](#page-191-1)* attribute with papersizes defined in *[PAPERSIZE\\_MAP](#page-234-0)*.
- [DOC] Created *[Threshold](#page-114-0)* guide.
- [DOC] Created *[Quantize](#page-110-0)* guide.

Released on September 14th, 2020.

- Fixed buffer overflow bug in [Image.connected\\_components\(\)](#page-165-1) method. [\[#496\]](https://github.com/emcconville/wand/issues/496)
- Added *[Image.data\\_url\(\)](#page-227-1)* method. [\[#489\]](https://github.com/emcconville/wand/issues/489)
- Added [Image.sampling\\_factors](#page-198-3) property. [\[#491\]](https://github.com/emcconville/wand/issues/491)
- Added [Image.encipher\(\)](#page-171-2)  $&$  [Image.decipher\(\)](#page-169-1) methods.
- Argument fuzz for *[Image.transparent\\_color\(\)](#page-208-0)* now accepts [numbers.Real](https://docs.python.org/3/library/numbers.html#numbers.Real) numbers.
- Uniformed additional pre-read parameters between Image.\_\_init\_\_() & Image.read().

#### **Version 0.6.2**

Released on July 6th, 2020.

- Added aspect cropping support for *Image*.transform() method.
- Added iterator methods to directly navigate the internal image-stack.
	- **–** [Image.iterator\\_first\(\)](#page-180-0)
	- **–** [Image.iterator\\_get\(\)](#page-180-4)
	- **–** [Image.iterator\\_last\(\)](#page-181-2)
	- **–** [Image.iterator\\_length\(\)](#page-181-5)
	- **–** [Image.iterator\\_next\(\)](#page-181-1)
	- **–** [Image.iterator\\_previous\(\)](#page-181-3)
	- **–** [Image.iterator\\_reset\(\)](#page-181-0)
	- **–** [Image.iterator\\_set\(\)](#page-181-6)
- Added gray  $&$  cmyk support for Numpy's array interface.
- Fixed [display\(\)](#page-271-0) on Windows & MacOS when previewing MIFF & XC formats.
- Fixed memory leak in *Image*.transform() for ImageMagick-6.
- Fixed animation preservation with  $Image$ . transform() method. [\[#251\]](https://github.com/emcconville/wand/issues/251)
- Fixed [Image.interlace\\_scheme](#page-180-2) property. [\[#488\]](https://github.com/emcconville/wand/issues/488)
- [DOC] Make the documentation reproducible. [\[#484](https://github.com/emcconville/wand/issues/484) by Chris Lamb]

#### **Version 0.6.1**

Released on May 15th, 2020.

• Fixed RuntimeError on deallocation when allocation\_map changes. [\[#482](https://github.com/emcconville/wand/issues/482) by Louis Sautier]

Released on May 14th, 2020.

- Updated numpy array interface methods to accept / generate shape data values as rows, columns, and channels. This change should match other python-image numpy integrations. [\[#447\]](https://github.com/emcconville/wand/issues/447)
- Added adjoin= argument to *Image*.save() method.
- Added reset\_coords= argument to *[Image.trim\(\)](#page-208-3)* method. [\[#472](https://github.com/emcconville/wand/issues/472)]
- Added support for [atexit](https://docs.python.org/3/library/atexit.html#module-atexit)'s shutdown routine. [\[#248](https://github.com/emcconville/wand/issues/248) & [#361\]](https://github.com/emcconville/wand/issues/361)
- Added Python 2 classifiers to MANIFEST. in. [\[#462](https://github.com/emcconville/wand/issues/462) by Thijs Triemstra]
- Added both test-cases and documentation to source distribution packages. [\[#7,](https://github.com/emcconville/wand/issues/7) [#479,](https://github.com/emcconville/wand/issues/479) [#480\]](https://github.com/emcconville/wand/issues/480)
- Removed README.rst from setup.py. [\[#460\]](https://github.com/emcconville/wand/issues/460)
- Rewrote memory allocation manager. [\[#300](https://github.com/emcconville/wand/issues/300) & [#312\]](https://github.com/emcconville/wand/issues/312)
- Fixed segfault on macOS when invoking resource limits without calling MagickWandGenesis().
- Fixed grayscalealpha spelling. [\[#463\]](https://github.com/emcconville/wand/issues/463)
- Fixed [Image.deskew\(\)](#page-169-3) threshold argument. [\[#467\]](https://github.com/emcconville/wand/issues/467)
- Fixed Image. alpha\_channel property to apply changes to all images in the stack. [\[#468\]](https://github.com/emcconville/wand/issues/468)
- Fixed *[Image.trim\(\)](#page-208-3)* paging offsets affected by 1x1 border. [\[#475\]](https://github.com/emcconville/wand/issues/475)
- [TEST] Updated Travis CI environment to Ubuntu 18.04.04 LTS (Bionic)
- [TEST] Deprecated display fixtures.

### **3.25.2 0.5 series**

#### **Version 0.5.9**

Released on February 10th, 2020.

- Fixed dither parameter in [Image.quantize\(\)](#page-193-2) method for ImageMagick-7.
- Added Image.combine() method. [Thanks Fred!]
- Check \_\_fspath\_\_ attribute for filename parameter when calling [Image.save\(\)](#page-230-0). [\[#452\]](https://github.com/emcconville/wand/issues/452)
- Fixed typo in *[ProfileDict](#page-235-0)* documentation. [\[#450](https://github.com/emcconville/wand/issues/450) by Thijs Triemstra]
- Fixed typo in [Resource.c\\_is\\_resource](#page-261-1) documentation. [\[#448\]](https://github.com/emcconville/wand/issues/448)
- Updated broken sentence in  $Image$ . thumbnail() method. [\[#446\]](https://github.com/emcconville/wand/issues/446)
- Check for linux\_distribution() as method was removed in Python 3.8. [\[#456\]](https://github.com/emcconville/wand/issues/456)
- Added [Image.delay](#page-169-5) property. Previously only available with [SingleImage](#page-260-0) class.

Released on December 5th, 2019.

- Check WAND\_MAGICK\_LIBRARY\_SUFFIX for additional library suffixes. [\[#436\]](https://github.com/emcconville/wand/issues/436)
- Fixed MagickCompareImagesLayers() loading for ImageMagick-6 [\[#439\]](https://github.com/emcconville/wand/issues/439)
- Fixed incorrect color values for first 5 pixels when exporting to numpy.array [\[#442\]](https://github.com/emcconville/wand/issues/442)
- Updated example in *[Image.annotate\(\)](#page-155-0)* docstring. [\[#441](https://github.com/emcconville/wand/issues/441) by alexgv]
- Fixed [Image.resolution](#page-197-4) property to return a tuple of float values. [\[#444\]](https://github.com/emcconville/wand/issues/444)
- Improved pycache performance by explicitly defining all ImageMagick warnings & errors in wand. exceptions. Previously all ImageMagick exceptions were generated dynamically during run-time.

#### **Version 0.5.7**

Released on September 3rd, 2019.

- Added [Image.color\\_decision\\_list\(\)](#page-160-0) method.
- Added *[Image.contrast\(\)](#page-167-0)* method.
- Added [Image.local\\_contrast\(\)](#page-185-3) method.
- Added [Image.ordered\\_dither\(\)](#page-190-4) method.
- Added [Image.random\\_threshold\(\)](#page-194-0) method.
- Added *[Image.read\\_mask\(\)](#page-195-0)* method. [\[#433\]](https://github.com/emcconville/wand/issues/433)
- Added *Image*.scale() method.
- Added [Image.sepia\\_tone\(\)](#page-199-2) method.
- Added [Image.swirl\(\)](#page-205-2) method.
- Added [Image.write\\_mask\(\)](#page-211-2) method. [\[#433\]](https://github.com/emcconville/wand/issues/433)
- Converted positional to key-word arguments to allow default values & allow more consistent behavior with CLI operations for the following methods:
	- **–** [Image.blur\(\)](#page-156-6)
	- **–** [Image.gaussian\\_blur\(\)](#page-177-1)
	- **–** [Image.selective\\_blur\(\)](#page-199-1)
	- **–** [Image.spread\(\)](#page-204-1)
	- **–** [Image.unsharp\\_mask\(\)](#page-209-1)
- Restored [#320](https://github.com/emcconville/wand/issues/320) fix. [Reported by [#435\]](https://github.com/emcconville/wand/issues/435)
- Added colorspace & units argument to *[Image](#page-224-0)* init. This is useful for defining sRGB ahead of reading CMYKA PDF documents.

Released on August 2nd, 2019.

- Fixed invalid escape sequence warnings [\[#428\]](https://github.com/emcconville/wand/issues/428)
- Fixed error on Drawing exception handling. [\[#427\]](https://github.com/emcconville/wand/issues/427)
- Fixed undefined behavior when working with image frames in ImageMagick-7. [\[#431\]](https://github.com/emcconville/wand/issues/431)
- Added *[Image.annotate\(\)](#page-155-0)* method. [\[#418\]](https://github.com/emcconville/wand/issues/418)
- Added [Image.level\\_colors\(\)](#page-183-2) method.
- Added [Image.levelize\\_colors\(\)](#page-184-0) method.
- Added [Image.parse\\_meta\\_geometry\(\)](#page-192-4) method.
- Added [Image.percent\\_escape\(\)](#page-192-5) helper method. [\[#421\]](https://github.com/emcconville/wand/issues/421)
- Added *[Image.ping\(\)](#page-229-1)* class method. [\[#425\]](https://github.com/emcconville/wand/issues/425)
- Added mean\_color, keep,  $&$  remove parameters in *[Image.connected\\_components\(\)](#page-165-1)* method.

#### **Version 0.5.5**

Released on July 8th, 2019.

- Rewrote [Image.contrast\\_stretch\(\)](#page-167-1) method to follow modern CLI behavior.
- Added *Image*.chop() method.
- Added *[Image.clahe\(\)](#page-159-0)* method.
- Added [Image.features\(\)](#page-173-1) method.
- Added [Image.forward\\_fourier\\_transform\(\)](#page-175-0) method.
- Added [Image.inverse\\_fourier\\_transform\(\)](#page-180-1) method.
- Added  $Image.magnify()$  method.
- Added channel parameter support for the following methods.
	- **–** [Image.adaptive\\_blur\(\)](#page-153-2)
	- **–** [Image.adaptive\\_sharpen\(\)](#page-154-0)
	- **–** [Image.blur\(\)](#page-156-6)
	- **–** [Image.brightness\\_contrast\(\)](#page-157-1)
	- **–** [Image.clamp\(\)](#page-159-1)
	- **–** [Image.clut\(\)](#page-159-2)
	- **–** [Image.equalize\(\)](#page-171-4)
	- **–** [Image.gaussian\\_blur\(\)](#page-177-1)
	- **–** [Image.hald\\_clut\(\)](#page-178-0)
	- **–** [Image.noise\(\)](#page-189-2)
	- **–** [Image.morphology\(\)](#page-188-2)
	- **–** [Image.opaque\\_paint\(\)](#page-190-3)
	- **–** [Image.selective\\_blur\(\)](#page-199-1)
- **–** [Image.sharpen\(\)](#page-200-2)
- **–** [Image.sigmoidal\\_contrast\(\)](#page-201-0)
- **–** [Image.solarize\(\)](#page-203-0)
- **–** [Image.statistic\(\)](#page-204-2)
- **–** [Image.unsharp\\_mask\(\)](#page-209-1)
- Added support for new methods introduced with ImageMagick 7.0.8-41. Upgrade to the latest ImageMagick version to take advantage of the following features.
	- **–** [Image.auto\\_threshold\(\)](#page-156-3)
	- **–** [Image.canny\(\)](#page-157-2)
	- **–** [Image.complex\(\)](#page-163-0)
	- **–** [Image.connected\\_components\(\)](#page-165-1)
	- **–** [Image.hough\\_lines\(\)](#page-178-1)
	- **–** [Image.kuwahara\(\)](#page-182-0)
	- **–** [Image.levelize\(\)](#page-183-1)
	- **–** [Image.mean\\_shift\(\)](#page-186-0)
	- **–** [Image.polynomial\(\)](#page-193-0)
	- **–** [Image.range\\_threshold\(\)](#page-194-1)
	- **–** [Image.seed](#page-199-4)
	- **–** [Image.wavelet\\_denoise\(\)](#page-210-2)

Released on May 25th, 2019.

- Rewrote libc library loader. [\[#409\]](https://github.com/emcconville/wand/issues/409)
- Respect background parameter in Image. \_\_init\_\_() constructor. [\[#410\]](https://github.com/emcconville/wand/issues/410)
- Fixed [Drawing.get\\_font\\_metrics\(\)](#page-247-0) not raising internal ImageMagick exception on rendering error. [\[#411\]](https://github.com/emcconville/wand/issues/411)
- Fixed deleting image artifact value.
- Fixed offset memory calculation in  $Image\cdot export\_pixels()$  &  $Image\cdot import\_pixels()$  methods.  $[#413]$
- Added *[Image.auto\\_gamma\(\)](#page-156-0)* method.
- Added [Image.auto\\_level\(\)](#page-156-1) method.
- Added [Image.border\\_color](#page-157-3) property.
- Added [Image.brightness\\_contrast\(\)](#page-157-1) method.
- Added *Image*.mode() method.
- Added [Image.motion\\_blur\(\)](#page-189-0) method.
- Added [Image.oil\\_paint\(\)](#page-190-2) method.
- Added [Image.opaque\\_paint\(\)](#page-190-3) method.
- Added [Image.polaroid\(\)](#page-192-0) method.
- Added [Image.rendering\\_intent](#page-196-2) property.
- Added [Image.rotational\\_blur\(\)](#page-198-0) method.
- Added Image. scene property.
- Added [Image.shear\(\)](#page-200-4) method.
- Added [Image.sigmoidal\\_contrast\(\)](#page-201-0) method.
- Added [Image.similarity\(\)](#page-201-1) method.
- Added [Image.stegano\(\)](#page-205-0) method.
- Added [Image.stereogram\(\)](#page-231-0) class method.
- Added *Image*.texture() method.
- Added [Image.thumbnail\(\)](#page-206-1) method. [\[#357](https://github.com/emcconville/wand/issues/357) by yoch]
- Added [Image.ticks\\_per\\_second](#page-206-4) property.

Released on April 20, 2019.

- Fixed alpha channel set to "on" & "off" values for ImageMagick-7. [\[#404\]](https://github.com/emcconville/wand/issues/404)
- Updated [Image.composite](#page-164-0) & [Image.composite\\_channel](#page-164-2) to include optional arguments for composite methods that require extra controls.
- Updated [Image.composite](#page-164-0) & [Image.composite\\_channel](#page-164-2) to include optional gravity argument.
- **Support for numpy arrays. [\[#65\]](https://github.com/emcconville/wand/issues/65)**
	- **–** Added [Image.from\\_array](#page-227-0) class method.
- **Support color map / palette manipulation. [\[#403\]](https://github.com/emcconville/wand/issues/403)**
	- **–** Added [Image.colors](#page-162-3) property.
	- **–** Added [Image.color\\_map\(\)](#page-160-2) method.
	- **–** Added [Image.cycle\\_color\\_map\(\)](#page-169-0) method.
- Support for highlight & lowlight has been added to *[Image.compare\(\)](#page-162-1)* method.
- Support for PEP-519 for objects implementing \_\_fspath\_\_, in [encode\\_filename\(\)](#page-270-0).
- Added [Image.adaptive\\_blur\(\)](#page-153-2) method.
- Added [Image.adaptive\\_resize\(\)](#page-153-3) method.
- Added [Image.adaptive\\_sharpen\(\)](#page-154-0) method.
- Added [Image.adaptive\\_threshold\(\)](#page-154-1) method.
- Added [Image.black\\_threshold\(\)](#page-156-4) method.
- Added [Image.blue\\_shift\(\)](#page-156-5) method.
- Added *Image*.charcoal() method.
- Added *[Image.color\\_matrix\(\)](#page-161-0)* method.
- Added *Image.colorize*() method.
- Added *Image*. fuzz property.
- Added [Image.kurtosis](#page-181-7) property.
- Added [Image.kurtosis\\_channel\(\)](#page-182-2) method
- Added [Image.maxima](#page-185-4) property.
- Added *Image*.mean property.
- Added [Image.mean\\_channel\(\)](#page-186-2) method
- Added *Image*.minima property.
- Added *Image.noise* () method.
- Added [Image.range\\_channel\(\)](#page-194-2) method
- Added *Image*.remap() method.
- Added [Image.selective\\_blur\(\)](#page-199-1) method.
- Added [Image.skewness](#page-202-3) property.
- Added [Image.sketch\(\)](#page-202-1) method.
- Added *Image*.smush() method.
- Added *Image*.sparse\_color() method.
- Added *Image*.splice() method.
- Added *Image*.spread() method.
- Added [Image.standard\\_deviation](#page-204-3) property.
- Added [Image.statistic\(\)](#page-204-2) method.
- Added [Image.tint\(\)](#page-206-2) method.

*Special thanks to Fred Weinhaus for helping test this release.*

#### **Version 0.5.2**

Released on March 24, 2019.

- Import [collections.abc](https://docs.python.org/3/library/collections.abc.html#module-collections.abc) explicitly. [\[#398](https://github.com/emcconville/wand/issues/398) by Stefan Naumann]
- Fixed memory leak in [HistogramDict](#page-222-0). [\[#397\]](https://github.com/emcconville/wand/issues/397)
- Fixed compression & compression quality bug. [\[#202](https://github.com/emcconville/wand/issues/202)  $& 4278$ ]
- [Image.read\(\)](#page-230-1) will raise [WandRuntimeError](#page-269-0) if MagickReadImage() returns MagickFalse, but does not emit exception. [\[#319\]](https://github.com/emcconville/wand/issues/319)
- Added [Image.implode\(\)](#page-179-0) method.
- Added *[Image.vignette\(\)](#page-209-2)* method.
- Added *Image*.wave() method.
- Added [Image.white\\_threshold\(\)](#page-211-1) method.
- Added [Image.blue\\_primary](#page-156-8) property.
- Added *Image*.green\_primary property.
- Added [Image.interlace\\_scheme](#page-180-2) property.
- Added [Image.interpolate\\_method](#page-180-3) property.
- Added [Image.red\\_primary](#page-195-1) property.
- Added [Image.white\\_point](#page-211-4) property.

Released on February 15, 2019.

- Added set pixel color via  $Image[x, y] = Color(\text{'}'.'.'.').$  [\[#105\]](https://github.com/emcconville/wand/issues/105)
- Added *[limits](#page-262-0)* helper dictionary to allows getting / setting ImageMagick's resource-limit policies. [\[#97\]](https://github.com/emcconville/wand/issues/97)
- Fixed segmentation violation for win32 & ImageMagick-7. [\[#389\]](https://github.com/emcconville/wand/issues/389)
- Fixed *AssertError* by moving [SingleImage](#page-260-0) sync behavior from destroy to context \_\_exit\_\_. [\[#388\]](https://github.com/emcconville/wand/issues/388)
- Fixed memory leak in [get\\_font\\_metrics](#page-247-0). [\[#390\]](https://github.com/emcconville/wand/issues/390)
- Added property setters for [Color](#page-238-0) attributes.
- Added [cyan](#page-240-0), [magenta](#page-241-1), [yellow](#page-241-2), & [black](#page-239-0) properties for CMYK [Color](#page-238-0) instances.
- [Color](#page-238-0) instance can be created from HSL values with [from\\_hsl\(\)](#page-240-1) class method.
- Added *[Image.compose](#page-164-1)* property for identifying layer visibility.
- Added *[Image.profiles](#page-235-0)* dictionary attribute. [\[#249\]](https://github.com/emcconville/wand/issues/249)
- Moved [collections.abc](https://docs.python.org/3/library/collections.abc.html#module-collections.abc) to [wand.compat.abc](#page-270-1) for Python-3.8. [\[#394](https://github.com/emcconville/wand/issues/394) by Tero Vuotila]
- Update [wand.display](#page-270-2) to use Python3 compatible [print\(\)](https://docs.python.org/3/library/functions.html#print) function. [\[#395](https://github.com/emcconville/wand/issues/395) by Tero Vuotila]

#### **Version 0.5.0**

Released on January 1, 2019.

- Support for ImageMagick-7.
- Improved support for 32-bit systems.
- Improved support for non-Q16 libraries.
- Removed *README.rst* from setup.py's *data\_files*. [\[#336\]](https://github.com/emcconville/wand/issues/336)
- Improved *EXIF:ORIENTATION* handling. [\[#364](https://github.com/emcconville/wand/issues/364) by M. Skrzypek]
- Tolerate failures while accessing wand.api. [\[#220](https://github.com/emcconville/wand/issues/220) by Utkarsh Upadhyay]
- Added support for Image Artifacts through *[Image.artifacts](#page-225-0)*. [\[#369\]](https://github.com/emcconville/wand/issues/369)
- Added optional stroke color/width parameters for [Font](#page-242-0).
- Image layers support [\(#22\)](https://github.com/emcconville/wand/issues/22)
	- **–** Added [Image.coalesce\(\)](#page-160-1) method.
	- **–** Added [Image.deconstruct](#page-169-2) method.
	- **–** Added [Image.dispose](#page-170-2) property.
	- **–** Added [Image.optimize\\_layers\(\)](#page-190-0) method.
	- **–** Added [Image.optimize\\_transparency\(\)](#page-190-1) method.
- Implemented \_\_array\_interface\_\_() for NumPy [\[#65\]](https://github.com/emcconville/wand/issues/65)
- Migrated the following methods & attributes from *[Image](#page-224-0)* to *[BaseImage](#page-153-0)* for a more uniformed code-base.
- **–** [Image.compression](#page-165-2)
- **–** [Image.format](#page-175-2)
- **–** [Image.auto\\_orient\(\)](#page-156-2)
- **–** [Image.border\(\)](#page-157-0)
- **–** [Image.contrast\\_stretch\(\)](#page-167-1)
- **–** [Image.gamma\(\)](#page-177-0)
- **–** [Image.level\(\)](#page-183-0)
- **–** [Image.linear\\_stretch\(\)](#page-184-1)
- **–** [Image.normalize\(\)](#page-189-3)
- **–** [Image.strip\(\)](#page-205-1)
- **–** [Image.transpose\(\)](#page-208-1)
- **–** [Image.transverse\(\)](#page-208-2)
- **–** [Image.trim\(\)](#page-208-3)
- Added *[Image.clut\(\)](#page-159-2)* method.
- Added *[Image.concat\(\)](#page-165-0)* method. [\[#177\]](https://github.com/emcconville/wand/issues/177)
- Added *[Image.deskew\(\)](#page-169-3)* method.
- Added [Image.despeckle\(\)](#page-170-0) method.
- Added *Image*.edge() method.
- Added [Image.emboss\(\)](#page-171-1) method. [\[#196\]](https://github.com/emcconville/wand/issues/196)
- Added *Image.enhance* () method. [\[#132\]](https://github.com/emcconville/wand/issues/132)
- Added [Image.export\\_pixels\(\)](#page-172-1) method.
- Added [Image.import\\_pixels\(\)](#page-179-1) method.
- Added [Image.morphology\(\)](#page-188-2) method. [\[#132\]](https://github.com/emcconville/wand/issues/132)
- Added [Image.posterize\(\)](#page-193-1) method.
- Added *Image*.shade() method.
- Added [Image.shadow\(\)](#page-200-1) method.
- Added [Image.sharpen\(\)](#page-200-2) method. [\[#132\]](https://github.com/emcconville/wand/issues/132)
- Added *Image*.shave() method.
- Added [Image.unique\\_colors\(\)](#page-209-0) method.
- Method *[Drawing.draw\(\)](#page-246-0)* now accepts [BaseImage](#page-153-0) for folks extended classes.
- Added *Image*. *loop* property. [\[#227\]](https://github.com/emcconville/wand/issues/227)
- Fixed [SingleImage.delay](#page-260-1) property. [\[#153\]](https://github.com/emcconville/wand/issues/153)
- Attribute [Image.font\\_antialias](#page-174-2) has been deprecated in favor of [Image.antialias](#page-155-1). [\[#218\]](https://github.com/emcconville/wand/issues/218)
- Fixed ordering of [COMPRESSION\\_TYPES](#page-216-0) based on ImageMagick version. [\[#309\]](https://github.com/emcconville/wand/issues/309)
- Fixed drawing on [SingleImage](#page-260-0). [\[#289\]](https://github.com/emcconville/wand/issues/289)
- Fixed wrapping issue for larger offsets when using *gravity* kwarg in *[Image.crop\(\)](#page-168-0)* method. [\[#367\]](https://github.com/emcconville/wand/issues/367)

### **3.25.3 0.4 series**

#### **Version 0.4.5**

Released on November 12, 2018.

- Improve library searching when MAGICK\_HOME environment variable is set. [\[#320](https://github.com/emcconville/wand/issues/320) by Chase Anderson]
- Fixed misleading *TypeError: object of type 'NoneType' has no len()* during destroy routines. [\[#346](https://github.com/emcconville/wand/issues/346) by Carey Metcalfe]
- Added [Image.blur\(\)](#page-156-6) method (MagickBlurImage()). [\[#311](https://github.com/emcconville/wand/issues/311) by Alexander Karpinsky]
- Added [Image.extent\(\)](#page-173-0) method (MagickExtentImage()). [\[#233](https://github.com/emcconville/wand/issues/233) by Jae-Myoung Yu]
- Added [Image.resample\(\)](#page-196-1) method (MagickResampleImage()). [\[#244](https://github.com/emcconville/wand/issues/244) by Zio Tibia]

#### **Version 0.4.4**

Released on October 22, 2016.

- Added [BaseError](#page-264-0), [BaseWarning](#page-264-1), and [BaseFatalError](#page-264-2), base classes for domains. [\[#292\]](https://github.com/emcconville/wand/issues/292)
- Fixed [TypeError](https://docs.python.org/3/library/exceptions.html#TypeError) during parsing version caused by format change of ImageMagick version string (introduced by 6.9.6.2). [\[#310,](https://github.com/emcconville/wand/issues/310) [Debian bug report #841548\]](https://bugs.debian.org/cgi-bin/bugreport.cgi?bug=841548)
- Properly fixed again memory-leak when accessing images constructed in *Image.sequence*[]. It had still leaked memory in the case an image is not closed using with but manual [wand.resource.Resource.](#page-261-0) [destroy\(\)](#page-261-0)/[wand.image.Image.close\(\)](#page-226-0) method call. [\[#237\]](https://github.com/emcconville/wand/issues/237)

### **Version 0.4.3**

Released on June 1, 2016.

- Fixed [repr\(\)](https://docs.python.org/3/library/functions.html#repr) for empty *[Image](#page-224-0)* objects. [\[#265\]](https://github.com/emcconville/wand/issues/265)
- Added *[Image.compare\(\)](#page-162-1)* method (MagickCompareImages()). [\[#238,](https://github.com/emcconville/wand/issues/238) [#268](https://github.com/emcconville/wand/issues/268) by Gyusun Yeom]
- Added *[Image.page](#page-191-1)* and related properties for virtual canvas handling. [\[#284](https://github.com/emcconville/wand/issues/284) by Dan Harrison]
- Added [Image.merge\\_layers\(\)](#page-186-1) method (MagickMergeImageLayers()). [\[#281](https://github.com/emcconville/wand/issues/281) by Dan Harrison]
- Fixed [OSError](https://docs.python.org/3/library/exceptions.html#OSError) during import libc.dylib due to El Capitan's SIP protection. [\[#275](https://github.com/emcconville/wand/issues/275) by Ramesh Dharan]

### **Version 0.4.2**

Released on November 30, 2015.

- Fixed [ImportError](https://docs.python.org/3/library/exceptions.html#ImportError) on MSYS2. [\[#257](https://github.com/emcconville/wand/issues/257) by Eon Jeong]
- Added [Image.quantize\(\)](#page-193-2) method (MagickQuantizeImage()). [\[#152](https://github.com/emcconville/wand/issues/152) by Kang Hyojun, [#262](https://github.com/emcconville/wand/issues/262) by Jeong Yun-Won]
- Added [Image.transform\\_colorspace\(\)](#page-207-0) quantize (MagickTransformImageColorspace()). [\[#152](https://github.com/emcconville/wand/issues/152) by Adrian Jung, [#262](https://github.com/emcconville/wand/issues/262) by Jeong YunWon]
- Now ImageMagick DLL can be loaded on Windows even if its location is stored in the registry. [\[#261](https://github.com/emcconville/wand/issues/261) by Roeland Schoukens]
- Added depth parameter to *[Image](#page-224-0)* constructor. The depth, width and height parameters can be used with the filename, file and blob parameters to load raw pixel data. [\[#261](https://github.com/emcconville/wand/issues/261) by Roeland Schoukens]

Released on August 3, 2015.

- Added [Image.auto\\_orient\(\)](#page-156-2) that fixes orientation by checking EXIF tags.
- Added [Image.transverse\(\)](#page-208-2) method (MagickTransverseImage()).
- Added [Image.transpose\(\)](#page-208-1) method (MagickTransposeImage()).
- Added [Image.evaluate\(\)](#page-172-0) method.
- Added *[Image.frame\(\)](#page-175-1)* method.
- Added Image. function() method.
- Added  $Image.Fx()$  expression method.
- Added gravity options in *[Image.crop\(\)](#page-168-0)* method. [\[#222](https://github.com/emcconville/wand/issues/222) by Eric McConville]
- Added [Image.matte\\_color](#page-185-2) property.
- Added [Image.virtual\\_pixel](#page-210-3) property.
- Added *[Image.distort\(\)](#page-170-1)* method.
- Added [Image.contrast\\_stretch\(\)](#page-167-1) method.
- Added *[Image.gamma\(\)](#page-177-0)* method.
- Added [Image.linear\\_stretch\(\)](#page-184-1) method.
- Additional support for *[Image.alpha\\_channel](#page-154-2)*.
- Additional query functions have been added to wand. version API. [\[#120\]](https://github.com/emcconville/wand/issues/120)
	- **–** Added [configure\\_options\(\)](#page-272-1) function.
	- **–** Added [fonts\(\)](#page-273-0) function.
	- **–** Added [formats\(\)](#page-273-1) function.
- Additional IPython support. [\[#117\]](https://github.com/emcconville/wand/issues/117)
	- **–** Render RGB [Color](#page-238-0) preview.
	- **–** Display each frame in image [Sequence](#page-259-0).
- Fixed memory-leak when accessing images constructed in *Image*. sequence []. [\[#237](https://github.com/emcconville/wand/issues/237) by Eric McConville]
- Fixed Windows memory-deallocate errors on [wand.drawing](#page-243-1) API. [\[#226](https://github.com/emcconville/wand/issues/226) by Eric McConville]
- Fixed [ImportError](https://docs.python.org/3/library/exceptions.html#ImportError) on FreeBSD. [\[#252](https://github.com/emcconville/wand/issues/252) by Pellaeon Lin]

#### **Version 0.4.0**

Released on February 20, 2015.

#### **See also:**

**whatsnew/0.4** This guide introduces what's new in Wand 0.4.

- Complete [wand.drawing](#page-243-1) API. The whole work was done by Eric McConville. Huge thanks for his effort! [\[#194](https://github.com/emcconville/wand/issues/194)] by Eric McConville]
	- **–** Added [Drawing.arc\(\)](#page-244-0) method (*[Arc](#page-74-0)*).
	- **–** Added [Drawing.bezier\(\)](#page-244-1) method (*[Bezier](#page-75-0)*).
- **–** Added [Drawing.circle\(\)](#page-244-2) method (*[Circle](#page-75-1)*).
- **–** *[Color & Matte](#page-76-0)*
	- ∗ Added [wand.drawing.PAINT\\_METHOD\\_TYPES](#page-258-0) constant.
	- ∗ Added [Drawing.color\(\)](#page-245-0) method.
	- ∗ Added [Drawing matte\(\)](#page-247-1) method.
- **–** Added [Drawing.composite\(\)](#page-245-1) method (*[Composite](#page-77-0)*).
- **–** Added [Drawing.ellipse\(\)](#page-246-1) method (*[Ellipse](#page-77-1)*).
- **–** *[Paths](#page-78-0)*
	- ∗ Added [path\\_start\(\)](#page-250-0) method.
	- ∗ Added [path\\_finish\(\)](#page-249-0) method.
	- ∗ Added [path\\_close\(\)](#page-248-0) method.
	- ∗ Added [path\\_curve\(\)](#page-248-1) method.
	- ∗ Added [path\\_curve\\_to\\_quadratic\\_bezier\(\)](#page-248-2) method.
	- ∗ Added [path\\_elliptic\\_arc\(\)](#page-249-1) method.
	- ∗ Added [path\\_horizontal\\_line\(\)](#page-249-2) method.
	- ∗ Added [path\\_line\(\)](#page-249-3) method.
	- ∗ Added [path\\_move\(\)](#page-249-4) method.
	- ∗ Added [path\\_vertical\\_line\(\)](#page-250-1) method.
- **–** Added [Drawing.point\(\)](#page-250-2) method (*[Point](#page-79-0)*).
- **–** Added [Drawing.polygon\(\)](#page-250-3) method (*[Polygon](#page-80-0)*).
- **–** Added [Drawing.polyline\(\)](#page-250-4) method (*[Polyline](#page-81-0)*).
- **–** *[Push & Pop](#page-81-1)*
	- ∗ Added [push\(\)](#page-251-0) method.
	- ∗ Added [push\\_clip\\_path\(\)](#page-252-0) method.
	- ∗ Added [push\\_defs\(\)](#page-252-1) method.
	- ∗ Added [push\\_pattern\(\)](#page-252-2) method.
	- ∗ Added [clip\\_path](#page-245-2) property.
	- ∗ Added [set\\_fill\\_pattern\\_url\(\)](#page-254-0) method.
	- ∗ Added [set\\_stroke\\_pattern\\_url\(\)](#page-254-1) method.
	- ∗ Added [pop\(\)](#page-251-1) method.
- **–** Added [Drawing.rectangle\(\)](#page-252-3) method (*[Rectangles](#page-82-0)*).
- **–** Added [stroke\\_dash\\_array](#page-254-2) property.
- **–** Added [stroke\\_dash\\_offset](#page-254-3) property.
- **–** Added [stroke\\_line\\_cap](#page-254-4) property.
- **–** Added [stroke\\_line\\_join](#page-254-5) property.
- **–** Added [stroke\\_miter\\_limit](#page-255-0) property.
- **–** Added [stroke\\_opacity](#page-255-1) property.
- **–** Added [stroke\\_width](#page-255-2) property.
- **–** Added [fill\\_opacity](#page-246-2) property.
- **–** Added [fill\\_rule](#page-246-3) property.
- Error message of [MissingDelegateError](#page-266-0) raised by [Image.liquid\\_rescale\(\)](#page-184-2) became nicer.

### **3.25.4 0.3 series**

#### **Version 0.3.9**

Released on December 20, 2014.

- Added 'pdf:use-cropbox' option to [Image.options](#page-190-5) dictionary (and OPTIONS constant). [\[#185](https://github.com/emcconville/wand/issues/185) by Christoph Neuroth]
- Fixed a bug that exception message was [bytes](https://docs.python.org/3/library/stdtypes.html#bytes) instead of [str](https://docs.python.org/3/library/stdtypes.html#str) on Python 3.
- The size parameter of [Font](#page-242-0) class becomes optional. Its default value is 0, which means *autosized*. [\[#191](https://github.com/emcconville/wand/issues/191) by Cha, Hojeong]
- Fixed a bug that [Image.read\(\)](#page-230-1) had tried using MagickReadImageFile() even when the given file object has no mode attribute. [\[#205](https://github.com/emcconville/wand/issues/205) by Stephen J. Fuhry]

#### **Version 0.3.8**

Released on August 3, 2014.

- Fixed a bug that transparent background becomes filled with white when SVG is converted to other bitmap image format like PNG. [\[#184\]](https://github.com/emcconville/wand/issues/184)
- Added *[Image.negate\(\)](#page-189-1)* method. [\[#174](https://github.com/emcconville/wand/issues/174) by Park Joon-Kyu]
- Fixed a segmentation fault on *[Image.modulate\(\)](#page-188-1)* method. [\[#173](https://github.com/emcconville/wand/issues/173) by Ted Fung, [#158\]](https://github.com/emcconville/wand/issues/158)
- Added suggestion to install freetype also if Homebrew is used. [\[#141\]](https://github.com/emcconville/wand/issues/141)
- Now image/x-gif also is determined as animation. [\[#181](https://github.com/emcconville/wand/issues/181) by Juan-Pablo Scaletti]

#### **Version 0.3.7**

Released on March 25, 2014.

• A hotfix of debug prints made at 0.3.6.

#### **Version 0.3.6**

Released on March 23, 2014.

- Added [Drawing.rectangle\(\)](#page-252-3) method. *Now you can draw rectangles*. [\[#159\]](https://github.com/emcconville/wand/issues/159)
- Added *[Image.compression](#page-165-2)* property. [\[#171\]](https://github.com/emcconville/wand/issues/171)
- Added contextlib.nested() function to [wand.compat](#page-269-1) module.
- Fixed [UnicodeEncodeError](https://docs.python.org/3/library/exceptions.html#UnicodeEncodeError) when [Drawing.text\(\)](#page-255-3) method gives Unicode text argument in Python 2. [\[#163\]](https://github.com/emcconville/wand/issues/163)
• Now it now allows to use Wand when Python is invoked with the -00 flag. [\[#169](https://github.com/emcconville/wand/issues/169) by Samuel Maudo]

## **Version 0.3.5**

Released on September 13, 2013.

• Fix segmentation fault on *[Image.save\(\)](#page-230-0)* method. [\[#150\]](https://github.com/emcconville/wand/issues/150)

## **Version 0.3.4**

Released on September 9, 2013.

- Added [Image.modulate\(\)](#page-188-0) method. [\[#134](https://github.com/emcconville/wand/issues/134) by Dan P. Smith]
- Added [Image.colorspace](#page-162-0) property. [\[#135](https://github.com/emcconville/wand/issues/135) by Volodymyr Kuznetsov]
- Added [Image.unsharp\\_mask\(\)](#page-209-0) method. [\[#136](https://github.com/emcconville/wand/issues/136) by Volodymyr Kuznetsov]
- Added 'jpeg:sampling-factor' option to *[Image.options](#page-190-0)* dictionary (and OPTIONS constant). [\[#137](https://github.com/emcconville/wand/issues/137) by Volodymyr Kuznetsov]
- Fixed ImageMagick shared library resolution on Arch Linux. [\[#139,](https://github.com/emcconville/wand/issues/139) [#140](https://github.com/emcconville/wand/issues/140) by Sergey Tereschenko]
- Added [Image.sample\(\)](#page-198-0) method. [\[#142](https://github.com/emcconville/wand/issues/142) by Michael Allen]
- Fixed a bug that [Image.save\(\)](#page-230-0) preserves only one frame of the given animation when file-like object is passed. [\[#143,](https://github.com/emcconville/wand/issues/143) [#145](https://github.com/emcconville/wand/issues/145) by Michael Allen]
- Fixed searching of ImageMagick shared library with HDR support enabled. [\[#148,](https://github.com/emcconville/wand/issues/148) [#149](https://github.com/emcconville/wand/issues/149) by Lipin Dmitriy]

## **Version 0.3.3**

Released on August 4, 2013. It's author's birthday.

- Added [Image.gaussian\\_blur\(\)](#page-177-0) method.
- Added [Drawing.stroke\\_color](#page-254-0) property. [\[#129](https://github.com/emcconville/wand/issues/129) by Zeray Rice]
- Added [Drawing.stroke\\_width](#page-255-0) property. [\[#130](https://github.com/emcconville/wand/issues/130) by Zeray Rice]
- Fixed a memory leak of [Color](#page-238-0) class. [\[#127](https://github.com/emcconville/wand/issues/127) by Wieland Morgenstern]
- Fixed a bug that *[Image.save\(\)](#page-230-0)* to stream truncates data. [\[#128](https://github.com/emcconville/wand/issues/128) by Michael Allen]
- Fixed broken *display* () on Python 3. [\[#126\]](https://github.com/emcconville/wand/issues/126)

## **Version 0.3.2**

Released on July 11, 2013.

- Fixed incorrect encoding of filenames. [\[#122\]](https://github.com/emcconville/wand/issues/122)
- Fixed key type of [Image.metadata](#page-228-0) dictionary to [str](https://docs.python.org/3/library/stdtypes.html#str) from [bytes](https://docs.python.org/3/library/stdtypes.html#bytes) in Python 3.
- Fixed CentOS compatibility [\[#116,](https://github.com/emcconville/wand/issues/116) [#124](https://github.com/emcconville/wand/issues/124) by Pierre Vanliefland]
	- **–** Made DrawSetTextInterlineSpacing() and DrawGetTextInterlineSpacing() optional.
	- **–** Added exception in drawing API when trying to use DrawSetTextInterlineSpacing() and DrawGetTextInterlineSpacing() functions when they are not available.
	- **–** Added [WandLibraryVersionError](#page-269-0) class for library versions issues.

## **Version 0.3.1**

Released on June 23, 2013.

• Fixed ImportError on Windows.

## **Version 0.3.0**

Released on June 17, 2013.

## **See also:**

**whatsnew/0.3** This guide introduces what's new in Wand 0.3.

- Now also works on Python 2.6, 2.7, and 3.2 or higher.
- Added [wand.drawing](#page-243-0) module. [\[#64](https://github.com/emcconville/wand/issues/64) by Adrian Jung]
- Added [Drawing.get\\_font\\_metrics\(\)](#page-247-0) method. [\[#69,](https://github.com/emcconville/wand/issues/69) [#71](https://github.com/emcconville/wand/issues/71) by Cha, Hojeong]
- Added *[Image.caption\(\)](#page-158-0)* method. [\[#74](https://github.com/emcconville/wand/issues/74) by Cha, Hojeong]
- Added optional color parameter to *Image*.trim() method.
- Added [Image.border\(\)](#page-157-0) method. [\[2496d37f75d75e9425f95dde07033217dc8afefc](https://github.com/emcconville/wand/commit/2496d37f75d75e9425f95dde07033217dc8afefc) by Jae-Myoung Yu]
- Added resolution parameter to [Image.read\(\)](#page-230-1) method and the constructor of [Image](#page-224-0). [\[#75](https://github.com/emcconville/wand/issues/75) by Andrey Antukh]
- Added [Image.liquid\\_rescale\(\)](#page-184-0) method which does [seam carving.](http://en.wikipedia.org/wiki/Seam_carving) See also *[Seam carving \(also known as](#page-26-0) [content-aware resizing\)](#page-26-0)*.
- Added [Image.metadata](#page-228-0) immutable mapping attribute and [Metadata](#page-233-0) mapping type for it. [\[#56](https://github.com/emcconville/wand/issues/56) by Michael Elovskikh]
- Added [Image.channel\\_images](#page-226-0) immutable mapping attribute and [ChannelImageDict](#page-217-0) mapping for it.
- Added [Image.channel\\_depths](#page-226-1) immutable mapping attribute and [ChannelDepthDict](#page-217-1) mapping for it.
- Added [Image.composite\\_channel\(\)](#page-164-0) method.
- Added *[Image.read\(\)](#page-230-1)* method. [\[#58](https://github.com/emcconville/wand/issues/58) by Piotr Florczyk]
- Added [Image.resolution](#page-197-0) property. [\[#58](https://github.com/emcconville/wand/issues/58) by Piotr Florczyk]
- Added *[Image.blank\(\)](#page-225-0)* method. [\[#60](https://github.com/emcconville/wand/issues/60) by Piotr Florczyk]
- Fixed several memory leaks. [\[#62](https://github.com/emcconville/wand/issues/62) by Mitch Lindgren]
- Added [ImageProperty](#page-231-0) mixin class to maintain a weak reference to the parent image.
- Ranamed wand.image.COMPOSITE\_OPS to [COMPOSITE\\_OPERATORS](#page-214-0).
- Now it shows helpful error message when ImageMagick library cannot be found.
- Added IPython-specialized formatter.
- Added [QUANTUM\\_DEPTH](#page-272-0) constant.
- Added these properties to [Color](#page-238-0) class:
	- **–** [red\\_quantum](#page-241-0)
	- **–** [green\\_quantum](#page-240-0)
	- **–** [blue\\_quantum](#page-239-0)
	- **–** [alpha\\_quantum](#page-239-1)
- **–** [red\\_int8](#page-241-1)
- **–** [green\\_int8](#page-240-1)
- **–** [blue\\_int8](#page-239-2)
- **–** [alpha\\_int8](#page-239-3)
- Added *[Image.normalize\(\)](#page-189-0)* method. [\[#95](https://github.com/emcconville/wand/issues/95) by Michael Curry]
- Added [Image.transparent\\_color\(\)](#page-208-1) method. [\[#98](https://github.com/emcconville/wand/issues/98) by Lionel Koenig]
- Started supporting resizing and cropping of GIF images. [\[#88](https://github.com/emcconville/wand/issues/88) by Bear Dong, [#112](https://github.com/emcconville/wand/issues/112) by Taeho Kim]
- Added  $ImageIflip()$  method.
- Added *Image*. *flop*() method.
- Added [Image.orientation](#page-191-0) property. [\[88574468a38015669dae903185fb328abdd717c0](https://github.com/emcconville/wand/commit/88574468a38015669dae903185fb328abdd717c0) by Taeho Kim]
- [wand.resource.DestroyedResourceError](#page-260-0) becomes a subtype of [wand.exceptions.WandException](#page-268-0).
- [Color](#page-238-0) is now hashable, so can be used as a key of dictionaries, or an element of sets. [\[#114](https://github.com/emcconville/wand/issues/114) by klutzy]
- [Color](#page-238-0) has [normalized\\_string](#page-241-2) property.
- [Image](#page-224-0) has [histogram](#page-178-0) dictionary.
- Added optional fuzz parameter to *[Image.trim\(\)](#page-208-0)* method. [\[#113](https://github.com/emcconville/wand/issues/113) by Evaldo Junior]

## **3.25.5 0.2 series**

## **Version 0.2.4**

Released on May 28, 2013.

- Fix NameError in [Resource.resource](#page-262-0) setter. [\[#89](https://github.com/emcconville/wand/issues/89) forwarded from Debian bug report [#699064](http://bugs.debian.org/cgi-bin/bugreport.cgi?bug=699064) by Jakub Wilk]
- Fix the problem of library loading for Mac with Homebrew and Arch Linux. [\[#102](https://github.com/emcconville/wand/issues/102) by Roel Gerrits, [#44\]](https://github.com/emcconville/wand/issues/44)

## **Version 0.2.3**

Released on January 25, 2013.

- Fixed a bug that  $Image.transparentize()$  method (and  $Image.watermark()$  method which internally uses it) didn't work.
- Fixed segmentation fault occurred when [Color.red](#page-241-3), [Color.green](#page-240-2), or [Color.blue](#page-239-4) is accessed.
- Added [Color.alpha](#page-239-5) property.
- Fixed a bug that format converting using *[Image.format](#page-175-0)* property or *[Image.convert\(\)](#page-226-2)* method doesn't correctly work to save blob.

## **Version 0.2.2**

Released on September 24, 2012.

- A compatibility fix for FreeBSD. [\[Patch](http://olivier-freebsd-ports.googlecode.com/hg-history/efb852a5572/graphics/py-wand/files/patch-wand_api.py) by Olivier Duchateau]
- Now *[Image](#page-224-0)* can be instantiated without any opening. Instead, it can take width/height and background. [\[#53](https://github.com/emcconville/wand/issues/53)] by Michael Elovskikh]
- Added *[Image.transform\(\)](#page-206-0)* method which is a convenience method accepting geometry strings to perform cropping and resizing. [\[#50](https://github.com/emcconville/wand/issues/50) by Mitch Lindgren]
- Added *Image*.units property. [\[#45](https://github.com/emcconville/wand/issues/45) by Piotr Florczyk]
- Now *[Image.resize\(\)](#page-197-1)* method raises a proper error when it fails for any reason. [\[#41](https://github.com/emcconville/wand/issues/41) by Piotr Florczyk]
- Added *[Image.type](#page-209-2)* property. [\[#33](https://github.com/emcconville/wand/issues/33) by Yauhen Yakimovich, [#42](https://github.com/emcconville/wand/issues/42) by Piotr Florczyk]

## **Version 0.2.1**

Released on August 19, 2012. Beta version.

- Added [Image.trim\(\)](#page-208-0) method. [\[#26](https://github.com/emcconville/wand/issues/26) by Jökull Sólberg Auðunsson]
- Added *[Image.depth](#page-169-0)* property. [\[#31](https://github.com/emcconville/wand/issues/31) by Piotr Florczyk]
- Now [Image](#page-224-0) can take an optional format hint. [\[#32](https://github.com/emcconville/wand/issues/32) by Michael Elovskikh]
- Added [Image.alpha\\_channel](#page-154-0) property. [\[#35](https://github.com/emcconville/wand/issues/35) by Piotr Florczyk]
- The default value of  $Imageresize()$ 's filter option has changed from 'triangle' to 'undefined'. [\[#37](https://github.com/emcconville/wand/issues/37)] by Piotr Florczyk]
- Added version data of the linked ImageMagick library into wand. version module:
	- **–** [MAGICK\\_VERSION](#page-272-1) (GetMagickVersion())
	- **–** [MAGICK\\_VERSION\\_INFO](#page-272-2) (GetMagickVersion())
	- **–** [MAGICK\\_VERSION\\_NUMBER](#page-272-3) (GetMagickVersion())
	- **–** [MAGICK\\_RELEASE\\_DATE](#page-271-2) (GetMagickReleaseDate())
	- **–** [MAGICK\\_RELEASE\\_DATE\\_STRING](#page-272-4) (GetMagickReleaseDate())

## **Version 0.2.0**

Released on June 20, 2012. Alpha version.

- Added [Image.transparentize\(\)](#page-208-2) method. [\[#19](https://github.com/emcconville/wand/issues/19) by Jeremy Axmacher]
- Added [Image.composite\(\)](#page-164-1) method. [\[#19](https://github.com/emcconville/wand/issues/19) by Jeremy Axmacher]
- Added [Image.watermark\(\)](#page-210-0) method. [\[#19](https://github.com/emcconville/wand/issues/19) by Jeremy Axmacher]
- Added [Image.quantum\\_range](#page-194-0) property. [\[#19](https://github.com/emcconville/wand/issues/19) by Jeremy Axmacher]
- Added [Image.reset\\_coords\(\)](#page-197-2) method and reset\_coords option to [Image.rotate\(\)](#page-197-3) method. [\[#20](https://github.com/emcconville/wand/issues/20) by Juan Pablo Scaletti]
- Added *[Image.strip\(\)](#page-205-0)* method. [\[#23](https://github.com/emcconville/wand/issues/23) by Dmitry Vukolov]
- Added [Image.compression\\_quality](#page-165-0) property. [\[#23](https://github.com/emcconville/wand/issues/23) by Dmitry Vukolov]
- Now the current version can be found from the command line interface: python  $-m$  wand.version.

## **3.25.6 0.1 series**

## **Version 0.1.10**

Released on May 8, 2012. Still alpha version.

- So many Windows compatibility issues are fixed. [\[#14](https://github.com/emcconville/wand/issues/14) by John Simon]
- Added [wand.api.libmagick](#page-269-1).
- Fixed a bug that raises AttributeError when it's trying to warn. [\[#16](https://github.com/emcconville/wand/issues/16) by Tim Dettrick]
- Now it throws ImportError instead of AttributeError when the shared library fails to load. [\[#17](https://github.com/emcconville/wand/issues/17) by Kieran Spear]
- Fixed the example usage on index page of the documentation. [\[#18](https://github.com/emcconville/wand/issues/18) by Jeremy Axmacher]

## **Version 0.1.9**

Released on December 23, 2011. Still alpha version.

- Now [wand.version.VERSION\\_INFO](#page-272-5) becomes [tuple](https://docs.python.org/3/library/stdtypes.html#tuple) and [wand.version.VERSION](#page-272-6) becomes a string.
- Added [Image.background\\_color](#page-156-0) property.
- Added == operator for *[Image](#page-224-0)* type.
- Added [hash\(\)](https://docs.python.org/3/library/functions.html#hash) support of *[Image](#page-224-0)* type.
- Added [Image.signature](#page-201-0) property.
- Added [wand.display](#page-270-0) module.
- Changed the theme of Sphinx documentation.
- Changed the start example of the documentation.

## **Version 0.1.8**

Released on December 2, 2011. Still alpha version.

- Wrote some guide documentations: *[Reading images](#page-17-0)*, *[Writing images](#page-21-0)* and *[Resizing and cropping](#page-23-0)*.
- Added *[Image.rotate\(\)](#page-197-3)* method for in-place rotation.
- Made [Image.crop\(\)](#page-168-0) to raise proper [ValueError](https://docs.python.org/3/library/exceptions.html#ValueError) instead of [IndexError](https://docs.python.org/3/library/exceptions.html#IndexError) for invalid width/height arguments.
- Changed the type of *Image.resize*() method's blur parameter from [numbers.Rational](https://docs.python.org/3/library/numbers.html#numbers.Rational) to [numbers.Real](https://docs.python.org/3/library/numbers.html#numbers.Real).
- Fixed a bug of raising ValueError when invalid filter has passed to [Image.resize\(\)](#page-197-1) method.

## **Version 0.1.7**

Released on November 10, 2011. Still alpha version.

- Added [Image.mimetype](#page-228-1) property.
- Added *[Image.crop\(\)](#page-168-0)* method for in-place crop.

## **Version 0.1.6**

Released on October 31, 2011. Still alpha version.

- Removed a side effect of *[Image.make\\_blob\(\)](#page-228-2)* method that changes the image format silently.
- Added *Image*. *format* property.
- Added *[Image.convert\(\)](#page-226-2)* method.
- Fixed a bug about Python 2.6 compatibility.
- Use the internal representation of PixelWand instead of the string representation for [Color](#page-238-0) type.

## **Version 0.1.5**

Released on October 28, 2011. Slightly mature alpha version.

- Now [Image](#page-224-0) can read Python file objects by file keyword argument.
- Now *[Image.save\(\)](#page-230-0)* method can write into Python file objects by file keyword argument.
- [Image.make\\_blob\(\)](#page-228-2)'s format argument becomes omittable.

## **Version 0.1.4**

Released on October 27, 2011. Hotfix of the malformed Python package.

## **Version 0.1.3**

Released on October 27, 2011. Slightly mature alpha version.

- Pixel getter for *[Image](#page-224-0)*.
- Row getter for *[Image](#page-224-0)*.
- Mac compatibility.
- Windows compatibility.
- 64-bit processor compatibility.

## **Version 0.1.2**

Released on October 16, 2011. Still alpha version.

- [Image](#page-224-0) implements iterable interface.
- Added [wand.color](#page-238-1) module.
- Added the abstract base class of all Wand resource objects: [wand.resource.Resource](#page-260-1).
- [Image](#page-224-0) implements slicing.
- Cropping [Image](#page-224-0) using its slicing operator.

## **Version 0.1.1**

Released on October 4, 2011. Still alpha version.

- Now it handles errors and warnings properly and in natural way of Python.
- Added [Image.make\\_blob\(\)](#page-228-2) method.
- Added blob parameter into [Image](#page-224-0) constructor.
- Added [Image.resize\(\)](#page-197-1) method.
- Added *[Image.save\(\)](#page-230-0)* method.
- Added [Image.clone\(\)](#page-159-0) method.
- Drawed [the pretty logo picture](_static/wand.png) (thanks to [Hyojin Choi\)](http://me2day.net/crocodile).

## **Version 0.1.0**

Released on October 1, 2011. Very alpha version.

# **3.26 Talks and Presentations**

## **3.26.1 Talks in 2012**

• [Lightning talk at Python Korea November 2012](http://j.mp/pykr2012-wand)

## **CHAPTER**

**FOUR**

# **REFERENCES**

# **4.1** wand **— Simple MagickWand API binding for Python**

## **4.1.1** wand.image **— Image objects**

Opens and manipulates images. Image objects can be used in [with](https://docs.python.org/3/reference/compound_stmts.html#with) statement, and these resources will be automatically managed (even if any error happened):

```
with Image(filename='pikachu.png') as i:
    print('width =', i.width)
    print('height =', i.height)
wand.image.ALPHA_CHANNEL_TYPES = ('undefined', 'activate', 'associate', 'background',
'copy', 'deactivate', 'discrete', 'disassociate', 'extract', 'off', 'on', 'opaque',
'remove', 'set', 'shape', 'transparent')
     (tuple) The list of alpha_channel types.
        • 'undefined'
       • 'activate'
       • 'background'
        • 'copy'
        • 'deactivate'
        • 'discrete' - Only available in ImageMagick-7
        • 'extract'
        • 'off' - Only available in ImageMagick-7
        • 'on' - Only available in ImageMagick-7
        • 'opaque'
        • 'reset' - Only available in ImageMagick-6
        • 'set'
        • 'shape'
        • 'transparent'
        • 'flatten' - Only available in ImageMagick-6
        • 'remove'
     See also:
```
**[ImageMagick Image Channel](http://www.imagemagick.org/api/channel.php#SetImageAlphaChannel)** Describes the SetImageAlphaChannel method which can be used to modify alpha channel. Also describes AlphaChannelType

```
wand.image.AUTO_THRESHOLD_METHODS = ('undefined', 'kapur', 'otsu', 'triangle')
```
([tuple](https://docs.python.org/3/library/stdtypes.html#tuple)) The list of methods used by [Image.auto\\_threshold\(\)](#page-156-1)

- 'undefined'
- 'kapur'
- 'otsu'
- 'triangle'

New in version 0.5.5.

#### class wand.image.ArtifactTree(*image*)

Splay tree to map image artifacts. Values defined here are intended to be used elseware, and will not be written to the encoded image.

For example:

```
# Omit timestamp from PNG file headers.
with Image(filename='input.png') as img:
    img.artifacts['png:exclude-chunks'] = 'tIME'
    img.save(filename='output.png')
```
**Parameters image** (*[Image](#page-224-0)*) – an image instance

Note: You don't have to use this by yourself. Use *Image* artifacts property instead.

New in version 0.5.0.

#### <span id="page-153-1"></span>class wand.image.BaseImage(*wand*)

The abstract base of *[Image](#page-224-0)* (container) and *[SingleImage](#page-260-2)*. That means the most of operations, defined in this abstract class, are possible for both [Image](#page-224-0) and [SingleImage](#page-260-2).

New in version 0.3.0.

#### adaptive\_blur(*radius=0.0*, *sigma=0.0*, *channel=None*)

Adaptively blurs the image by decreasing Gaussian as the operator approaches detected edges.

**See** Example of *[Adaptive Blur](#page-28-0)*.

## **Parameters**

- radius (numbers. Real) size of gaussian aperture.
- sigma (numbers. Real) Standard deviation of the gaussian filter.
- **channel** (basestring) Apply the blur effect on a specific channel. See [CHANNELS](#page-211-0).

New in version 0.5.3.

Changed in version 0.5.5: Added optional channel argument

#### adaptive\_resize(*columns=None*, *rows=None*)

Adaptively resize image by applying Mesh interpolation.

## **Parameters**

• columns ([numbers.Integral](https://docs.python.org/3/library/numbers.html#numbers.Integral)) – width of resized image.

• rows ([numbers.Integral](https://docs.python.org/3/library/numbers.html#numbers.Integral)) – height of resized image.

New in version 0.5.3.

adaptive\_sharpen(*radius=0.0*, *sigma=0.0*, *channel=None*)

Adaptively sharpens the image by sharpening more intensely near image edges and less intensely far from edges.

**See** Example of *[Adaptive Sharpen](#page-35-0)*.

#### **Parameters**

- radius (numbers. Real) size of gaussian aperture.
- sigma (numbers. Real) Standard deviation of the gaussian filter.
- **channel** (basestring) Apply the sharpen effect on a specific channel. See *[CHANNELS](#page-211-0)*.

New in version 0.5.3.

Changed in version 0.5.5: Added optional channel argument

#### adaptive\_threshold(*width*, *height*, *offset=0.0*)

Applies threshold for each pixel based on neighboring pixel values.

## **Parameters**

- width (numbers. Integral) size of neighboring pixels on the X-axis.
- height (numbers. Integral) size of neighboring pixels on the Y-axis.
- offset ([numbers.Real](https://docs.python.org/3/library/numbers.html#numbers.Real)) normalized number between *0.0* and [quantum\\_range](#page-194-0). Forces the pixels to black if values are below offset.

New in version 0.5.3.

#### <span id="page-154-0"></span>property alpha\_channel

([bool](https://docs.python.org/3/library/functions.html#bool)) Get state of image alpha channel. It can also be used to enable/disable alpha channel, but with different behavior such as new, copied, or existing.

Behavior of setting [alpha\\_channel](#page-154-0) is defined with the following values:

- 'activate'**,** 'on'**, or** True **will enable an images** alpha channel. Existing alpha data is preserved.
- 'deactivate'**,** 'off'**, or** False **will disable an images** alpha channel. Any data on the alpha will be preserved.
- 'associate' **&** 'disassociate' **toggle alpha channel flag in** certain image-file specifications.
- 'set' enables and resets any data in an images alpha channel.
- 'opaque' **enables alpha/matte channel, and forces full opaque** image.
- 'transparent' **enables alpha/matte channel, and forces full** transparent image.
- 'extract' **copies data in alpha channel across all other channels,** and disables alpha channel.
- 'copy' **calculates the gray-scale of RGB channels,** and applies it to alpha channel.
- 'shape' **is identical to** 'copy'**, but will color the resulting** image with the value defined with [background\\_color](#page-156-0).
- 'remove' will composite [background\\_color](#page-156-0) value.
- 'background' **replaces full-transparent color with background** color.

**Note:** The [alpha\\_channel](#page-154-0) attribute will always return True if alpha channel is enabled, and False otherwise. Setting this property with a string value from [ALPHA\\_CHANNEL\\_TYPES](#page-152-0) will resolve to a [bool](https://docs.python.org/3/library/functions.html#bool) after applying channel operations listed above.

With ImageMagick-6, values 'on' & 'off' are aliased to 'activate' & 'deactivate'. However in ImageMagick-7, both 'on' & 'off' have their own behavior.

New in version 0.2.1.

Changed in version 0.4.1: Support for additional setting values. However Image.alpha\_channel will continue to return [bool](https://docs.python.org/3/library/functions.html#bool) if the current alpha/matte state is enabled.

Changed in version 0.6.0: Setting the alpha channel will apply the change to all frames in the image stack.

#### property animation

([bool](https://docs.python.org/3/library/functions.html#bool)) Whether the image is animation or not. It doesn't only mean that the image has two or more images (frames), but all frames are even the same size. It's about image format, not content. It's False even if image/ico consits of two or more images of the same size.

For example, it's False for image/jpeg, image/gif, image/ico.

If  $image/gif$  has two or more frames, it's True. If  $image/gif$  has only one frame, it's False.

New in version 0.3.0.

Changed in version 0.3.8: Became to accept  $\text{image}/x - \text{gif}$  as well.

```
annotate(text, drawing_wand, left=0, baseline=0, angle=0)
```
Draws text on an image. This method differs from [caption\(\)](#page-158-0) as it uses [Drawing](#page-243-1) class to manage the font configuration & style context.

```
from wand.drawing import Drawing
from wand.image import Image
with Image(filename='input.jpg') as img:
   with Drawing() as ctx:
        ctx.font_family = 'Times New Roman, Nimbus Roman No9'
        ctx.font_size = 18ctx.text_decoration = 'underline'
        ctx.text_kerning = -1img.annotate('Hello World', ctx, left=20, baseline=50)
   img.save(filename='output.jpg')
```
## **Parameters**

- text ([wand.drawing.Drawing](#page-243-1)) String to annotate on image.
- drawing\_wand Font configuration  $&$  style context.
- **left** (numbers. Real)  $-$  X-axis offset of the text baseline.
- baseline (numbers. Real) Y-axis offset of the bottom of the text.
- angle (numbers. Real) Degree rotation to draw text at.

New in version  $0.5.6$ .

## <span id="page-155-0"></span>property antialias

([bool](https://docs.python.org/3/library/functions.html#bool)) If vectors  $\&$  fonts will use anti-aliasing.

Changed in version 0.5.0: Previously named [font\\_antialias](#page-174-2).

#### auto\_gamma()

Adjust the gamma level of an image.

New in version 0.5.4.

#### auto\_level()

Scale the minimum and maximum values to a full quantum range.

New in version 0.5.4.

## auto\_orient()

Adjusts an image so that its orientation is suitable for viewing (i.e. top-left orientation). If available it uses MagickAutoOrientImage() (was added in ImageMagick 6.8.9+) if you have an older magick library, it will use  $_auto_orient()$  method for fallback.

New in version 0.4.1.

#### <span id="page-156-1"></span>auto\_threshold(*method='kapur'*)

Automatically performs threshold method to reduce grayscale data down to a binary black & white image. Included algorithms are Kapur, Otsu, and Triangle methods.

**Warning:** This class method is only available with ImageMagick 7.0.8-41, or greater.

**Parameters method** (basestring) – Which threshold method to apply. See [AUTO\\_THRESHOLD\\_METHODS](#page-153-0). Defaults to 'kapur'.

**Raises** [WandLibraryVersionError](#page-269-0) – if function is not available on system's library.

New in version 0.5.5.

#### <span id="page-156-0"></span>property background\_color

([wand.color.Color](#page-238-0)) The image background color. It can also be set to change the background color.

New in version 0.1.9.

Changed in version 0.6.7: Allow property to be set before image read.

#### black\_threshold(*threshold*)

Forces all pixels above a given color as black. Leaves pixels above threshold unaltered.

**Parameters threshold** (Color) – Color to be referenced as a threshold.

New in version 0.5.3.

## property blue\_primary

([tuple](https://docs.python.org/3/library/stdtypes.html#tuple)) The chromatic blue primary point for the image. With ImageMagick-6 the primary value is  $(x,$ y) coordinates; however, ImageMagick-7 has (x, y, z).

New in version 0.5.2.

#### blue\_shift(*factor=1.5*)

Mutes colors of the image by shifting blue values.

**See** Example of *[Blue Shift](#page-38-0)*

Parameters factor ([numbers.Real](https://docs.python.org/3/library/numbers.html#numbers.Real)) – Amount to adjust values.

<span id="page-156-2"></span>New in version  $0.5.3$ .

### blur(*radius=0.0*, *sigma=0.0*, *channel=None*)

Blurs the image. Convolve the image with a gaussian operator of the given radius and standard deviation (sigma). For reasonable results, the radius should be larger than sigma. Use a radius of 0 and  $blur()$ selects a suitable radius for you.

**See** Example of *[Blur](#page-27-0)*.

### **Parameters**

- radius ([numbers.Real](https://docs.python.org/3/library/numbers.html#numbers.Real)) the radius of the, in pixels, not counting the center pixel. Default is  $0.0$ .
- sigma ([numbers.Real](https://docs.python.org/3/library/numbers.html#numbers.Real)) the standard deviation of the, in pixels. Default value is 0.0.
- **channel** (basestring) Optional color channel to apply blur. See [CHANNELS](#page-211-0).

New in version 0.4.5.

Changed in version 0.5.5: Added optional channel argument.

Changed in version 0.5.7: Positional arguments radius  $\&$  sigman have been converted to key-word arguments.

#### <span id="page-157-0"></span>border(*color*, *width*, *height*, *compose='copy'*)

Surrounds the image with a border.

## **Parameters**

- **bordercolor** the border color pixel wand
- **width** (numbers. Integral) the border width
- height (numbers. Integral) the border height
- compose (basestring) Use composite operator when applying frame. Only used if called with ImageMagick 7+.

New in version 0.3.0.

Changed in version 0.5.0: Added compose paramater, and ImageMagick 7 support.

### property border\_color

([wand.color.Color](#page-238-0)) The image border color. Used for special effects like  $polaroid()$ .

New in version 0.5.4.

brightness\_contrast(*brightness=0.0*, *contrast=0.0*, *channel=None*)

Converts brightness & contrast parameters into a slope & intercept, and applies a polynomial function.

#### **Parameters**

- brightness ([numbers.Real](https://docs.python.org/3/library/numbers.html#numbers.Real)) between -100.0 and 100.0. Default is 0.0 for unchanged.
- **contrast** ([numbers.Real](https://docs.python.org/3/library/numbers.html#numbers.Real)) between -100.0 and 100.0. Default is 0.0 for unchanged.
- channel Isolate a single color channel to apply contrast. See [CHANNELS](#page-211-0).

New in version 0.5.4.

Changed in version 0.5.5: Optional channel argument added.

<span id="page-157-1"></span>canny(*radius=0.0*, *sigma=1.0*, *lower\_percent=0.1*, *upper\_percent=0.3*) Detect edges by leveraging a multi-stage Canny algorithm.

**Warning:** This class method is only available with ImageMagick 7.0.8-41, or greater.

#### **Parameters**

- radius (numbers. Real) Size of gaussian filter.
- sigma (numbers. Real) Standard deviation of gaussian filter.
- lower\_percent ([numbers.Real](https://docs.python.org/3/library/numbers.html#numbers.Real)) Normalized lower threshold. Values between 0.0  $(0\%)$  and 1.0 (100%). The default value is 0.1 or 10%.
- upper\_percent ([numbers.Real](https://docs.python.org/3/library/numbers.html#numbers.Real)) Normalized upper threshold. Values between 0.0  $(0\%)$  and 1.0  $(100\%)$ . The default value is 0.3 or 30%.

**Raises** [WandLibraryVersionError](#page-269-0) – if function is not available on system's library.

New in version 0.5.5.

<span id="page-158-0"></span>caption(*text*, *left=0*, *top=0*, *width=None*, *height=None*, *font=None*, *gravity=None*) Writes a caption text into the position.

#### **Parameters**

- $\cdot$  text (basestring) text to write
- left (numbers. Integral) x offset in pixels
- top (numbers. Integral) y offset in pixels
- [width](#page-211-1) (numbers. Integral) width of caption in pixels. default is  $width$  of the image
- [height](#page-178-1) (numbers. Integral) height of caption in pixels. default is height of the image
- [font](#page-174-3) (wand. font. Font) font to use. default is font of the image
- [gravity](#page-178-2) (basestring) text placement gravity. uses the current gravity setting of the image by default

New in version 0.3.0.

## cdl(*ccc*)

Alias for [color\\_decision\\_list\(\)](#page-160-0).

New in version  $0.5.7$ .

## charcoal(*radius*, *sigma*)

Transform an image into a simulated charcoal drawing.

**See** Example of *[Charcoal](#page-39-0)*.

#### **Parameters**

- radius (numbers. Real) The size of the Gaussian operator.
- sigma (numbers. Real) The standard deviation of the Gaussian.

New in version 0.5.3.

chop(*width=None*, *height=None*, *x=None*, *y=None*, *gravity=None*)

Removes a region of an image, and reduces the image size accordingly.

- width ([numbers.Integral](https://docs.python.org/3/library/numbers.html#numbers.Integral)) Size of region.
- height (numbers. Integral) Size of region.
- x ([numbers.Integral](https://docs.python.org/3/library/numbers.html#numbers.Integral)) Offset on the X-axis.
- y ([numbers.Integral](https://docs.python.org/3/library/numbers.html#numbers.Integral)) Offset on the Y-axis.
- gravity (basestring) Helper to auto-calculate offset. See [GRAVITY\\_TYPES](#page-222-0).

New in version 0.5.5.

Changed in version 0.6.8: Added gravity argument.

clahe(*width*, *height*, *number\_bins*, *clip\_limit*) Contrast limited adaptive histogram equalization.

**Warning:** The CLAHE method is only available with ImageMagick-7.

#### **Parameters**

- width ([numbers.Integral](https://docs.python.org/3/library/numbers.html#numbers.Integral)) Tile division width.
- height ([numbers.Integral](https://docs.python.org/3/library/numbers.html#numbers.Integral)) Tile division height.
- number\_bins ([numbers.Real](https://docs.python.org/3/library/numbers.html#numbers.Real)) Histogram bins.
- clip\_limit ([numbers.Real](https://docs.python.org/3/library/numbers.html#numbers.Real)) contrast limit.
- **Raises** [WandLibraryVersionError](#page-269-0) If system's version of ImageMagick does not support this method.

New in version  $0.5.5$ .

#### clamp(*channel=None*)

Restrict color values between 0 and quantum range. This is useful when applying arithmetic operations that could result in color values over/under-flowing.

**Parameters** channel (basestring) – Optional color channel.

New in version 0.5.0.

Changed in version 0.5.5: Added channel argument.

## <span id="page-159-0"></span>clone()

Clones the image. It is equivalent to call [Image](#page-224-0) with image parameter.

```
with img.clone() as cloned:
    # manipulate the cloned image
    pass
```
**Returns** the cloned new image

**Return type** [Image](#page-224-0)

New in version 0.1.1.

clut(*image*, *method='undefined'*, *channel=None*)

Replace color values by referencing another image as a Color Look Up Table.

- image ([wand.image.BaseImage](#page-153-1)) Color Look Up Table image.
- method (basestring) Pixel Interpolate method. Only available with ImageMagick-7. See [PIXEL\\_INTERPOLATE\\_METHODS](#page-235-0)

• **channel** (basestring) – Optional color channel to target. See [CHANNELS](#page-211-0)

New in version 0.5.0.

Changed in version 0.5.5: Added optional channel argument.

#### coalesce()

Rebuilds image sequence with each frame size the same as first frame, and composites each frame atop of previous.

**Note:** Only affects GIF, and other formats with multiple pages/layers.

New in version 0.5.0.

```
color_decision_list(ccc)
```
Applies color correction from a Color Correction Collection (CCC) xml string. An example of xml:

```
<ColorCorrectionCollection xmlns="urn:ASC:CDL:v1.2">
   <ColorCorrection id="cc03345">
        <SOPNode>
            <Slope> 0.9 1.2 0.5 </Slope>
            <Offset> 0.4 -0.5 0.6 </Offset>
            <Power> 1.0 0.8 1.5 </Power>
        </SOPNode>
        <SATNode>
            <Saturation> 0.85 </Saturation>
        </SATNode>
   </ColorCorrection>
</ColorCorrectionCollection>
```
Parameters ccc (basestring) – A XML string of the CCC contents.

New in version 0.5.7.

<span id="page-160-1"></span>color\_map(*index*, *color=None*)

Get  $\&$  Set a color at a palette index. If color is given, the color at the index location will be set  $\&$  returned. Omitting the color argument will only return the color value at index.

Valid indexes are between 0 and total [colors](#page-162-1) of the image.

**Note:** Ensure the image type is set to 'palette' before calling the [color\\_map\(\)](#page-160-1) method. For example:

```
with Image(filename='graph.png') as img:
   img.type = 'palette'
   palette = [img.color_map(idx) for idx in range(img.colors)]
    # ...
```
## **Parameters**

- index (numbers. Integral) The color postion of the image palette.
- color (wand.color.color) Optional color to set at the given index.

**Returns** Color at index.

**Return type** [wand.color.Color](#page-238-0)

New in version 0.5.3.

## color\_matrix(*matrix*)

Adjust color values by applying a matrix transform per pixel.

Matrix should be given as 2D list, with a max size of 6x6.

An example of 3x3 matrix:

matrix = [ [1.0, 0.0, 0.0], [0.0, 1.0, 0.0], [0.0, 0.0, 1.0], ]

Which would translate RGB color channels by calculating the following:

$$
red' = 1.0 * red + 0.0 * green + 0.0 * blue
$$
  
green' = 0.0 \* red + 1.0 \* green + 0.0 \* blue  
blue' = 0.0 \* red + 0.0 \* green + 1.0 \* blue

For RGB colorspace images, the rows  $&$  columns are laid out as:

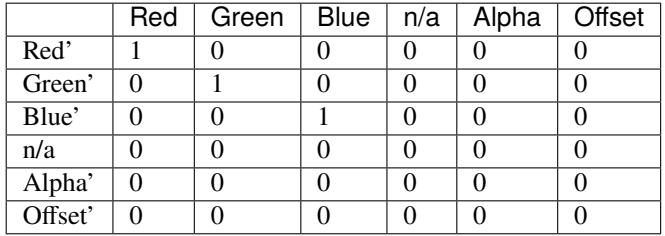

Or for a CMYK colorspace image:

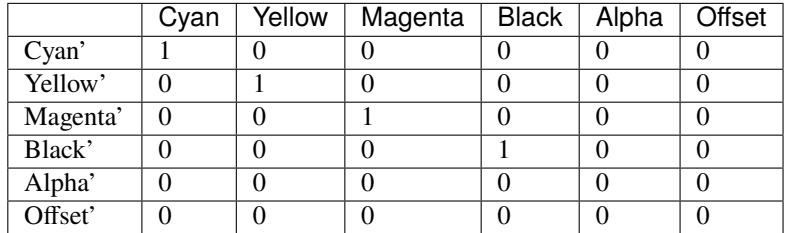

See [color-matrix](https://www.imagemagick.org/Usage/color_mods/#color-matrix) for examples.

**See** Example of *[Color Matrix](#page-39-1)*.

Parameters matrix ([collections.abc.Sequence](https://docs.python.org/3/library/collections.abc.html#collections.abc.Sequence)) – 2D List of doubles.

New in version 0.5.3.

## color\_threshold(*start=None*, *stop=None*)

Forces all pixels in color range to white, and all other pixels to black.

**Note:** This method is only works with ImageMagick-7.0.10, or later.

- start ([wand.color.Color](#page-238-0)) Color to begin color range.
- stop ([wand.color.Color](#page-238-0)) Color to end color range.

New in version 0.6.4.

#### colorize(*color=None*, *alpha=None*)

Blends a given fill color over the image. The amount of blend is determined by the color channels given by the alpha argument.

**See** Example of *[Colorize](#page-40-0)*.

**Parameters**

- color ([wand.color.Color](#page-238-0)) Color to paint image with.
- alpha ([wand.color.Color](#page-238-0)) Defines how to blend color.

New in version  $0.5.3$ .

## <span id="page-162-1"></span>property colors

([numbers.Integral](https://docs.python.org/3/library/numbers.html#numbers.Integral)) Count of unique colors used within the image. This is READ ONLY property.

New in version 0.5.3.

### <span id="page-162-0"></span>property colorspace

(basestring) The image colorspace.

Defines image colorspace as in [COLORSPACE\\_TYPES](#page-212-0) enumeration.

It may raise [ValueError](https://docs.python.org/3/library/exceptions.html#ValueError) when the colorspace is unknown.

New in version 0.3.4.

combine(*channel='rgb\_channels'*, *colorspace='rgb'*)

Creates an image where each color channel is assigned by a grayscale image in a sequence.

**Warning:** If your using ImageMagick-6, use channel argument to control the color-channel order. With ImageMagick-7, the channel argument has been replaced with colorspace.

For example:

```
for wand.image import Image
```

```
with Image() as img:
   img.read(filename='red_channel.png')
   img.read(filename='green_channel.png')
   img.read(filename='blue_channel.png')
   img.combine(colorspace='rgb')
   img.save(filename='output.png')
```
## **Parameters**

- channel (basestring) Determines the colorchannel ordering of the sequence. Only used for ImageMagick-6. See [CHANNELS](#page-211-0).
- colorspace (basestring) Determines the colorchannel ordering of the sequence. Only used for ImageMagick-7. See [COLORSPACE\\_TYPES](#page-212-0).

<span id="page-162-2"></span>New in version 0.5.9.

compare(*image*, *metric='undefined'*, *highlight=None*, *lowlight=None*)

Compares an image with another, and returns a reconstructed image & computed distortion. The reconstructed image will show the differences colored with highlight, and similarities with lowlight.

If you need the computed distortion between to images without a image being reconstructed, use [get\\_image\\_distortion\(\)](#page-177-1) method.

Set *[fuzz](#page-176-0)* property to adjust pixel-compare thresholds.

For example:

```
from wand.image import Image
with Image(filename='input.jpg') as base:
   with Image(filename='subject.jpg') as img:
       base.fuzz = base.quantum_range * 0.20 # Threshold of 20%
       result_image, result_metric = base.compare(img)
       with result_image:
            result_image.save(filename='diff.jpg')
```
**Parameters**

- $image$  (wand. image. Image) The reference image
- metric (basestring) The metric type to use for comparing. See [COMPARE\\_METRICS](#page-213-0)
- highlight ([Color](#page-238-0) or basestring) Set the color of the delta pixels in the resulting difference image.
- lowlight ([Color](#page-238-0) or basestring) Set the color of the similar pixels in the resulting difference image.

**Returns** The difference image([wand.image.Image](#page-224-0)), the computed distortion between the images ([numbers.Real](https://docs.python.org/3/library/numbers.html#numbers.Real))

**Return type** [tuple](https://docs.python.org/3/library/stdtypes.html#tuple) ( [Image](#page-224-0), [numbers.Real](https://docs.python.org/3/library/numbers.html#numbers.Real) )

New in version  $0.4.3$ .

Changed in version 0.5.3: Added support for highlight & lowlight.

<span id="page-163-0"></span>complex(*operator='undefined'*, *snr=None*)

Performs [complex](https://en.wikipedia.org/wiki/Complex_number) mathematics against two images in a sequence, and generates a new image with two results.

**See also:**

[forward\\_fourier\\_transform\(\)](#page-175-1) & [inverse\\_fourier\\_transform\(\)](#page-180-0)

```
from wand.image import Image
with Image(filename='real_part.png') as imgA:
   with Image(filename='imaginary_part.png') as imgB:
        imgA.sequence.append(imgB)
   with imgA.complex('conjugate') as results:
        results.save(filename='output-%02d.png')
```
**Warning:** This class method is only available with ImageMagick 7.0.8-41, or greater.

#### **Parameters**

- **operator** (basestring) Define which mathematic operator to perform. See COMPLEX\_OPERATORS.
- snr (basestring) Optional SNR parameter for 'divide' operator.

**Raises** [WandLibraryVersionError](#page-269-0) – If ImageMagick library does not support this function.

New in version 0.5.5.

## property compose

(basestring) The type of image compose. It's a string from [COMPOSITE\\_OPERATORS](#page-214-0) list. It also can be set.

New in version 0.5.1.

<span id="page-164-1"></span>composite(*image*, *left=None*, *top=None*, *operator='over'*, *arguments=None*, *gravity=None*)

Places the supplied image over the current image, with the top left corner of image at coordinates left, top of the current image. The dimensions of the current image are not changed.

#### **Parameters**

- image (wand. image. Image) the image placed over the current image
- left ([numbers.Integral](https://docs.python.org/3/library/numbers.html#numbers.Integral)) the x-coordinate where *image* will be placed
- top ([numbers.Integral](https://docs.python.org/3/library/numbers.html#numbers.Integral)) the y-coordinate where *image* will be placed
- operator (basestring) the operator that affects how the composite is applied to the image. available values can be found in the [COMPOSITE\\_OPERATORS](#page-214-0) list. Default is 'over'.
- arguments (basestring) Additional numbers given as a geometry string, or comma delimited values. This is needed for 'blend', 'displace', 'dissolve', and 'modulate' operators.
- gravity Calculate the top & left values based on gravity value from [GRAVITY\\_TYPES](#page-222-0).

**Type** gravity: basestring

New in version 0.2.0.

Changed in version 0.5.3: The operator can be set, as well as additional composite arguments.

Changed in version 0.5.3: Optional gravity argument was added.

<span id="page-164-0"></span>composite\_channel(*channel*, *image*, *operator*, *left=None*, *top=None*, *arguments=None*, *gravity=None*) Composite two images using the particular channel.

- **channel** the channel type. available values can be found in the *[CHANNELS](#page-211-0)* mapping
- $\bullet$  image (*[Image](#page-224-0)*) the composited source image. (the receiver image becomes the destination)
- **operator** (basestring) the operator that affects how the composite is applied to the image. available values can be found in the [COMPOSITE\\_OPERATORS](#page-214-0) list
- **left** (numbers. Integral) the column offset of the composited source image
- top ([numbers.Integral](https://docs.python.org/3/library/numbers.html#numbers.Integral)) the row offset of the composited source image
- arguments (basestring) Additional numbers given as a geometry string, or comma delimited values. This is needed for 'blend', 'displace', 'dissolve', and 'modulate' operators.

• gravity – Calculate the top & left values based on gravity value from [GRAVITY\\_TYPES](#page-222-0).

**Type** gravity: basestring

**Raises** [ValueError](https://docs.python.org/3/library/exceptions.html#ValueError) – when the given channel or operator is invalid

New in version 0.3.0.

Changed in version 0.5.3: Support for optional composite arguments has been added.

Changed in version 0.5.3: Optional gravity argument was added.

#### <span id="page-165-1"></span>property compression

(basestring) The type of image compression. It's a string from [COMPRESSION\\_TYPES](#page-216-0) list. It also can be set.

New in version 0.3.6.

Changed in version 0.5.2: Setting [compression](#page-165-1) now sets both *image\_info* and *images* in the internal image stack.

### <span id="page-165-0"></span>property compression\_quality

([numbers.Integral](https://docs.python.org/3/library/numbers.html#numbers.Integral)) Compression quality of this image.

New in version 0.2.0.

Changed in version 0.5.2: Setting [compression\\_quality](#page-165-0) now sets both *image\_info* and *images* in the internal image stack.

## concat(*stacked=False*)

Concatenates images in stack into a single image. Left-to-right by default, top-to-bottom if stacked is True.

Parameters stacked ([bool](https://docs.python.org/3/library/functions.html#bool)) – stack images in a column, or in a row (default)

New in version 0.5.0.

#### connected\_components(*\*\*kwargs*)

Evaluates binary image, and groups connected pixels into objects. This method will also return a list of [ConnectedComponentObject](#page-217-2) instances that will describe an object's features.

```
from wand.image import Image
with Image(filename='objects.gif') as img:
    objects = img.connected_components()
for cc_obj in objects:
    print("{0._id}: {0.size} {0.offset}".format(cc_obj))
\# \Rightarrow 0: (256, 171) (0, 0)
\# \Rightarrow 2: (120, 135) (104, 18)
\# \Rightarrow 3: (50, 36) (129, 44)
\# \Rightarrow 4: (21, 23) (0, 45)
\# \Rightarrow 1: (4, 10) (252, 0)
```
**Warning:** This class method is only available with ImageMagick 7.0.8-41, or greater.

**Tip:** Set *[fuzz](#page-176-0)* property to increase pixel matching by reducing tolerance of color-value comparisons:

```
from wand.image import Image
from wand.version import QUANTUM_RANGE
with Image(filename='objects.gif') as img:
   img.fuzz = 0.1 * QUANTUM_RANGE # 10%
   objects = img.connected_components()
```
### **Parameters**

- angle\_threshold (basestring) Optional argument that merges any region with an equivalent ellipse smaller than a given value. Requires ImageMagick-7.0.9-24, or greater.
- area\_threshold (basestring) Optional argument to merge objects under an area size.
- background\_id (basestring) Optional argument to identify which object should be the background. Requires ImageMagick-7.0.9-24, or greater.
- circularity\_threshold (basestring) Optional argument that merges any region smaller than value defined as:  $4*pi*area/perimeter^2$ . Requires ImageMagick-7.0.9-24, or greater.
- connectivity ([numbers.Integral](https://docs.python.org/3/library/numbers.html#numbers.Integral)) Either 4, or 8. A value of 4 will evaluate each pixels top-bottom, & left-right neighbors. A value of 8 will use the same pixels as with 4, but will also include the four corners of each pixel. Default value of 4.
- diameter\_threshold (basestring) Optional argument to merge any region under a given value. A region is defined as: sqr(4\*area/pi). Requires ImageMagick-7.0.9-24.
- eccentricity\_threshold Optional argument to merge any region with ellipse eccentricity under a given value. Requires ImageMagick-7.0.9-24, or greater.
- keep (basestring) Comma separated list of object IDs to isolate, the reset are converted to transparent.
- keep\_colors (basestring) Semicolon separated list of objects to keep by their color value. Requires ImageMagick-7.0.9-24, or greater.
- **keep\_top** (basestring) Keeps only the top number of objects by area. Requires ImageMagick-7.0.9-24, or greater.
- major\_axis\_threshold (basestring) Optional argument to merge any ellipse with a major axis smaller then given value. Requires ImageMagick-7.0.9-24, or greater.
- mean\_color ([bool](https://docs.python.org/3/library/functions.html#bool)) Optional argument. Replace object color with mean color of the source image.
- minor\_axis\_threshold (basestring) Optional argument to merge any ellipse with a minor axis smaller then given value. Requires ImageMagick-7.0.9-24, or greater.
- perimeter\_threshold Optional argument to merge any region with a perimeter smaller than the given value. Requires ImageMagick-7.0.9-24, or greater.
- **remove** (basestring) Comma separated list of object IDs to ignore, and convert to transparent.
- **remove\_colors** (basestring) Semicolon separated list of objects to remove by there color. Requires ImageMagick-7.0.9-24, or greater.

**Returns** A list of [ConnectedComponentObject](#page-217-2).

**Return type** [list](https://docs.python.org/3/library/stdtypes.html#list) [[ConnectedComponentObject](#page-217-2)]

**Raises** [WandLibraryVersionError](#page-269-0) – If ImageMagick library does not support this method.

New in version 0.5.5.

Changed in version 0.5.6: Added mean\_color, keep, & remove optional arguments.

Changed in version 0.6.4: Added angle\_threshold, circularity\_threshold, diameter\_threshold, eccentricity\_threshold, keep\_colors, major\_axis\_threshold, minor\_axis\_threshold, perimeter\_threshold, and remove\_colors optional arguments.

contrast(*sharpen=True*)

Enhances the difference between lighter & darker values of the image. Set sharpen to False to reduce contrast.

**Parameters sharpen** ([bool](https://docs.python.org/3/library/functions.html#bool)) – Increase, or decrease, contrast. Default is True for increased contrast.

New in version 0.5.7.

contrast\_stretch(*black\_point=0.0*, *white\_point=None*, *channel=None*)

Enhance contrast of image by adjusting the span of the available colors.

**Parameters**

- black\_point (numbers. Real) black point between 0.0 and 1.0. default is 0.0
- white\_point ([numbers.Real](https://docs.python.org/3/library/numbers.html#numbers.Real)) white point between 0.0 and 1.0. Defaults to the same value given to the black\_point argument.
- **channel** ([CHANNELS](#page-211-0)) optional color channel to apply contrast stretch

**Raises** [ValueError](https://docs.python.org/3/library/exceptions.html#ValueError) – if channel is not in [CHANNELS](#page-211-0)

New in version 0.4.1.

Changed in version 0.5.5: The white\_point argument will now default to the value given by the black\_point argument.

#### convex\_hull(*background=None*)

Find the smallest convex polygon, and returns a list of points.

**Note:** Requires ImageMagick-7.0.10 or greater.

You can pass the list of points directly to *[Drawing.polygon\(\)](#page-250-0)* method to draw the convex hull shape on the image.

```
from wand.image import Image
from wand.drawing import Drawing
with Image(filename='kdf_black.png') as img:
 points = img.comvex_hull()with Drawing() as ctx:
   ctx.fill_color = 'transparent'
   ctx.stroke_color = 'red'
   ctx.polygon(points=points)
   ctx(img)
img.save(filename='kdf_black_convex_hull.png')
```
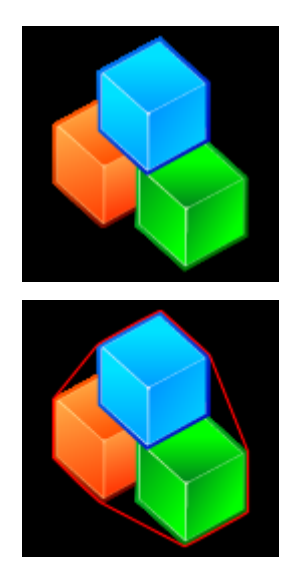

Parameters background (basestring or  $Color$ ) – Define which color value to evaluate as the background.

**Returns** list of points

```
Return type list [ tuple ( float, float ) ]
```
New in version 0.6.4.

<span id="page-168-0"></span>crop(*left=0*, *top=0*, *right=None*, *bottom=None*, *width=None*, *height=None*, *reset\_coords=True*,

*gravity=None*)

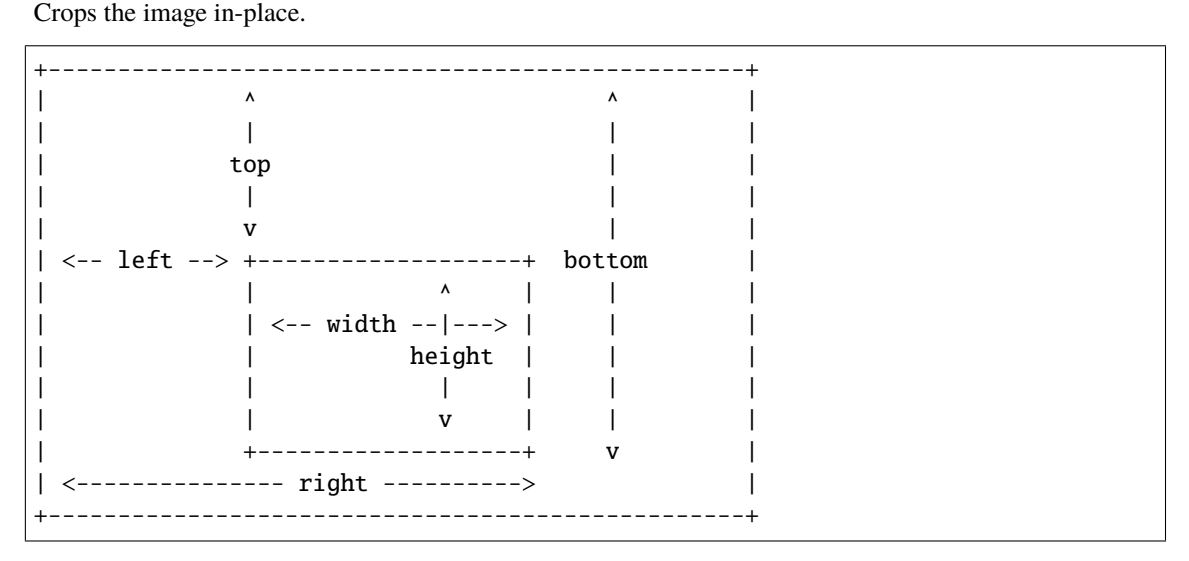

- left (numbers. Integral) x-offset of the cropped image. default is  $0$
- top (numbers. Integral) y-offset of the cropped image. default is  $0$
- right (numbers. Integral) second x-offset of the cropped image. default is the [width](#page-211-1) of the image. this parameter and width parameter are exclusive each other
- bottom ([numbers.Integral](https://docs.python.org/3/library/numbers.html#numbers.Integral)) second y-offset of the cropped image. default is the [height](#page-178-1) of the image. this parameter and height parameter are exclusive each other
- [width](#page-211-1) (numbers. Integral) the width of the cropped image. default is the width of the image. this parameter and right parameter are exclusive each other
- [height](#page-178-1) (numbers. Integral) the *height* of the cropped image. default is the  $height$ of the image. this parameter and bottom parameter are exclusive each other
- reset\_coords ([bool](https://docs.python.org/3/library/functions.html#bool)) optional flag. If set, after the rotation, the coordinate frame will be relocated to the upper-left corner of the new image. By default is *True*.
- gravity ([GRAVITY\\_TYPES](#page-222-0)) optional flag. If set, will calculate the top and left attributes. This requires both [width](#page-211-1) and [height](#page-178-1) parameters to be included.

**Raises** [ValueError](https://docs.python.org/3/library/exceptions.html#ValueError) – when one or more arguments are invalid

**Note:** If you want to crop the image but not in-place, use slicing operator.

Changed in version 0.4.1: Added gravity option. Using gravity along with width & height to autoadjust left & top attributes.

Changed in version 0.1.8: Made to raise ValueError instead of IndexError for invalid width/height arguments.

New in version 0.1.7.

#### cycle\_color\_map(*offset=1*)

Shift the image color-map by a given offset.

**Parameters offset** (numbers. Integral) – number of steps to rotate index by.

New in version 0.5.3.

## decipher(*passphrase*)

Decrypt ciphered pixels into original values.

**Note:** [ImageError](#page-266-0) will be thrown if the system's ImageMagick library was compiled without cipher support.

Parameters passphrase (basestring) – the secret passphrase to decrypt with.

New in version 0.6.3.

## deconstruct()

Iterates over internal image stack, and adjust each frame size to minimum bounding region of any changes from the previous frame.

New in version 0.5.0.

#### property delay

([numbers.Integral](https://docs.python.org/3/library/numbers.html#numbers.Integral)) The number of ticks between frames.

New in version 0.5.9.

#### <span id="page-169-0"></span>property depth

([numbers.Integral](https://docs.python.org/3/library/numbers.html#numbers.Integral)) The depth of this image.

New in version 0.2.1.

#### deskew(*threshold*)

Attempts to remove skew artifacts common with most scanning & optical import devices.

**Params threshold** limit between foreground & background. Use a real number between *0.0* & *1.0* to match CLI's percent argument.

New in version 0.5.0.

#### despeckle()

Applies filter to reduce noise in image.

**See** Example of *[Despeckle](#page-31-0)*.

New in version 0.5.0.

## dirty = None

([bool](https://docs.python.org/3/library/functions.html#bool)) Whether the image is changed or not.

#### property dispose

(basestring) Controls how the image data is handled during animations. Values are from [DISPOSE\\_TYPES](#page-218-0) list, and can also be set.

#### **See also:**

[Dispose Images](https://www.imagemagick.org/Usage/anim_basics/#dispose_images) section in Animation Basics article.

New in version 0.5.0.

distort(*method*, *arguments*, *best\_fit=False*)

Distorts an image using various distorting methods.

```
from wand.image import Image
from wand.color import Color
with Image(filename='checks.png') as img:
   img.virtual_pixel = 'background'
   img.background_color = Color('green')
   img.matte_color = Color('skyblue')
   arguments = (0, 0, 20, 60,90, 0, 70, 63,
                 0, 90, 5, 83,
                 90, 90, 85, 88)
   img.distort('perspective', arguments)
   img.save(filename='checks_perspective.png')
```
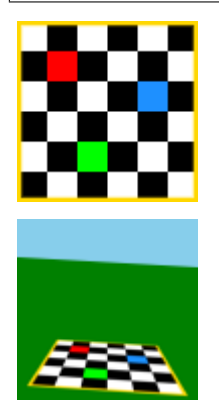

Use [virtual\\_pixel](#page-210-1), [background\\_color](#page-156-0), and [matte\\_color](#page-185-0) properties to control the behavior of pixels rendered outside of the image boundaries.

Use [interpolate\\_method](#page-180-1) to control how images scale-up.

Distortion viewport, and scale, can be defined by using *Image*. artifacts dictionary. For example:

```
img.artifacts['distort:viewport'] = '44x44+15+0'
img.artifacts['distort:scale'] = '10'
```
**See** Additional examples of *[Distortion](#page-61-0)*.

#### **Parameters**

- method (basestring) Distortion method name from [DISTORTION\\_METHODS](#page-218-1)
- arguments ([collections.abc.Sequence](https://docs.python.org/3/library/collections.abc.html#collections.abc.Sequence)) List of distorting float arguments unique to distortion method
- best\_fit ([bool](https://docs.python.org/3/library/functions.html#bool)) Attempt to resize resulting image fit distortion. Defaults False

New in version 0.4.1.

### edge(*radius=0.0*)

Applies convolution filter to detect edges.

**See** Example of *[Edge](#page-32-0)*.

**Parameters radius** (numbers. Real) – aperture of detection filter.

New in version 0.5.0.

```
emboss(radius=0.0, sigma=0.0)
```
Applies convolution filter against Gaussians filter.

**Note:** The *radius* value should be larger than *sigma* for best results.

**See** Example of *[Emboss](#page-33-0)*.

#### **Parameters**

- radius (numbers. Real) filter aperture size.
- sigma ([numbers.Real](https://docs.python.org/3/library/numbers.html#numbers.Real)) standard deviation.

New in version 0.5.0.

## encipher(*passphrase*)

Encrypt plain pixels into ciphered values.

**Note:** [ImageError](#page-266-0) will be thrown if the system's ImageMagick library was compiled without cipher support.

Parameters passphrase (basestring) – the secret passphrase to encrypt with.

New in version 0.6.3.

Changed in version 0.6.8: Fixed C-API call.

## enhance()

Applies digital filter to reduce noise.

**See** Example of *[Enhance](#page-49-0)*.

New in version 0.5.0.

equalize(*channel=None*)

Equalizes the image histogram

```
Parameters channel (basestring) – Optional channel. See CHANNELS.
```
New in version 0.3.10.

Changed in version 0.5.5: Added optional channel argument.

```
evaluate(operator=None, value=0.0, channel=None)
```
Apply arithmetic, relational, or logical expression to an image.

Percent values must be calculated against the quantum range of the image:

```
fifty_percent = img.quantum_range * 0.5
img.evaluate(operator='set', value=fifty_percent)
```
**See** Example of *[Evaluate Expression](#page-55-0)*.

#### **Parameters**

- **operator** (*[EVALUATE\\_OPS](#page-219-0)*) Type of operation to calculate
- value (numbers. Real) Number to calculate with operator
- channel ([CHANNELS](#page-211-0)) Optional channel to apply operation on.

#### **Raises**

- [TypeError](#page-268-1) When value is not numeric.
- [ValueError](https://docs.python.org/3/library/exceptions.html#ValueError) When operator, or channel are not defined in constants.

New in version 0.4.1.

```
export_pixels(x=0, y=0, width=None, height=None, channel_map='RGBA', storage='char')
     Export pixel data from a raster image to a list of values.
```
The channel\_map tells ImageMagick which color channels to export, and what order they should be written as – per pixel. Valid entries for channel\_map are:

- 'R' Red channel
- 'G' Green channel
- 'B' Blue channel
- 'A' Alpha channel ( $\theta$  is transparent)
- 'O' Alpha channel (0 is opaque)
- 'C' Cyan channel
- 'Y' Yellow channel
- 'M' Magenta channel
- 'K' Black channel
- 'I' Intensity channel (only for grayscale)
- 'P' Padding

See [STORAGE\\_TYPES](#page-237-0) for a list of valid storage options. This tells ImageMagick what type of data it should calculate & write to. For example; a storage type of 'char' will write a 8-bit value between  $0 \sim$ 255, a storage type of 'short' will write a 16-bit value between  $0 \sim 65535$ , and a 'integer' will write a 32-bit value between 0 ~ 4294967295.

**Note:** By default, the entire image will be exported as 'char' storage with each pixel mapping Red, Green, Blue, & Alpha channels.

## **Parameters**

- x ([numbers.Integral](https://docs.python.org/3/library/numbers.html#numbers.Integral)) horizontal starting coordinate of raster.
- y ([numbers.Integral](https://docs.python.org/3/library/numbers.html#numbers.Integral)) vertical starting coordinate of raster.
- width (numbers. Integral) horizontal length of raster.
- height (numbers. Integral) vertical length of raster.
- **channel\_map** (basestring) a string listing the channel data format for each pixel.
- storage (basestring) what data type each value should be calculated as.

**Returns** list of values.

**Return type** [collections.abc.Sequence](https://docs.python.org/3/library/collections.abc.html#collections.abc.Sequence)

New in version 0.5.0.

## extent(*width=None*, *height=None*, *x=None*, *y=None*, *gravity=None*)

Adjust the canvas size of the image. Use  $x \& y$  to offset the image's relative placement in the canvas, or gravity helper for quick position placement.

## **Parameters**

- width ([numbers.Integral](https://docs.python.org/3/library/numbers.html#numbers.Integral)) the target width of the extended image. Default is the [width](#page-211-1) of the image.
- height ([numbers.Integral](https://docs.python.org/3/library/numbers.html#numbers.Integral)) the target height of the extended image. Default is the [height](#page-178-1) of the image.
- x ([numbers.Integral](https://docs.python.org/3/library/numbers.html#numbers.Integral)) the x-axis offset of the extended image. Default is 0, and can not be used with gravity.
- y ([numbers.Integral](https://docs.python.org/3/library/numbers.html#numbers.Integral)) the y offset of the extended image. Default is 0, and can not be used with gravity.
- gravity (basestring) position of the item extent when not using  $x \& y$ . See [GRAVITY\\_TYPES](#page-222-0).

New in version 0.4.5.

Changed in version 0.6.8: Added gravity argument.

## features(*distance*)

Calculate directional image features for each color channel. Feature metrics including:

- angular second moment
- contrast
- correlation
- variance sum of squares
- inverse difference moment
- sum average
- sum variance
- sum entropy
- entropy
- difference variance
- difference entropy
- information measures of correlation 1
- information measures of correlation 2
- maximum correlation coefficient

With each metric containing horizontal, vertical, left & right diagonal values.

```
from wand.image import Image
with Image(filename='rose:') as img:
   channel_features = img.features(distance=32)
   for channels, features in channel_features.items():
       print(channels)
        for feature, directions in features.items():
            print(' ', feature)
            for name, value in directions.items():
                print(' ', name, value)
```
**Parameters** distance ([numbers.Integral](https://docs.python.org/3/library/numbers.html#numbers.Integral)) – Define the distance if pixels to calculate.

**Returns** a dict mapping each color channel with a dict of each feature.

**Return type** [dict](https://docs.python.org/3/library/stdtypes.html#dict)

New in version 0.5.5.

```
fft(magnitude=True)
```
Alias for [forward\\_fourier\\_transform\(\)](#page-175-1).

New in version 0.5.7.

## <span id="page-174-0"></span>flip()

Creates a vertical mirror image by reflecting the pixels around the central x-axis. It manipulates the image in place.

**See** Example of *[Flip and flop](#page-49-1)*.

New in version 0.3.0.

## <span id="page-174-1"></span>flop()

Creates a horizontal mirror image by reflecting the pixels around the central y-axis. It manipulates the image in place.

**See** Example of *[Flip and flop](#page-49-1)*.

New in version 0.3.0.

#### <span id="page-174-3"></span>property font

([wand.font.Font](#page-242-0)) The current font options.

## <span id="page-174-2"></span>property font\_antialias

Deprecated since version 0.5.0: Use [antialias](#page-155-0) instead.

## property font\_path

(basestring) The path of the current font. It also can be set.

#### property font\_size

([numbers.Real](https://docs.python.org/3/library/numbers.html#numbers.Real)) The font size. It also can be set.

## <span id="page-175-0"></span>property format

(basestring) The image format.

If you want to convert the image format, just reset this property:

```
assert isinstance(img, wand.image.Image)
img.format = 'png'
```
It may raise [ValueError](https://docs.python.org/3/library/exceptions.html#ValueError) when the format is unsupported.

**See also:**

**[ImageMagick Image Formats](http://www.imagemagick.org/script/formats.php)** ImageMagick uses an ASCII string known as *magick* (e.g. GIF) to identify file formats, algorithms acting as formats, built-in patterns, and embedded profile types.

New in version 0.1.6.

## <span id="page-175-1"></span>forward\_fourier\_transform(*magnitude=True*)

Performs a discrete Fourier transform. The image stack is replaced with the results. Either a pair of magnitude & phase images, or real & imaginary (HDRI).

```
from wand.image import Image
from wand.version import QUANTUM_RANGE
```

```
with Image(filename='source.png') as img:
   img.forward_fourier_transform()
   img.depth = QUANTUM_RANGE
   img.save(filename='fft_%02d.png')
```
## **See also:**

[inverse\\_fourier\\_transform\(\)](#page-180-0) & [complex\(\)](#page-163-0)

Note: ImageMagick must have HDRI support to compute real  $\&$  imaginary components (i.e. magnitude=False).

**Parameters magnitude** ([bool](https://docs.python.org/3/library/functions.html#bool)) – If True, generate magnitude & phase, else real & imaginary. Default True

New in version 0.5.5.

frame(*matte=None*, *width=1*, *height=1*, *inner\_bevel=0*, *outer\_bevel=0*, *compose='over'*) Creates a bordered frame around image. Inner & outer bevel can simulate a 3D effect.

- matte ([wand.color.Color](#page-238-0)) color of the frame
- width (numbers. Integral) total size of frame on x-axis
- height ([numbers.Integral](https://docs.python.org/3/library/numbers.html#numbers.Integral)) total size of frame on y-axis
- **inner\_bevel** (numbers. Real) inset shadow length
- outer\_bevel ([numbers.Real](https://docs.python.org/3/library/numbers.html#numbers.Real)) outset highlight length

• compose (basestring) – Optional composite operator. Default 'over', and only available with ImageMagick-7.

New in version 0.4.1.

Changed in version 0.5.6: Added optional compose parameter.

#### function(*function*, *arguments*, *channel=None*)

Apply an arithmetic, relational, or logical expression to an image.

Defaults entire image, but can isolate affects to single color channel by passing [CHANNELS](#page-211-0) value to channel parameter.

**Note:** Support for function methods added in the following versions of ImageMagick.

- 'polynomial'  $>= 6.4.8 8$
- 'sinusoid'  $> = 6.4.8 8$
- $'arcsin' > = 6.5.3-1$
- 'arctan' >=  $6.5.3-1$

**See** Example of *[Function Expression](#page-56-0)*.

#### **Parameters**

- function (basestring) a string listed in [FUNCTION\\_TYPES](#page-222-1)
- arguments ([collections.abc.Sequence](https://docs.python.org/3/library/collections.abc.html#collections.abc.Sequence)) a sequence of doubles to apply against function
- channel (basestring) optional [CHANNELS](#page-211-0), defaults all

#### **Raises**

- [ValueError](https://docs.python.org/3/library/exceptions.html#ValueError) when a function, or channel is not defined in there respected constant
- [TypeError](#page-268-1) if arguments is not a sequence

New in version 0.4.1.

#### <span id="page-176-0"></span>property fuzz

([numbers.Real](https://docs.python.org/3/library/numbers.html#numbers.Real)) The normalized real number between 0.0 and [quantum\\_range](#page-194-0). This property influences the accuracy of [compare\(\)](#page-162-2).

New in version 0.5.3.

#### fx(*expression*, *channel=None*)

Manipulate each pixel of an image by given expression.

FX will preserver current wand instance, and return a new instance of [Image](#page-224-0) containing affected pixels.

Defaults entire image, but can isolate affects to single color channel by passing [CHANNELS](#page-211-0) value to channel parameter.

**See also:**

The anatomy of FX expressions can be found at <http://www.imagemagick.org/script/fx.php>

**See** Example of *[FX](#page-41-0)*.

- expression (basestring) The entire FX expression to apply
- channel  $(CHANNELS)$  $(CHANNELS)$  $(CHANNELS)$  Optional channel to target.

**Returns** A new instance of an image with expression applied

**Return type** [Image](#page-224-0)

New in version 0.4.1.

Changed in version 0.6.9: Will raise WandRuntimeError if method is unable to generate a new image  $\&$ doesn't throw an exception.

#### gamma(*adjustment\_value=1.0*, *channel=None*)

Gamma correct image.

Specific color channels can be correct individual. Typical values range between 0.8 and 2.3.

**See** Example of *[Gamma](#page-58-0)*.

## **Parameters**

- adjustment\_value ([numbers.Real](https://docs.python.org/3/library/numbers.html#numbers.Real)) value to adjust gamma level. Default *1.0*
- **channel** (basestring) optional channel to apply gamma correction

## **Raises**

- [TypeError](#page-268-1) if gamma\_point is not a numbers. Real
- [ValueError](https://docs.python.org/3/library/exceptions.html#ValueError) if channel is not in [CHANNELS](#page-211-0)

New in version 0.4.1.

#### <span id="page-177-0"></span>gaussian\_blur(*radius=0.0*, *sigma=0.0*, *channel=None*)

Blurs the image. We convolve the image with a gaussian operator of the given radius and standard deviation (sigma). For reasonable results, the radius should be larger than sigma. Use a radius of 0 and  $blur()$  selects a suitable radius for you.

**See** Example of *[Gaussian Blur](#page-29-0)*.

#### **Parameters**

- radius (numbers. Real) the radius of the, in pixels, not counting the center pixel
- sigma (numbers. Real) the standard deviation of the, in pixels
- channel (basestring) Optional color channel to target. See [CHANNELS](#page-211-0)

New in version 0.3.3.

Changed in version 0.5.5: Added channel argument.

Changed in version 0.5.7: Positional arguments radius  $\&$  sigma have been converted to keyword arguments.

#### <span id="page-177-1"></span>get\_image\_distortion(*image*, *metric='undefined'*)

Compares two images, and return the specified distortion metric.

This method is faster than [compare\(\)](#page-162-2) method as ImageMagick will not need to reconstruct an image.

**Parameters**

- image ([wand.image.BaseImage](#page-153-1)) Image to reference.
- metric (basestring) Compare disortion metric to use. See [COMPARE\\_METRICS](#page-213-0).

**Returns** Computed value of the distortion metric used.

#### **Return type** [numbers.Real](https://docs.python.org/3/library/numbers.html#numbers.Real)

New in version 0.6.6.

#### <span id="page-178-2"></span>property gravity

(basestring) The text placement gravity used when annotating with text. It's a string from [GRAVITY\\_TYPES](#page-222-0) list. It also can be set.

#### property green\_primary

([tuple](https://docs.python.org/3/library/stdtypes.html#tuple)) The chromatic green primary point for the image. With ImageMagick-6 the primary value is  $(x,$ y) coordinates; however, ImageMagick-7 has (x, y, z).

New in version 0.5.2.

#### hald\_clut(*image*, *channel=None*)

Replace color values by referencing a Higher And Lower Dimension (HALD) Color Look Up Table (CLUT). You can generate a HALD image by using ImageMagick's *hald:* protocol.

```
with Image(filename='rose:') as img:
   with Image(filename='hald:3') as hald:
        hald.gamma(1.367)
        img.hald_clut(hald)
```
## **Parameters**

- image ([wand.image.BaseImage](#page-153-1)) The HALD color matrix.
- channel (basestring) Optional color channel to target. See [CHANNELS](#page-211-0)

New in version 0.5.0.

Changed in version 0.5.5: Added channel argument.

## <span id="page-178-1"></span>property height

([numbers.Integral](https://docs.python.org/3/library/numbers.html#numbers.Integral)) The height of this image.

## <span id="page-178-0"></span>property histogram

([HistogramDict](#page-222-2)) The mapping that represents the histogram. Keys are [Color](#page-238-0) objects, and values are the number of pixels.

**Tip:** True-color photos can have millions of color values. If performance is more valuable than accuracy, remember to [quantize\(\)](#page-193-0) the image before generating a [HistogramDict](#page-222-2).

**with Image(filename='hd\_photo.jpg') as img:** img.quantize(255, 'RGB', 0, False, False) hist = img.histogram

New in version 0.3.0.

hough\_lines(*width*, *height=None*, *threshold=40*)

Identify lines within an image. Use [canny\(\)](#page-157-1) to reduce image to a binary edge before calling this method.

**Warning:** This class method is only available with ImageMagick 7.0.8-41, or greater.

- width ([numbers.Integral](https://docs.python.org/3/library/numbers.html#numbers.Integral)) Local maxima of neighboring pixels.
- height (numbers. Integral) Local maxima of neighboring pixels.
- threshold ([numbers.Integral](https://docs.python.org/3/library/numbers.html#numbers.Integral)) Line count to limit. Default to 40.
- **Raises** [WandLibraryVersionError](#page-269-0) If system's version of ImageMagick does not support this method.

New in version 0.5.5.

ift(*phase*, *magnitude=True*) Alias for [inverse\\_fourier\\_transform\(\)](#page-180-0).

New in version 0.5.7.

implode(*amount=0.0*, *method='undefined'*)

Creates a "imploding" effect by pulling pixels towards the center of the image.

**See** Example of *[Implode](#page-41-1)*.

### **Parameters**

- amount ([numbers.Real](https://docs.python.org/3/library/numbers.html#numbers.Real)) Normalized degree of effect between *0.0* & *1.0*.
- method (basestring) Which interpolate method to apply to effected pixels. See [PIXEL\\_INTERPOLATE\\_METHODS](#page-235-0) for a list of options. Only available with ImageMagick-7.

New in version 0.5.2.

import\_pixels(*x=0*, *y=0*, *width=None*, *height=None*, *channel\_map='RGB'*, *storage='char'*, *data=None*) Import pixel data from a byte-string to the image. The instance of [Image](#page-224-0) must already be allocated with the correct size.

The channel\_map tells ImageMagick which color channels to export, and what order they should be written as – per pixel. Valid entries for channel\_map are:

- 'R' Red channel
- 'G' Green channel
- 'B' Blue channel
- 'A' Alpha channel ( $\theta$  is transparent)
- 'O' Alpha channel ( $\theta$  is opaque)
- 'C' Cyan channel
- 'Y' Yellow channel
- 'M' Magenta channel
- 'K' Black channel
- 'I' Intensity channel (only for grayscale)
- 'P' Padding

See [STORAGE\\_TYPES](#page-237-0) for a list of valid storage options. This tells ImageMagick what type of data it should calculate & write to. For example; a storage type of 'char' will write a 8-bit value between  $0 \sim$ 255, a storage type of 'short' will write a 16-bit value between  $0 \sim 65535$ , and a 'integer' will write a 32-bit value between 0 ~ 4294967295.

**Note:** By default, the entire image will be exported as 'char' storage with each pixel mapping Red, Green, Blue, & Alpha channels.
- x ([numbers.Integral](https://docs.python.org/3/library/numbers.html#numbers.Integral)) horizontal starting coordinate of raster.
- y ([numbers.Integral](https://docs.python.org/3/library/numbers.html#numbers.Integral)) vertical starting coordinate of raster.
- width ([numbers.Integral](https://docs.python.org/3/library/numbers.html#numbers.Integral)) horizontal length of raster.
- height (numbers. Integral) vertical length of raster.
- **channel\_map** (basestring) a string listing the channel data format for each pixel.
- **storage** (basestring) what data type each value should be calculated as.

New in version 0.5.0.

### <span id="page-180-0"></span>property interlace\_scheme

(basestring) The interlace used by the image. See [INTERLACE\\_TYPES](#page-223-0).

New in version 0.5.2.

Changed in version 0.6.2: The [interlace\\_scheme](#page-180-0) property now points to the image. Previously was pointing to the MagickWand.

# property interpolate\_method

(basestring) The interpolation method of the image. See [PIXEL\\_INTERPOLATE\\_METHODS](#page-235-0).

New in version 0.5.2.

# inverse\_fourier\_transform(*phase*, *magnitude=True*)

Applies the inverse of a discrete Fourier transform. The image stack is replaced with the results. Either a pair of magnitude & phase images, or real & imaginary (HDRI).

from wand.image import Image

```
with Image(filename='magnitude.png') as img:
   with Image(filename='phase.png') as phase:
        img.inverse_fourier_transform(phase)
   img.save(filename='output.png')
```
# **See also:**

[forward\\_fourier\\_transform\(\)](#page-175-0) & [complex\(\)](#page-163-0)

**Note:** ImageMagick must have HDRI support to compute real & imaginary components (i.e. magnitude=False).

# **Parameters**

- phase  $(BaseImage)$  $(BaseImage)$  $(BaseImage)$  Second part (image) of the transform. Either the phase, or the imaginary part.
- magnitude ([bool](https://docs.python.org/3/library/functions.html#bool)) If True, accept magnitude & phase input, else real & imaginary. Default True

New in version 0.5.5.

## iterator first()

Sets the internal image-stack iterator to the first image. Useful for prepending an image at the start of the stack.

New in version 0.6.2.

# iterator\_get()

Returns the position of the internal image-stack index.

# **Return type** [int](https://docs.python.org/3/library/functions.html#int)

New in version 0.6.2.

# iterator\_last()

Sets the internal image-stack iterator to the last image. Useful for appending an image to the end of the stack.

New in version 0.6.2.

# iterator\_length()

Get the count of images in the image-stack.

### **Return type** [int](https://docs.python.org/3/library/functions.html#int)

New in version 0.6.2.

# <span id="page-181-2"></span>iterator\_next()

Steps the image-stack index forward by one

### **Return type** [bool](https://docs.python.org/3/library/functions.html#bool)

New in version 0.6.2.

# iterator\_previous()

Steps the image-stack index back by one.

# **Return type** [bool](https://docs.python.org/3/library/functions.html#bool)

New in version 0.6.2.

# <span id="page-181-1"></span>iterator\_reset()

Reset internal image-stack iterator. Useful for iterating over the image-stack without allocating [Sequence](#page-259-0).

New in version 0.6.2.

### iterator\_set(*index*)

Sets the index of the internal image-stack.

# **Return type** [bool](https://docs.python.org/3/library/functions.html#bool)

New in version 0.6.2.

# kmeans(*number\_colors=None*, *max\_iterations=100*, *tolerance=0.01*)

Reduces the number of colors in an image by appling the K-means clustering algorithm.

**Note:** Requires ImageMagick-7.0.10-37, or later.

# **Parameters**

- number\_colors (numbers. Integral) the target number of colors to use as seeds.
- max\_iterations ([numbers.Integral](https://docs.python.org/3/library/numbers.html#numbers.Integral)) maximum number of iterations needed until convergence. Default 100.
- tolerance ([numbers.Real](https://docs.python.org/3/library/numbers.html#numbers.Real)) maximum tolerance between distrotion iterations. Default 0.01

<span id="page-181-0"></span>New in version 0.6.4.

#### property kurtosis

([numbers.Real](https://docs.python.org/3/library/numbers.html#numbers.Real)) The kurtosis of the image.

**Tip:** If you want both [kurtosis](#page-181-0) & [skewness](#page-202-0), it would be faster to call [kurtosis\\_channel\(\)](#page-182-0) directly.

New in version 0.5.3.

```
kurtosis_channel(channel='default_channels')
     Calculates the kurtosis and skewness of the image.
```
from wand.image import Image

```
with Image(filename='input.jpg') as img:
   kurtosis, skewness = img.kurtosis_channel()
```
**Parameters channel** (basestring) – Select which color channel to evaluate. See [CHANNELS](#page-211-0). Default 'default\_channels'.

**Returns** Tuple of [kurtosis](#page-181-0) & [skewness](#page-202-0) values.

**Return type** [tuple](https://docs.python.org/3/library/stdtypes.html#tuple)

New in version 0.5.3.

# kuwahara(*radius=1.0*, *sigma=None*)

Edge preserving noise reduction filter.

[https://en.wikipedia.org/wiki/Kuwahara\\_filter](https://en.wikipedia.org/wiki/Kuwahara_filter)

If sigma is not given, the value will be calculated as:

 $sigma = radius - 0.5$ 

To match original algorithm's behavior, increase radius value by one:

myImage.kuwahara(myRadius + 1, mySigma)

**Warning:** This class method is only available with ImageMagick 7.0.8-41, or greater.

**See** Example of *[Kuwahara](#page-33-0)*.

# **Parameters**

- radius ([numbers.Real](https://docs.python.org/3/library/numbers.html#numbers.Real)) Size of the filter aperture.
- sigma ([numbers.Real](https://docs.python.org/3/library/numbers.html#numbers.Real)) Standard deviation of Gaussian filter.
- **Raises** [WandLibraryVersionError](#page-269-0) If system's version of ImageMagick does not support this method.

New in version 0.5.5.

label(*text*, *left=None*, *top=None*, *font=None*, *gravity=None*, *background\_color='transparent'*)

Writes a label text into the position on top of the existing canvas. This method doesn't autofit text like  $caption ( ). Use left & top, or gravity, to position the text.$ 

# **Parameters**

• text (basestring) – text to write.

- left (numbers. Integral) x offset in pixels.
- top (numbers. Integral) y offset in pixels.
- font ([wand.font.Font](#page-242-0)) [font](#page-174-0) to use. default is font of the image.
- gravity (basestring) text placement gravity.

New in version 0.6.8.

# property length\_of\_bytes

([numbers.Integral](https://docs.python.org/3/library/numbers.html#numbers.Integral)) The original size, in bytes, of the image read. This will return *0* if the image was modified in a way that would invalidate the original length value.

New in version 0.5.4.

#### <span id="page-183-0"></span>level(*black=0.0*, *white=None*, *gamma=1.0*, *channel=None*)

Adjusts the levels of an image by scaling the colors falling between specified black and white points to the full available quantum range.

If only black is given, white will be adjusted inward.

**See** Example of *[Level](#page-60-0)*.

### **Parameters**

- black ([numbers.Real](https://docs.python.org/3/library/numbers.html#numbers.Real)) Black point, as a percentage of the system's quantum range. Defaults to 0.
- white (numbers. Real) White point, as a percentage of the system's quantum range. Defaults to 1.0.
- gamma ([numbers.Real](https://docs.python.org/3/library/numbers.html#numbers.Real)) Optional gamma adjustment. Values > 1.0 lighten the image's midtones while values < 1.0 darken them.
- **channel** ([CHANNELS](#page-211-0)) The channel type. Available values can be found in the CHANNELS mapping. If None, normalize all channels.

**Note:** Images may not be affected if the white value is equal to or less than the black value.

New in version 0.4.1.

<span id="page-183-1"></span>level\_colors(*black\_color*, *white\_color*, *channel=None*) Maps given colors to "black" & "white" values.

**Warning:** This class method is only available with ImageMagick 7.0.8-54, or greater.

# **Parameters**

- **black\_color** (Color) linearly map given color as "black" point.
- white\_color (Color) linearly map given color as "white" point.
- channel (basestring) target a specific color-channel to levelize.
- **Raises** [WandLibraryVersionError](#page-269-0) If system's version of ImageMagick does not support this method.

New in version 0.5.6.

levelize(*black=0.0*, *white=None*, *gamma=1.0*, *channel=None*)

Reverse of  $level()$ , this method compresses the range of colors between black & white values.

If only black is given, white will be adjusted inward.

**Warning:** This class method is only available with ImageMagick 7.0.8-41, or greater.

### **Parameters**

- black ([numbers.Real](https://docs.python.org/3/library/numbers.html#numbers.Real)) Black point, as a percentage of the system's quantum range. Defaults to 0.
- white (numbers. Real) White point, as a percentage of the system's quantum range. Defaults to 1.0.
- gamma ([numbers.Real](https://docs.python.org/3/library/numbers.html#numbers.Real)) Optional gamma adjustment. Values > 1.0 lighten the image's midtones while values < 1.0 darken them.
- channel ([CHANNELS](#page-211-0)) The channel type. Available values can be found in the CHANNELS mapping. If None, normalize all channels.

**Raises** [WandLibraryVersionError](#page-269-0) – If system's version of ImageMagick does not support this method.

New in version 0.5.5.

levelize\_colors(*black\_color*, *white\_color*, *channel=None*)

Reverse of [level\\_colors\(\)](#page-183-1), and creates a de-contrasting gradient of given colors. This works best with grayscale images.

**Warning:** This class method is only available with ImageMagick 7.0.8-54, or greater.

# **Parameters**

- black\_color (Color) tint map given color as "black" point.
- white\_color (Color) tint map given color as "white" point.
- **channel** (basestring) target a specific color-channel to levelize.
- **Raises** [WandLibraryVersionError](#page-269-0) If system's version of ImageMagick does not support this method.

New in version 0.5.6.

linear\_stretch(*black\_point=0.0*, *white\_point=1.0*)

Enhance saturation intensity of an image.

**Parameters**

- black\_point (numbers. Real) Black point between 0.0 and 1.0. Default 0.0
- white\_point (numbers. Real) White point between 0.0 and 1.0. Default 1.0

New in version 0.4.1.

# liquid\_rescale(*width*, *height*, *delta\_x=0*, *rigidity=0*)

Rescales the image with [seam carving,](http://en.wikipedia.org/wiki/Seam_carving) also known as image retargeting, content-aware resizing, or liquid rescaling.

**Parameters**

- width (numbers. Integral) the width in the scaled image
- height (numbers. Integral) the height in the scaled image
- delta\_x ([numbers.Real](https://docs.python.org/3/library/numbers.html#numbers.Real)) maximum seam transversal step. 0 means straight seams. default is 0
- rigidity (numbers. Real) introduce a bias for non-straight seams. default is 0
- **Raises** [wand.exceptions.MissingDelegateError](#page-266-0) when ImageMagick isn't configured --with-lqr option.

Note: This feature requires ImageMagick to be configured --with-1qr option. Or it will raise [MissingDelegateError](#page-266-0):

# **See also:**

**[Seam carving](http://en.wikipedia.org/wiki/Seam_carving) — Wikipedia** The article which explains what seam carving is on Wikipedia.

### local\_contrast(*radius=10*, *strength=12.5*)

Increase light-dark transitions within image.

**Warning:** This class method is only available with ImageMagick 6.9.3, or greater.

#### **Parameters**

- radius ([numbers.Real](https://docs.python.org/3/library/numbers.html#numbers.Real)) The size of the Gaussian operator. Default value is 10.0.
- strength (numbers. Real) Percentage of blur mask to apply. Values can be between 0.0 and 100 with a default of 12.5.

New in version 0.5.7.

# property loop

([numbers.Integral](https://docs.python.org/3/library/numbers.html#numbers.Integral)) Number of frame iterations. A value of 0 will loop forever.

#### $magnify()$

Quickly double an image in size. This is a convenience method. Use  $resize()$ ,  $resample()$ , or  $sample()$ for more control.

New in version 0.5.5.

# property matte\_color

(wand.color.color) The color value of the matte channel. This can also be set.

New in version 0.4.1.

### <span id="page-185-0"></span>property maxima

([numbers.Real](https://docs.python.org/3/library/numbers.html#numbers.Real)) The maximum quantum value within the image. Value between 0.0 and [quantum\\_range](#page-194-0)

**Tip:** If you want both [maxima](#page-185-0) & [minima](#page-186-0), it would be faster to call [range\\_channel\(\)](#page-194-1) directly.

<span id="page-185-1"></span>New in version  $0.5.3$ .

#### property mean

([numbers.Real](https://docs.python.org/3/library/numbers.html#numbers.Real)) The mean of the image, and have a value between 0.0 and [quantum\\_range](#page-194-0)

**Tip:** If you want both [mean](#page-185-1) & [standard\\_deviation](#page-204-0), it would be faster to call [mean\\_channel\(\)](#page-186-1) directly.

New in version 0.5.3.

```
mean_channel(channel='default_channels')
```
Calculates the mean and standard deviation of the image.

from wand.image import Image

```
with Image(filename='input.jpg') as img:
   mean, stddev = img.mean_channel()
```
- **Parameters channel** (basestring) Select which color channel to evaluate. See [CHANNELS](#page-211-0). Default 'default\_channels'.
- **Returns** Tuple of [mean](#page-185-1) & [standard\\_deviation](#page-204-0) values. The mean value will be between 0.0 & [quantum\\_range](#page-194-0)

**Return type** [tuple](https://docs.python.org/3/library/stdtypes.html#tuple)

New in version 0.5.3.

### mean\_shift(*width*, *height*, *color\_distance=0.1*)

Recalculates pixel value by comparing neighboring pixels within a color distance, and replacing with a mean value. Works best with Gray, YCbCr, YIQ, or YUV colorspaces.

**Warning:** This class method is only available with ImageMagick 7.0.8-41, or greater.

#### **Parameters**

- width (numbers. Integral) Size of the neighborhood window in pixels.
- height (numbers. Integral) Size of the neighborhood window in pixels.
- color\_distance ([numbers.Real](https://docs.python.org/3/library/numbers.html#numbers.Real)) Include pixel values within this color distance.
- **Raises** [WandLibraryVersionError](#page-269-0) If system's version of ImageMagick does not support this method.

New in version 0.5.5.

# merge\_layers(*method*)

Composes all the image layers from the current given image onward to produce a single image of the merged layers.

The initial canvas's size depends on the given ImageLayerMethod, and is initialized using the first images background color. The images are then composited onto that image in sequence using the given composition that has been assigned to each individual image. The method must be set with a value from [IMAGE\\_LAYER\\_METHOD](#page-222-0) that is acceptable to this operation. (See ImageMagick documentation for more details.)

**Parameters method** (basestring) – the method of selecting the size of the initial canvas.

<span id="page-186-0"></span>New in version 0.4.3.

### property minima

([numbers.Real](https://docs.python.org/3/library/numbers.html#numbers.Real)) The minimum quantum value within the image. Value between 0.0 and [quantum\\_range](#page-194-0)

**Tip:** If you want both [maxima](#page-185-0) & [minima](#page-186-0), it would be faster to call [range\\_channel\(\)](#page-194-1) directly.

New in version 0.5.3.

minimum\_bounding\_box(*orientation=None*)

Find the minmum bounding box within the image. Use properties  $fuzz \&$  $fuzz \&$  [background\\_color](#page-156-0) to influence bounding box thresholds.

```
from wand.image import Image
from wand.drawing import Drawing
with Image(filename='kdf_black.png') as img:
   img.fuzz = img.quantum_range * 0.1img.background_color = 'black'
   mbr = img.minimum_bounding_box()with Drawing() as ctx:
        ctx.fill_color = 'transparent'
        ctx.stroke_color = 'red'
        ctx.polygon(points=mbr['points'])
        ctx.fill_color = 'red'
        ctx.stroke_color = 'transparent'
        ctx.text(1, 10, '{0:.4g}°'.format(mbr['angle']))
        ctx(img)
   img.save(filename='kdf_black_mbr.png')
```
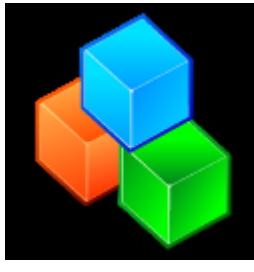

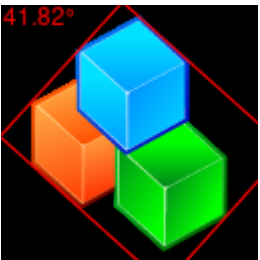

**Note:** Requires ImageMagick-7.0.10 or later.

**Parameters orientation** (basestring) – sets the image orientation. Values can be 'landscape', or 'portrait'.

**Returns** a directory of MBR properties & corner points.

**Return type** [dict](https://docs.python.org/3/library/stdtypes.html#dict) { "points": [list](https://docs.python.org/3/library/stdtypes.html#list) [ [tuple](https://docs.python.org/3/library/stdtypes.html#tuple) ([float](https://docs.python.org/3/library/functions.html#float), float)], "area": float, "width": float, "height": [float](https://docs.python.org/3/library/functions.html#float), "angle": float, "unrotate": float }

New in version 0.6.4.

mode(*width*, *height=None*)

Replace each pixel with the mathematical mode of the neighboring colors. This is an alias of the [statistic\(\)](#page-204-1) method.

**Parameters**

- width (numbers. Integral) Number of neighboring pixels to include in mode.
- height (numbers. Integral) Optional height of neighboring pixels, defaults to the same value as width.

New in version 0.5.4.

#### modulate(*brightness=100.0*, *saturation=100.0*, *hue=100.0*)

Changes the brightness, saturation and hue of an image. We modulate the image with the given brightness, saturation and hue.

**Parameters**

- brightness (numbers. Real) percentage of brightness
- saturation ([numbers.Real](https://docs.python.org/3/library/numbers.html#numbers.Real)) percentage of saturation
- hue (numbers. Real) percentage of hue rotation

**Raises** [ValueError](https://docs.python.org/3/library/exceptions.html#ValueError) – when one or more arguments are invalid

New in version 0.3.4.

```
morphology(method=None, kernel=None, iterations=1, channel=None)
```
Manipulate pixels based on the shape of neighboring pixels.

The method determines what type of effect to apply to matching kernel shapes. Common methods can be add/remove, or lighten/darken pixel values.

The kernel describes the shape of the matching neighbors. Common shapes are provided as "built-in" kernels. See :const`KERNEL\_INFO\_TYPES` for examples. The format for built-in kernels is:

label:geometry

Where *label* is the kernel name defined in [KERNEL\\_INFO\\_TYPES](#page-232-0), and *:geometry* is an optional geometry size. For example:

```
with Image(filename='rose:') as img:
   img.morphology(method='dilate', kernel='octagon:3x3')
    # or simply
   img.morphology(method='edgein', kernel='octagon')
```
Custom kernels can be applied by following a similar format:

geometry:args

Where *geometry* is the size of the custom kernel, and *args*list a comma separated list of values. For example:

```
custom_kernel='5x3:nan,1,1,1,nan 1,1,1,1,1 nan,1,1,1,nan'
with Image(filename='rose:') as img:
   img.morphology(method='dilate', kernel=custom_kernel)
```
# **Parameters**

- method (basestring) effect function to apply. See [MORPHOLOGY\\_METHODS](#page-233-0) for a list of methods.
- kernel (basestring) shape to evaluate surrounding pixels. See [KERNEL\\_INFO\\_TYPES](#page-232-0) for a list of built-in shapes.
- iterations ([numbers.Integral](https://docs.python.org/3/library/numbers.html#numbers.Integral)) Number of times a morphology method should be applied to the image. Default 1. Use -1 for unlimited iterations until the image is unchanged by the method operator.
- **channel** (*basestring*) Optional color channel to target. See [CHANNELS](#page-211-0)

New in version 0.5.0.

Changed in version 0.5.5: Added channel argument.

```
motion_blur(radius=0.0, sigma=0.0, angle=0.0, channel=None)
```
Apply a Gaussian blur along an angle direction. This simulates motion movement.

**See** Example of *[Motion Blur](#page-29-0)*.

### **Parameters**

- radius (numbers. Real) Aperture size of the Gaussian operator.
- sigma (numbers. Real) Standard deviation of the Gaussian operator.
- angle (numbers. Real) Apply the effect along this angle.

New in version 0.5.4.

negate(*grayscale=False*, *channel=None*)

Negate the colors in the reference image.

# **Parameters**

- grayscale ([bool](https://docs.python.org/3/library/functions.html#bool)) if set, only negate grayscale pixels in the image.
- **channel** (basestring) the channel type. available values can be found in the [CHANNELS](#page-211-0) mapping. If None, negate all channels.

New in version 0.3.8.

noise(*noise\_type='uniform'*, *attenuate=1.0*, *channel=None*) Adds noise to image.

**See** Example of *[Add Noise](#page-37-0)*.

# **Parameters**

- noise\_type (basestring) type of noise to apply. See [NOISE\\_TYPES](#page-234-0).
- attenuate ([numbers.Real](https://docs.python.org/3/library/numbers.html#numbers.Real)) rate of distribution. Only available in ImageMagick-7. Default is 1.0.
- channel (basestring) Optionally target a color channel to apply noise to. See [CHANNELS](#page-211-0).

New in version 0.5.3.

Changed in version 0.5.5: Added optional channel argument.

# normalize(*channel=None*)

Normalize color channels.

**Parameters channel** (basestring) – the channel type. available values can be found in the [CHANNELS](#page-211-0) mapping. If None, normalize all channels.

### oil\_paint(*radius=0.0*, *sigma=0.0*)

Simulates an oil painting by replace each pixel with most frequent surrounding color.

### **Parameters**

- radius (numbers. Real) The size of the surrounding neighbors.
- sigma (numbers. Real) The standard deviation used by the Gaussian operator. This is only available with ImageMagick-7.

New in version 0.5.4.

#### opaque\_paint(*target=None*, *fill=None*, *fuzz=0.0*, *invert=False*, *channel=None*)

Replace any color that matches target with fill. Use fuzz to control the threshold of the target match. The invert will replace all colors *but* the pixels matching the target color.

#### **Parameters**

- target ([wand.color.Color](#page-238-0)) The color to match.
- fill ([wand.color.Color](#page-238-0)) The color to paint with.
- fuzz (class:*numbers.Real*) Normalized real number between *0.0* and [quantum\\_range](#page-194-0). Default is *0.0*.
- **invert** ([bool](https://docs.python.org/3/library/functions.html#bool)) Replace all colors that do not match target. Default is False.
- **channel** (basestring) Optional color channel to target. See [CHANNELS](#page-211-0)

New in version  $0.5.4$ .

Changed in version 0.5.5: Added channel paramater.

# optimize\_layers()

Attempts to crop each frame to the smallest image without altering the animation. For best results, call [Image.coalesce\(\)](#page-160-0) before manipulating any frames. For timing accuracy, any [SingleImage.delay](#page-260-0) overwrites must be applied after optimizing layers.

**Note:** This will only affect GIF image formates.

New in version 0.5.0.

### optimize\_transparency()

Iterates over frames, and sets transparent values for each pixel unchanged by previous frame.

**Note:** This will only affect GIF image formates.

New in version 0.5.0.

### options = None

([OptionDict](#page-234-1)) The mapping of internal option settings.

New in version 0.3.0.

Changed in version 0.3.4: Added 'jpeg:sampling-factor' option.

Changed in version 0.3.9: Added 'pdf:use-cropbox' option.

| Map       | Alias | Description                 |
|-----------|-------|-----------------------------|
| threshold | 1x1   | Threshold 1x1 (non-dither)  |
| checks    | 2x1   | Checkerboard 2x1 (dither)   |
| 02x2      | 2x2   | Ordered 2x2 (dispersed)     |
| 03x3      | 3x3   | Ordered 3x3 (dispersed)     |
| 04x4      | 4x4   | Ordered 4x4 (dispersed)     |
| 08x8      | 8x8   | Ordered 8x8 (dispersed)     |
| h4x4a     | 4x1   | Halftone 4x4 (angled)       |
| h6x6a     | 6x1   | Halftone 6x6 (angled)       |
| h8x8a     | 8x1   | Halftone 8x8 (angled)       |
| h4x4o     |       | Halftone 4x4 (orthogonal)   |
| h6x60     |       | Halftone 6x6 (orthogonal)   |
| h8x8o     |       | Halftone 8x8 (orthogonal)   |
| h16x160   |       | Halftone 16x16 (orthogonal) |
| c5x5b     | c5x5  | Circles 5x5 (black)         |
| c5x5w     |       | Circles 5x5 (white)         |
| c6x6b     | c6x6  | Circles 6x6 (black)         |
| c6x6w     |       | Circles 6x6 (white)         |
| c7x7b     | c7x7  | Circles 7x7 (black)         |
| c7x7w     |       | Circles 7x7 (white)         |

ordered\_dither(*threshold\_map='threshold'*, *channel=None*) Executes a ordered-based dither operations based on predetermined threshold maps.

# **Parameters**

- threshold\_map (basestring) Name of threshold dither to use, followed by optional arguments.
- channel (basestring) Optional argument to apply dither to specific color channel. See [CHANNELS](#page-211-0).

New in version 0.5.7.

### property orientation

(basestring) The image orientation. It's a string from [ORIENTATION\\_TYPES](#page-234-2) list. It also can be set.

New in version 0.3.0.

### property page

The dimensions and offset of this Wand's page as a 4-tuple: (width, height, x, y).

```
with Image(filename='wizard:') as img:
   img.page = (595, 842, 0, 0)
```
Note that since it is based on the virtual canvas, it may not equal the dimensions of an image. See the ImageMagick documentation on the virtual canvas for more information.

This attribute can also be set by using a named papersize. For example:

```
with Image(filename='wizard:') as img:
   img.page = 'ad'
```
New in version 0.4.3.

<span id="page-191-0"></span>Changed in version 0.6.4: Added support for setting by papersize.

### property page\_height

([numbers.Integral](https://docs.python.org/3/library/numbers.html#numbers.Integral)) The height of the page for this wand.

New in version 0.4.3.

# <span id="page-192-0"></span>property page\_width

([numbers.Integral](https://docs.python.org/3/library/numbers.html#numbers.Integral)) The width of the page for this wand.

New in version 0.4.3.

# <span id="page-192-1"></span>property page\_x

([numbers.Integral](https://docs.python.org/3/library/numbers.html#numbers.Integral)) The X-offset of the page for this wand.

New in version 0.4.3.

# <span id="page-192-2"></span>property page\_y

([numbers.Integral](https://docs.python.org/3/library/numbers.html#numbers.Integral)) The Y-offset of the page for this wand.

New in version 0.4.3.

### parse\_meta\_geometry(*geometry*)

Helper method to translate geometry format, and calculate meta-characters against image dimensions.

See "Image Geometry" definitions & examples for more info: [https://imagemagick.org/script/](https://imagemagick.org/script/command-line-processing.php#geometry) [command-line-processing.php#geometry](https://imagemagick.org/script/command-line-processing.php#geometry)

**Parameters** geometry (basestring) – user string following ImageMagick's geometry format.

**Returns** Calculated width, height, offset-x, & offset-y.

**Return type** [tuple](https://docs.python.org/3/library/stdtypes.html#tuple)

**Raises** [ValueError](https://docs.python.org/3/library/exceptions.html#ValueError) – If given geometry can not be parsed.

New in version 0.5.6.

### percent\_escape(*string\_format*)

Convenience method that expands ImageMagick's [Percent Escape](https://imagemagick.org/script/escape.php) characters into image attribute values.

with wand.image import Image

```
with Image(filename='tests/assets/sasha.jpg') as img:
   print(img.percent_escape('%f %wx%h'))
   #=> sasha.jpg 204x247
```
**Note:** Not all percent escaped values can be populated as I/O operations are managed by Python, and not the CLI utility.

**Parameters string\_format** (basestring) – The precent escaped string to be translated.

**Returns** String of expanded values.

**Return type** basestring

New in version 0.5.6.

polaroid(*angle=0.0*, *caption=None*, *font=None*, *method='undefined'*) Creates a special effect simulating a Polaroid photo.

**See** Example of *[Polaroid](#page-42-0)*.

**Parameters**

- angle (numbers. Real) applies a shadow effect along this angle.
- caption (basestring) Writes a message at the bottom of the photo's border.
- font (wand. font. Font) Specify font style.
- method (basestring) Interpolation method. ImageMagick-7 only.

New in version 0.5.4.

polynomial(*arguments*)

Replace image with the sum of all images in a sequence by calculating the pixel values a coefficient-weight value, and a polynomial-exponent.

For example:

```
with Image(filename='rose:') as img:
   img.polynomial(arguments=[0.5, 1.0])
```
The output image will be calculated as:

 $output = 0.5 * image^{1.0}$ 

This can work on multiple images in a sequence by calculating across each frame in the image stack.

```
with Image(filename='2frames.qif') as img:
   img.polynomial(arguments=[0.5, 1.0, 0.25, 1.25])
```
Where the results would be calculated as:

```
output = 0.5 * frame1^{1.0} + 0.25 * frame2^{1.25}
```
**Warning:** This class method is only available with ImageMagick 7.0.8-41, or greater.

**Parameters** arguments ([collections.abc.Sequence](https://docs.python.org/3/library/collections.abc.html#collections.abc.Sequence)) – A list of real numbers where at least two numbers (weight & exponent) are need for each image in the sequence.

**Raises** [WandLibraryVersionError](#page-269-0) – If system's version of ImageMagick does not support this method.

New in version 0.5.5.

```
posterize(levels=None, dither='no')
```
Reduce color levels per channel.

**Parameters**

- levels ([numbers.Integral](https://docs.python.org/3/library/numbers.html#numbers.Integral)) Number of levels per channel.
- **dither** (*basestring*) Dither method to apply. See [DITHER\\_METHODS](#page-219-0).

New in version 0.5.0.

quantize(*number\_colors*, *colorspace\_type=None*, *treedepth=0*, *dither=False*, *measure\_error=False*)

*quantize* analyzes the colors within a sequence of images and chooses a fixed number of colors to represent the image. The goal of the algorithm is to minimize the color difference between the input and output image while minimizing the processing time.

**Parameters**

- number\_colors ([numbers.Integral](https://docs.python.org/3/library/numbers.html#numbers.Integral)) The target number of colors to reduce the image.
- colorspace\_type (basestring) Available value can be found in the [COLORSPACE\\_TYPES](#page-212-0). Defaults [colorspace](#page-162-0).
- treedepth (numbers. Integral) A value between 0 & 8 where 0 will allow ImageMagick to calculate the optimal depth with Log4(number\_colors). Default value is 0.
- dither ([bool](https://docs.python.org/3/library/functions.html#bool), or basestring) Perform dither operation between neighboring pixel values. If using ImageMagick-6, this can be a value of True, or False. With ImageMagick-7, use a string from [DITHER\\_METHODS](#page-219-0). Default False.
- measure\_error ([bool](https://docs.python.org/3/library/functions.html#bool)) Include total quantization error of all pixels in an image & quantized value.

New in version 0.4.2.

Changed in version 0.5.9: Fixed ImageMagick-7 dither argument, and added keyword defaults.

### <span id="page-194-0"></span>property quantum\_range

(*:class:`numbers.Integral*) The maximum value of a color channel that is supported by the imagemagick library.

New in version 0.2.0.

### random\_threshold(*low=0.0*, *high=1.0*, *channel=None*)

Performs a random dither to force a pixel into a binary black & white state. Each color channel operarates independently from each other.

### **Parameters**

- low (numbers. Real) bottom threshold. Any pixel value below the given value will be rendered "0", or no value. Given threshold value can be between 0.0 & 1.0, or 0 & [quantum\\_range](#page-194-0).
- high ([numbers.Real](https://docs.python.org/3/library/numbers.html#numbers.Real)) top threshold. Any pixel value above the given value will be rendered as max quantum value. Given threshold value can be between  $\theta \cdot \theta \& 1 \cdot \theta$ , or  $\theta$ & [quantum\\_range](#page-194-0).
- channel (basestring) Optional argument to apply dither to specific color channel. See CHANNEL<sub>S</sub>

New in version 0.5.7.

#### <span id="page-194-1"></span>range\_channel(*channel='default\_channels'*)

Calculate the minimum and maximum of quantum values in image.

from wand.image import Image

```
with Image(filename='input.jpg') as img:
   minima, maxima = img.range_channel()
```
**Parameters channel** (basestring) – Select which color channel to evaluate. See [CHANNELS](#page-211-0). Default 'default\_channels'.

**Returns** Tuple of [minima](#page-186-0) & [maxima](#page-185-0) values. Each value will be between 0.0 & [quantum\\_range](#page-194-0).

**Return type** [tuple](https://docs.python.org/3/library/stdtypes.html#tuple)

New in version 0.5.3.

range\_threshold(*low\_black=0.0*, *low\_white=None*, *high\_white=None*, *high\_black=None*) Applies soft & hard thresholding.

For a soft thresholding, parameters should be monotonically increasing:

**with Image(filename='text.png') as img:** img.range\_threshold(0.2, 0.4, 0.6, 0.8)

For a hard thresholding, parameters should be the same:

**with Image(filename='text.png') as img:** img.range\_threshold(0.4, 0.4, 0.6, 0.6)

**Warning:** This class method is only available with ImageMagick 7.0.8-41, or greater.

### **Parameters**

- low\_black (numbers. Real) Define the minimum threshold value.
- low\_white (numbers. Real) Define the minimum threshold value.
- high\_white (numbers. Real) Define the maximum threshold value.
- high\_black (numbers. Real) Define the maximum threshold value.

**Raises** [WandLibraryVersionError](#page-269-0) – If system's version of ImageMagick does not support this method.

New in version 0.5.5.

#### read\_mask(*clip\_mask=None*)

Sets the read mask where the gray values of the clip mask are used to blend during composite operations. Call this method with a None argument to clear any previously set masks.

This method is also useful for [compare\(\)](#page-162-1) method for limiting region of interest.

**Warning:** This method is only available with ImageMagick-7.

**Parameters clip\_mask** ([BaseImage](#page-153-0)) – Image to reference as blend mask.

New in version 0.5.7.

### property red\_primary

([tuple](https://docs.python.org/3/library/stdtypes.html#tuple)) The chromatic red primary point for the image. With ImageMagick-6 the primary value is (x, y) coordinates; however, ImageMagick-7 has (x, y, z).

New in version 0.5.2.

region(*width=None*, *height=None*, *x=None*, *y=None*, *gravity=None*)

Extract an area of the image. This is the same as  $\text{crop}()$ , but returns a new instance of *[Image](#page-224-0)* without altering the original source image.

```
from wand.image import Image
with Image(filename='input.jpg') as img:
   with img.region(width=100, height=100, x=0, y=0) as area:
        pass
```
**Parameters**

- width ([numbers.Integral](https://docs.python.org/3/library/numbers.html#numbers.Integral)) Area size on the X-axis. Default value is the image's [page\\_width](#page-192-0).
- height ([numbers.Integral](https://docs.python.org/3/library/numbers.html#numbers.Integral)) Area size on the Y-axis.Default value is the image's [page\\_height](#page-191-0).
- x ([numbers.Integral](https://docs.python.org/3/library/numbers.html#numbers.Integral)) X-axis offset. This number can be negative. Default value is the image's [page\\_x](#page-192-1).
- y ([numbers.Integral](https://docs.python.org/3/library/numbers.html#numbers.Integral)) Y-axis offset. This number can be negative. Default value is the image's [page\\_y](#page-192-2).
- region (basestring) Helper attribute to set x & y offset. See [GRAVITY\\_TYPES](#page-222-1).

**Returns** New instance of Wand.

**Return type** [Image](#page-224-0)

New in version 0.6.8.

### remap(*affinity=None*, *method='no'*)

Rebuild image palette with closest color from given affinity image.

**See** Example of *[Remap](#page-113-0)*.

# **Parameters**

- affinity ([BaseImage](#page-153-0)) reference image.
- method (basestring) dither method. See [DITHER\\_METHODS](#page-219-0). Default is 'no' dither.

New in version 0.5.3.

# property rendering\_intent

(basestring) PNG rendering intent. See [RENDERING\\_INTENT\\_TYPES](#page-236-0) for valid options.

New in version 0.5.4.

#### <span id="page-196-0"></span>resample(*x\_res=None*, *y\_res=None*, *filter='undefined'*, *blur=1*)

Adjust the number of pixels in an image so that when displayed at the given Resolution or Density the image will still look the same size in real world terms.

**Note:** This method will automatically [coalesce\(\)](#page-160-0) & resample all frames in a GIF animation. For other image formats, [resample\(\)](#page-196-0) will only effect the current image in the stack. Use [iterator\\_reset\(\)](#page-181-1)  $\&$ [iterator\\_next\(\)](#page-181-2) to traverse the image stack to resample all images in a multi-layer document.

```
with Image(filename='input.tiff') as img:
   img.iterator_reset()
   while True:
        img.resample(128, 128)
        if not img.iterator_next():
            break
```
# **Parameters**

- $x$ <sub>res</sub> (numbers. Real) the X resolution (density) in the scaled image. default is the original resolution.
- y\_res ([numbers.Real](https://docs.python.org/3/library/numbers.html#numbers.Real)) the Y resolution (density) in the scaled image. default is the original resolution.
- filter (basestring, numbers. Integral) a filter type to use for resizing, choose one in [FILTER\\_TYPES](#page-220-0). default is 'undefined' which means IM will try to guess best one to use.
- blur (numbers. Real) the blur factor where  $> 1$  is blurry,  $< 1$  is sharp. default is 1

New in version 0.4.5.

### reset coords()

Reset the coordinate frame of the image so to the upper-left corner is (0, 0) again (crop and rotate operations change it).

New in version 0.2.0.

### reset\_sequence()

Abstract method prototype. See wand.  $image$ . Image. reset\_sequence().

New in version 0.6.0.

<span id="page-197-0"></span>resize(*width=None*, *height=None*, *filter='undefined'*, *blur=1*)

Resizes the image.

### **Parameters**

- width ([numbers.Integral](https://docs.python.org/3/library/numbers.html#numbers.Integral)) the width in the scaled image. default is the original width
- height ([numbers.Integral](https://docs.python.org/3/library/numbers.html#numbers.Integral)) the height in the scaled image. default is the original height
- filter (basestring, [numbers.Integral](https://docs.python.org/3/library/numbers.html#numbers.Integral)) a filter type to use for resizing. choose one in [FILTER\\_TYPES](#page-220-0). default is 'undefined' which means IM will try to guess best one to use
- blur (numbers. Real) the blur factor where  $> 1$  is blurry,  $< 1$  is sharp. default is 1

Changed in version 0.2.1: The default value of filter has changed from 'triangle' to 'undefined' instead.

Changed in version 0.1.8: The blur parameter changed to take [numbers.](https://docs.python.org/3/library/numbers.html#numbers.Rational) Real instead of numbers. [Rational](https://docs.python.org/3/library/numbers.html#numbers.Rational).

New in version 0.1.1.

# property resolution

([tuple](https://docs.python.org/3/library/stdtypes.html#tuple)) Resolution of this image.

New in version 0.3.0.

Changed in version 0.5.8: Resolution returns a tuple of float values to match ImageMagick's behavior.

 $roll(x=0, y=0)$ 

Shifts all pixels over by an X/Y offset.

# **Parameters**

- x ([numbers.Integral](https://docs.python.org/3/library/numbers.html#numbers.Integral)) Number of columns to roll over. Negative value will roll pixels from right-to-left, and positive value will roll pixels from left-to-right. Default value: 0.
- y ([numbers.Integral](https://docs.python.org/3/library/numbers.html#numbers.Integral)) Number of rows to roll over. Negative value will roll pixels from bottom-to-top, and positive value will roll pixels from top-to-bottm. Default value: 0.

New in version 0.6.8.

# rotate(*degree*, *background=None*, *reset\_coords=True*)

Rotates the image right. It takes a background color for degree that isn't a multiple of 90.

**See** Example of *[Rotation](#page-51-0)*.

### **Parameters**

- $\bullet$  degree (numbers. Real) a degree to rotate. multiples of 360 affect nothing
- background ([wand.color.Color](#page-238-0)) an optional background color. default is transparent
- reset\_coords ([bool](https://docs.python.org/3/library/functions.html#bool)) optional flag. If set, after the rotation, the coordinate frame will be relocated to the upper-left corner of the new image. By default is *True*.

New in version 0.2.0: The reset\_coords parameter.

New in version 0.1.8.

### rotational\_blur(*angle=0.0*, *channel=None*)

Blur an image in a radius around the center of an image.

**Warning:** Requires ImageMagick-6.8.8 or greater.

**See** Example of *[Rotational Blur](#page-30-0)*.

#### **Parameters**

- angle (numbers. Real) Degrees of rotation to blur with.
- channel (basestring) Optional channel to apply the effect against. See [CHANNELS](#page-211-0) for a list of possible values.
- **Raises** [WandLibraryVersionError](#page-269-0) If system's version of ImageMagick does not support this method.

New in version 0.5.4.

#### <span id="page-198-0"></span>sample(*width=None*, *height=None*)

Resizes the image by sampling the pixels. It's basically quicker than [resize\(\)](#page-197-0) except less quality as a trade-off.

# **Parameters**

- width ([numbers.Integral](https://docs.python.org/3/library/numbers.html#numbers.Integral)) the width in the scaled image. default is the original width
- height (numbers. Integral) the height in the scaled image. default is the original height

New in version 0.3.4.

# property sampling\_factors

([tuple](https://docs.python.org/3/library/stdtypes.html#tuple)) Factors used in sampling data streams. This can be set by given it a string "4:2:2", or tuple of numbers (2, 1, 1). However the given string value will be parsed to aspect ratio (i.e. "4:2:2" internally becomes "2,1").

**Note:** This property is only used by YUV, DPX, & EXR encoders. For JPEG & TIFF set "jpeg:sampling-factor" on Image.options dictionary:

```
with Image(filename='input.jpg') as img:
   img.options['jpeg:sampling-factor'] = '2x1'
```
New in version  $0.6.3$ .

### scale(*columns=1*, *rows=1*)

Increase image size by scaling each pixel value by given columns and rows.

### **Parameters**

- columns ([numbers.Integral](https://docs.python.org/3/library/numbers.html#numbers.Integral)) The number of columns, in pixels, to scale the image horizontally.
- rows ([numbers.Integral](https://docs.python.org/3/library/numbers.html#numbers.Integral)) The number of rows, in pixels, to scale the image vertically.

New in version 0.5.7.

# property scene

([numbers.Integral](https://docs.python.org/3/library/numbers.html#numbers.Integral)) The scene number of the current frame within an animated image.

New in version 0.5.4.

# property seed

([numbers.Integral](https://docs.python.org/3/library/numbers.html#numbers.Integral)) The seed for random number generator.

**Warning:** This property is only available with ImageMagick 7.0.8-41, or greater.

New in version 0.5.5.

```
selective_blur(radius=0.0, sigma=0.0, threshold=0.0, channel=None)
     Blur an image within a given threshold.
```
For best effects, use a value between 10% and 50% of [quantum\\_range](#page-194-0)

from wand.image import Image

```
with Image(filename='photo.jpg') as img:
    # Apply 8x3 blur with a 10% threshold
   img.selective_blur(8.0, 3.0, 0.1 * img.quantum_range)
```
**See** Example of *[Selective Blur](#page-31-0)*.

### **Parameters**

- radius (numbers. Real) Size of gaussian aperture.
- sigma (numbers. Real) Standard deviation of gaussian operator.
- threshold (numbers. Real) Only pixels within contrast threshold are effected. Value should be between 0.0 and [quantum\\_range](#page-194-0).
- channel (basestring) Optional color channel to target. See [CHANNELS](#page-211-0)

New in version  $0.5.3$ .

Changed in version 0.5.5: Added channel argument.

#### sepia\_tone(*threshold=0.8*)

Creates a Sepia Tone special effect similar to a darkroom chemical toning.

**See** Example of *[Sepia Tone](#page-43-0)*.

**Parameters threshold** (numbers. Real) – The extent of the toning. Value can be between 0 & [quantum\\_range](#page-194-0), or  $\& \& 1.0$ . Default value is 0.8 or "80%".

New in version 0.5.7.

## sequence = None

([collections.abc.Sequence](https://docs.python.org/3/library/collections.abc.html#collections.abc.Sequence)) The list of [SingleImage](#page-260-1)s that the image contains.

New in version 0.3.0.

#### shade(*gray=False*, *azimuth=0.0*, *elevation=0.0*)

Creates a 3D effect by simulating a light from an elevated angle.

**See** Example of *[Shade](#page-34-0)*.

#### **Parameters**

- gray ([bool](https://docs.python.org/3/library/functions.html#bool)) Isolate the effect on pixel intensity. Default is False.
- **azimuth** (numbers. Real) Angle from x-axis.
- **elevation** (numbers. Real) Amount of pixels from the z-axis.

New in version 0.5.0.

shadow(*alpha=0.0*, *sigma=0.0*, *x=0*, *y=0*)

Generates an image shadow.

# **Parameters**

- alpha ([numbers.Real](https://docs.python.org/3/library/numbers.html#numbers.Real)) Ratio of transparency.
- sigma (numbers. Real) Standard deviation of the gaussian filter.
- $\mathbf x$  (numbers. Integral) x-offset.
- y ([numbers.Integral](https://docs.python.org/3/library/numbers.html#numbers.Integral)) y-offset.

New in version 0.5.0.

# sharpen(*radius=0.0*, *sigma=0.0*, *channel=None*)

Applies a gaussian effect to enhance the sharpness of an image.

**Note:** For best results, ensure radius is larger than sigma.

Defaults values of zero will have ImageMagick attempt to auto-select suitable values.

**See** Example of *[Sharpen](#page-35-0)*.

# **Parameters**

- radius (numbers. Real) size of gaussian aperture.
- sigma (numbers. Real) Standard deviation of the gaussian filter.
- channel (basestring) Optional color channel to target. See [CHANNELS](#page-211-0).

New in version 0.5.0.

Changed in version 0.5.5: Added channel argument.

shave(*columns=0*, *rows=0*)

Remove pixels from the edges.

# **Parameters**

- columns ([numbers.Integral](https://docs.python.org/3/library/numbers.html#numbers.Integral)) amount to shave off both sides of the x-axis.
- rows ([numbers.Integral](https://docs.python.org/3/library/numbers.html#numbers.Integral)) amount to shave off both sides of the y-axis.

New in version 0.5.0.

shear(*background='WHITE'*, *x=0.0*, *y=0.0*)

Shears the image to create a parallelogram, and fill the space created with a background color.

### **Parameters**

- background ([wand.color.Color](#page-238-0)) Color to fill the void created by shearing the image.
- $\boldsymbol{x}$  (numbers. Real) Slide the image along the X-axis.
- **y** (numbers. Real) Slide the image along the Y-axis.

New in version 0.5.4.

sigmoidal\_contrast(*sharpen=True*, *strength=0.0*, *midpoint=0.0*, *channel=None*) Modifies the contrast of the image by applying non-linear sigmoidal algorithm.

```
with Image(filename='photo.jpg') as img:
   img.sigmoidal_contrast(sharpen=True,
                           strength=3,
                           midpoint=0.65 * img.quantum_range)
```
**Parameters**

- sharpen ([bool](https://docs.python.org/3/library/functions.html#bool)) Increase the contrast when True (default), else reduces contrast.
- strength (numbers. Real) How much to adjust the contrast. Where a value of  $\theta$ .  $\theta$  has no effect, 3.0 is typical, and 20.0 is extreme.
- midpoint ([numbers.Real](https://docs.python.org/3/library/numbers.html#numbers.Real)) Normalized value between *0.0* & [quantum\\_range](#page-194-0)
- channel (basestring) Optional color channel to target. See [CHANNELS](#page-211-0).

New in version 0.5.4.

Changed in version 0.5.5: Added channel argument.

# property signature

([str](https://docs.python.org/3/library/stdtypes.html#str)) The SHA-256 message digest for the image pixel stream.

New in version 0.1.9.

### <span id="page-201-0"></span>similarity(*reference*, *threshold=0.0*, *metric='undefined'*)

Scan image for best matching reference image, and return location & similarity.

Use parameter threshold to stop subimage scanning if the matching similarity value is below the given value. This is the same as the CLI -similarity-threshold option.

This method will always return a location  $\&$  the lowest computed similarity value. Users are responsible for checking the similarity value to determine if a matching location is valid. Traditionally, a similarity value greater than *0.3183099* is considered dissimilar.

```
from wand.image import Image
dissimilarity_threshold = 0.318similarity_threshold = 0.05
with Image(filename='subject.jpg') as img:
   with Image(filename='object.jpg') as reference:
        location, diff = img.similarity(reference,
                                        similarity_threshold)
        if diff > dissimilarity_threshold:
            print('Images too dissimilar to match')
```
(continues on next page)

(continued from previous page)

```
elif diff <= similarity_threshold:
    print('First match @ {left}x{top}'.format(**location))
else:
    print('Best match @ {left}x{top}'.format(**location))
```
**Warning:** This operation can be slow to complete.

# **Parameters**

- reference (wand.  $image$ . Image) Image to search for.
- threshold ([numbers.Real](https://docs.python.org/3/library/numbers.html#numbers.Real)) Stop scanning if reference similarity is below given threshold. Value can be between 0.0 and [quantum\\_range](#page-194-0). Default is 0.0.
- metric (basestring) specify which comparison algorithm to use. See [COMPARE\\_METRICS](#page-213-0) for a list of values. Only used by ImageMagick-7.
- **Returns** List of location & similarity value. Location being a dictionary of width, height, left,  $\&$  top. The similarity value is the compare distance, so a value of 0.0 means an exact match.

**Return type** [tuple](https://docs.python.org/3/library/stdtypes.html#tuple) ([dict](https://docs.python.org/3/library/stdtypes.html#dict), [numbers.Real](https://docs.python.org/3/library/numbers.html#numbers.Real))

New in version 0.5.4: has been added.

### <span id="page-202-1"></span>property size

([tuple](https://docs.python.org/3/library/stdtypes.html#tuple)) The pair of ([width](#page-211-1), [height](#page-178-0)).

**Note:** When working with animations, or other layer-based image formats, the [width](#page-211-1) & [height](#page-178-0) properties are referencing the last frame read into the image stack. To get the [size](#page-202-1) of the entire animated images, call [Image.coalesce\(\)](#page-160-0) method immediately after reading the image.

### sketch(*radius=0.0*, *sigma=0.0*, *angle=0.0*)

Simulates a pencil sketch effect. For best results, radius value should be larger than sigma.

**See** Example of *[Sketch](#page-43-1)*.

#### **Parameters**

- radius (numbers. Real) size of Gaussian aperture.
- sigma (numbers. Real) standard deviation of the Gaussian operator.
- angle (numbers. Real) direction of blur.

```
New in version 0.5.3.
```
## <span id="page-202-0"></span>property skewness

([numbers.Real](https://docs.python.org/3/library/numbers.html#numbers.Real)) The skewness of the image.

**Tip:** If you want both [kurtosis](#page-181-0) & [skewness](#page-202-0), it would be faster to call [kurtosis\\_channel\(\)](#page-182-0) directly.

New in version  $0.5.3$ .

smush(*stacked=False*, *offset=0*)

Appends all images together. Similar behavior to  $concat()$ , but with an optional offset between images.

### **Parameters**

- stacked ([bool](https://docs.python.org/3/library/functions.html#bool)) If True, will join top-to-bottom. If False, join images from left-to-right (default).
- offset ([numbers.Integral](https://docs.python.org/3/library/numbers.html#numbers.Integral)) Minimum space (in pixels) between each join.

New in version 0.5.3.

solarize(*threshold=0.0*, *channel=None*)

Simulates extreme overexposure.

**See** Example of *[Solarize](#page-44-0)*.

### **Parameters**

- threshold (numbers. Real) between 0.0 and [quantum\\_range](#page-194-0).
- channel (basestring) Optional color channel to target. See [CHANNELS](#page-211-0)

New in version 0.5.3.

Changed in version 0.5.5: Added channel argument.

```
sparse_color(method, colors, channel_mask=7)
```
Interpolates color values between points on an image.

The colors argument should be a dict mapping [Color](#page-238-0) keys to coordinate tuples.

For example:

```
from wand.color import Color
from wand.image import Image
colors = {Color('RED'): (10, 50),
   Color('YELLOW'): (174, 32),
   Color('ORANGE'): (74, 123)
}
with Image(filename='input.png') as img:
   img.sparse_color('bilinear', colors)
```
The available interpolate methods are:

- 'barycentric'
- 'bilinear'
- 'shepards'
- 'voronoi'
- 'inverse'
- 'manhattan'

You can control which color channels are effected by building a custom channel mask. For example:

```
from wand.image import Image, CHANNELS
with Image(filename='input.png') as img:
   colors = {img[50, 50]: (50, 50),
```
(continues on next page)

(continued from previous page)

```
img[100, 50]: (100, 50),
    img[50, 75]: (50, 75),
    img[100, 100]: (100, 100)
}
# Only apply Voronoi to Red & Alpha channels
mask = CHANNELS['red'] | CHANNELS['alpha']
img.sparse_color('voronoi', colors, channel_mask=mask)
```
# **Parameters**

- method (basestring) Interpolate method. See [SPARSE\\_COLOR\\_METHODS](#page-236-1)
- colors (abc.Mapping {  $Color: (int, int)$  $Color: (int, int)$  }) A dictionary of Color keys mapped to an (x, y) coordinate tuple.
- **channel\_mask** (numbers. Integral) Isolate specific color channels to apply interpolation. Default to RGB channels.

New in version 0.5.3.

splice(*width=None*, *height=None*, *x=None*, *y=None*, *gravity=None*)

Partitions image by splicing a width x height rectangle at  $(x, y)$  offset coordinate. The space inserted will be replaced by the [background\\_color](#page-156-0) value.

# **Parameters**

- width ([numbers.Integral](https://docs.python.org/3/library/numbers.html#numbers.Integral)) number of pixel columns.
- **height** (numbers. Integral) number of pixel rows.
- x ([numbers.Integral](https://docs.python.org/3/library/numbers.html#numbers.Integral)) offset on the X-axis.
- y ([numbers.Integral](https://docs.python.org/3/library/numbers.html#numbers.Integral)) offset on the Y-axis.

New in version 0.5.3.

spread(*radius=0.0*, *method='undefined'*)

Randomly displace pixels within a defined radius.

**See** Example of *[Spread](#page-37-1)*.

# **Parameters**

- **radius** (numbers. Real) Distance a pixel can be displaced from source. Default value is 0.0, which will allow ImageMagick to auto select a radius.
- method Interpolation method. Only available with ImageMagick-7. See [PIXEL\\_INTERPOLATE\\_METHODS](#page-235-0).

New in version 0.5.3.

Changed in version 0.5.7: Added default value to radius.

# <span id="page-204-0"></span>property standard\_deviation

([numbers.Real](https://docs.python.org/3/library/numbers.html#numbers.Real)) The standard deviation of the image.

**Tip:** If you want both [mean](#page-185-1) & [standard\\_deviation](#page-204-0), it would be faster to call [mean\\_channel\(\)](#page-186-1) directly.

<span id="page-204-1"></span>New in version 0.5.3.

statistic(*stat='undefined'*, *width=None*, *height=None*, *channel=None*)

Replace each pixel with the statistic results from neighboring pixel values. The width  $\&$  height defines the size, or aperture, of the neighboring pixels.

**See** Example of *[Statistic](#page-53-0)*.

# **Parameters**

- stat (basestring) The type of statistic to calculate. See [STATISTIC\\_TYPES](#page-236-2).
- width (numbers. Integral) The size of neighboring pixels on the X-axis.
- height (numbers. Integral) The size of neighboring pixels on the Y-axis.
- **channel** (basestring) Optional color channel to target. See [CHANNELS](#page-211-0)

New in version 0.5.3.

Changed in version 0.5.5: Added optional channel argument.

```
stegano(watermark, offset=0)
```
Hide a digital watermark of an image within the image.

```
from wand.image import Image
# Embed watermark
with Image(filename='source.png') as img:
   with Image(filename='gray_watermark.png') as watermark:
        print('watermark size (for recovery)', watermark.size)
        img.stegano(watermark)
   img.save(filename='public.png')
# Recover watermark
with Image(width=w, height=h, pseudo='stegano:public.png') as img:
   img.save(filename='recovered_watermark.png')
```
**Parameters**

- watermark ([wand.image.Image](#page-224-0)) Image to hide within image.
- offset ([numbers.Integral](https://docs.python.org/3/library/numbers.html#numbers.Integral)) Start embedding image after a number of pixels.

New in version 0.5.4.

# strip()

Strips an image of all profiles and comments.

New in version 0.2.0.

swirl(*degree=0.0*, *method='undefined'*)

Swirls pixels around the center of the image. The larger the degree the more pixels will be effected.

**See** Example of *[Swirl](#page-45-0)*.

# **Parameters**

- degree ([numbers.Real](https://docs.python.org/3/library/numbers.html#numbers.Real)) Defines the amount of pixels to be effected. Value between -360.0 and 360.0.
- method (basestring) Controls interpolation of the effected pixels. Only available for ImageMagick-7. See [PIXEL\\_INTERPOLATE\\_METHODS](#page-235-0).

New in version 0.5.7.

# texture(*tile*)

Repeat tile-image across the width & height of the image.

```
from wand.image import Image
with Image(width=100, height=100) as canvas:
   with Image(filename='tile.png') as tile:
        canvas.texture(tile)
   canvas.save(filename='output.png')
```
Parameters tile (*[Image](#page-153-0)*) – image to repeat across canvas.

New in version 0.5.4.

# threshold(*threshold=0.5*, *channel=None*)

Changes the value of individual pixels based on the intensity of each pixel compared to threshold. The result is a high-contrast, two color image. It manipulates the image in place.

# **Parameters**

- threshold (numbers. Real) threshold as a factor of quantum. A normalized float between 0.0 and 1.0.
- channel (basestring) the channel type. available values can be found in the [CHANNELS](#page-211-0) mapping. If None, threshold all channels.

New in version 0.3.10.

#### thumbnail(*width=None*, *height=None*)

Changes the size of an image to the given dimensions and removes any associated profiles. The goal is to produce small low cost thumbnail images suited for display on the web.

### **Parameters**

- width ([numbers.Integral](https://docs.python.org/3/library/numbers.html#numbers.Integral)) the width in the scaled image. default is the original width
- height (numbers. Integral) the height in the scaled image. default is the original height

New in version 0.5.4.

# property ticks\_per\_second

([numbers.Integral](https://docs.python.org/3/library/numbers.html#numbers.Integral)) Internal clock for animated images. .. versionadded:: 0.5.4

#### tint(*color=None*, *alpha=None*)

Applies a color vector to each pixel in the image.

**See** Example of *[Tint](#page-46-0)*.

#### **Parameters**

- color  $(Color)$  $(Color)$  $(Color)$  Color to calculate midtone.
- alpha  $(Color)$  $(Color)$  $(Color)$  Determine how to blend.

New in version 0.5.3.

### transform(*crop=''*, *resize=''*)

Transforms the image using MagickTransformImage(), which is a convenience function accepting geometry strings to perform cropping and resizing. Cropping is performed first, followed by resizing. Either or both arguments may be omitted or given an empty string, in which case the corresponding action will not be performed. Geometry specification strings are defined as follows:

A geometry string consists of a size followed by an optional offset. The size is specified by one of the options below, where **bold** terms are replaced with appropriate integer values:

- **scale**% Height and width both scaled by specified percentage.
- **scale-x**%x**scale-y**% Height and width individually scaled by specified percentages. Only one % symbol is needed.
- **width** Width given, height automagically selected to preserve aspect ratio.
- **xheight** Height given, width automagically selected to preserve aspect ratio.
- **width**x**height** Maximum values of width and height given; aspect ratio preserved.
- **width**x**height**! Width and height emphatically given; original aspect ratio ignored.
- **width**x**height**> Shrinks images with dimension(s) larger than the corresponding width and/or height dimension(s).
- **width**x**height**< Enlarges images with dimensions smaller than the corresponding width and/or height dimension(s).
- **area**@ Resize image to have the specified area in pixels. Aspect ratio is preserved.
- **X**:**Y** Resize at a given aspect ratio. Common aspect ratios may include 4:3 for video/tv, 3:2 for 35mm film, 16:9 for HDTV, and 2.39:1 for cinema. Aspect ratio can be used with the crop parameter, but is only available with ImageMagick version 7.0.8 or greater.

The offset, which only applies to the cropping geometry string, is given by  $\{+-\}x\{+-\}y$ , that is, one plus or minus sign followed by an **x** offset, followed by another plus or minus sign, followed by a **y** offset. Offsets are in pixels from the upper left corner of the image. Negative offsets will cause the corresponding number of pixels to be removed from the right or bottom edge of the image, meaning the cropped size will be the computed size minus the absolute value of the offset.

For example, if you want to crop your image to 300x300 pixels and then scale it by 2x for a final size of 600x600 pixels, you can call:

image.transform('300x300', '200%')

This method is a fairly thin wrapper for the C API, and does not perform any additional checking of the parameters except insofar as verifying that they are of the correct type. Thus, like the C API function, the method is very permissive in terms of what it accepts for geometry strings; unrecognized strings and trailing characters will be ignored rather than raising an error.

#### **Parameters**

- crop (basestring) A geometry string defining a subregion of the image to crop to
- resize (basestring)  $A$  geometry string defining the final size of the image

# **See also:**

**[ImageMagick Geometry Specifications](http://www.imagemagick.org/script/command-line-processing.php#geometry)** Cropping and resizing geometry for the transform method are specified according to ImageMagick's geometry string format. The ImageMagick documentation provides more information about geometry strings.

New in version 0.2.2.

Changed in version  $0.5.0$ : Will call  $\text{crop}()$  followed by  $\text{resize}(()$  in the event that MagickTransformImage() is not available.

Deprecated since version 0.6.0: Use *crop*() and *resize*() instead.

# transform\_colorspace(*colorspace\_type*)

Transform image's colorspace.

**Parameters colorspace\_type** (basestring) – colorspace\_type. available value can be found in the [COLORSPACE\\_TYPES](#page-212-0)

New in version 0.4.2.

#### transparent\_color(*color*, *alpha*, *fuzz=0*, *invert=False*)

Makes the color color a transparent color with a tolerance of fuzz. The alpha parameter specify the transparency level and the parameter fuzz specify the tolerance.

# **Parameters**

- color (wand.color.color) The color that should be made transparent on the image, color object
- alpha (numbers. Real) the level of transparency: 1.0 is fully opaque and 0.0 is fully transparent.
- fuzz ([numbers.Real](https://docs.python.org/3/library/numbers.html#numbers.Real)) By default target must match a particular pixel color exactly. However, in many cases two colors may differ by a small amount. The fuzz member of image defines how much tolerance is acceptable to consider two colors as the same. For example, set fuzz to 10 and the color red at intensities of 100 and 102 respectively are now interpreted as the same color for the color.
- **invert** ([bool](https://docs.python.org/3/library/functions.html#bool)) Boolean to tell to paint the inverse selection.

New in version 0.3.0.

Changed in version 0.6.3: Parameter fuzz type switched from Integral to Real.

### transparentize(*transparency*)

Makes the image transparent by subtracting some percentage of the black color channel. The transparency parameter specifies the percentage.

**Parameters transparency** (numbers. Real) – the percentage fade that should be performed on the image, from 0.0 to 1.0

New in version 0.2.0.

#### transpose()

Creates a vertical mirror image by reflecting the pixels around the central x-axis while rotating them 90 degrees.

New in version 0.4.1.

### transverse()

Creates a horizontal mirror image by reflecting the pixels around the central y-axis while rotating them 270-degrees.

New in version 0.4.1.

trim(*color=None*, *fuzz=0.0*, *reset\_coords=False*, *percent\_background=None*, *background\_color=None*)

Remove solid border from image. Uses top left pixel as a guide by default, or you can also specify the color to remove.

#### **Parameters**

- color ([Color](#page-238-0)) the border color to remove. if it's omitted top left pixel is used by default
- fuzz (numbers. Real) Defines how much tolerance is acceptable to consider two colors as the same. Value can be between 0.0, and [quantum\\_range](#page-194-0).
- reset\_coords ([bool](https://docs.python.org/3/library/functions.html#bool)) Reset coordinates after trimming image. Default False.
- **percent\_background** (numbers. Real) Sets how aggressive the trim operation will be. A value of *0.0* will trim to the minimal bounding box of all matching color, and *1.0* to the most outer edge.
- [background\\_color](#page-156-0) Local alias to background\_color, and has the same effect as defining color parameter – but much faster.

New in version 0.2.1.

Changed in version 0.3.0: Optional color and fuzz parameters.

Changed in version 0.5.2: The color parameter may accept color-compliant strings.

Changed in version 0.6.0: Optional reset\_coords parameter added.

Changed in version 0.6.4: Optional percent\_background & background\_color parameters have been added.

# property type

(basestring) The image type.

Defines image type as in [IMAGE\\_TYPES](#page-223-1) enumeration.

It may raise [ValueError](https://docs.python.org/3/library/exceptions.html#ValueError) when the type is unknown.

New in version  $0.2.2$ .

# unique\_colors()

Discards all duplicate pixels, and rebuilds the image as a single row.

New in version 0.5.0.

## property units

(basestring) The resolution units of this image.

### <span id="page-209-0"></span>unsharp\_mask(*radius=0.0*, *sigma=1.0*, *amount=1.0*, *threshold=0.0*, *channel=None*)

Sharpens the image using unsharp mask filter. We convolve the image with a Gaussian operator of the given radius and standard deviation (sigma). For reasonable results, radius should be larger than sigma. Use a radius of 0 and [unsharp\\_mask\(\)](#page-209-0) selects a suitable radius for you.

**See** Example of *[Unsharp Mask](#page-36-0)*.

### **Parameters**

- **radius** (numbers. Real) the radius of the Gaussian, in pixels, not counting the center pixel
- sigma (numbers. Real) the standard deviation of the Gaussian, in pixels
- amount ([numbers.Real](https://docs.python.org/3/library/numbers.html#numbers.Real)) the percentage of the difference between the original and the blur image that is added back into the original
- **threshold** (numbers. Real) the threshold in pixels needed to apply the difference amount.
- channel (basestring) Optional color channel to target. See [CHANNELS](#page-211-0)

New in version 0.3.4.

Changed in version 0.5.5: Added optional channel argument.

Changed in version 0.5.7: Added default values to match CLI behavior.

# vignette(*radius=0.0*, *sigma=0.0*, *x=0*, *y=0*)

Creates a soft vignette style effect on the image.

**See** Example of *[Vignette](#page-47-0)*.

**Parameters**

- radius (numbers. Real) the radius of the Gaussian blur effect.
- sigma (numbers. Real) the standard deviation of the Gaussian effect.
- $\boldsymbol{x}$  (numbers. Integral) Number of pixels to offset inward from the top & bottom of the image before drawing effect.
- **y** (numbers. Integral) Number of pixels to offset inward from the left  $\&$  right of the image before drawing effect.

New in version 0.5.2.

## property virtual\_pixel

(basestring) The virtual pixel of image. This can also be set with a value from [VIRTUAL\\_PIXEL\\_METHOD](#page-237-0) ... versionadded:: 0.4.1

## property wand

Internal pointer to the MagickWand instance. It may raise [ClosedImageError](#page-217-0) when the instance has destroyed already.

# watermark(*image*, *transparency=0.0*, *left=0*, *top=0*)

Transparentized the supplied image and places it over the current image, with the top left corner of image at coordinates left, top of the current image. The dimensions of the current image are not changed.

# **Parameters**

- $image$  (wand. image. Image) the image placed over the current image
- **transparency** (numbers. Real) the percentage fade that should be performed on the image, from 0.0 to 1.0
- left ([numbers.Integral](https://docs.python.org/3/library/numbers.html#numbers.Integral)) the x-coordinate where *image* will be placed
- top ([numbers.Integral](https://docs.python.org/3/library/numbers.html#numbers.Integral)) the y-coordinate where *image* will be placed

New in version 0.2.0.

wave(*amplitude=0.0*, *wave\_length=0.0*, *method='undefined'*)

Creates a ripple effect within the image.

**See** Example of *[Wave](#page-47-1)*.

### **Parameters**

- amplitude ([numbers.Real](https://docs.python.org/3/library/numbers.html#numbers.Real)) height of wave form.
- wave\_length ([numbers.Real](https://docs.python.org/3/library/numbers.html#numbers.Real)) width of wave form.
- method (basestring) pixel interpolation method. Only available with ImageMagick-7. See [PIXEL\\_INTERPOLATE\\_METHODS](#page-235-0)

New in version 0.5.2.

# wavelet\_denoise(*threshold=0.0*, *softness=0.0*)

Removes noise by applying a [wavelet transform.](https://en.wikipedia.org/wiki/Wavelet_transform)

**Warning:** This class method is only available with ImageMagick 7.0.8-41, or greater.

**See** Example of *[Wavelet Denoise](#page-48-0)*.

**Parameters**

- threshold (numbers. Real) Smoothing limit.
- **softness** (numbers. Real) Attenuate of the smoothing threshold.

**Raises** [WandLibraryVersionError](#page-269-0) – If system's version of ImageMagick does not support this method.

New in version 0.5.5.

#### white\_balance()

Uses LAB colorspace to apply a white balance to the image.

**Note:** Requires ImageMagick-7.0.10-37 or later.

New in version 0.6.4.

### property white\_point

([tuple](https://docs.python.org/3/library/stdtypes.html#tuple)) The chromatic white point for the image. With ImageMagick-6 the primary value is (x, y) coordinates; however, ImageMagick-7 has (x, y, z).

New in version 0.5.2.

# white\_threshold(*threshold*)

Forces all pixels above a given color as white. Leaves pixels below threshold unaltered.

**Parameters threshold** (Color) – Color to be referenced as a threshold.

New in version 0.5.2.

### <span id="page-211-1"></span>property width

([numbers.Integral](https://docs.python.org/3/library/numbers.html#numbers.Integral)) The width of this image.

#### write\_mask(*clip\_mask=None*)

Sets the write mask which prevents pixel-value updates to the image. Call this method with a None argument to clear any previously set masks.

**Warning:** This method is only available with ImageMagick-7.

**Parameters clip\_mask** ([BaseImage](#page-153-0)) – Image to reference as blend mask.

New in version 0.5.7.

```
wand.image.CHANNELS = {'all_channels': 134217727, 'alpha': 16, 'black': 8, 'blue': 4,
'composite_channels': 31, 'cyan': 1, 'default_channels': 134217727, 'gray': 1,
'gray_channels': 1, 'green': 2, 'index': 32, 'magenta': 2, 'meta': 256, 'opacity':
16, 'readmask': 64, 'red': 1, 'rgb': 7, 'rgb_channels': 7, 'sync_channels': 131072,
'true_alpha': 256, 'undefined': 0, 'write_mask': 128, 'yellow': 4}
    (dict) The dictionary of channel types.
```
- 'undefined'
- 'red'
- 'gray'
- 'cyan'
- 'green'
- 'magenta'
- 'blue'
- 'yellow'
- 'alpha'
- 'opacity'
- 'black'
- 'index'
- 'composite\_channels'
- 'all\_channels'
- 'sync\_channels'
- 'default\_channels'

**See also:**

**[ImageMagick Color Channels](http://www.imagemagick.org/Magick++/Enumerations.html#ChannelType)** Lists the various channel types with descriptions of each

Changed in version 0.5.5: Deprecated true\_alpha, rgb\_channels, and gray\_channels values in favor of MagickCore channel parser.

```
wand.image.COLORSPACE_TYPES = ('undefined', 'cmy', 'cmyk', 'gray', 'hcl', 'hclp', 'hsb',
'hsi', 'hsl', 'hsv', 'hwb', 'lab', 'lch', 'lchab', 'lchuv', 'log', 'lms', 'luv', 'ohta',
'rec601ycbcr', 'rec709ycbcr', 'rgb', 'scrgb', 'srgb', 'transparent', 'xyy', 'xyz',
'ycbcr', 'ycc', 'ydbdr', 'yiq', 'ypbpr', 'yuv')
    (tuple) The list of colorspaces.
```
- 'undefined'
- 'rgb'
- 'gray'
- 'transparent'
- 'ohta'
- 'lab'
- 'xyz'
- 'ycbcr'
- 'ycc'
- 'yiq'
- 'ypbpr'
- 'yuv'
- 'cmyk'
- 'srgb'
- 'hsb'
- 'hsl'
- 'hwb'
- 'rec601luma' Only available with ImageMagick-6
- 'rec601ycbcr'
- 'rec709luma' Only available with ImageMagick-6
- 'rec709ycbcr'
- 'log'
- 'cmy'
- 'luv'
- 'hcl'
- 'lch'
- 'lms'
- 'lchab'
- 'lchuv'
- 'scrgb'
- 'hsi'
- 'hsv'
- 'hclp'
- 'xyy' Only available with ImageMagick-7
- 'ydbdr'

**See also:**

**[ImageMagick Color Management](http://www.imagemagick.org/script/color-management.php)** Describes the ImageMagick color management operations

New in version 0.3.4.

```
wand.image.COMPARE_METRICS = ('undefined', 'absolute', 'fuzz', 'mean_absolute',
'mean_error_per_pixel', 'mean_squared', 'normalized_cross_correlation', 'peak_absolute',
'peak_signal_to_noise_ratio', 'perceptual_hash', 'root_mean_square',
'structural_similarity', 'structural_dissimilarity')
```
([tuple](https://docs.python.org/3/library/stdtypes.html#tuple)) The list of compare metric types used by *[Image.compare\(\)](#page-162-1)* and *[Image.similarity\(\)](#page-201-0)* methods.

- 'undefined'
- 'absolute'
- 'fuzz'
- 'mean\_absolute'
- 'mean\_error\_per\_pixel'
- 'mean\_squared'
- 'normalized\_cross\_correlation'
- 'peak\_absolute'
- 'peak\_signal\_to\_noise\_ratio'
- 'perceptual\_hash' Available with ImageMagick-7
- 'root\_mean\_square'
- 'structural\_similarity' Available with ImageMagick-7

• 'structural\_dissimilarity' - Available with ImageMagick-7

# **See also:**

[ImageMagick Compare Operations](http://www.imagemagick.org/Usage/compare/)

New in version 0.4.3.

Changed in version 0.5.4: - Remapped MetricType enum.

```
wand.image.COMPOSITE_OPERATORS = ('undefined', 'alpha', 'atop', 'blend', 'blur',
'bumpmap', 'change_mask', 'clear', 'color_burn', 'color_dodge', 'colorize', 'copy_black',
'copy_blue', 'copy', 'copy_cyan', 'copy_green', 'copy_magenta', 'copy_alpha', 'copy_red',
'copy_yellow', 'darken', 'darken_intensity', 'difference', 'displace', 'dissolve',
'distort', 'divide_dst', 'divide_src', 'dst_atop', 'dst', 'dst_in', 'dst_out',
'dst_over', 'exclusion', 'hard_light', 'hard_mix', 'hue', 'in', 'intensity', 'lighten',
'lighten_intensity', 'linear_burn', 'linear_dodge', 'linear_light', 'luminize',
'mathematics', 'minus_dst', 'minus_src', 'modulate', 'modulus_add', 'modulus_subtract',
'multiply', 'no', 'out', 'over', 'overlay', 'pegtop_light', 'pin_light', 'plus',
'replace', 'saturate', 'screen', 'soft_light', 'src_atop', 'src', 'src_in', 'src_out',
'src_over', 'threshold', 'vivid_light', 'xor', 'stereo')
```
([tuple](https://docs.python.org/3/library/stdtypes.html#tuple)) The list of composition operators

- 'undefined'
- 'alpha' Only available with ImageMagick-7
- 'atop'
- 'blend'
- 'blur'
- 'bumpmap'
- 'change\_mask'
- 'clear'
- 'color\_burn'
- 'color\_dodge'
- 'colorize'
- 'copy\_black'
- 'copy\_blue'
- 'copy'
- 'copy\_alpha' Only available with ImageMagick-7
- 'copy\_cyan'
- 'copy\_green'
- 'copy\_magenta'
- 'copy\_opacity' Only available with ImageMagick-6
- 'copy\_red'
- 'copy\_yellow'
- 'darken'
- 'darken\_intensity'
- 'difference'
- 'displace'
- 'dissolve'
- 'distort'
- 'divide\_dst'
- 'divide\_src'
- 'dst\_atop'
- 'dst'
- 'dst\_in'
- 'dst\_out'
- 'dst\_over'
- 'exclusion'
- 'hard\_light'
- 'hard\_mix'
- 'hue'
- 'in'
- 'intensity' Only available with ImageMagick-7
- 'lighten'
- 'lighten\_intensity'
- 'linear\_burn'
- 'linear\_dodge'
- 'linear\_light'
- 'luminize'
- 'mathematics'
- 'minus\_dst'
- 'minus\_src'
- 'modulate'
- 'modulus\_add'
- 'modulus\_subtract'
- 'multiply'
- 'no'
- 'out'
- 'over'
- 'overlay'
- 'pegtop\_light'
- 'pin\_light'
- 'plus'
- 'replace'
- 'saturate'
- 'screen'
- 'soft\_light'
- 'src\_atop'
- 'src'
- 'src\_in'
- 'src\_out'
- 'src\_over'
- 'threshold'
- 'vivid\_light'
- 'xor'
- 'stereo'

Changed in version 0.3.0: Renamed from COMPOSITE\_OPS to [COMPOSITE\\_OPERATORS](#page-214-0).

Changed in version 0.5.6: Operators have been updated to reflect latest changes in C-API. For ImageMagick-6, 'add' has been renamed to 'modulus\_add', 'subtract' has been renamed to 'modulus\_subtract', 'divide' has been split into 'divide\_dst' & 'divide\_src', and 'minus' has been split into 'minus\_dst' & 'minus\_src'.

# **See also:**

**[Compositing Images](http://www.imagemagick.org/Usage/compose/) ImageMagick v6 Examples** Image composition is the technique of combining images that have, or do not have, transparency or an alpha channel. This is usually performed using the IM composite command. It may also be performed as either part of a larger sequence of operations or internally by other image operators.

**[ImageMagick Composition Operators](http://www.rubblewebs.co.uk/imagemagick/operators/compose.php)** Demonstrates the results of applying the various composition composition operators.

```
wand.image.COMPRESSION_TYPES = ('undefined', 'b44a', 'b44', 'bzip', 'dxt1', 'dxt3',
'dxt5', 'fax', 'group4', 'jbig1', 'jbig2', 'jpeg2000', 'jpeg', 'losslessjpeg', 'lzma',
'lzw', 'no', 'piz', 'pxr24', 'rle', 'zip', 'zips')
    (tuple) The list of Image.compression types.
```

```
• 'undefined'
```
- 'b44a'
- 'b44'
- 'bzip'
- 'dxt1'
- $\cdot$  'dxt3'
- 'dxt5'
- 'fax'
- 'group4'
- 'jbig1'
- 'jbig2'
- 'jpeg2000'
- 'jpeg'
- 'losslessjpeg'
- 'lzma'
- 'lzw'
- 'no'
- 'piz'
- 'pxr24'
- 'rle'
- 'zip'
- 'zips'

New in version 0.3.6.

Changed in version 0.5.0: Support for ImageMagick-6 & ImageMagick-7

# <span id="page-217-1"></span>class wand.image.ChannelDepthDict(*image*)

The mapping table of channels to their depth.

**Parameters image** (*[Image](#page-224-0)*) – an image instance

Note: You don't have to use this by yourself. Use *[Image.channel\\_depths](#page-226-0)* property instead.

New in version 0.3.0.

# <span id="page-217-2"></span>class wand.image.ChannelImageDict(*image*)

The mapping table of separated images of the particular channel from the image.

**Parameters image** (*[Image](#page-224-0)*) – an image instance

Note: You don't have to use this by yourself. Use *[Image.channel\\_images](#page-226-1)* property instead.

New in version 0.3.0.

# <span id="page-217-3"></span>exception wand.image.ClosedImageError

An error that rises when some code tries access to an already closed image.

# class wand.image.ConnectedComponentObject(*cc\_object=None*)

Generic Python wrapper to translate CCObjectInfo structure into a class describing objects found within an image. This class is generated by *[Image.connected\\_components\(\)](#page-165-0)* method.

New in version 0.5.5.

Changed in version 0.6.3: Added [merge](#page-218-0) & [metric](#page-218-1) for ImageMagick 7.0.10

Changed in version 0.6.8: Added key property for ImageMagick 7.1.0

# <span id="page-217-0"></span>area = None

([numbers.Real](https://docs.python.org/3/library/numbers.html#numbers.Real)) Quantity of pixels that make-up the objects shape.

# $center_x = None$

([numbers.Real](https://docs.python.org/3/library/numbers.html#numbers.Real)) X offset of objects centroid.

# <span id="page-218-2"></span> $center_y = None$

([numbers.Real](https://docs.python.org/3/library/numbers.html#numbers.Real)) Y offset of objects centroid.

# property centroid

([tuple](https://docs.python.org/3/library/stdtypes.html#tuple) ([center\\_x](#page-217-0), [center\\_y](#page-218-2))) Center of object.

# clone\_from\_cc\_object\_info(*cc\_object*)

Copy data from CCObjectInfo.

# clone\_from\_extra\_70A\_info(*cc\_object*)

Copy the additional values from CCObjectInfo structure. This is the [merge](#page-218-0)  $\&$  [metric](#page-218-1) properties added in ImageMagick 7.0.10.

New in version 0.6.3.

# clone\_from\_extra\_710\_info(*cc\_object*)

Copy additional value from CCObjectInfo structure for properties added to ImageMagick 7.1.0.

New in version 0.6.8.

# <span id="page-218-6"></span> $hei$ <sub>d</sub> = None

([numbers.Integral](https://docs.python.org/3/library/numbers.html#numbers.Integral)) Height of objects minimum bounding rectangle.

# <span id="page-218-3"></span> $left = None$

([numbers.Integral](https://docs.python.org/3/library/numbers.html#numbers.Integral)) X offset of objects minimum bounding rectangle.

### mean\_color = None

([Color](#page-238-0)) The average color of the shape.

# <span id="page-218-0"></span>merge = None

([bool](https://docs.python.org/3/library/functions.html#bool)) Object merge flag. Only avaliable after ImageMagick-7.0.10. ..versionadded:: 0.6.3

# <span id="page-218-1"></span>metric = None

([list](https://docs.python.org/3/library/stdtypes.html#list)) List of doubles used by metric. Only avaliable after ImageMagick-7.0.10. ..versionadded:: 0.6.3

# property offset

([tuple](https://docs.python.org/3/library/stdtypes.html#tuple) ([left](#page-218-3), [top](#page-218-4))) Position of objects minimum bounding rectangle.

# property size

([tuple](https://docs.python.org/3/library/stdtypes.html#tuple) ([width](#page-218-5), [height](#page-218-6))) Minimum bounding rectangle.

#### <span id="page-218-4"></span>top = None

([numbers.Integral](https://docs.python.org/3/library/numbers.html#numbers.Integral)) Y offset of objects minimum bounding rectangle.

# <span id="page-218-5"></span> $width = None$

([numbers.Integral](https://docs.python.org/3/library/numbers.html#numbers.Integral)) Width of objects minimum bounding rectangle.

# wand.image.DISPOSE\_TYPES = ('undefined', 'none', 'background', 'previous') ([tuple](https://docs.python.org/3/library/stdtypes.html#tuple)) The list of [BaseImage.dispose](#page-170-0) types.

- 'undefined'
- 'none'
- 'background'
- 'previous'

New in version 0.5.0.

```
wand.image.DISTORTION_METHODS = ('undefined', 'affine', 'affine_projection',
'scale_rotate_translate', 'perspective', 'perspective_projection', 'bilinear_forward',
'bilinear_reverse', 'polynomial', 'arc', 'polar', 'depolar', 'cylinder_2_plane',
'plane_2_cylinder', 'barrel', 'barrel_inverse', 'shepards', 'resize', 'sentinel',
'rigidaffine')
```
([tuple](https://docs.python.org/3/library/stdtypes.html#tuple)) The list of [BaseImage.distort\(\)](#page-170-1) methods.

- 'undefined'
- 'affine'
- 'affine\_projection'
- 'scale\_rotate\_translate'
- 'perspective'
- 'perspective\_projection'
- 'bilinear\_forward'
- 'bilinear\_reverse'
- 'polynomial'
- 'arc'
- 'polar'
- 'depolar'
- 'cylinder\_2\_plane'
- 'plane\_2\_cylinder'
- 'barrel'
- 'barrel\_inverse'
- 'shepards'
- 'resize'
- 'sentinel'
- 'rigidaffine' Only available with ImageMagick-7.0.10, or later.

New in version  $0.4.1$ .

# wand.image.DITHER\_METHODS = ('undefined', 'no', 'riemersma', 'floyd\_steinberg')

([tuple](https://docs.python.org/3/library/stdtypes.html#tuple)) The list of Dither methods. Used by [Image.posterize\(\)](#page-193-0) and [Image.remap\(\)](#page-196-0) methods.

- 'undefined'
- 'no'
- 'riemersma'
- 'floyd\_steinberg'

New in version 0.5.0.

```
wand.image.EVALUATE_OPS = ('undefined', 'abs', 'add', 'addmodulus', 'and', 'cosine',
'divide', 'exponential', 'gaussiannoise', 'impulsenoise', 'laplaciannoise', 'leftshift',
'log', 'max', 'mean', 'median', 'min', 'multiplicativenoise', 'multiply', 'or',
'poissonnoise', 'pow', 'rightshift', 'rootmeansquare', 'set', 'sine', 'subtract', 'sum',
'thresholdblack', 'threshold', 'thresholdwhite', 'uniformnoise', 'xor', 'inverse_log')
    (tuple) The list of evaluation operators. Used by Image.evaluate() method.
```
- 'undefined'
- 'abs'
- 'add'
- 'addmodulus'
- 'and'
- 'cosine'
- 'divide'
- 'exponential'
- 'gaussiannoise'
- 'impulsenoise'
- 'inverse\_log' Added with ImageMagick-7.0.10-24
- 'laplaciannoise'
- 'leftshift'
- 'log'
- 'max'
- 'mean'
- 'median'
- 'min'
- 'multiplicativenoise'
- 'multiply'
- 'or'
- 'poissonnoise'
- 'pow'
- 'rightshift'
- 'set'
- 'sine'
- 'subtract'
- 'sum'
- 'threshold'
- 'thresholdblack'
- 'thresholdwhite'
- 'uniformnoise'
- 'xor'

# **See also:**

**[ImageMagick Image Evaluation Operators](http://www.magickwand.org/MagickEvaluateImage.html)** Describes the MagickEvaluateImageChannel method and lists the various evaluations operators

```
wand.image.FILTER_TYPES = ('undefined', 'point', 'box', 'triangle', 'hermite', 'hanning',
'hamming', 'blackman', 'gaussian', 'quadratic', 'cubic', 'catrom', 'mitchell', 'jinc',
'sinc', 'sincfast', 'kaiser', 'welsh', 'parzen', 'bohman', 'bartlett', 'lagrange',
'lanczos', 'lanczossharp', 'lanczos2', 'lanczos2sharp', 'robidoux', 'robidouxsharp',
'cosine', 'spline', 'sentinel')
```
([tuple](https://docs.python.org/3/library/stdtypes.html#tuple)) The list of filter types. Used by [Image.resample\(\)](#page-196-1) and [Image.resize\(\)](#page-197-0) methods.

- 'undefined'
- 'point'
- 'box'
- 'triangle'
- 'hermite'
- 'hanning'
- 'hamming'
- 'blackman'
- 'gaussian'
- 'quadratic'
- 'cubic'
- 'catrom'
- 'mitchell'
- 'jinc'
- 'sinc'
- 'sincfast'
- 'kaiser'
- 'welsh'
- 'parzen'
- 'bohman'
- 'bartlett'
- 'lagrange'
- 'lanczos'
- 'lanczossharp'
- 'lanczos2'
- 'lanczos2sharp'
- 'robidoux'
- 'robidouxsharp'
- 'cosine'
- 'spline'
- 'sentinel'

**See also:**

**[ImageMagick Resize Filters](http://www.imagemagick.org/Usage/resize/)** Demonstrates the results of resampling images using the various resize filters and blur settings available in ImageMagick.

wand.image.FUNCTION\_TYPES = ('undefined', 'arcsin', 'arctan', 'polynomial', 'sinusoid') ([tuple](https://docs.python.org/3/library/stdtypes.html#tuple)) The list of *Image*. *function* types.

- 'undefined'
- 'arcsin'
- 'arctan'
- 'polynomial'
- 'sinusoid'

```
wand.image.GRAVITY_TYPES = ('forget', 'north_west', 'north', 'north_east', 'west',
'center', 'east', 'south_west', 'south', 'south_east', 'static')
```
([tuple](https://docs.python.org/3/library/stdtypes.html#tuple)) The list of [gravity](#page-178-0) types.

- 'forget'
- 'north\_west'
- 'north'
- 'north\_east'
- 'west'
- 'center'
- 'east'
- 'south\_west'
- 'south'
- 'south\_east'

New in version 0.3.0.

```
class wand.image.HistogramDict(image)
```
Specialized mapping object to represent color histogram. Keys are colors, and values are the number of pixels.

**Parameters image** ([BaseImage](#page-153-0)) – the image to get its histogram

New in version 0.3.0.

```
wand.image.IMAGE_LAYER_METHOD = ('undefined', 'coalesce', 'compareany', 'compareclear',
'compareoverlay', 'dispose', 'optimize', 'optimizeimage', 'optimizeplus',
'optimizetrans', 'removedups', 'removezero', 'composite', 'merge', 'flatten', 'mosaic',
'trimbounds')
```
([tuple](https://docs.python.org/3/library/stdtypes.html#tuple)) The list of methods for [merge\\_layers\(\)](#page-186-0) and [compare\\_layers\(\)](#page-226-2).

- 'undefined'
- 'coalesce'
- 'compareany' Only used for [compare\\_layers\(\)](#page-226-2).
- 'compareclear' Only used for [compare\\_layers\(\)](#page-226-2).
- 'compareoverlay' Only used for [compare\\_layers\(\)](#page-226-2).
- 'dispose'
- 'optimize'
- 'optimizeimage'
- 'optimizeplus'
- 'optimizetrans'
- 'removedups'
- 'removezero'
- 'composite'
- 'merge' Only used for [merge\\_layers\(\)](#page-186-0).
- 'flatten' Only used for [merge\\_layers\(\)](#page-186-0).
- 'mosaic' Only used for [merge\\_layers\(\)](#page-186-0).
- 'trimbounds' Only used for [merge\\_layers\(\)](#page-186-0).

New in version  $0.4.3$ .

```
wand.image.IMAGE_TYPES = ('undefined', 'bilevel', 'grayscale', 'grayscalealpha',
'palette', 'palettealpha', 'truecolor', 'truecoloralpha', 'colorseparation',
'colorseparationalpha', 'optimize', 'palettebilevelalpha')
```
([tuple](https://docs.python.org/3/library/stdtypes.html#tuple)) The list of image types

- 'undefined'
- 'bilevel'
- 'grayscale'
- 'grayscalealpha' Only available with ImageMagick-7
- 'grayscalematte' Only available with ImageMagick-6
- 'palette'
- 'palettealpha' Only available with ImageMagick-7
- 'palettematte' Only available with ImageMagick-6
- 'truecolor'
- 'truecoloralpha' Only available with ImageMagick-7
- 'truecolormatte' Only available with ImageMagick-6
- 'colorseparation'
- 'colorseparationalpha' Only available with ImageMagick-7
- 'colorseparationmatte' Only available with ImageMagick-6
- 'optimize'
- 'palettebilevelalpha' Only available with ImageMagick-7
- 'palettebilevelmatte' Only available with ImageMagick-6

**See also:**

<span id="page-223-0"></span>**[ImageMagick Image Types](http://www.imagemagick.org/api/magick-image.php#MagickSetImageType)** Describes the MagickSetImageType method which can be used to set the type of an image

```
wand.image.INTERLACE_TYPES = ('undefined', 'no', 'line', 'plane', 'partition', 'gif',
'jpeg', 'png')
```
([tuple](https://docs.python.org/3/library/stdtypes.html#tuple)) The list of interlace schemes.

- 'undefined'
- 'no'
- 'line'
- 'plane'
- 'partition'
- 'gif'
- 'jpeg'
- 'png'

New in version 0.5.2.

<span id="page-224-0"></span>class wand.image.Image(*image=None*, *blob=None*, *file=None*, *filename=None*, *pseudo=None*,

*background=None*, *colorspace=None*, *depth=None*, *extract=None*, *format=None*, *height=None*, *interlace=None*, *resolution=None*, *sampling\_factors=None*, *units=None*, *width=None*)

An image object.

# **Parameters**

- $image (Image)$  $image (Image)$  $image (Image)$  makes an exact copy of the image
- **blob** ([bytes](https://docs.python.org/3/library/stdtypes.html#bytes)) opens an image of the blob byte array
- file (file object) opens an image of the file object
- filename (basestring) opens an image of the filename string. Additional *[Read Mod](#page-21-0)[ifiers](#page-21-0)* are supported.
- format (basestring) forces filename to buffer. format to help ImageMagick detect the file format. Used only in blob or file cases
- width (numbers. Integral) the width of new blank image or an image loaded from raw data.
- height (numbers. Integral) the height of new blank image or an image loaded from raw data.
- depth (numbers. Integral) the depth used when loading raw data.
- background ([wand.color.Color](#page-238-0)) an optional background color. default is transparent
- resolution ([collections.abc.Sequence](https://docs.python.org/3/library/collections.abc.html#collections.abc.Sequence), [numbers.Integral](https://docs.python.org/3/library/numbers.html#numbers.Integral)) set a resolution value (dpi), useful for vectorial formats (like pdf)
- colorspace (basestring) sets the stack's default colorspace value before reading any images. See [COLORSPACE\\_TYPES](#page-212-0).
- units (basestring) paired with resolution for defining an image's pixel density. See [UNIT\\_TYPES](#page-237-0).

New in version 0.1.5: The file parameter.

New in version 0.1.1: The blob parameter.

New in version 0.2.1: The format parameter.

New in version 0.2.2: The width, height, background parameters.

New in version 0.3.0: The resolution parameter.

New in version 0.4.2: The depth parameter.

Changed in version 0.4.2: The depth, width and height parameters can be used with the filename, file and blob parameters to load raw pixel data.

New in version 0.5.0: The pseudo parameter.

Changed in version 0.5.4: Read constructor no longer sets "transparent" background by default. Use the background paramater to specify canvas color when reading in image.

Changed in version 0.5.7: Added the colorspace & units parameter.

Changed in version 0.6.3: Added sampling\_factors parameter for working with YUV streams.

#### [left:right, top:bottom]

Crops the image by its left, right, top and bottom, and then returns the cropped one.

```
with img[100:200, 150:300] as cropped:
   # manipulated the cropped image
   pass
```
Like other subscriptable objects, default is 0 or its width/height:

```
img[:, :] #--> just clone
img[:100, 200:] #--> equivalent to img[0:100, 200:img.height]
```
Negative integers count from the end (width/height):

```
img[-70:-50, -20:-10]#--> equivalent to img[width-70:width-50, height-20:height-10]
```
**Returns** the cropped image

**Rtype** [Image](#page-224-0)

New in version 0.1.2.

#### property animation

([bool](https://docs.python.org/3/library/functions.html#bool)) Whether the image is animation or not. It doesn't only mean that the image has two or more images (frames), but all frames are even the same size. It's about image format, not content. It's False even if image/ico consits of two or more images of the same size.

For example, it's False for image/jpeg, image/gif, image/ico.

If  $image/gif$  has two or more frames, it's True. If  $image/gif$  has only one frame, it's False.

New in version 0.3.0.

Changed in version 0.3.8: Became to accept  $image/x-gif$  as well.

# artifacts = None

([ArtifactTree](#page-153-1)) A dict mapping to image artifacts. Similar to [metadata](#page-228-0), but used to alter behavior of various internal operations.

New in version 0.5.0.

blank(*width*, *height*, *background=None*) Creates blank image.

### **Parameters**

- width (numbers. Integral) the width of new blank image.
- height (numbers. Integral) the height of new blank image.
- background ([wand.color.Color](#page-238-0)) an optional background color. default is transparent

**Returns** blank image

**Return type** [Image](#page-224-0)

New in version 0.3.0.

# <span id="page-226-0"></span>channel\_depths = None

([ChannelDepthDict](#page-217-1)) The mapping of channels to their depth. Read only.

New in version 0.3.0.

#### <span id="page-226-1"></span>channel\_images = None

([ChannelImageDict](#page-217-2)) The mapping of separated channels from the image.

with image.channel\_images['red'] as red\_image: display(red\_image)

#### clear()

Clears resources associated with the image, leaving the image blank, and ready to be used with new image.

New in version 0.3.0.

# close()

Closes the image explicitly. If you use the image object in [with](https://docs.python.org/3/reference/compound_stmts.html#with) statement, it was called implicitly so don't have to call it.

**Note:** It has the same functionality of destroy() method.

### <span id="page-226-2"></span>compare\_layers(*method*)

Generates new images showing the delta pixels between layers. Similar pixels are converted to transparent. Useful for debugging complex animations.

```
with img.compare_layers('compareany') as delta:
   delta.save(filename='framediff_%02d.png')
```
**Note:** May not work as expected if animations are already optimized.

```
Parameters method (basestring) – Can be 'compareany', 'compareclear', or
   'compareoverlay'
```
**Returns** new image stack.

**Return type** [Image](#page-224-0)

New in version 0.5.0.

### convert(*format*)

Converts the image format with the original image maintained. It returns a converted image instance which is new.

```
with img.convert('png') as converted:
   converted.save(filename='converted.png')
```
Parameters format (basestring) – image format to convert to

**Returns** a converted image

**Return type** [Image](#page-224-0)

**Raises** [ValueError](https://docs.python.org/3/library/exceptions.html#ValueError) – when the given format is unsupported

New in version 0.1.6.

### data\_url()

Generate a base64 [data-url](https://en.wikipedia.org/wiki/Data_URI_scheme) string from the loaded image. Useful for converting small graphics into ASCII strings for HTML/CSS web development.

**Returns** a data-url formated string.

**Return type** basestring

New in version 0.6.3.

# classmethod from\_array(*array*, *channel\_map=None*, *storage=None*)

Create an image instance from a numpy array, or any other datatype that implements [\\_\\_array\\_interface\\_\\_](https://docs.scipy.org/doc/numpy/reference/arrays.interface.html) protocol.

```
import numpy
from wand.image import Image
matrix = numpy.random.rand(100, 100, 3)with Image.from_array(matrix) as img:
   img.save(filename='noise.png')
```
Use the optional channel\_map  $\&$  storage arguments to specify the order of color channels  $\&$  data size. If channel\_map is omitted, this method will will guess "RGB", or "CMYK" based on array shape. If storage is omitted, this method will reference the array's typestr value, and raise a [ValueError](https://docs.python.org/3/library/exceptions.html#ValueError) if storage-type can not be mapped.

Float values must be normalized between *0.0* and *1.0*, and signed integers should be converted to unsigned values between *0* and max value of type.

Instances of [Image](#page-224-0) can also be exported to numpy arrays:

```
with Image(filename='rose:') as img:
   matrix = numpy.array(img)
```
**Parameters**

- array (numpy.array) Numpy array of pixel values.
- channel\_map (basestring) Color channel layout.
- storage (basestring) Datatype per pixel part.

**Returns** New instance of an image.

**Return type** [Image](#page-224-0)

New in version 0.5.3.

Changed in version 0.6.0: Input array now expects the shape property to be defined as `( 'height', 'width', 'channels' )`.

## image\_add(*image*)

Copies a given image on to the image stack. By default, the added image will be append at the end of the stack, or immediately after the current image iterator defined by *[iterator\\_set\(\)](#page-181-0)*. Use [iterator\\_reset\(\)](#page-181-1) before calling this method to insert the new image before existing images on the stack.

**Parameters image** (*[Image](#page-224-0)*) – raster to add.

New in version 0.6.7.

# image\_get()

Generate & return a clone of a single image at the current image-stack index.

New in version 0.6.7.

# image\_remove()

Remove an image from the image-stack at the current index.

New in version 0.6.7.

# image\_set(*image*)

Overwrite current image on the image-stack with given image.

Parameters image ([wand.image.Image](#page-224-0)) – Wand instance of images to write to stack.

New in version 0.6.7.

#### image\_swap(*i*, *j*)

Swap two images on the image-stack.

### **Parameters**

- i ([numbers.Integral](https://docs.python.org/3/library/numbers.html#numbers.Integral)) image index to replace with j
- j ([numbers.Integral](https://docs.python.org/3/library/numbers.html#numbers.Integral)) image index to replace with i

New in version 0.6.7.

#### make\_blob(*format=None*)

Makes the binary string of the image.

**Parameters format** (basestring) – the image format to write e.g. 'png', 'jpeg'. it is omittable

**Returns** a blob (bytes) string

**Return type** [bytes](https://docs.python.org/3/library/stdtypes.html#bytes)

**Raises** [ValueError](https://docs.python.org/3/library/exceptions.html#ValueError) – when format is invalid

Changed in version 0.1.6: Removed a side effect that changes the image format silently.

New in version 0.1.5: The format parameter became optional.

New in version 0.1.1.

#### <span id="page-228-0"></span> $metadata = None$

([Metadata](#page-233-0)) The metadata mapping of the image. Read only.

New in version 0.3.0.

### property mimetype

(basestring) The MIME type of the image e.g. 'image/jpeg', 'image/png'.

New in version 0.1.7.

montage(*font=None*, *tile=None*, *thumbnail=None*, *mode='unframe'*, *frame=None*) Generates a new image containing thumbnails if each previous image read.

```
with Image() as img:
   for file_path in ['first.png', 'second.png', 'third.png']:
        with Image(filename=file_path) as item:
            img.options['label'] = file_path
            img.image_add(item)
   style = Font('monospace', 24, 'green')
   img.montage(font=style, tile='3x1', thumbnail='15x15')
   img.save(filename='montage.png')
```
### **Parameters**

- font  $(Font)$  $(Font)$  $(Font)$  Define font style to use when labeling each thumbnail. Thumbnail labeling will only be rendered if 'label' value in options dict is defined.
- tile (basestring) The number of thunbnails per rows & column on a page. Example: "6x4".
- thumbnail (basestring) Preferred image size. Montage will attempt to generate a thumbnail to match the geometry. This can also define the border size on each thumbnail. Example: "120x120x+4+3>".
- mode (basestring) Which effect to render. Options include "frame", "unframe", and "concatenate". Default "frame".
- frame (basestring) Define ornamental boarder around each thrumbnail. The color of the frame is defined by the image's matte color. Example: "15x15+3+3".

New in version 0.6.8.

classmethod ping(*file=None*, *filename=None*, *blob=None*, *\*\*kwargs*)

Ping image header into Image() object, but without any pixel data. This is useful for inspecting image meta-data without decoding the whole image.

### **Parameters**

- **blob** ([bytes](https://docs.python.org/3/library/stdtypes.html#bytes)) reads an image from the blob byte array
- file (file object) reads an image from the file object
- filename (basestring) reads an image from the filename string
- resolution ([collections.abc.Sequence](https://docs.python.org/3/library/collections.abc.html#collections.abc.Sequence), [numbers.Integral](https://docs.python.org/3/library/numbers.html#numbers.Integral)) set a resolution value (DPI), useful for vector formats (like PDF)
- format (basestring) suggest image file format when reading from a blob, or file property.

New in version 0.5.6.

# profiles = None

([ProfileDict](#page-235-0)) The mapping of image profiles.

New in version  $0.5.1$ .

pseudo(*width*, *height*, *pseudo='xc:'*)

Creates a new image from ImageMagick's internal protocol coders.

### **Parameters**

- width ([numbers.Integral](https://docs.python.org/3/library/numbers.html#numbers.Integral)) Total columns of the new image.
- **height** (numbers. Integral) Total rows of the new image.
- **pseudo** (basestring) The protocol  $\&$  arguments for the pseudo image.

New in version 0.5.0.

read(*file=None*, *filename=None*, *blob=None*, *background=None*, *colorspace=None*, *depth=None*, *extract=None*, *format=None*, *height=None*, *interlace=None*, *resolution=None*, *sampling\_factors=None*, *units=None*, *width=None*)

Read new image into Image() object.

# **Parameters**

- **blob** ([bytes](https://docs.python.org/3/library/stdtypes.html#bytes)) reads an image from the blob byte array
- file (file object) reads an image from the file object
- filename (basestring) reads an image from the filename string. Additional *[Read](#page-21-0) [Modifiers](#page-21-0)* are supported.
- background (Color, basestring) set default background color.
- colorspace (basestring) set default colorspace. See [COLORSPACE\\_TYPES](#page-212-0).
- depth ([numbers.Integral](https://docs.python.org/3/library/numbers.html#numbers.Integral)) sets bits per color sample. Usually 8, or 16.
- format (basestring) sets which image decoder to read with. Helpful when reading blob data with ambiguous headers.
- height ([numbers.Integral](https://docs.python.org/3/library/numbers.html#numbers.Integral)) used with width to define the canvas size. Useful for reading image streams.
- interlace (basestring) Defines the interlacing scheme for raw data streams. See [INTERLACE\\_TYPES](#page-223-0).
- resolution ([collections.abc.Sequence](https://docs.python.org/3/library/collections.abc.html#collections.abc.Sequence), [numbers.Integral](https://docs.python.org/3/library/numbers.html#numbers.Integral)) set a resolution value (DPI), useful for vectorial formats (like PDF)
- sampling\_factors (collections.abc. Sequence, basestring) set up/down stampling factors for YUV data stream. Usually "4:2:2"
- units (basestring) used with resolution, can either be 'pixelperinch', or 'pixelpercentimeter'.
- width ([numbers.Integral](https://docs.python.org/3/library/numbers.html#numbers.Integral)) used with height to define the canvas size. Useful for reading image streams.

New in version 0.3.0.

Changed in version 0.5.7: Added units parameter.

Changed in version 0.6.3: Added, or documented, optional pre-read parameters: background, colorspace, depth, format, height, interlace, sampling\_factors, & width.

### reset\_sequence()

Remove any previously allocated [SingleImage](#page-260-0) instances in sequence attribute.

New in version 0.6.0.

# save(*file=None*, *filename=None*, *adjoin=True*)

Saves the image into the file or filename. It takes only one argument at a time.

### **Parameters**

- file  $(file object) a file object$  to write to
- filename (basestring) a filename string to write to
- adjoin ([bool](https://docs.python.org/3/library/functions.html#bool)) write all images to a single multi-image file. Only available if file format supports frames, layers, & etc.

New in version 0.1.1.

Changed in version 0.1.5: The file parameter was added.

Changed in version 6.0.0: The adjoin parameter was added.

# classmethod stereogram(*left*, *right*)

Create a new stereogram image from two existing images.

**See** Example of *[Stereogram](#page-45-0)*.

### **Parameters**

- left ([wand.image.Image](#page-224-0)) Left-eye image.
- right ([wand.image.Image](#page-224-0)) Right-eye image.

New in version 0.5.4.

# class wand.image.ImageProperty(*image*)

The mixin class to maintain a weak reference to the parent [Image](#page-224-0) object.

New in version 0.3.0.

# property image

([Image](#page-224-0)) The parent image.

It ensures that the parent [Image](#page-224-0), which is held in a weak reference, still exists. Returns the dereferenced [Image](#page-224-0) if it does exist, or raises a [ClosedImageError](#page-217-3) otherwise.

**Exc** *ClosedImageError* when the parent Image has been destroyed

```
class wand.image.Iterator(image=None, iterator=None)
```
Row iterator for *[Image](#page-224-0)*. It shouldn't be instantiated directly; instead, it can be acquired through *Image* instance:

```
assert isinstance(image, wand.image.Image)
\text{iterator} = \text{iter}(\text{image})
```
It doesn't iterate every pixel, but rows. For example:

```
for row in image:
    for col in row:
        assert isinstance(col, wand.color.Color)
        print(col)
```
Every row is a [collections.abc.Sequence](https://docs.python.org/3/library/collections.abc.html#collections.abc.Sequence) which consists of one or more [wand.color.Color](#page-238-0) values.

**Parameters image** (*[Image](#page-224-0)*) – the image to get an iterator

New in version  $0.1.3$ .

clone()

Clones the same iterator.

```
next(x=None)
```
Return the next item from the iterator. When exhausted, raise StopIteration

```
wand.image.KERNEL_INFO_TYPES = ('undefined', 'unity', 'gaussian', 'dog', 'log', 'blur',
'comet', 'binomial', 'laplacian', 'sobel', 'frei_chen', 'roberts', 'prewitt', 'compass',
'kirsch', 'diamond', 'square', 'rectangle', 'octagon', 'disk', 'plus', 'cross', 'ring',
'peaks', 'edges', 'corners', 'diagonals', 'line_ends', 'line_junctions', 'ridges',
'convex_hull', 'thin_se', 'skeleton', 'chebyshev', 'manhattan', 'octagonal', 'euclidean',
'user_defined')
```
([tuple](https://docs.python.org/3/library/stdtypes.html#tuple)) The list of builtin kernels.

- 'undefined'
- 'unity'
- 'gaussian'
- 'dog'
- 'log'
- 'blur'
- 'comet'
- 'laplacian'
- 'sobel'
- 'frei\_chen'
- 'roberts'
- 'prewitt'
- 'compass'
- 'kirsch'
- 'diamond'
- 'square'
- 'rectangle'
- 'octagon'
- 'disk'
- 'plus'
- 'cross'
- 'ring'
- 'peaks'
- 'edges'
- 'corners'
- 'diagonals'
- 'line\_ends'
- 'line\_junctions'
- 'ridges'
- 'convex\_hull'
- 'thin\_se'
- 'skeleton'
- 'chebyshev'
- 'manhattan'
- 'octagonal'
- 'euclidean'
- 'user\_defined'
- 'binomial'

```
wand.image.MORPHOLOGY_METHODS = ('undefined', 'convolve', 'correlate', 'erode', 'dilate',
'erode_intensity', 'dilate_intensity', 'iterative_distance', 'open', 'close',
'open_intensity', 'close_intensity', 'smooth', 'edgein', 'edgeout', 'edge', 'tophat',
'bottom_hat', 'hit_and_miss', 'thinning', 'thicken', 'distance', 'voronoi')
```
([tuple](https://docs.python.org/3/library/stdtypes.html#tuple)) The list of morphology methods.

- 'undefined'
- 'convolve'
- 'correlate'
- 'erode'
- 'dilate'
- 'erode\_intensity'
- 'dilate\_intensity'
- 'distance'
- 'open'
- 'close'
- 'open\_intensity'
- 'close\_intensity'
- 'smooth'
- 'edgein'
- 'edgeout'
- 'edge'
- 'tophat'
- 'bottom\_hat'
- 'hit\_and\_miss'
- 'thinning'
- 'thicken'
- 'voronoi'
- <span id="page-233-0"></span>• 'iterative\_distance'

## class wand.image.Metadata(*image*)

Class that implements dict-like read-only access to image metadata like EXIF or IPTC headers. Most WRITE encoders will ignore properties assigned here.

**Parameters image** (*[Image](#page-224-0)*) – an image instance

Note: You don't have to use this by yourself. Use *Image* metadata property instead.

New in version 0.3.0.

```
wand.image.NOISE_TYPES = ('undefined', 'uniform', 'gaussian', 'multiplicative_gaussian',
'impulse', 'laplacian', 'poisson', 'random')
```
([tuple](https://docs.python.org/3/library/stdtypes.html#tuple)) The list of noise types used by [Image.noise\(\)](#page-189-0) method.

- 'undefined'
- 'uniform'
- 'gaussian'
- 'multiplicative\_gaussian'
- 'impulse'
- 'laplacian'
- 'poisson'
- 'random'

New in version 0.5.3.

```
wand.image.ORIENTATION_TYPES = ('undefined', 'top_left', 'top_right', 'bottom_right',
'bottom_left', 'left_top', 'right_top', 'right_bottom', 'left_bottom')
```
([tuple](https://docs.python.org/3/library/stdtypes.html#tuple)) The list of [orientation](#page-191-0) types.

New in version 0.3.0.

### class wand.image.OptionDict(*image*)

Free-form mutable mapping of global internal settings.

New in version 0.3.0.

Changed in version 0.5.0: Remove key check to OPTIONS. Image properties are specific to vendor, and this library should not attempt to manage the 100+ options in a whitelist.

```
wand.image.PAPERSIZE_MAP = {'10x13': (720, 936), '10x14': (720, 1008), '11x17': (792,
1224), '2A0': (3370, 4768), '4A0': (4768, 6741), '4x6': (288, 432), '5x7': (360,
504), '7x9': (504, 648), '8x10': (576, 720), '9x11': (648, 792), '9x12': (648, 864),
'a0': (2384, 3370), 'a1': (1684, 2384), 'a10': (74, 105), 'a2': (1191, 1684), 'a3':
(842, 1191), 'a4': (595, 842), 'a4small': (595, 842), 'a5': (420, 595), 'a6': (298,
420), 'a7': (210, 298), 'a8': (147, 210), 'a9': (105, 147), 'archC': (1296, 1728),
'archa': (648, 864), 'archb': (864, 1296), 'archd': (1728, 2592), 'arche': (2592,
3456), 'b0': (2920, 4127), 'b1': (2064, 2920), 'b10': (91, 127), 'b2': (1460, 2064),
'b3': (1032, 1460), 'b4': (729, 1032), 'b5': (516, 729), 'b6': (363, 516), 'b7':
(258, 363), 'b8': (181, 258), 'b9': (127, 181), 'c0': (2599, 3676), 'c1': (1837,
2599), 'c2': (1298, 1837), 'c3': (918, 1296), 'c4': (649, 918), 'c5': (459, 649),
'c6': (323, 459), 'c7': (230, 323), 'csheet': (1224, 1584), 'dsheet': (1584, 2448),
'esheet': (2448, 3168), 'executive': (540, 720), 'flsa': (612, 936), 'flse': (612,
936), 'folio': (612, 936), 'halfletter': (396, 612), 'isob0': (2835, 4008), 'isob1':
(2004, 2835), 'isob10': (88, 125), 'isob2': (1417, 2004), 'isob3': (1001, 1417),
'isob4': (709, 1001), 'isob5': (499, 709), 'isob6': (354, 499), 'isob7': (249, 354),
'isob8': (176, 249), 'isob9': (125, 176), 'jisb0': (1030, 1456), 'jisb1': (728,
1030), 'jisb2': (515, 728), 'jisb3': (364, 515), 'jisb4': (257, 364), 'jisb5': (182,
257), 'jisb6': (128, 182), 'ledger': (1224, 792), 'legal': (612, 1008), 'letter':
(612, 792), 'lettersmall': (612, 792), 'monarch': (279, 540), 'quarto': (610, 780),
'statement': (396, 612), 'tabloid': (792, 1224)}
```
([dict](https://docs.python.org/3/library/stdtypes.html#dict)) Map of papersize names to page sizes. Each page size is a width & height [tuple](https://docs.python.org/3/library/stdtypes.html#tuple) at a 72dpi resolution.

from wand.image import Image, PAPERSIZE\_MAP  $w$ ,  $h = PAPERSIZE_MAP["a4"]$ with Image(width=w, height=h, background="white") as img: img.save(filename="a4\_page.png")

New in version 0.6.4.

wand.image.PIXEL\_INTERPOLATE\_METHODS = ('undefined', 'average', 'average9', 'average16', 'background', 'bilinear', 'blend', 'catrom', 'integer', 'mesh', 'nearest', 'spline') ([tuple](https://docs.python.org/3/library/stdtypes.html#tuple)) List of interpolate pixel methods (ImageMagick-7 only.)

- 'undefined'
- 'average'
- 'average9'
- 'average16'
- 'background'
- 'bilinear'
- 'blend'
- 'catrom'
- 'integer'
- 'mesh'
- 'nearest'
- 'spline'

<span id="page-235-0"></span>New in version 0.5.0.

# class wand.image.ProfileDict(*image*)

The mapping table of embedded image profiles.

Use this to get, set, and delete whole profile payloads on an image. Each payload is a raw binary string.

For example:

```
with Image(filename='photo.jpg') as img:
    # Extract EXIF
    with open('exif.bin', 'wb') as payload:
        payload.write(img.profiles['exif'])
    # Import ICC
   with open('color_profile.icc', 'rb') as payload:
        img.profiles['icc'] = payload.read()
    # Remove XMP
    del imp.profiles['xmp']
```
# **See also:**

[Embedded Image Profiles](https://imagemagick.org/script/formats.php#embedded) for a list of supported profiles.

New in version 0.5.1.

wand.image.RENDERING\_INTENT\_TYPES = ('undefined', 'saturation', 'perceptual', 'absolute', 'relative')

([tuple](https://docs.python.org/3/library/stdtypes.html#tuple)) List of rendering intent types used for [Image.rendering\\_intent](#page-196-2) property.

- 'undefined'
- 'saturation'
- 'perceptual'
- 'absolute'
- 'relative'

New in version 0.5.4.

```
wand.image.SPARSE_COLOR_METHODS = {'barycentric': 1, 'bilinear': 7, 'inverse': 19,
'manhattan': 20, 'shepards': 16, 'undefined': 0, 'voronoi': 18}
```
([tuple](https://docs.python.org/3/library/stdtypes.html#tuple)) List of sparse color methods used by [Image.sparse\\_color\(\)](#page-203-0)

- 'undefined'
- 'barycentric'
- 'bilinear'
- 'shepards'
- 'voronoi'
- 'inverse'
- 'manhattan'

New in version 0.5.3.

```
wand.image.STATISTIC_TYPES = ('undefined', 'gradient', 'maximum', 'mean', 'median',
'minimum', 'mode', 'nonpeak', 'root_mean_square', 'standard_deviation')
```
([tuple](https://docs.python.org/3/library/stdtypes.html#tuple)) The list of statistic types used by [Image.statistic\(\)](#page-204-0).

- 'undefined'
- 'gradient'
- 'maximum'
- 'mean'
- 'median'
- 'minimum'
- 'mode'
- 'nonpeak'
- 'root\_mean\_square'
- 'standard\_deviation'

New in version 0.5.3.

```
wand.image.STORAGE_TYPES = ('undefined', 'char', 'double', 'float', 'integer', 'long',
'quantum', 'short')
```
([tuple](https://docs.python.org/3/library/stdtypes.html#tuple)) The list of pixel storage types.

- 'undefined'
- 'char'
- 'double'
- 'float'
- 'integer'
- 'long'
- 'quantum'
- 'short'

New in version 0.5.0.

```
wand.image.UNIT_TYPES = ('undefined', 'pixelsperinch', 'pixelspercentimeter')
     (tuple) The list of resolution unit types.
```
- 'undefined'
- 'pixelsperinch'
- 'pixelspercentimeter'

**See also:**

**[ImageMagick Image Units](http://www.imagemagick.org/api/magick-image.php#MagickSetImageUnits)** Describes the MagickSetImageUnits method which can be used to set image units of resolution

```
wand.image.VIRTUAL_PIXEL_METHOD = ('undefined', 'background', 'dither', 'edge', 'mirror',
'random', 'tile', 'transparent', 'mask', 'black', 'gray', 'white', 'horizontal_tile',
'vertical_tile', 'horizontal_tile_edge', 'vertical_tile_edge', 'checker_tile')
    (tuple) The list of virtual_pixel types.
```
- 'undefined'
- 'background'
- 'constant' Only available with ImageMagick-6
- 'dither'
- 'edge'
- 'mirror'
- 'random'
- 'tile'
- 'transparent'
- 'mask'
- 'black'
- 'gray'
- 'white'
- 'horizontal\_tile'
- 'vertical\_tile'
- 'horizontal\_tile\_edge'
- 'vertical\_tile\_edge'
- 'checker\_tile'

```
New in version 0.4.1.
```
wand.image.manipulative(*function*)

Mark the operation manipulating itself instead of returning new one.

# **4.1.2** wand.color **— Colors**

<span id="page-238-0"></span>New in version 0.1.2.

```
class wand.color.Color(string=None, raw=None)
```
Color value.

Unlike any other objects in Wand, its resource management can be implicit when it used outside of [with](https://docs.python.org/3/reference/compound_stmts.html#with) block. In these case, its resource are allocated for every operation which requires a resource and destroyed immediately. Of course it is inefficient when the operations are much, so to avoid it, you should use color objects inside of [with](https://docs.python.org/3/reference/compound_stmts.html#with) block explicitly e.g.:

```
red count = <sup>0</sup></sup>
with Color('#f00') as red:
    with Image(filename='image.png') as img:
         for row in img:
             for col in row:
                  if col == red:red count += 1
```
**Parameters** string (basestring) – a color name string e.g. 'rgb(255, 255, 255)', '#fff', 'white'. see [ImageMagick Color Names](http://www.imagemagick.org/script/color.php) doc also

Changed in version 0.3.0: [Color](#page-238-0) objects become hashable.

Changed in version 0.5.1: Color channel properties can now be set.

Changed in version 0.5.1: Added [cyan](#page-240-0), [magenta](#page-241-0), [yellow](#page-241-1), & [black](#page-239-0) properties for CMYK [Color](#page-238-0) instances.

Changed in version 0.5.1: Method [Color.from\\_hsl\(\)](#page-240-1) can create a RGB color from hue, saturation,  $\&$ lightness values.

### **See also:**

**[ImageMagick Color Names](http://www.imagemagick.org/script/color.php)** The color can then be given as a color name (there is a limited but large set of these; see below) or it can be given as a set of numbers (in decimal or hexadecimal), each corresponding to a channel in an RGB or RGBA color model. HSL, HSLA, HSB, HSBA, CMYK, or CMYKA color models may also be specified. These topics are briefly described in the sections below.

# $=$  (other)

Equality operator.

**Param other** a color another one

**Type color** [Color](#page-238-0)

**Returns** True only if two images equal.

**Rtype** [bool](https://docs.python.org/3/library/functions.html#bool)

### property alpha

([numbers.Real](https://docs.python.org/3/library/numbers.html#numbers.Real)) Alpha value, from 0.0 to 1.0.

# property alpha\_int8

([numbers.Integral](https://docs.python.org/3/library/numbers.html#numbers.Integral)) Alpha value as 8bit integer which is a common style. From 0 to 255.

New in version 0.3.0.

# property alpha\_quantum

([numbers.Integral](https://docs.python.org/3/library/numbers.html#numbers.Integral)) Alpha value. Scale depends on [QUANTUM\\_DEPTH](#page-272-0).

New in version 0.3.0.

### <span id="page-239-0"></span>property black

([numbers.Real](https://docs.python.org/3/library/numbers.html#numbers.Real)) Black, or 'K', color channel in CMYK colorspace. Unused by RGB colorspace.

New in version 0.5.1.

# property black\_int8

([numbers.Integral](https://docs.python.org/3/library/numbers.html#numbers.Integral)) Black value as 8bit integer which is a common style. From 0 to 255.

New in version 0.5.1.

# property black\_quantum

([numbers.Integral](https://docs.python.org/3/library/numbers.html#numbers.Integral)) Black. Scale depends on [QUANTUM\\_DEPTH](#page-272-0).

New in version 0.5.1.

### property blue

([numbers.Real](https://docs.python.org/3/library/numbers.html#numbers.Real)) Blue, from 0.0 to 1.0.

# property blue\_int8

([numbers.Integral](https://docs.python.org/3/library/numbers.html#numbers.Integral)) Blue as 8bit integer which is a common style. From 0 to 255.

New in version 0.3.0.

# property blue\_quantum

([numbers.Integral](https://docs.python.org/3/library/numbers.html#numbers.Integral)) Blue. Scale depends on [QUANTUM\\_DEPTH](#page-272-0).

New in version 0.3.0.

# static c\_equals(*a*, *b*)

Raw level version of equality test function for two pixels.

# **Parameters**

• a ([ctypes.c\\_void\\_p](https://docs.python.org/3/library/ctypes.html#ctypes.c_void_p)) – a pointer to PixelWand to compare

• **b** ([ctypes.c\\_void\\_p](https://docs.python.org/3/library/ctypes.html#ctypes.c_void_p)) – a pointer to PixelWand to compare

**Returns** True only if two pixels equal

**Return type** [bool](https://docs.python.org/3/library/functions.html#bool)

**Note:** It's only for internal use. Don't use it directly. Use == operator of [Color](#page-238-0) instead.

### <span id="page-240-0"></span>property cyan

([numbers.Real](https://docs.python.org/3/library/numbers.html#numbers.Real)) Cyan color channel in CMYK colorspace. Unused by RGB colorspace.

New in version 0.5.1.

# property cyan\_int8

([numbers.Integral](https://docs.python.org/3/library/numbers.html#numbers.Integral)) Cyan value as 8bit integer which is a common style. From 0 to 255.

New in version 0.5.1.

# property cyan\_quantum

([numbers.Integral](https://docs.python.org/3/library/numbers.html#numbers.Integral)) Cyan. Scale depends on [QUANTUM\\_DEPTH](#page-272-0).

New in version 0.5.1.

# dirty = None

([bool](https://docs.python.org/3/library/functions.html#bool)) Whether the color has changed or not.

#### <span id="page-240-1"></span>classmethod from\_hsl(*hue=0.0*, *saturation=0.0*, *lightness=0.0*)

Creates a RGB color from HSL values. The hue, saturation, and lightness must be normalized between 0.0 & 1.0.

```
h=0.75 # 270 Degrees
s=1.0 # 100 Percent
l=0.5 # 50 Percent
with Color.from_hsl(hue=h, saturation=s, lightness=l) as color:
   print(color) #=> srgb(128, 0, 255)
```
# **Parameters**

- hue (numbers. Real) a normalized double between  $0.0 \& 1.0$ .
- saturation (numbers. Real) a normalized double between  $0.0 \& 1.0$ .
- lightness (numbers. Real) a normalized double between  $0.0 \& 1.0$ .

# **Return type** [Color](#page-238-0)

New in version 0.5.1.

### property green

([numbers.Real](https://docs.python.org/3/library/numbers.html#numbers.Real)) Green, from 0.0 to 1.0.

#### property green\_int8

([numbers.Integral](https://docs.python.org/3/library/numbers.html#numbers.Integral)) Green as 8bit integer which is a common style. From 0 to 255.

New in version 0.3.0.

#### property green\_quantum

([numbers.Integral](https://docs.python.org/3/library/numbers.html#numbers.Integral)) Green. Scale depends on [QUANTUM\\_DEPTH](#page-272-0).

New in version 0.3.0.

# $hs1()$

Calculate the HSL color values from the RGB color.

**Returns** Tuple containing three normalized doubles, between 0.0 & 1.0, representing hue, saturation, and lightness.

**Return type** collections.Sequence

New in version 0.5.1.

# <span id="page-241-0"></span>property magenta

([numbers.Real](https://docs.python.org/3/library/numbers.html#numbers.Real)) Magenta color channel in CMYK colorspace. Unused by RGB colorspace.

New in version 0.5.1.

# property magenta\_int8

([numbers.Integral](https://docs.python.org/3/library/numbers.html#numbers.Integral)) Magenta value as 8bit integer which is a common style. From 0 to 255.

New in version 0.5.1.

# property normalized\_string

(basestring) The normalized string representation of the color. The same color is always represented to the same string.

New in version 0.3.0.

### property red

([numbers.Real](https://docs.python.org/3/library/numbers.html#numbers.Real)) Red, from 0.0 to 1.0.

# property red\_int8

([numbers.Integral](https://docs.python.org/3/library/numbers.html#numbers.Integral)) Red as 8bit integer which is a common style. From 0 to 255.

New in version 0.3.0.

# property red\_quantum

([numbers.Integral](https://docs.python.org/3/library/numbers.html#numbers.Integral)) Red. Scale depends on [QUANTUM\\_DEPTH](#page-272-0).

New in version 0.3.0.

# property string

(basestring) The string representation of the color.

#### <span id="page-241-1"></span>property yellow

([numbers.Real](https://docs.python.org/3/library/numbers.html#numbers.Real)) Yellow color channel in CMYK colorspace. Unused by RGB colorspace.

New in version 0.5.1.

# property yellow\_int8

([numbers.Integral](https://docs.python.org/3/library/numbers.html#numbers.Integral)) Yellow as 8bit integer which is a common style. From 0 to 255.

New in version 0.5.1.

# property yellow\_quantum

([numbers.Integral](https://docs.python.org/3/library/numbers.html#numbers.Integral)) Yellow. Scale depends on [QUANTUM\\_DEPTH](#page-272-0).

New in version 0.5.1.

# wand.color.scale\_quantum\_to\_int8(*quantum*)

Straightforward port of ScaleQuantumToChar() inline function.

Deprecated since version 0.6.6.

Parameters quantum (numbers. Integral) - quantum value

**Returns** 8bit integer of the given quantum value

**Return type** [numbers.Integral](https://docs.python.org/3/library/numbers.html#numbers.Integral)

New in version 0.3.0.

Changed in version 0.5.0: Added HDRI support

# **4.1.3** wand.font **— Fonts**

New in version 0.3.0.

[Font](#page-242-0) is an object which takes the [path](#page-242-1) of font file, [size](#page-242-2), [color](#page-242-3), and whether to use [antialias](#page-242-4)ing. If you want to use font by its name rather than the file path, use [TTFQuery](http://ttfquery.sourceforge.net/) package. The font path resolution by its name is a very complicated problem to achieve.

### **See also:**

**[TTFQuery](http://ttfquery.sourceforge.net/) — Find and Extract Information from TTF Files** TTFQuery builds on the [FontTools-TTX](http://sourceforge.net/projects/fonttools/) package to allow the Python programmer to accomplish a number of tasks:

- query the system to find installed fonts
- retrieve metadata about any TTF font file
	- **–** this includes the glyph outlines (shape) of individual code-points, which allows for rendering the glyphs in 3D (such as is done in OpenGLContext)
- lookup/find fonts by:
	- **–** abstract family type
	- **–** proper font name
- build simple metadata registries for run-time font matching

<span id="page-242-0"></span>class wand.font.Font(*path*, *size=0*, *color=None*, *antialias=True*, *stroke\_color=None*, *stroke\_width=None*) Font struct which is a subtype of [tuple](https://docs.python.org/3/library/stdtypes.html#tuple).

**Parameters**

- path ([str](https://docs.python.org/3/library/stdtypes.html#str), basestring) the path of the font file
- size ([numbers.Real](https://docs.python.org/3/library/numbers.html#numbers.Real)) the size of typeface. 0 by default which means *autosized*
- $color (Color)$  $color (Color)$  $color (Color)$  the color of typeface. black by default
- **antialias** ([bool](https://docs.python.org/3/library/functions.html#bool)) whether to use antialiasing. True by default
- stroke\_color  $(Color)$  $(Color)$  $(Color)$  optional color to outline typeface.
- stroke\_width (numbers. Real) optional thickness of typeface outline.

Changed in version 0.3.9: The size parameter becomes optional. Its default value is 0, which means *autosized*.

Changed in version 0.5.0: Added stroke\_color & stoke\_width parameters.

#### <span id="page-242-4"></span>property antialias

([bool](https://docs.python.org/3/library/functions.html#bool)) Whether to apply antialiasing (True) or not (False).

# <span id="page-242-3"></span>property color

([wand.color.Color](#page-238-0)) The font color.

### <span id="page-242-1"></span>property path

(basestring) The path of font file.

# <span id="page-242-2"></span>property size

([numbers.Real](https://docs.python.org/3/library/numbers.html#numbers.Real)) The font size in pixels.

### property stroke\_color

([wand.color.Color](#page-238-0)) The stroke color.

# property stroke\_width

([numbers.Real](https://docs.python.org/3/library/numbers.html#numbers.Real)) The width of the stroke line.

# **4.1.4** wand.drawing **— Drawings**

The module provides some vector drawing functions.

<span id="page-243-1"></span>New in version 0.3.0.

```
wand.drawing.CLIP_PATH_UNITS = ('undefined_path_units', 'user_space',
'user_space_on_use', 'object_bounding_box')
```
([collections.abc.Sequence](https://docs.python.org/3/library/collections.abc.html#collections.abc.Sequence)) The list of clip path units

- 'undefined\_path\_units'
- 'user\_space'
- 'user\_space\_on\_use'
- 'object\_bounding\_box'

### <span id="page-243-0"></span>class wand.drawing.Drawing(*drawing=None*)

Drawing object. It maintains several vector drawing instructions and can get drawn into zero or more [Image](#page-224-0) objects by calling it.

For example, the following code draws a diagonal line to the image:

```
with Drawing() as draw:
    draw.line((0, 0), image.size)
    draw(image)
```
**Parameters drawing** (*[Drawing](#page-243-0)*) – an optional drawing object to clone. use [clone\(\)](#page-245-0) method rather than this parameter

New in version  $0.3.0$ .

#### affine(*matrix*)

Adjusts the current affine transformation matrix with the specified affine transformation matrix. Note that the current affine transform is adjusted rather than replaced.

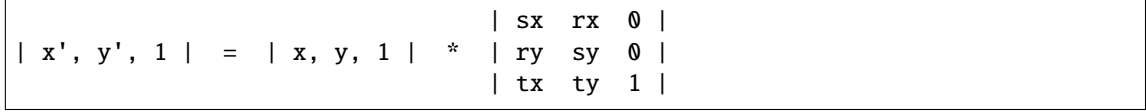

**Parameters matrix** ([collections.abc.Sequence](https://docs.python.org/3/library/collections.abc.html#collections.abc.Sequence)) – a list of [Real](https://docs.python.org/3/library/numbers.html#numbers.Real) to define affine matrix [sx, rx, ry, sy, tx, ty]

New in version 0.4.0.

<span id="page-243-2"></span>alpha(*x=None*, *y=None*, *paint\_method='undefined'*)

Paints on the image's opacity channel in order to set effected pixels to transparent.

To influence the opacity of pixels. The available methods are:

• 'undefined'

- 'point'
- 'replace'
- 'floodfill'
- 'filltoborder'
- 'reset'

Note: This method replaces [matte\(\)](#page-247-0) in ImageMagick version 7. An [AttributeError](https://docs.python.org/3/library/exceptions.html#AttributeError) will be raised if attempting to call on a library without DrawAlpha support.

New in version 0.5.0.

# arc(*start*, *end*, *degree*)

Draws a arc using the current [stroke\\_color](#page-254-0), [stroke\\_width](#page-255-0), and [fill\\_color](#page-246-0).

# **Parameters**

- start ([Sequence](https://docs.python.org/3/library/collections.abc.html#collections.abc.Sequence)) ([Real](https://docs.python.org/3/library/numbers.html#numbers.Real), numbers. Real) pair which represents starting x and y of the arc
- end ([Sequence](https://docs.python.org/3/library/collections.abc.html#collections.abc.Sequence)) ([Real](https://docs.python.org/3/library/numbers.html#numbers.Real), numbers. Real) pair which represents ending x and y of the arc
- degree ([Sequence](https://docs.python.org/3/library/collections.abc.html#collections.abc.Sequence)) ([Real](https://docs.python.org/3/library/numbers.html#numbers.Real), [numbers.Real](https://docs.python.org/3/library/numbers.html#numbers.Real)) pair which represents starting degree, and ending degree

New in version 0.4.0.

#### bezier(*points=None*)

Draws a bezier curve through a set of points on the image, using the specified array of coordinates.

At least four points should be given to complete a bezier path. The first & forth point being the start & end point, and the second & third point controlling the direction & curve.

Example bezier on image

```
with Drawing() as draw:
   points = [(40,10), # Start point
              (20,50), # First control
              (90,10), # Second control
              (70, 40)] # End point
   draw.stroke_color = Color('#000')
   draw.fill_color = Color('#fff')
   draw.bezier(points)
   draw.draw(image)
```
**Parameters points** ([list](https://docs.python.org/3/library/stdtypes.html#list)) – list of x,y tuples

New in version 0.4.0.

### property border\_color

 $(Color)$  $(Color)$  $(Color)$  the current border color. It also can be set. This attribute controls the behavior of  $color()$  during 'filltoborder' operation.

New in version 0.4.0.

circle(*origin*, *perimeter*)

Draws a circle from origin to perimeter

# **Parameters**

- **origin** ([collections.abc.Sequence](https://docs.python.org/3/library/collections.abc.html#collections.abc.Sequence)) ([Real](https://docs.python.org/3/library/numbers.html#numbers.Real), [numbers.Real](https://docs.python.org/3/library/numbers.html#numbers.Real)) pair which represents origin x and y of circle
- perimeter ([collections.abc.Sequence](https://docs.python.org/3/library/collections.abc.html#collections.abc.Sequence)) ([Real](https://docs.python.org/3/library/numbers.html#numbers.Real), [numbers.Real](https://docs.python.org/3/library/numbers.html#numbers.Real)) pair which represents perimeter x and y of circle

New in version 0.4.0.

# property clip\_path

(basestring) The current clip path. It also can be set.

New in version 0.4.0.

# property clip\_rule

(basestring) The current clip rule. It also can be set. It's a string value from [FILL\\_RULE\\_TYPES](#page-256-0) list.

New in version  $0.4.0$ .

# property clip\_units

(basestring) The current clip units. It also can be set. It's a string value from [CLIP\\_PATH\\_UNITS](#page-243-1) list.

New in version 0.4.0.

### <span id="page-245-0"></span>clone()

Copies a drawing object.

**Returns** a duplication

### **Return type** [Drawing](#page-243-0)

### <span id="page-245-1"></span> $color(x=0.0, y=0.0, paint\_method='undefined')$

Draws a color on the image using current fill color, starting at specified position & method.

Available methods in [wand.drawing.PAINT\\_METHOD\\_TYPES](#page-258-0):

- 'undefined'
- 'point'
- 'replace'
- 'floodfill'
- 'filltoborder'
- 'reset'

New in version 0.4.0.

comment(*message=None*)

Adds a comment to the vector stream.

**Parameters** message (basestring) – the comment to set.

New in version 0.4.0.

### composite(*operator*, *left*, *top*, *width*, *height*, *image*)

Composites an image onto the current image, using the specified composition operator, specified position, and at the specified size.

## **Parameters**

- **operator** the operator that affects how the composite is applied to the image. available values can be found in the COMPOSITE\_OPERATORS list
- type COMPOSITE\_OPERATORS
- **left** (numbers. Real) the column offset of the composited drawing source
- top (numbers. Real) the row offset of the composited drawing source
- width (numbers. Real) the total columns to include in the composited source
- height (numbers. Real) the total rows to include in the composited source

New in version 0.4.0.

#### <span id="page-246-1"></span>draw(*image*)

Renders the current drawing into the image. You can simply call [Drawing](#page-243-0) instance rather than calling this method. That means the following code which calls [Drawing](#page-243-0) object itself:

drawing(image)

is equivalent to the following code which calls  $draw()$  method:

drawing.draw(image)

**Parameters image** ([BaseImage](#page-153-0)) – the image to be drawn

#### ellipse(*origin*, *radius*, *rotation=None*)

Draws a ellipse at origin with independent x  $\&$  y radius. Ellipse can be partial by setting start  $\&$  end rotation.

#### **Parameters**

- origin ([collections.abc.Sequence](https://docs.python.org/3/library/collections.abc.html#collections.abc.Sequence)) ([Real](https://docs.python.org/3/library/numbers.html#numbers.Real), [numbers.Real](https://docs.python.org/3/library/numbers.html#numbers.Real)) pair which represents origin x and y of circle
- **radius** ([collections.abc.Sequence](https://docs.python.org/3/library/collections.abc.html#collections.abc.Sequence)) ([Real](https://docs.python.org/3/library/numbers.html#numbers.Real), [numbers.Real](https://docs.python.org/3/library/numbers.html#numbers.Real)) pair which represents radius x and radius y of circle
- rotation (collections.abc. Sequence) ([Real](https://docs.python.org/3/library/numbers.html#numbers.Real), numbers. Real) pair which represents start and end of ellipse. Default (0,360)

New in version 0.4.0.

### <span id="page-246-0"></span>property fill\_color

([Color](#page-238-0)) The current color to fill. It also can be set.

# <span id="page-246-2"></span>property fill\_opacity

([Real](https://docs.python.org/3/library/numbers.html#numbers.Real)) The current fill opacity. It also can be set.

New in version 0.4.0.

### property fill\_rule

(basestring) The current fill rule. It can also be set. It's a string value from [FILL\\_RULE\\_TYPES](#page-256-0) list.

New in version 0.4.0.

# property font

(basestring) The current font name. It also can be set.

# property font\_family

(basestring) The current font family. It also can be set.

New in version 0.4.0.

# property font\_resolution

([Sequence](https://docs.python.org/3/library/collections.abc.html#collections.abc.Sequence)) The current font resolution. It also can be set.

New in version 0.4.0.

### property font\_size

([numbers.Real](https://docs.python.org/3/library/numbers.html#numbers.Real)) The font size. It also can be set.

# property font\_stretch

(basestring) The current font stretch variation. It also can be set, but will only apply if the font-family or encoder supports the stretch type.

New in version 0.4.0.

# property font\_style

(basestring) The current font style. It also can be set, but will only apply if the font-family supports the style.

New in version 0.4.0.

### property font\_weight

([Integral](https://docs.python.org/3/library/numbers.html#numbers.Integral)) The current font weight. It also can be set.

New in version 0.4.0.

### get\_font\_metrics(*image*, *text*, *multiline=False*)

Queries font metrics by cloning the image, and rendering the text with the font properties defined on [Drawing](#page-243-0).

This is useful for determining the size of the rendered text. Set multiline to True if the given text contains line-breaks.

The return value is an instance of [FontMetrics](#page-256-1) which has the attributes of the text's rendered size, max horizontal advance, and distance of ascent & descent from the baseline.

# **Parameters**

- image  $(BaseImage)$  $(BaseImage)$  $(BaseImage)$  the image to be drawn
- text (basestring) the text string for get font metrics.
- multiline (*boolean*) text is multiline or not

**Returns** [FontMetrics](#page-256-1)

New in version 0.3.0.

#### property gravity

(basestring) The text placement gravity used when annotating with text. It's a string from [GRAVITY\\_TYPES](#page-257-0) list. It also can be set.

# line(*start*, *end*)

Draws a line start to end.

# **Parameters**

- start ([collections.abc.Sequence](https://docs.python.org/3/library/collections.abc.html#collections.abc.Sequence)) ([Integral](https://docs.python.org/3/library/numbers.html#numbers.Integral), [numbers.Integral](https://docs.python.org/3/library/numbers.html#numbers.Integral)) pair which represents starting x and y of the line
- end ([collections.abc.Sequence](https://docs.python.org/3/library/collections.abc.html#collections.abc.Sequence)) ([Integral](https://docs.python.org/3/library/numbers.html#numbers.Integral), [numbers.Integral](https://docs.python.org/3/library/numbers.html#numbers.Integral)) pair which represents ending x and y of the line

# <span id="page-247-0"></span>matte(*x=0.0*, *y=0.0*, *paint\_method='undefined'*)

Paints on the image's opacity channel in order to set effected pixels to transparent.

To influence the opacity of pixels. The available methods are:

- 'undefined'
- 'point'
- 'replace'
- 'floodfill'
- 'filltoborder'
- 'reset'

**Note:** This method has been replace by [alpha\(\)](#page-243-2) in ImageMagick version 7. An [AttributeError](https://docs.python.org/3/library/exceptions.html#AttributeError) will be raised if attempting to call on a library without DrawMatte support.

New in version 0.4.0.

### property opacity

([Real](https://docs.python.org/3/library/numbers.html#numbers.Real)) returns the opacity used when drawing with the fill or stroke color or texture. Fully opaque is 1.0. This method only affects vector graphics, and is experimental. To set the opacity of a drawing, use [Drawing.fill\\_opacity](#page-246-2) & [Drawing.stroke\\_opacity](#page-255-1)

New in version 0.4.0.

#### path\_close()

Adds a path element to the current path which closes the current subpath by drawing a straight line from the current point to the current subpath's most recent starting point.

New in version 0.4.0.

### path\_curve(*to=None*, *controls=None*, *smooth=False*, *relative=False*)

Draws a cubic Bezier curve from the current point to given to  $(x,y)$  coordinate using controls points at the beginning and the end of the curve. If smooth is set to True, only one controls is expected and the previous control is used, else two pair of coordinates are expected to define the control points. The to coordinate then becomes the new current point.

### **Parameters**

- to ([collections.abc.Sequence](https://docs.python.org/3/library/collections.abc.html#collections.abc.Sequence)) ([Real](https://docs.python.org/3/library/numbers.html#numbers.Real), [numbers.Real](https://docs.python.org/3/library/numbers.html#numbers.Real)) pair which represents coordinates to draw to
- controls ([collections.abc.Sequence](https://docs.python.org/3/library/collections.abc.html#collections.abc.Sequence)) ([Real](https://docs.python.org/3/library/numbers.html#numbers.Real), [numbers.Real](https://docs.python.org/3/library/numbers.html#numbers.Real)) coordinate to used to influence curve
- **smooth** ([bool](https://docs.python.org/3/library/functions.html#bool)) bool assume last defined control coordinate
- relative ([bool](https://docs.python.org/3/library/functions.html#bool)) treat given coordinates as relative to current point

New in version 0.4.0.

#### path\_curve\_to\_quadratic\_bezier(*to=None*, *control=None*, *smooth=False*, *relative=False*)

Draws a quadratic Bezier curve from the current point to given to coordinate. The control point is assumed to be the reflection of the control point on the previous command if smooth is True, else a pair of control coordinates must be given. Each coordinates can be relative, or absolute, to the current point by setting the relative flag. The to coordinate then becomes the new current point, and the control coordinate will be assumed when called again when smooth is set to true.

#### **Parameters**

- to ([collections.abc.Sequence](https://docs.python.org/3/library/collections.abc.html#collections.abc.Sequence)) ([Real](https://docs.python.org/3/library/numbers.html#numbers.Real), [numbers.Real](https://docs.python.org/3/library/numbers.html#numbers.Real)) pair which represents coordinates to draw to
- control ([collections.abc.Sequence](https://docs.python.org/3/library/collections.abc.html#collections.abc.Sequence)) ([Real](https://docs.python.org/3/library/numbers.html#numbers.Real), [numbers.Real](https://docs.python.org/3/library/numbers.html#numbers.Real)) coordinate to used to influence curve
- **smooth** ([bool](https://docs.python.org/3/library/functions.html#bool)) assume last defined control coordinate

• **relative** ([bool](https://docs.python.org/3/library/functions.html#bool)) – treat given coordinates as relative to current point

New in version 0.4.0.

# path\_elliptic\_arc(*to=None*, *radius=None*, *rotation=0.0*, *large\_arc=False*, *clockwise=False*,

#### *relative=False*)

Draws an elliptical arc from the current point to given to coordinates. The to coordinates can be relative, or absolute, to the current point by setting the relative flag. The size and orientation of the ellipse are defined by two radii (rx, ry) in radius and an rotation parameters, which indicates how the ellipse as a whole is rotated relative to the current coordinate system. The center of the ellipse is calculated automagically to satisfy the constraints imposed by the other parameters. large\_arc and clockwise contribute to the automatic calculations and help determine how the arc is drawn. If large\_arc is True then draw the larger of the available arcs. If clockwise is true, then draw the arc matching a clock-wise rotation.

#### **Parameters**

- to ([collections.abc.Sequence](https://docs.python.org/3/library/collections.abc.html#collections.abc.Sequence)) ([Real](https://docs.python.org/3/library/numbers.html#numbers.Real), [numbers.Real](https://docs.python.org/3/library/numbers.html#numbers.Real)) pair which represents coordinates to draw to
- radius ([collections.abc.Sequence](https://docs.python.org/3/library/collections.abc.html#collections.abc.Sequence)) ([Real](https://docs.python.org/3/library/numbers.html#numbers.Real), [numbers.Real](https://docs.python.org/3/library/numbers.html#numbers.Real)) pair which represents the radii of the ellipse to draw
- **rotate** ([Real](https://docs.python.org/3/library/numbers.html#numbers.Real)) degree to rotate ellipse on x-axis
- large\_arc ([bool](https://docs.python.org/3/library/functions.html#bool)) draw largest available arc
- **clockwise** ([bool](https://docs.python.org/3/library/functions.html#bool)) draw arc path clockwise from start to target
- relative ([bool](https://docs.python.org/3/library/functions.html#bool)) treat given coordinates as relative to current point

New in version 0.4.0.

# <span id="page-249-0"></span>path\_finish()

Terminates the current path.

New in version 0.4.0.

#### path\_horizontal\_line(*x=None*, *relative=False*)

Draws a horizontal line path from the current point to the target point. Given x parameter can be relative, or absolute, to the current point by setting the relative flag. The target point then becomes the new current point.

# **Parameters**

- $\mathbf{x}$  ([Real](https://docs.python.org/3/library/numbers.html#numbers.Real)) Real x-axis point to draw to.
- relative ([bool](https://docs.python.org/3/library/functions.html#bool)) bool treat given point as relative to current point

New in version 0.4.0.

# path\_line(*to=None*, *relative=False*)

Draws a line path from the current point to the given to coordinate. The to coordinates can be relative, or absolute, to the current point by setting the relative flag. The coordinate then becomes the new current point.

#### **Parameters**

- to ([collections.abc.Sequence](https://docs.python.org/3/library/collections.abc.html#collections.abc.Sequence)) ([Real](https://docs.python.org/3/library/numbers.html#numbers.Real), [numbers.Real](https://docs.python.org/3/library/numbers.html#numbers.Real)) pair which represents coordinates to draw to.
- relative ([bool](https://docs.python.org/3/library/functions.html#bool)) bool treat given coordinates as relative to current point

New in version 0.4.0.

# path\_move(*to=None*, *relative=False*)

Starts a new sub-path at the given coordinates. Given to parameter can be relative, or absolute, by setting the relative flag.

# **Parameters**

- to ([collections.abc.Sequence](https://docs.python.org/3/library/collections.abc.html#collections.abc.Sequence)) ([Real](https://docs.python.org/3/library/numbers.html#numbers.Real), [numbers.Real](https://docs.python.org/3/library/numbers.html#numbers.Real)) pair which represents coordinates to draw to.
- **relative** ([bool](https://docs.python.org/3/library/functions.html#bool)) bool treat given coordinates as relative to current point

New in version 0.4.0.

# <span id="page-250-0"></span>path\_start()

Declares the start of a path drawing list which is terminated by a matching [path\\_finish\(\)](#page-249-0) command. All other *path\_\** commands must be enclosed between a [path\\_start\(\)](#page-250-0) and a [path\\_finish\(\)](#page-249-0) command. This is because path drawing commands are subordinate commands and they do not function by themselves.

New in version 0.4.0.

### path\_vertical\_line(*y=None*, *relative=False*)

Draws a vertical line path from the current point to the target point. Given y parameter can be relative, or absolute, to the current point by setting the relative flag. The target point then becomes the new current point.

**Parameters**

- y ([Real](https://docs.python.org/3/library/numbers.html#numbers.Real)) [Real](https://docs.python.org/3/library/numbers.html#numbers.Real) y-axis point to draw to.
- relative ([bool](https://docs.python.org/3/library/functions.html#bool)) bool treat given point as relative to current point

New in version 0.4.0.

# $point(x, y)$

Draws a point at given x and y

# **Parameters**

- $x$  ([Real](https://docs.python.org/3/library/numbers.html#numbers.Real)) Real x of point
- $y$  ([Real](https://docs.python.org/3/library/numbers.html#numbers.Real)) Real y of point

New in version 0.4.0.

#### <span id="page-250-1"></span>polygon(*points=None*)

Draws a polygon using the current [stroke\\_color](#page-254-0), [stroke\\_width](#page-255-0), and [fill\\_color](#page-246-0), using the specified array of coordinates.

Example polygon on image

```
with Drawing() as draw:
   points = [(40,10), (20,50), (90,10), (70,40)]draw.polygon(points)
   draw.draw(image)
```
# **Parameters points** ([list](https://docs.python.org/3/library/stdtypes.html#list)) – list of x,y tuples

New in version  $0.4.0$ .

polyline(*points=None*)

Draws a polyline using the current [stroke\\_color](#page-254-0), [stroke\\_width](#page-255-0), and [fill\\_color](#page-246-0), using the specified array of coordinates.

Identical to [polygon](#page-250-1), but without closed stroke line.

### **Parameters points** ([list](https://docs.python.org/3/library/stdtypes.html#list)) – list of x,y tuples

New in version 0.4.0.

# <span id="page-251-1"></span>pop()

Pop destroys the current tip of the drawing context stack, and restores the parent style context. See [push\(\)](#page-251-0) method for an example.

**Note:** Popping the graphical context stack will not erase, or alter, any previously executed drawing commands.

**Returns** success of pop operation.

**Return type** [bool](https://docs.python.org/3/library/functions.html#bool)

New in version 0.4.0.

# pop\_clip\_path()

Terminates a clip path definition.

New in version 0.4.0.

# pop\_defs()

Terminates a definition list.

New in version 0.4.0.

### pop\_pattern()

Terminates a pattern definition.

New in version 0.4.0.

# <span id="page-251-0"></span>push()

Grows the current drawing context stack by one, and inherits the previous style attributes. Use *Drawing*. [pop](#page-251-1) to return to restore previous style attributes.

This is useful for drawing shapes with diffrent styles without repeatedly setting the similar  $fill\_color \&$ [stroke\\_color](#page-254-0) properties.

For example:

```
with Drawing() as ctx:
   ctx.fill_color = Color('GREEN')
   ctx.stroke_color = Color('ORANGE')
   ctx.push()
   ctx.fill_color = Color('RED')
   ctx.text(x1, y1, 'this is RED with ORANGE outline')
   ctx.push()
   ctx.stroke_color = Color('BLACK')
   ctx.text(x2, y2, 'this is RED with BLACK outline')
   ctx.pop()
   ctx.pop()
   ctx.text(x3, y3, 'this is GREEN with ORANGE outline')
```
Which translate to the following MVG:

```
push graphic-context
    fill "GREEN"
```
(continues on next page)
(continued from previous page)

```
stroke "ORANGE"
   push graphic-context
        fill "RED"
        text x1,y1 "this is RED with ORANGE outline"
       push graphic-context
            stroke "BLACK"
            text x2,y2 "this is RED with BLACK outline"
        pop graphic-context
   pop graphic-context
   text x3,y3 "this is GREEN with ORANGE outline"
pop graphic-context
```
**Note:** Pushing graphical context does not reset any previously drawn artifacts.

**Returns** success of push operation.

**Return type** [bool](https://docs.python.org/3/library/functions.html#bool)

New in version 0.4.0.

#### push\_clip\_path(*clip\_mask\_id*)

Starts a clip path definition which is comprised of any number of drawing commands and terminated by a [Drawing.pop\\_clip\\_path](#page-251-0) command.

**Parameters clip\_mask\_id** (basestring) – string identifier to associate with the clip path.

New in version 0.4.0.

#### push\_defs()

Indicates that commands up to a terminating *[Drawing.pop\\_defs](#page-251-1)* command create named elements (e.g. clip-paths, textures, etc.) which may safely be processed earlier for the sake of efficiency.

New in version 0.4.0.

#### push\_pattern(*pattern\_id*, *left*, *top*, *width*, *height*)

Indicates that subsequent commands up to a [Drawing.pop\\_pattern](#page-251-2) command comprise the definition of a named pattern. The pattern space is assigned top left corner coordinates, a width and height, and becomes its own drawing space. Anything which can be drawn may be used in a pattern definition. Named patterns may be used as stroke or brush definitions.

#### **Parameters**

- pattern\_id (basestring) a unique identifier for the pattern.
- left (numbers. Real) x ordinate of top left corner.
- top (numbers. Real) y ordinate of top left corner.
- **width** (numbers. Real) width of pattern space.
- height (numbers. Real) height of pattern space.

**Returns** success of push operation

#### **Return type** [bool](https://docs.python.org/3/library/functions.html#bool)

New in version 0.4.0.

<span id="page-253-0"></span>rectangle(*left=None*, *top=None*, *right=None*, *bottom=None*, *width=None*, *height=None*, *radius=None*, *xradius=None*, *yradius=None*)

Draws a rectangle using the current [stroke\\_color](#page-254-0), [stroke\\_width](#page-255-0), and [fill\\_color](#page-246-0).

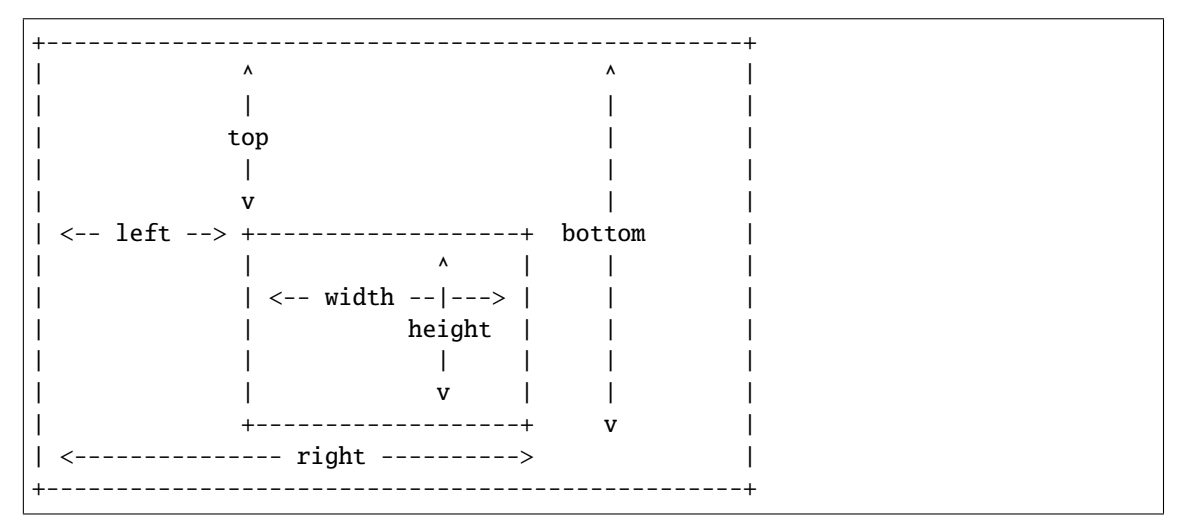

#### **Parameters**

- left (numbers. Real)  $-$  x-offset of the rectangle to draw
- top (numbers. Real) y-offset of the rectangle to draw
- right ([numbers.Real](https://docs.python.org/3/library/numbers.html#numbers.Real)) second x-offset of the rectangle to draw. this parameter and width parameter are exclusive each other
- bottom (numbers. Real) second y-offset of the rectangle to draw. this parameter and height parameter are exclusive each other
- width (numbers. Real) the width of the rectangle to draw. this parameter and right parameter are exclusive each other
- height (numbers. Real) the height of the rectangle to draw. this parameter and bottom parameter are exclusive each other
- radius (numbers. Real) the corner rounding. this is a short-cut for setting both xradius, and yradius
- xradius ([numbers.Real](https://docs.python.org/3/library/numbers.html#numbers.Real)) the xradius corner in horizontal direction.
- yradius ([numbers.Real](https://docs.python.org/3/library/numbers.html#numbers.Real)) the yradius corner in vertical direction.

#### New in version 0.3.6.

Changed in version 0.4.0: Radius keywords added to create rounded rectangle.

#### rotate(*degree=0.0*)

Applies the specified rotation to the current coordinate space.

**Parameters** degree ([Real](https://docs.python.org/3/library/numbers.html#numbers.Real)) – degree to rotate

New in version 0.4.0.

#### scale(*x=1.0*, *y=1.0*)

Adjusts the scaling factor to apply in the horizontal and vertical directions to the current coordinate space.

#### **Parameters**

• x ([Real](https://docs.python.org/3/library/numbers.html#numbers.Real)) – Horizontal scale factor. Default *1.0*

• y ([Real](https://docs.python.org/3/library/numbers.html#numbers.Real)) – Vertical scale factor. Default *1.0*

<span id="page-254-1"></span>New in version 0.4.0.

#### set\_fill\_pattern\_url(*url*)

Sets the URL to use as a fill pattern for filling objects. Only local URLs ("#identifier") are supported at this time. These local URLs are normally created by defining a named fill pattern with Drawing.push\_pattern & Drawing.pop\_pattern.

**Parameters url** (basestring) – URL to use to obtain fill pattern.

New in version 0.4.0.

#### set\_stroke\_pattern\_url(*url*)

Sets the pattern used for stroking object outlines. Only local URLs ("#identifier") are supported at this time. These local URLs are normally created by defining a named stroke pattern with Drawing.push\_pattern & Drawing.pop\_pattern.

**Parameters url** (basestring) – URL to use to obtain stroke pattern.

New in version 0.4.0.

#### skew(*x=None*, *y=None*)

Skews the current coordinate system in the horizontal direction if  $x$  is given, and vertical direction if  $y$  is given.

#### **Parameters**

- **x** ([Real](https://docs.python.org/3/library/numbers.html#numbers.Real)) Skew horizontal direction
- **y** ([Real](https://docs.python.org/3/library/numbers.html#numbers.Real)) Skew vertical direction

New in version 0.4.0.

#### property stroke\_antialias

([bool](https://docs.python.org/3/library/functions.html#bool)) Controls whether stroked outlines are antialiased. Stroked outlines are antialiased by default. When antialiasing is disabled stroked pixels are thresholded to determine if the stroke color or underlying canvas color should be used.

It also can be set.

New in version 0.4.0.

#### <span id="page-254-0"></span>property stroke\_color

([Color](#page-238-0)) The current color of stroke. It also can be set.

New in version 0.3.3.

#### property stroke\_dash\_array

([Sequence](https://docs.python.org/3/library/collections.abc.html#collections.abc.Sequence)) - (numbers. Real) An array representing the pattern of dashes  $\&$  gaps used to stroke paths. It also can be set.

New in version 0.4.0.

#### property stroke\_dash\_offset

([numbers.Real](https://docs.python.org/3/library/numbers.html#numbers.Real)) The stroke dash offset. It also can be set.

New in version 0.4.0.

#### property stroke\_line\_cap

(basestring) The stroke line cap. It also can be set.

New in version 0.4.0.

#### property stroke\_line\_join

(basestring) The stroke line join. It also can be set.

New in version 0.4.0.

#### property stroke\_miter\_limit

([Integral](https://docs.python.org/3/library/numbers.html#numbers.Integral)) The current miter limit. It also can be set.

New in version 0.4.0.

#### property stroke\_opacity

([Real](https://docs.python.org/3/library/numbers.html#numbers.Real)) The current stroke opacity. It also can be set.

New in version 0.4.0.

#### <span id="page-255-0"></span>property stroke\_width

([numbers.Real](https://docs.python.org/3/library/numbers.html#numbers.Real)) The stroke width. It also can be set.

New in version  $0.3.3$ .

#### text $(x, y, body)$

Writes a text body into (x, y).

#### **Parameters**

- $\boldsymbol{x}$  (numbers. Integral) the left offset where to start writing a text
- y ([numbers.Integral](https://docs.python.org/3/library/numbers.html#numbers.Integral)) the baseline where to start writing text
- body (basestring) the body string to write

#### property text\_alignment

(basestring) The current text alignment setting. It's a string value from [TEXT\\_ALIGN\\_TYPES](#page-259-0) list. It also can be set.

#### property text\_antialias

([bool](https://docs.python.org/3/library/functions.html#bool)) The boolean value which represents whether antialiasing is used for text rendering. It also can be set to True or False to switch the setting.

#### property text\_decoration

(basestring) The text decoration setting, a string from [TEXT\\_DECORATION\\_TYPES](#page-259-1) list. It also can be set.

#### property text\_direction

(basestring) The text direction setting. a string from [TEXT\\_DIRECTION\\_TYPES](#page-259-2) list. It also can be set.

#### property text\_encoding

(basestring) The internally used text encoding setting. Although it also can be set, but it's not encouraged.

#### property text\_interline\_spacing

([numbers.Real](https://docs.python.org/3/library/numbers.html#numbers.Real)) The setting of the text line spacing. It also can be set.

#### property text\_interword\_spacing

([numbers.Real](https://docs.python.org/3/library/numbers.html#numbers.Real)) The setting of the word spacing. It also can be set.

#### property text\_kerning

([numbers.Real](https://docs.python.org/3/library/numbers.html#numbers.Real)) The setting of the text kerning. It also can be set.

#### property text\_under\_color

([Color](#page-238-0)) The color of a background rectangle to place under text annotations. It also can be set.

#### translate(*x=0.0*, *y=0.0*)

Applies a translation to the current coordinate system which moves the coordinate system origin to the specified coordinate.

#### **Parameters**

- $\mathbf{x}$  ([Real](https://docs.python.org/3/library/numbers.html#numbers.Real)) Skew horizontal direction
- **y** ([Real](https://docs.python.org/3/library/numbers.html#numbers.Real)) Skew vertical direction

<span id="page-256-0"></span>New in version 0.4.0.

#### property vector\_graphics

(basestring) The XML text of the Vector Graphics. It also can be set. The drawing-wand XML is experimental, and subject to change.

Setting this property to None will reset all vector graphic properties to the default state.

New in version 0.4.0.

#### viewbox(*left*, *top*, *right*, *bottom*)

Viewbox sets the overall canvas size to be recorded with the drawing vector data. Usually this will be specified using the same size as the canvas image. When the vector data is saved to SVG or MVG formats, the viewbox is use to specify the size of the canvas image that a viewer will render the vector data on.

#### **Parameters**

- **left** ([Integral](https://docs.python.org/3/library/numbers.html#numbers.Integral)) the left most point of the viewbox.
- top ([Integral](https://docs.python.org/3/library/numbers.html#numbers.Integral)) the top most point of the viewbox.
- right ([Integral](https://docs.python.org/3/library/numbers.html#numbers.Integral)) the right most point of the viewbox.
- **bottom** ([Integral](https://docs.python.org/3/library/numbers.html#numbers.Integral)) the bottom most point of the viewbox.

New in version 0.4.0.

```
wand.drawing.FILL_RULE_TYPES = ('undefined', 'evenodd', 'nonzero')
```
([collections.abc.Sequence](https://docs.python.org/3/library/collections.abc.html#collections.abc.Sequence)) The list of fill-rule types.

- 'undefined'
- 'evenodd'
- 'nonzero'

```
wand.drawing.FONT_METRICS_ATTRIBUTES = ('character_width', 'character_height',
'ascender', 'descender', 'text_width', 'text_height', 'maximum_horizontal_advance', 'x1',
'y1', 'x2', 'y2', 'x', 'y')
```
([collections.abc.Sequence](https://docs.python.org/3/library/collections.abc.html#collections.abc.Sequence)) The attribute names of font metrics.

class wand.drawing.FontMetrics(*character\_width*, *character\_height*, *ascender*, *descender*, *text\_width*, *text\_height*, *maximum\_horizontal\_advance*, *x1*, *y1*, *x2*, *y2*, *x*, *y*)

The tuple subtype which consists of font metrics data.

Pixel values can be converted to points by the following:

```
points = \frac{pixels * 72}{1 + 1}resolution
```
#### character\_width

([numbers.Real](https://docs.python.org/3/library/numbers.html#numbers.Real)) The horizontal value of the x in pixels.

#### character\_height

([numbers.Real](https://docs.python.org/3/library/numbers.html#numbers.Real)) The vertical value of the x in pixels.

#### ascender

([numbers.Real](https://docs.python.org/3/library/numbers.html#numbers.Real)) The largest distance from the text baseline to the highest point above the x-height. This value should always be positive.

#### <span id="page-257-0"></span>descender

([numbers.Real](https://docs.python.org/3/library/numbers.html#numbers.Real)) The farthest distance from the text baseline to the lowest point below the x-height. This value should always be negative.

#### text\_width

([numbers.Real](https://docs.python.org/3/library/numbers.html#numbers.Real)) The full width of the text.

#### text\_height

([numbers.Real](https://docs.python.org/3/library/numbers.html#numbers.Real)) The full height of the text.

#### maximum\_horizontal\_advance

([numbers.Real](https://docs.python.org/3/library/numbers.html#numbers.Real)) The largest distance from the start of one character to the start of the following character.

x1

([numbers.Real](https://docs.python.org/3/library/numbers.html#numbers.Real)) The horizontal value of the bounding box's starting corner.

y1

([numbers.Real](https://docs.python.org/3/library/numbers.html#numbers.Real)) The vertical value of the bounding box's starting corner.

x2

([numbers.Real](https://docs.python.org/3/library/numbers.html#numbers.Real)) The horizontal value of the bounding box's ending corner.

y2

([numbers.Real](https://docs.python.org/3/library/numbers.html#numbers.Real)) The vertical value of the bounding box's ending corner.

x

([numbers.Real](https://docs.python.org/3/library/numbers.html#numbers.Real)) The horizontal value of the origin.

y

([numbers.Real](https://docs.python.org/3/library/numbers.html#numbers.Real)) The vertical value of the origin.

Note: When using  $get\_font\_metrics()$ , the returned attributes x1, y1, x2, y2, x and y can be ignored as they are used for internal FreeType rendering, and have no meaningful context.

New in version 0.3.0.

Changed in version 0.6.8: Created sub-class of the namedtuple to improve auto-documentation.

size()

Short-cut method for the width & height of the rendered text.

**Returns** (width, height)

New in version 0.6.8.

```
wand.drawing.GRAVITY_TYPES = ('forget', 'north_west', 'north', 'north_east', 'west',
'center', 'east', 'south_west', 'south', 'south_east', 'static')
     (collections.abc.Sequence) The list of text gravity types.
```
- 'forget'
- 'north\_west'
- 'north'
- 'north\_east'
- 'west'
- 'center'
- 'east'
- 'south\_west'
- <span id="page-258-0"></span>• 'south'
- 'south\_east'
- 'static'

```
wand.drawing.LINE_CAP_TYPES = ('undefined', 'butt', 'round', 'square')
     (collections.abc.Sequence) The list of LineCap types
```
- 'undefined;
- 'butt'
- 'round'
- 'square'

wand.drawing.LINE\_JOIN\_TYPES = ('undefined', 'miter', 'round', 'bevel') ([collections.abc.Sequence](https://docs.python.org/3/library/collections.abc.html#collections.abc.Sequence)) The list of LineJoin types

- 'undefined'
- 'miter'
- 'round'
- 'bevel'

```
wand.drawing.PAINT_METHOD_TYPES = ('undefined', 'point', 'replace', 'floodfill',
'filltoborder', 'reset')
```
([collections.abc.Sequence](https://docs.python.org/3/library/collections.abc.html#collections.abc.Sequence)) The list of paint method types.

- 'undefined'
- 'point'
- 'replace'
- 'floodfill'
- 'filltoborder'
- 'reset'

```
wand.drawing.STRETCH_TYPES = ('undefined', 'normal', 'ultra_condensed',
'extra_condensed', 'condensed', 'semi_condensed', 'semi_expanded', 'expanded',
'extra_expanded', 'ultra_expanded', 'any')
```
([collections.abc.Sequence](https://docs.python.org/3/library/collections.abc.html#collections.abc.Sequence)) The list of stretch types for fonts

- 'undefined;
- 'normal'
- 'ultra\_condensed'
- 'extra\_condensed'
- 'condensed'
- 'semi\_condensed'
- 'semi\_expanded'
- 'expanded'
- 'extra\_expanded'
- 'ultra\_expanded'

<span id="page-259-5"></span>• 'any'

```
wand.drawing.STYLE_TYPES = ('undefined', 'normal', 'italic', 'oblique', 'any')
     (collections.abc.Sequence) The list of style types for fonts
```
- 'undefined;
- 'normal'
- 'italic'
- 'oblique'
- 'any'

<span id="page-259-0"></span>wand.drawing.TEXT\_ALIGN\_TYPES = ('undefined', 'left', 'center', 'right') ([collections.abc.Sequence](https://docs.python.org/3/library/collections.abc.html#collections.abc.Sequence)) The list of text align types.

- 'undefined'
- 'left'
- 'center'
- 'right'

<span id="page-259-1"></span>wand.drawing.TEXT\_DECORATION\_TYPES = ('undefined', 'no', 'underline', 'overline', 'line\_through')

([collections.abc.Sequence](https://docs.python.org/3/library/collections.abc.html#collections.abc.Sequence)) The list of text decoration types.

- 'undefined'
- 'no'
- 'underline'
- 'overline'
- 'line\_through'

<span id="page-259-2"></span>wand.drawing.TEXT\_DIRECTION\_TYPES = ('undefined', 'right\_to\_left', 'left\_to\_right') ([collections.abc.Sequence](https://docs.python.org/3/library/collections.abc.html#collections.abc.Sequence)) The list of text direction types.

- 'undefined'
- 'right\_to\_left'
- 'left\_to\_right'

### <span id="page-259-4"></span>**4.1.5** wand.sequence **— Sequences**

New in version 0.3.0.

#### class wand.sequence.Sequence(*image*)

The list-like object that contains every [SingleImage](#page-260-0) in the [Image](#page-224-0) container. It implements [collections.](https://docs.python.org/3/library/collections.abc.html#collections.abc.Sequence) [abc.Sequence](https://docs.python.org/3/library/collections.abc.html#collections.abc.Sequence) protocol.

New in version 0.3.0.

#### append(*image*)

S.append(value) – append value to the end of the sequence

#### <span id="page-259-3"></span>property current\_index

([numbers.Integral](https://docs.python.org/3/library/numbers.html#numbers.Integral)) The current index of its internal iterator.

<span id="page-260-4"></span>Note: It's only for internal use.

```
extend(images, offset=None)
```
S.extend(iterable) – extend sequence by appending elements from the iterable

#### index\_context(*index*)

Scoped setter of [current\\_index](#page-259-3). Should be used for [with](https://docs.python.org/3/reference/compound_stmts.html#with) statement e.g.:

with image.sequence.index\_context(3): print(image.size)

Note: It's only for internal use.

```
insert(index, image)
```
S.insert(index, value) – insert value before index

#### <span id="page-260-0"></span>class wand.sequence.SingleImage(*wand*, *container*, *c\_original\_resource*)

Each single image in [Image](#page-224-0) container. For example, it can be a frame of GIF animation.

Note that all changes on single images are invisible to their containers unless they are altered a with ... context manager.

#### **with Image(filename='animation.gif') as container:**

**with container.sequence[0] as frame:** frame.negate()

New in version 0.3.0.

Changed in version 0.5.1: Only sync changes of a [SingleImage](#page-260-0) when exiting a with ... context. Not when parent [Image](#page-224-0) closes.

#### <span id="page-260-1"></span>container = None

([wand.image.Image](#page-224-0)) The container image.

#### property delay

([numbers.Integral](https://docs.python.org/3/library/numbers.html#numbers.Integral)) The delay to pause before display the next image (in the [sequence](#page-199-0) of its [container](#page-260-1)). It's hundredths of a second.

#### property index

([numbers.Integral](https://docs.python.org/3/library/numbers.html#numbers.Integral)) The index of the single image in the [container](#page-260-1) image.

### <span id="page-260-3"></span>**4.1.6** wand.resource **— Global resource management**

There is the global resource to manage in MagickWand API. This module implements automatic global resource management through reference counting.

#### <span id="page-260-2"></span>exception wand.resource.DestroyedResourceError

An error that rises when some code tries access to an already destroyed resource.

Changed in version 0.3.0: It becomes a subtype of wand.exceptions. WandException.

#### class wand.resource.Resource

Abstract base class for MagickWand object that requires resource management. Its all subclasses manage the resource semiautomatically and support [with](https://docs.python.org/3/reference/compound_stmts.html#with) statement as well:

```
with Resource() as resource:
    # use the resource...
   pass
```
It doesn't implement constructor by itself, so subclasses should implement it. Every constructor should assign the pointer of its resource data into [resource](#page-262-0) attribute inside of [with](https://docs.python.org/3/reference/compound_stmts.html#with) [allocate\(\)](#page-261-0) context. For example:

```
class Pizza(Resource):
    '''My pizza yummy.'''
   def __init__(self):with self.allocate():
            self.resource = library.NewPizza()
```
<span id="page-261-0"></span>New in version 0.1.2.

#### allocate()

Allocates the memory for the resource explicitly. Its subclasses should assign the created resource into [resource](#page-262-0) attribute inside of this context. For example:

with resource.allocate(): resource.resource = library.NewResource()

#### c\_clear\_exception = NotImplemented

(ctypes.CFUNCTYPE) The [ctypes](https://docs.python.org/3/library/ctypes.html#module-ctypes) function that clears an exception of the [resource](#page-262-0).

**Note:** It is an abstract attribute that has to be implemented in the subclass.

#### c\_destroy\_resource = NotImplemented

(ctypes.CFUNCTYPE) The [ctypes](https://docs.python.org/3/library/ctypes.html#module-ctypes) function that destroys the [resource](#page-262-0).

**Note:** It is an abstract attribute that has to be implemented in the subclass.

#### c\_get\_exception = NotImplemented

(ctypes.CFUNCTYPE) The [ctypes](https://docs.python.org/3/library/ctypes.html#module-ctypes) function that gets an exception from the [resource](#page-262-0).

**Note:** It is an abstract attribute that has to be implemented in the subclass.

#### c\_is\_resource = NotImplemented

(ctypes.CFUNCTYPE) The [ctypes](https://docs.python.org/3/library/ctypes.html#module-ctypes) predicate function that returns whether the given pointer (that contains a resource data usually) is a valid resource.

**Note:** It is an abstract attribute that has to be implemented in the subclass.

#### destroy()

Cleans up the resource explicitly. If you use the resource in [with](https://docs.python.org/3/reference/compound_stmts.html#with) statement, it was called implicitly so have not to call it.

#### get\_exception()

Gets a current exception instance.

<span id="page-262-2"></span>**Returns** a current exception. it can be None as well if any errors aren't occurred

**Return type** [wand.exceptions.WandException](#page-268-0)

```
raise_exception(stacklevel=1)
```
Raises an exception or warning if it has occurred.

#### <span id="page-262-0"></span>property resource

Internal pointer to the resource instance. It may raise [DestroyedResourceError](#page-260-2) when the resource has destroyed already.

#### <span id="page-262-1"></span>class wand.resource.ResourceLimits

Wrapper for MagickCore resource limits. Useful for dynamically reducing system resources before attempting risky, or slow running, [Image](#page-224-0) operations.

For example:

```
from wand.image import Image
from wand.resource import limits
# Use 100MB of ram before writing temp data to disk.
limits['memory'] = 1024 * 1024 * 100
# Reject images larger than 1000x1000.
limits['width'] = 1000
limits['height'] = 1000# Debug resources used.
with Image(filename='user.jpg') as img:
    print('Using {0} of {1} memory'.format(limits.resource('memory'),
                                            limits['memory']))
# Dump list of all limits.
for label in limits:
    print('\{0\} => \{1\}'.format(label, limits[label]))
```
Available resource keys:

- 'area' Maximum *width \* height* of a pixel cache before writing to disk.
- 'disk' Maximum bytes used by pixel cache on disk before exception is thrown.
- 'file' Maximum cache files opened at any given time.
- 'height' Maximum height of image before exception is thrown.
- 'list\_length' Maximum images in sequence. Only available with recent version of ImageMagick.
- 'map' Maximum memory map in bytes to allocated for pixel cache before using disk.
- 'memory' Maximum bytes to allocated for pixel cache before using disk.
- 'thread' Maximum parallel task sub-routines can spawn if using OpenMP.
- 'throttle' Total milliseconds to yield to CPU if possible.
- 'time' Maximum seconds before exception is thrown.
- 'width' Maximum width of image before exception is thrown.

New in version  $0.5.1$ .

```
get_resource_limit(resource)
```
Get the current limit for the resource type.

<span id="page-263-1"></span>**Parameters** resource (basestring) – Resource type.

#### **Return type** numeric.Integral

New in version 0.5.1.

#### resource(*resource*)

Get the current value for the resource type.

Parameters resource (basestring) – Resource type.

**Return type** numeric.Integral

New in version 0.5.1.

### set\_resource\_limit(*resource*, *limit*)

Sets a new limit for resource type.

Note: The new limit value must be equal to or less than the maximum limit defined by the policy. xml. Any values set outside normal bounds will be ignored silently.

#### **Parameters**

- resource (basestring) Resource type.
- limit (numeric.Integral) New limit value.

New in version 0.5.1.

#### wand.resource.genesis()

Instantiates the MagickWand API.

Warning: Don't call this function directly. Use increment\_refcount() and decrement\_refcount() functions instead.

#### wand.resource.limits = <wand.resource.ResourceLimits object>

([ResourceLimits](#page-262-1)) Helper to get & set Magick Resource Limits.

New in version 0.5.1.

#### wand.resource.terminus()

Cleans up the MagickWand API.

<span id="page-263-0"></span>Warning: Don't call this function directly. Use increment\_refcount() and decrement\_refcount() functions instead.

### <span id="page-264-3"></span>**4.1.7** wand.exceptions **— Errors and warnings**

This module maps MagickWand API's errors and warnings to Python's native exceptions and warnings. You can catch all MagickWand errors using Python's natural way to catch errors.

#### **See also:**

[ImageMagick Exceptions](http://www.imagemagick.org/script/exception.php)

New in version 0.1.1.

Changed in version 0.5.8: Warning & Error Exceptions are now explicitly defined. Previously ImageMagick domainbased errors were dynamically generated at runtime.

#### <span id="page-264-0"></span>exception wand.exceptions.BaseError

Bases: [wand.exceptions.WandException](#page-268-0)

Base class for Wand-related errors.

New in version 0.4.4.

#### <span id="page-264-1"></span>exception wand.exceptions.BaseFatalError

Bases: [wand.exceptions.WandException](#page-268-0)

Base class for Wand-related fatal errors.

New in version 0.4.4.

#### <span id="page-264-2"></span>exception wand.exceptions.BaseWarning

Bases: [wand.exceptions.WandException](#page-268-0), [Warning](https://docs.python.org/3/library/exceptions.html#Warning)

Base class for Wand-related warnings.

New in version 0.4.4.

#### exception wand.exceptions.BlobError

Bases: [wand.exceptions.BaseError](#page-264-0), [OSError](https://docs.python.org/3/library/exceptions.html#OSError)

A binary large object could not be allocated, read, or written.

#### exception wand.exceptions.BlobFatalError

Bases: [wand.exceptions.BaseFatalError](#page-264-1), [OSError](https://docs.python.org/3/library/exceptions.html#OSError)

A binary large object could not be allocated, read, or written.

#### exception wand.exceptions.BlobWarning

Bases: [wand.exceptions.BaseWarning](#page-264-2), [OSError](https://docs.python.org/3/library/exceptions.html#OSError)

A binary large object could not be allocated, read, or written.

#### exception wand.exceptions.CacheError

Bases: [wand.exceptions.BaseError](#page-264-0)

Pixels could not be read or written to the pixel cache.

#### exception wand.exceptions.CacheFatalError

Bases: [wand.exceptions.BaseFatalError](#page-264-1)

Pixels could not be read or written to the pixel cache.

#### exception wand.exceptions.CacheWarning

Bases: [wand.exceptions.BaseWarning](#page-264-2)

Pixels could not be read or written to the pixel cache.

#### <span id="page-265-0"></span>exception wand.exceptions.CoderError Bases: [wand.exceptions.BaseError](#page-264-0)

There was a problem with an image coder.

exception wand.exceptions.CoderFatalError Bases: [wand.exceptions.BaseFatalError](#page-264-1)

There was a problem with an image coder.

exception wand.exceptions.CoderWarning Bases: [wand.exceptions.BaseWarning](#page-264-2)

There was a problem with an image coder.

exception wand.exceptions.ConfigureError Bases: [wand.exceptions.BaseError](#page-264-0)

There was a problem getting a configuration file.

exception wand.exceptions.ConfigureFatalError Bases: [wand.exceptions.BaseFatalError](#page-264-1)

There was a problem getting a configuration file.

#### exception wand.exceptions.ConfigureWarning Bases: [wand.exceptions.BaseWarning](#page-264-2)

There was a problem getting a configuration file.

exception wand.exceptions.CorruptImageError Bases: [wand.exceptions.BaseError](#page-264-0), [ValueError](https://docs.python.org/3/library/exceptions.html#ValueError)

The image file may be corrupt.

### exception wand.exceptions.CorruptImageFatalError Bases: [wand.exceptions.BaseFatalError](#page-264-1), [ValueError](https://docs.python.org/3/library/exceptions.html#ValueError)

The image file may be corrupt.

#### exception wand.exceptions.CorruptImageWarning Bases: [wand.exceptions.BaseWarning](#page-264-2), [ValueError](https://docs.python.org/3/library/exceptions.html#ValueError)

The image file may be corrupt.

exception wand.exceptions.DelegateError Bases: [wand.exceptions.BaseError](#page-264-0)

An ImageMagick delegate failed to complete.

exception wand.exceptions.DelegateFatalError Bases: [wand.exceptions.BaseFatalError](#page-264-1)

An ImageMagick delegate failed to complete.

exception wand.exceptions.DelegateWarning Bases: [wand.exceptions.BaseWarning](#page-264-2)

An ImageMagick delegate failed to complete.

#### exception wand.exceptions.DrawError

Bases: [wand.exceptions.BaseError](#page-264-0)

A drawing operation failed.

#### <span id="page-266-0"></span>exception wand.exceptions.DrawFatalError

Bases: [wand.exceptions.BaseFatalError](#page-264-1)

A drawing operation failed.

#### exception wand.exceptions.DrawWarning

Bases: [wand.exceptions.BaseWarning](#page-264-2)

A drawing operation failed.

#### exception wand.exceptions.FileOpenError

Bases: [wand.exceptions.BaseError](#page-264-0), [OSError](https://docs.python.org/3/library/exceptions.html#OSError)

The image file could not be opened for reading or writing.

#### exception wand.exceptions.FileOpenFatalError

Bases: [wand.exceptions.BaseFatalError](#page-264-1), [OSError](https://docs.python.org/3/library/exceptions.html#OSError)

The image file could not be opened for reading or writing.

### exception wand.exceptions.FileOpenWarning

Bases: [wand.exceptions.BaseWarning](#page-264-2), [OSError](https://docs.python.org/3/library/exceptions.html#OSError)

The image file could not be opened for reading or writing.

#### exception wand.exceptions.ImageError

Bases: [wand.exceptions.BaseError](#page-264-0)

The operation could not complete due to an incompatible image.

#### exception wand.exceptions.ImageFatalError

Bases: [wand.exceptions.BaseFatalError](#page-264-1)

The operation could not complete due to an incompatible image.

### exception wand.exceptions.ImageWarning

Bases: [wand.exceptions.BaseWarning](#page-264-2)

The operation could not complete due to an incompatible image.

## exception wand.exceptions.MissingDelegateError

Bases: [wand.exceptions.BaseError](#page-264-0), [ImportError](https://docs.python.org/3/library/exceptions.html#ImportError)

The image type can not be read or written because the appropriate; delegate is missing.

#### exception wand.exceptions.MissingDelegateFatalError

Bases: [wand.exceptions.BaseFatalError](#page-264-1), [ImportError](https://docs.python.org/3/library/exceptions.html#ImportError)

The image type can not be read or written because the appropriate; delegate is missing.

#### exception wand.exceptions.MissingDelegateWarning

Bases: [wand.exceptions.BaseWarning](#page-264-2), [ImportError](https://docs.python.org/3/library/exceptions.html#ImportError)

The image type can not be read or written because the appropriate; delegate is missing.

#### exception wand.exceptions.ModuleError

Bases: [wand.exceptions.BaseError](#page-264-0)

There was a problem with an image module.

#### exception wand.exceptions.ModuleFatalError

Bases: [wand.exceptions.BaseFatalError](#page-264-1)

There was a problem with an image module.

#### <span id="page-267-0"></span>exception wand.exceptions.ModuleWarning Bases: [wand.exceptions.BaseWarning](#page-264-2)

There was a problem with an image module.

exception wand.exceptions.MonitorError Bases: [wand.exceptions.BaseError](#page-264-0)

There was a problem activating the progress monitor.

exception wand.exceptions.MonitorFatalError Bases: [wand.exceptions.BaseFatalError](#page-264-1)

There was a problem activating the progress monitor.

exception wand.exceptions.MonitorWarning

Bases: [wand.exceptions.BaseWarning](#page-264-2)

There was a problem activating the progress monitor.

exception wand.exceptions.OptionError

Bases: [wand.exceptions.BaseError](#page-264-0)

A command-line option was malformed.

#### exception wand.exceptions.OptionFatalError Bases: [wand.exceptions.BaseFatalError](#page-264-1)

A command-line option was malformed.

#### exception wand.exceptions.OptionWarning Bases: [wand.exceptions.BaseWarning](#page-264-2)

A command-line option was malformed.

#### exception wand.exceptions.PolicyError

Bases: [wand.exceptions.BaseError](#page-264-0)

A policy denies access to a delegate, coder, filter, path, or resource.

#### exception wand.exceptions.PolicyFatalError Bases: [wand.exceptions.BaseFatalError](#page-264-1)

A policy denies access to a delegate, coder, filter, path, or resource.

#### exception wand.exceptions.PolicyWarning

Bases: [wand.exceptions.BaseWarning](#page-264-2)

A policy denies access to a delegate, coder, filter, path, or resource.

#### exception wand.exceptions.RandomError

Bases: [wand.exceptions.BaseError](#page-264-0)

There is a problem generating a true or pseudo-random number.

#### exception wand.exceptions.RandomFatalError

Bases: [wand.exceptions.BaseFatalError](#page-264-1)

There is a problem generating a true or pseudo-random number.

#### exception wand.exceptions.RandomWarning

Bases: [wand.exceptions.BaseWarning](#page-264-2)

There is a problem generating a true or pseudo-random number.

#### <span id="page-268-1"></span>exception wand.exceptions.RegistryError Bases: [wand.exceptions.BaseError](#page-264-0)

There was a problem getting or setting the registry.

exception wand.exceptions.RegistryFatalError Bases: [wand.exceptions.BaseFatalError](#page-264-1)

There was a problem getting or setting the registry.

exception wand.exceptions.RegistryWarning Bases: [wand.exceptions.BaseWarning](#page-264-2)

There was a problem getting or setting the registry.

exception wand.exceptions.ResourceLimitError

Bases: [wand.exceptions.BaseError](#page-264-0), [MemoryError](https://docs.python.org/3/library/exceptions.html#MemoryError)

A program resource is exhausted e.g. not enough memory.

exception wand.exceptions.ResourceLimitFatalError Bases: [wand.exceptions.BaseFatalError](#page-264-1), [MemoryError](https://docs.python.org/3/library/exceptions.html#MemoryError)

A program resource is exhausted e.g. not enough memory.

exception wand.exceptions.ResourceLimitWarning Bases: [wand.exceptions.BaseWarning](#page-264-2), [MemoryError](https://docs.python.org/3/library/exceptions.html#MemoryError)

A program resource is exhausted e.g. not enough memory.

exception wand.exceptions.StreamError Bases: [wand.exceptions.BaseError](#page-264-0), [OSError](https://docs.python.org/3/library/exceptions.html#OSError)

There was a problem reading or writing from a stream.

exception wand.exceptions.StreamFatalError Bases: [wand.exceptions.BaseFatalError](#page-264-1), [OSError](https://docs.python.org/3/library/exceptions.html#OSError)

There was a problem reading or writing from a stream.

exception wand.exceptions.StreamWarning Bases: [wand.exceptions.BaseWarning](#page-264-2), [OSError](https://docs.python.org/3/library/exceptions.html#OSError)

There was a problem reading or writing from a stream.

exception wand.exceptions.TypeError Bases: [wand.exceptions.BaseError](#page-264-0)

A font is unavailable; a substitution may have occurred.

exception wand.exceptions.TypeFatalError Bases: [wand.exceptions.BaseFatalError](#page-264-1)

A font is unavailable; a substitution may have occurred.

exception wand.exceptions.TypeWarning

Bases: [wand.exceptions.BaseWarning](#page-264-2)

A font is unavailable; a substitution may have occurred.

#### exception wand.exceptions.WandError

Bases: [wand.exceptions.BaseError](#page-264-0)

<span id="page-268-0"></span>There was a problem specific to the MagickWand API.

### <span id="page-269-2"></span>exception wand.exceptions.WandException

Bases: [Exception](https://docs.python.org/3/library/exceptions.html#Exception)

All Wand-related exceptions are derived from this class.

#### exception wand.exceptions.WandFatalError

Bases: [wand.exceptions.BaseFatalError](#page-264-1)

There was a problem specific to the MagickWand API.

#### exception wand.exceptions.WandLibraryVersionError

Bases: [wand.exceptions.WandException](#page-268-0)

Base class for Wand-related ImageMagick version errors.

New in version 0.3.2.

#### exception wand.exceptions.WandRuntimeError

Bases: [wand.exceptions.WandException](#page-268-0), [RuntimeError](https://docs.python.org/3/library/exceptions.html#RuntimeError)

Generic class for Wand-related runtime errors.

New in version 0.5.2.

#### exception wand.exceptions.WandWarning

Bases: [wand.exceptions.BaseWarning](#page-264-2)

There was a problem specific to the MagickWand API.

#### exception wand.exceptions.XServerError

Bases: [wand.exceptions.BaseError](#page-264-0)

An X resource is unavailable.

#### exception wand.exceptions.XServerFatalError Bases: [wand.exceptions.BaseFatalError](#page-264-1)

An X resource is unavailable.

#### exception wand.exceptions.XServerWarning Bases: [wand.exceptions.BaseWarning](#page-264-2)

An X resource is unavailable.

### <span id="page-269-0"></span>**4.1.8** wand.api **— Low-level interfaces**

Changed in version 0.1.10: Changed to throw ImportError instead of AttributeError when the shared library fails to load.

#### wand.api.load\_library()

Loads the MagickWand library.

**Returns** the MagickWand library and the ImageMagick library

**Return type** [ctypes.CDLL](https://docs.python.org/3/library/ctypes.html#ctypes.CDLL)

### wand.api.library

[ctypes.CDLL](https://docs.python.org/3/library/ctypes.html#ctypes.CDLL)) The [MagickWand](https://imagemagick.org/script/magick-wand.php) library.

#### wand.api.libmagick

([ctypes.CDLL](https://docs.python.org/3/library/ctypes.html#ctypes.CDLL)) The [MagickCore](https://imagemagick.org/script/magick-core.php) library.

<span id="page-269-1"></span>New in version 0.1.10.

### <span id="page-270-3"></span>**4.1.9** wand.compat **— Compatibility layer**

This module provides several subtle things to support multiple Python versions  $(2.7, 3.3+)$  and VM implementations (CPython, PyPy).

wand.compat.PY3 = True

([bool](https://docs.python.org/3/library/functions.html#bool)) Whether it is Python 3.x or not.

wand.compat.abc = <module 'collections.abc' from '/home/docs/checkouts/readthedocs.org/ user\_builds/wand/envs/0.6.9/lib/python3.8/collections/abc.py'>

(module) Module containing abstract base classes. [collections](https://docs.python.org/3/library/collections.html#module-collections) in Python 2 and [collections.abc](https://docs.python.org/3/library/collections.abc.html#module-collections.abc) in Python 3.

wand.compat.binary(*string*, *var=None*)

Makes string to [str](https://docs.python.org/3/library/stdtypes.html#str) in Python 2. Makes string to [bytes](https://docs.python.org/3/library/stdtypes.html#bytes) in Python 3.

**Parameters**

• string ([bytes](https://docs.python.org/3/library/stdtypes.html#bytes), [str](https://docs.python.org/3/library/stdtypes.html#str), unicode) – a string to cast it to [binary\\_type](#page-270-0)

• var  $(str)$  $(str)$  $(str)$  – an optional variable name to be used for error message

```
wand.compat.binary_type
```
alias of [bytes](https://docs.python.org/3/library/stdtypes.html#bytes)

#### wand.compat.encode\_filename(*filename*)

If filename is a [text\\_type](#page-270-1), encode it to [binary\\_type](#page-270-0) according to filesystem's default encoding.

Changed in version 0.5.3: Added support for PEP-519 <https://github.com/emcconville/wand/pull/339>

- wand.compat.file\_types alias of [io.RawIOBase](https://docs.python.org/3/library/io.html#io.RawIOBase)
- wand.compat.string\_type alias of [str](https://docs.python.org/3/library/stdtypes.html#str)
- <span id="page-270-1"></span>wand.compat.text\_type alias of [str](https://docs.python.org/3/library/stdtypes.html#str)

wand.compat.to\_bytes(*value*, *string\_pattern='{0}'*)

Short-cut method to allow mixed value types to be converted to bytes.

#### **Parameters**

- value (basestring, [int](https://docs.python.org/3/library/functions.html#int), [float](https://docs.python.org/3/library/functions.html#float)) Value to be cast to bytes
- string\_pattern (basestring) String format to allow printf style control of bytes output.

New in version 0.6.4.

<span id="page-270-2"></span>wand.compat.xrange alias of [range](https://docs.python.org/3/library/stdtypes.html#range)

### <span id="page-271-2"></span>**4.1.10** wand.display **— Displaying images**

The *[display\(\)](#page-271-0)* functions shows you the image. It is useful for debugging.

If you are in Mac, the image will be opened by your default image application (Preview.app usually).

If you are in Windows, the image will be opened by **imdisplay.exe**, or your default image application (Windows Photo Viewer usually) if imdisplay.exe is unavailable.

You can use it from CLI also. Execute wand.  $display$  module through python  $-$ m option:

\$ python -m wand.display wandtests/assets/mona-lisa.jpg

<span id="page-271-0"></span>New in version 0.1.9.

wand.display.display(*image*, *server\_name=':0'*) Displays the passed image.

**Parameters**

- image (*[Image](#page-224-0)*) an image to display
- server\_name  $(\text{str}) X11$  $(\text{str}) X11$  $(\text{str}) X11$  server name to use. it is ignored and not used for Mac. default is ':0'

### <span id="page-271-1"></span>**4.1.11** wand.version **— Version data**

You can find the current version in the command line interface:

```
$ python -m wand.version
0.6.9
$ python -m wand.version --verbose
Wand 0.6.9
ImageMagick 6.7.7-6 2012-06-03 Q16 http://www.imagemagick.org
$ python -m wand.version --config | grep CC | cut -d : -f 2
gcc -std=gnu99 -std=gnu99
$ python -m wand.version --fonts | grep Helvetica
Helvetica
Helvetica-Bold
Helvetica-Light
Helvetica-Narrow
Helvetica-Oblique
$ python -m wand.version --formats | grep CMYK
CMYK
CMYKA
```
New in version 0.2.0: The command line interface.

New in version 0.2.2: The --verbose/-v option which also prints ImageMagick library version for CLI.

New in version 0.4.1: The  $--$  fonts,  $--$  formats,  $&$  --config option allows printing additional information about ImageMagick library.

#### wand.version.MAGICK\_HDRI = None

([bool](https://docs.python.org/3/library/functions.html#bool)) True if ImageMagick is compiled for High Dynamic Range Image.

#### wand.version.MAGICK\_RELEASE\_DATE = None

([datetime.date](https://docs.python.org/3/library/datetime.html#datetime.date)) The release date of the linked ImageMagick library. Equivalent to the result of GetMagickReleaseDate() function.

<span id="page-272-3"></span>New in version  $0.2.1$ .

#### <span id="page-272-0"></span>wand.version.MAGICK\_RELEASE\_DATE\_STRING = None

(basestring) The date string e.g. '2012-06-03' of [MAGICK\\_RELEASE\\_DATE\\_STRING](#page-272-0). This value is the exactly same string to the result of GetMagickReleaseDate() function.

New in version 0.2.1.

#### <span id="page-272-1"></span>wand.version.MAGICK VERSION = None

(basestring) The version string of the linked ImageMagick library. The exactly same string to the result of GetMagickVersion() function.

Example:

'ImageMagick 6.7.7-6 2012-06-03 Q16 http://www.imagemagick.org'

New in version 0.2.1.

#### wand.version.MAGICK\_VERSION\_FEATURES = 'Cipher DPC Modules OpenMP '

(basestring) A string of all features enabled. This value is identical to what is returned by GetMagickFeatures()

New in version 0.5.0.

#### wand.version.MAGICK\_VERSION\_INFO = None

([tuple](https://docs.python.org/3/library/stdtypes.html#tuple)) The version tuple e.g. (6, 7, 7, 6) of [MAGICK\\_VERSION](#page-272-1).

New in version 0.2.1.

#### wand.version.MAGICK\_VERSION\_NUMBER = 1792

([numbers.Integral](https://docs.python.org/3/library/numbers.html#numbers.Integral)) The version number of the linked ImageMagick library.

New in version  $0.2.1$ .

#### wand.version.QUANTUM\_DEPTH = None

([numbers.Integral](https://docs.python.org/3/library/numbers.html#numbers.Integral)) The quantum depth configuration of the linked ImageMagick library. One of 8, 16, 32, or 64.

New in version 0.3.0.

#### wand.version.QUANTUM\_RANGE = None

([numbers.Integral](https://docs.python.org/3/library/numbers.html#numbers.Integral)) The quantum range configuration of the linked ImageMagick library.

New in version 0.5.0.

#### wand.version.QUANTUM\_SCALE = None

([numbers.Real](https://docs.python.org/3/library/numbers.html#numbers.Real)) The quantum scale of the linked ImageMagick library. This is calculated as *1.0 / QUAN-TUM\_RANGE*.

New in version 0.6.8.

#### wand.version.VERSION = '0.6.9'

(basestring) The version string e.g. '0.1.2'.

Changed in version 0.1.9: Becomes string. (It was [tuple](https://docs.python.org/3/library/stdtypes.html#tuple) before.)

#### wand.version.VERSION\_INFO =  $(0, 6, 9)$

([tuple](https://docs.python.org/3/library/stdtypes.html#tuple)) The version tuple e.g. (0, 1, 2).

Changed in version 0.1.9: Becomes [tuple](https://docs.python.org/3/library/stdtypes.html#tuple). (It was string before.)

#### <span id="page-272-2"></span>wand.version.configure\_options(*pattern='\*'*)

Queries ImageMagick library for configurations options given at compile-time.

Example: Find where the ImageMagick documents are installed:

```
>>> from wand.version import configure_options
>>> configure_options('DOC*')
{'DOCUMENTATION_PATH': '/usr/local/share/doc/ImageMagick-6'}
```
**Parameters pattern** (basestring) – A term to filter queries against. Supports wildcard '\*' characters. Default patterns '\*' for all options.

**Returns** Directory of configuration options matching given pattern

**Return type** [collections.defaultdict](https://docs.python.org/3/library/collections.html#collections.defaultdict)

#### wand.version.fonts(*pattern='\*'*)

Queries ImageMagick library for available fonts.

Available fonts can be configured by defining *types.xml*, *type-ghostscript.xml*, or *type-windows.xml*. Use [wand.](#page-272-2) [version.configure\\_options\(\)](#page-272-2) to locate system search path, and [resources](http://www.imagemagick.org/script/resources.php) article for defining xml file.

Example: List all bold Helvetica fonts:

```
>>> from wand.version import fonts
>>> fonts('*Helvetica*Bold*')
['Helvetica-Bold', 'Helvetica-Bold-Oblique', 'Helvetica-BoldOblique',
 'Helvetica-Narrow-Bold', 'Helvetica-Narrow-BoldOblique']
```
**Parameters pattern** (basestring) – A term to filter queries against. Supports wildcard '\*' characters. Default patterns '\*' for all options.

**Returns** Sequence of matching fonts

**Return type** collections.Sequence

```
wand.version.formats(pattern='*')
```
Queries ImageMagick library for supported formats.

Example: List supported PNG formats:

```
>>> from wand.version import formats
>>> formats('PNG*')
['PNG', 'PNG00', 'PNG8', 'PNG24', 'PNG32', 'PNG48', 'PNG64']
```
**Parameters pattern** (basestring) – A term to filter formats against. Supports wildcards '\*' characters. Default pattern '\*' for all formats.

**Returns** Sequence of matching formats

**Return type** collections.Sequence

### **CHAPTER**

## **FIVE**

# **TROUBLESHOOTING**

## **5.1 Stack Overflow**

There's a Stack Overflow tag for Wand: <http://stackoverflow.com/questions/tagged/wand> Freely ask questions about Wand including troubleshooting. Thanks to everyone in the [Stack Overflow community](https://stackoverflow.com/tags/wand/topusers) for contributions.

# **5.2 Documentation**

The [documentation](https://docs.wand-py.org) for Wand is hosted by [ReadTheDocs.org.](https://readthedocs.org) The nightly development docs can be found under the [latest](https://docs.wand-py.org/en/latest/) version, and the most recent release under [stable.](https://docs.wand-py.org/en/stable/) Previous & maintenance releases are also available.

## **CHAPTER**

**SIX**

# **OPEN SOURCE**

Wand is an open source software initially written by [Hong Minhee](http://hongminhee.org/) (for [StyleShare\)](https://stylesha.re/), and is currently maintained by E. McConville. See also the complete list of [contributors](https://github.com/emcconville/wand/graphs/contributors) as well. The source code is distributed under [MIT license](http://minhee.mit-license.org/) and you can find it at [GitHub repository.](https://github.com/emcconville/wand) Check out now:

\$ git clone git://github.com/emcconville/wand.git

If you find a bug, please notify to [our issue tracker.](https://github.com/emcconville/wand/issues) Pull requests are always welcome!

Check out *[Wand Changelog](#page-128-0)* also.

## **CHAPTER**

# **SEVEN**

# **INDICES AND TABLES**

- genindex
- modindex
- search

## **PYTHON MODULE INDEX**

### w

wand, [149](#page-152-0) wand.api, [266](#page-269-0) wand.color, [235](#page-238-1) wand.compat, [266](#page-269-1) wand.display, [267](#page-270-2) wand.drawing, [240](#page-243-0) wand.exceptions, [260](#page-263-0) wand.font, [239](#page-242-0) wand.image, [149](#page-152-1) wand.resource, [257](#page-260-3) wand.sequence, [256](#page-259-4) wand.version, [268](#page-271-1)

## **INDEX**

## A

abc (*in module wand.compat*), [267](#page-270-3) adaptive\_blur() (*wand.image.BaseImage method*), [150](#page-153-0) adaptive\_resize() (*wand.image.BaseImage method*), [150](#page-153-0) adaptive\_sharpen() (*wand.image.BaseImage method*), [151](#page-154-0) adaptive\_threshold() (*wand.image.BaseImage method*), [151](#page-154-0) affine() (*wand.drawing.Drawing method*), [240](#page-243-1) allocate() (*wand.resource.Resource method*), [258](#page-261-1) alpha (*wand.color.Color property*), [236](#page-239-0) alpha() (*wand.drawing.Drawing method*), [240](#page-243-1) alpha\_channel (*wand.image.BaseImage property*), [151](#page-154-0) ALPHA\_CHANNEL\_TYPES (*in module wand.image*), [149](#page-152-2) alpha\_int8 (*wand.color.Color property*), [236](#page-239-0) alpha\_quantum (*wand.color.Color property*), [236](#page-239-0) animation (*wand.image.BaseImage property*), [152](#page-155-0) animation (*wand.image.Image property*), [222](#page-225-0) annotate() (*wand.image.BaseImage method*), [152](#page-155-0) antialias (*wand.font.Font property*), [239](#page-242-1) antialias (*wand.image.BaseImage property*), [152](#page-155-0) append() (*wand.sequence.Sequence method*), [256](#page-259-5) arc() (*wand.drawing.Drawing method*), [241](#page-244-0) area (*wand.image.ConnectedComponentObject attribute*), [214](#page-217-0) artifacts (*wand.image.Image attribute*), [222](#page-225-0) ArtifactTree (*class in wand.image*), [150](#page-153-0) ascender (*wand.drawing.FontMetrics attribute*), [253](#page-256-0) auto\_gamma() (*wand.image.BaseImage method*), [153](#page-156-0) auto\_level() (*wand.image.BaseImage method*), [153](#page-156-0) auto\_orient() (*wand.image.BaseImage method*), [153](#page-156-0) auto\_threshold() (*wand.image.BaseImage method*), [153](#page-156-0) AUTO\_THRESHOLD\_METHODS (*in module wand.image*), [150](#page-153-0) B background\_color (*wand.image.BaseImage property*),

[153](#page-156-0) BaseError, [261](#page-264-3) BaseFatalError, [261](#page-264-3) BaseImage (*class in wand.image*), [150](#page-153-0) BaseWarning, [261](#page-264-3) bezier() (*wand.drawing.Drawing method*), [241](#page-244-0) binary() (*in module wand.compat*), [267](#page-270-3) binary\_type (*in module wand.compat*), [267](#page-270-3) black (*wand.color.Color property*), [236](#page-239-0) black\_int8 (*wand.color.Color property*), [236](#page-239-0) black\_quantum (*wand.color.Color property*), [236](#page-239-0) black\_threshold() (*wand.image.BaseImage method*), [153](#page-156-0) blank() (*wand.image.Image method*), [222](#page-225-0) BlobError, [261](#page-264-3) BlobFatalError, [261](#page-264-3) BlobWarning, [261](#page-264-3) blue (*wand.color.Color property*), [236](#page-239-0) blue\_int8 (*wand.color.Color property*), [236](#page-239-0) blue\_primary (*wand.image.BaseImage property*), [153](#page-156-0) blue\_quantum (*wand.color.Color property*), [236](#page-239-0) blue\_shift() (*wand.image.BaseImage method*), [153](#page-156-0) blur() (*wand.image.BaseImage method*), [153](#page-156-0) border() (*wand.image.BaseImage method*), [154](#page-157-0) border\_color (*wand.drawing.Drawing property*), [241](#page-244-0) border\_color (*wand.image.BaseImage property*), [154](#page-157-0) brightness\_contrast() (*wand.image.BaseImage method*), [154](#page-157-0)

## C

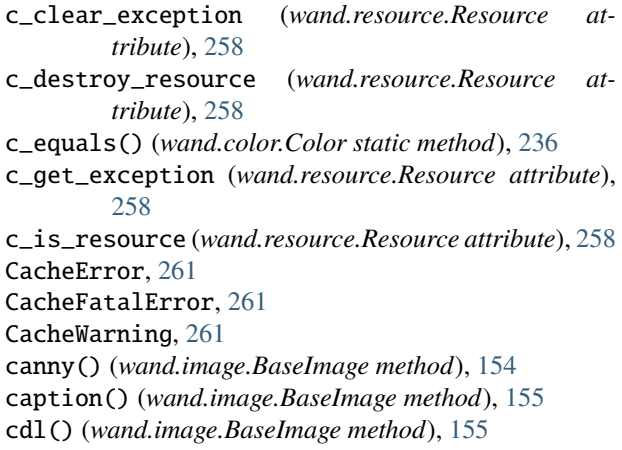

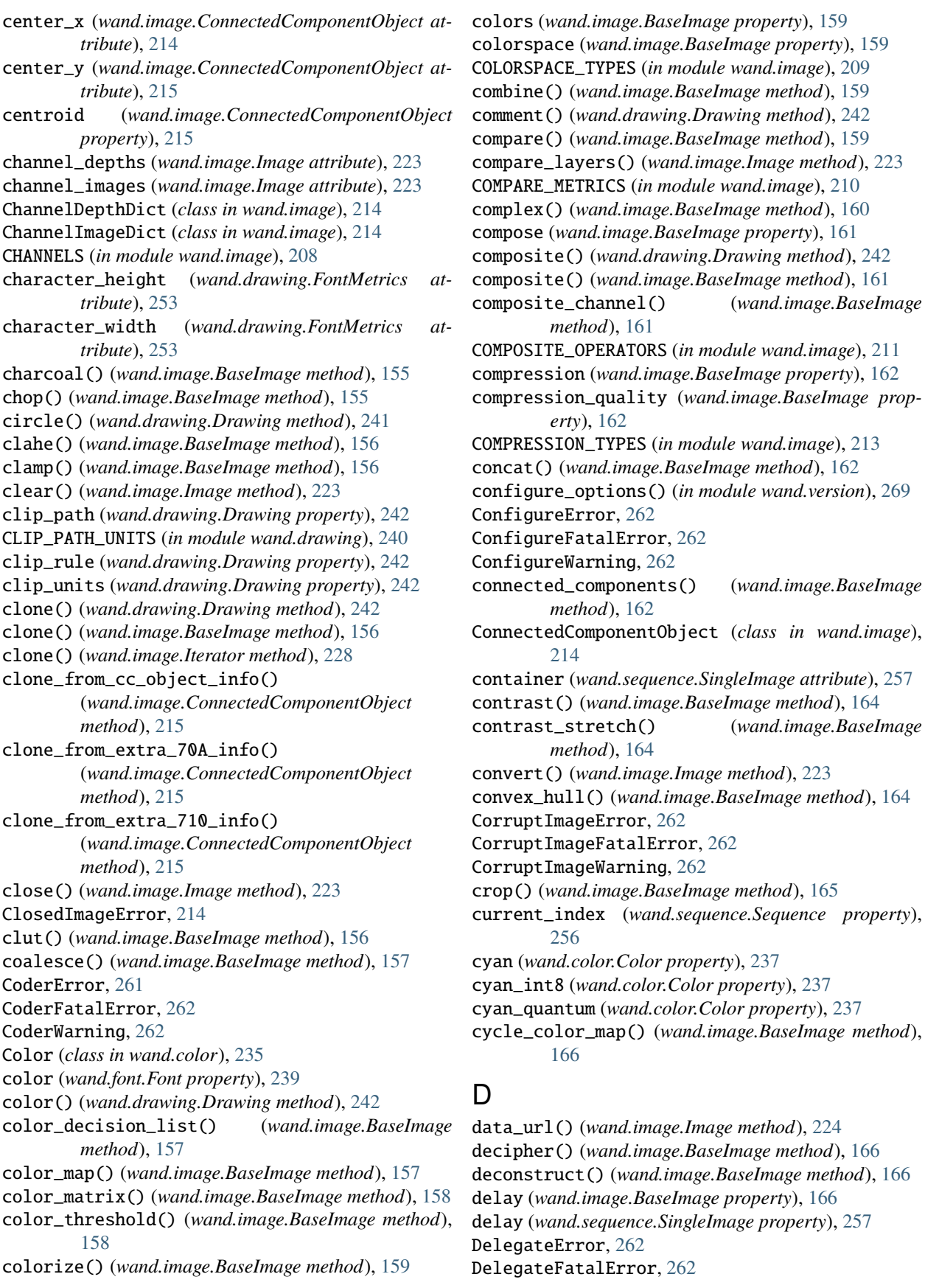

DelegateWarning, [262](#page-265-0) depth (*wand.image.BaseImage property*), [166](#page-169-0) descender (*wand.drawing.FontMetrics attribute*), [253](#page-256-0) deskew() (*wand.image.BaseImage method*), [166](#page-169-0) despeckle() (*wand.image.BaseImage method*), [167](#page-170-0) destroy() (*wand.resource.Resource method*), [258](#page-261-1) DestroyedResourceError, [257](#page-260-4) dirty (*wand.color.Color attribute*), [237](#page-240-0) dirty (*wand.image.BaseImage attribute*), [167](#page-170-0) display() (*in module wand.display*), [268](#page-271-2) dispose (*wand.image.BaseImage property*), [167](#page-170-0) DISPOSE\_TYPES (*in module wand.image*), [215](#page-218-0) distort() (*wand.image.BaseImage method*), [167](#page-170-0) DISTORTION\_METHODS (*in module wand.image*), [215](#page-218-0) DITHER\_METHODS (*in module wand.image*), [216](#page-219-0) draw() (*wand.drawing.Drawing method*), [243](#page-246-1) DrawError, [262](#page-265-0) DrawFatalError, [262](#page-265-0) Drawing (*class in wand.drawing*), [240](#page-243-1) DrawWarning, [263](#page-266-0)

## E

edge() (*wand.image.BaseImage method*), [168](#page-171-0) ellipse() (*wand.drawing.Drawing method*), [243](#page-246-1) emboss() (*wand.image.BaseImage method*), [168](#page-171-0) encipher() (*wand.image.BaseImage method*), [168](#page-171-0) encode\_filename() (*in module wand.compat*), [267](#page-270-3) enhance() (*wand.image.BaseImage method*), [168](#page-171-0) environment variable MAGICK\_HOME, [10](#page-13-0)[–13](#page-16-0) WAND\_MAGICK\_LIBRARY\_SUFFIX, [12,](#page-15-0) [130](#page-133-0) equalize() (*wand.image.BaseImage method*), [168](#page-171-0) evaluate() (*wand.image.BaseImage method*), [169](#page-172-0) EVALUATE\_OPS (*in module wand.image*), [216](#page-219-0) export\_pixels() (*wand.image.BaseImage method*), [169](#page-172-0) extend() (*wand.sequence.Sequence method*), [257](#page-260-4)

extent() (*wand.image.BaseImage method*), [170](#page-173-0)

## F

features() (*wand.image.BaseImage method*), [170](#page-173-0) fft() (*wand.image.BaseImage method*), [171](#page-174-0) file\_types (*in module wand.compat*), [267](#page-270-3) FileOpenError, [263](#page-266-0) FileOpenFatalError, [263](#page-266-0) FileOpenWarning, [263](#page-266-0) fill\_color (*wand.drawing.Drawing property*), [243](#page-246-1) fill\_opacity (*wand.drawing.Drawing property*), [243](#page-246-1) fill\_rule (*wand.drawing.Drawing property*), [243](#page-246-1) FILL\_RULE\_TYPES (*in module wand.drawing*), [253](#page-256-0) FILTER\_TYPES (*in module wand.image*), [217](#page-220-0) flip() (*wand.image.BaseImage method*), [171](#page-174-0) flop() (*wand.image.BaseImage method*), [171](#page-174-0) Font (*class in wand.font*), [239](#page-242-1)

font (*wand.drawing.Drawing property*), [243](#page-246-1) font (*wand.image.BaseImage property*), [171](#page-174-0) font\_antialias (*wand.image.BaseImage property*), [171](#page-174-0) font\_family (*wand.drawing.Drawing property*), [243](#page-246-1) FONT\_METRICS\_ATTRIBUTES (*in module wand.drawing*), [253](#page-256-0) font\_path (*wand.image.BaseImage property*), [171](#page-174-0) font\_resolution (*wand.drawing.Drawing property*), [243](#page-246-1) font\_size (*wand.drawing.Drawing property*), [243](#page-246-1) font\_size (*wand.image.BaseImage property*), [172](#page-175-0) font\_stretch (*wand.drawing.Drawing property*), [244](#page-247-1) font\_style (*wand.drawing.Drawing property*), [244](#page-247-1) font\_weight (*wand.drawing.Drawing property*), [244](#page-247-1) FontMetrics (*class in wand.drawing*), [253](#page-256-0) fonts() (*in module wand.version*), [270](#page-273-0) format (*wand.image.BaseImage property*), [172](#page-175-0) formats() (*in module wand.version*), [270](#page-273-0) forward\_fourier\_transform() (*wand.image.BaseImage method*), [172](#page-175-0) frame() (*wand.image.BaseImage method*), [172](#page-175-0) from\_array() (*wand.image.Image class method*), [224](#page-227-0) from\_hsl() (*wand.color.Color class method*), [237](#page-240-0) function() (*wand.image.BaseImage method*), [173](#page-176-0) FUNCTION\_TYPES (*in module wand.image*), [219](#page-222-0) fuzz (*wand.image.BaseImage property*), [173](#page-176-0)

fx() (*wand.image.BaseImage method*), [173](#page-176-0)

# G

gamma() (*wand.image.BaseImage method*), [174](#page-177-0) gaussian\_blur() (*wand.image.BaseImage method*), [174](#page-177-0) genesis() (*in module wand.resource*), [260](#page-263-1) get\_exception() (*wand.resource.Resource method*), [258](#page-261-1) get\_font\_metrics() (*wand.drawing.Drawing method*), [244](#page-247-1) get\_image\_distortion() (*wand.image.BaseImage method*), [174](#page-177-0) get\_resource\_limit() (*wand.resource.ResourceLimits method*), [259](#page-262-2) gravity (*wand.drawing.Drawing property*), [244](#page-247-1) gravity (*wand.image.BaseImage property*), [175](#page-178-0) GRAVITY\_TYPES (*in module wand.drawing*), [254](#page-257-0) GRAVITY\_TYPES (*in module wand.image*), [219](#page-222-0) green (*wand.color.Color property*), [237](#page-240-0) green\_int8 (*wand.color.Color property*), [237](#page-240-0) green\_primary (*wand.image.BaseImage property*), [175](#page-178-0) green\_quantum (*wand.color.Color property*), [237](#page-240-0)

## H

hald\_clut() (*wand.image.BaseImage method*), [175](#page-178-0)

height (*wand.image.BaseImage property*), [175](#page-178-0) height (*wand.image.ConnectedComponentObject attribute*), [215](#page-218-0) histogram (*wand.image.BaseImage property*), [175](#page-178-0) HistogramDict (*class in wand.image*), [219](#page-222-0) hough\_lines() (*wand.image.BaseImage method*), [175](#page-178-0) hsl() (*wand.color.Color method*), [237](#page-240-0)

## I

ift() (*wand.image.BaseImage method*), [176](#page-179-0) Image (*class in wand.image*), [221](#page-224-1) image (*wand.image.ImageProperty property*), [228](#page-231-0) image\_add() (*wand.image.Image method*), [225](#page-228-0) image\_get() (*wand.image.Image method*), [225](#page-228-0) IMAGE\_LAYER\_METHOD (*in module wand.image*), [219](#page-222-0) image\_remove() (*wand.image.Image method*), [225](#page-228-0) image\_set() (*wand.image.Image method*), [225](#page-228-0) image\_swap() (*wand.image.Image method*), [225](#page-228-0) IMAGE\_TYPES (*in module wand.image*), [220](#page-223-0) ImageError, [263](#page-266-0) ImageFatalError, [263](#page-266-0) ImageProperty (*class in wand.image*), [228](#page-231-0) ImageWarning, [263](#page-266-0) implode() (*wand.image.BaseImage method*), [176](#page-179-0) import\_pixels() (*wand.image.BaseImage method*), [176](#page-179-0) index (*wand.sequence.SingleImage property*), [257](#page-260-4) index\_context() (*wand.sequence.Sequence method*), [257](#page-260-4) insert() (*wand.sequence.Sequence method*), [257](#page-260-4) interlace\_scheme (*wand.image.BaseImage property*), [177](#page-180-0) INTERLACE\_TYPES (*in module wand.image*), [220](#page-223-0) interpolate\_method (*wand.image.BaseImage property*), [177](#page-180-0) inverse\_fourier\_transform() (*wand.image.BaseImage method*), [177](#page-180-0) Iterator (*class in wand.image*), [228](#page-231-0) iterator\_first() (*wand.image.BaseImage method*), [177](#page-180-0) iterator\_get() (*wand.image.BaseImage method*), [177](#page-180-0) iterator\_last() (*wand.image.BaseImage method*), [178](#page-181-0) iterator\_length() (*wand.image.BaseImage method*), [178](#page-181-0) iterator\_next() (*wand.image.BaseImage method*), [178](#page-181-0) iterator\_previous() (*wand.image.BaseImage method*), [178](#page-181-0) iterator\_reset() (*wand.image.BaseImage method*), [178](#page-181-0) iterator\_set() (*wand.image.BaseImage method*), [178](#page-181-0)

## K

KERNEL\_INFO\_TYPES (*in module wand.image*), [229](#page-232-0) kmeans() (*wand.image.BaseImage method*), [178](#page-181-0) kurtosis (*wand.image.BaseImage property*), [178](#page-181-0) kurtosis\_channel() (*wand.image.BaseImage method*), [179](#page-182-0) kuwahara() (*wand.image.BaseImage method*), [179](#page-182-0)

## L

label() (*wand.image.BaseImage method*), [179](#page-182-0) left (*wand.image.ConnectedComponentObject attribute*), [215](#page-218-0) length\_of\_bytes (*wand.image.BaseImage property*), [180](#page-183-0) level() (*wand.image.BaseImage method*), [180](#page-183-0) level\_colors() (*wand.image.BaseImage method*), [180](#page-183-0) levelize() (*wand.image.BaseImage method*), [180](#page-183-0) levelize\_colors() (*wand.image.BaseImage method*), [181](#page-184-0) libmagick (*in module wand.api*), [266](#page-269-2) library (*in module wand.api*), [266](#page-269-2) limits (*in module wand.resource*), [260](#page-263-1) line() (*wand.drawing.Drawing method*), [244](#page-247-1) LINE\_CAP\_TYPES (*in module wand.drawing*), [255](#page-258-0) LINE\_JOIN\_TYPES (*in module wand.drawing*), [255](#page-258-0) linear\_stretch() (*wand.image.BaseImage method*), [181](#page-184-0) liquid\_rescale() (*wand.image.BaseImage method*), [181](#page-184-0) load\_library() (*in module wand.api*), [266](#page-269-2) local\_contrast() (*wand.image.BaseImage method*), [182](#page-185-0) loop (*wand.image.BaseImage property*), [182](#page-185-0)

## M

magenta (*wand.color.Color property*), [238](#page-241-0) magenta\_int8 (*wand.color.Color property*), [238](#page-241-0) MAGICK\_HDRI (*in module wand.version*), [268](#page-271-2) MAGICK\_HOME, [10](#page-13-0)[–13](#page-16-0) MAGICK\_RELEASE\_DATE (*in module wand.version*), [268](#page-271-2) MAGICK\_RELEASE\_DATE\_STRING (*in module wand.version*), [269](#page-272-3) MAGICK\_VERSION (*in module wand.version*), [269](#page-272-3) MAGICK\_VERSION\_FEATURES (*in module wand.version*), [269](#page-272-3) MAGICK\_VERSION\_INFO (*in module wand.version*), [269](#page-272-3) MAGICK\_VERSION\_NUMBER (*in module wand.version*), [269](#page-272-3) magnify() (*wand.image.BaseImage method*), [182](#page-185-0) make\_blob() (*wand.image.Image method*), [225](#page-228-0) manipulative() (*in module wand.image*), [235](#page-238-2) matte() (*wand.drawing.Drawing method*), [244](#page-247-1) matte\_color (*wand.image.BaseImage property*), [182](#page-185-0)

maxima (*wand.image.BaseImage property*), [182](#page-185-0) maximum\_horizontal\_advance (*wand.drawing.FontMetrics attribute*), [254](#page-257-0) mean (*wand.image.BaseImage property*), [182](#page-185-0) mean\_channel() (*wand.image.BaseImage method*), [183](#page-186-0) mean\_color (*wand.image.ConnectedComponentObject attribute*), [215](#page-218-0) mean\_shift() (*wand.image.BaseImage method*), [183](#page-186-0) merge (*wand.image.ConnectedComponentObject attribute*), [215](#page-218-0) merge\_layers() (*wand.image.BaseImage method*), [183](#page-186-0) Metadata (*class in wand.image*), [230](#page-233-0) metadata (*wand.image.Image attribute*), [225](#page-228-0) metric (*wand.image.ConnectedComponentObject attribute*), [215](#page-218-0) mimetype (*wand.image.Image property*), [225](#page-228-0) minima (*wand.image.BaseImage property*), [183](#page-186-0) minimum\_bounding\_box() (*wand.image.BaseImage method*), [184](#page-187-0) MissingDelegateError, [263](#page-266-0) MissingDelegateFatalError, [263](#page-266-0) MissingDelegateWarning, [263](#page-266-0) mode() (*wand.image.BaseImage method*), [185](#page-188-0) modulate() (*wand.image.BaseImage method*), [185](#page-188-0) module wand, [149](#page-152-2) wand.api, [266](#page-269-2) wand.color, [235](#page-238-2) wand.compat, [266](#page-269-2) wand.display, [267](#page-270-3) wand.drawing, [240](#page-243-1) wand.exceptions, [260](#page-263-1) wand.font, [239](#page-242-1) wand.image, [149](#page-152-2) wand.resource, [257](#page-260-4) wand.sequence, [256](#page-259-5) wand.version, [268](#page-271-2) ModuleError, [263](#page-266-0) ModuleFatalError, [263](#page-266-0) ModuleWarning, [263](#page-266-0) MonitorError, [264](#page-267-0) MonitorFatalError, [264](#page-267-0) MonitorWarning, [264](#page-267-0) montage() (*wand.image.Image method*), [226](#page-229-0) morphology() (*wand.image.BaseImage method*), [185](#page-188-0) MORPHOLOGY\_METHODS (*in module wand.image*), [230](#page-233-0) motion\_blur() (*wand.image.BaseImage method*), [186](#page-189-0)

## N

negate() (*wand.image.BaseImage method*), [186](#page-189-0) next() (*wand.image.Iterator method*), [228](#page-231-0) noise() (*wand.image.BaseImage method*), [186](#page-189-0) NOISE\_TYPES (*in module wand.image*), [231](#page-234-0) normalize() (*wand.image.BaseImage method*), [186](#page-189-0) normalized\_string (*wand.color.Color property*), [238](#page-241-0)

## O

offset (*wand.image.ConnectedComponentObject property*), [215](#page-218-0) oil\_paint() (*wand.image.BaseImage method*), [187](#page-190-0) opacity (*wand.drawing.Drawing property*), [245](#page-248-0) opaque\_paint() (*wand.image.BaseImage method*), [187](#page-190-0) optimize\_layers() (*wand.image.BaseImage method*), [187](#page-190-0) optimize\_transparency() (*wand.image.BaseImage method*), [187](#page-190-0) OptionDict (*class in wand.image*), [231](#page-234-0) OptionError, [264](#page-267-0) OptionFatalError, [264](#page-267-0) options (*wand.image.BaseImage attribute*), [187](#page-190-0) OptionWarning, [264](#page-267-0) ordered\_dither() (*wand.image.BaseImage method*), [187](#page-190-0) orientation (*wand.image.BaseImage property*), [188](#page-191-0) ORIENTATION\_TYPES (*in module wand.image*), [231](#page-234-0)

## P

page (*wand.image.BaseImage property*), [188](#page-191-0) page\_height (*wand.image.BaseImage property*), [188](#page-191-0) page\_width (*wand.image.BaseImage property*), [189](#page-192-0) page\_x (*wand.image.BaseImage property*), [189](#page-192-0) page\_y (*wand.image.BaseImage property*), [189](#page-192-0) PAINT\_METHOD\_TYPES (*in module wand.drawing*), [255](#page-258-0) PAPERSIZE\_MAP (*in module wand.image*), [231](#page-234-0) parse\_meta\_geometry() (*wand.image.BaseImage method*), [189](#page-192-0) path (*wand.font.Font property*), [239](#page-242-1) path\_close() (*wand.drawing.Drawing method*), [245](#page-248-0) path\_curve() (*wand.drawing.Drawing method*), [245](#page-248-0) path\_curve\_to\_quadratic\_bezier() (*wand.drawing.Drawing method*), [245](#page-248-0) path\_elliptic\_arc() (*wand.drawing.Drawing method*), [246](#page-249-0) path\_finish() (*wand.drawing.Drawing method*), [246](#page-249-0) path\_horizontal\_line() (*wand.drawing.Drawing method*), [246](#page-249-0) path\_line() (*wand.drawing.Drawing method*), [246](#page-249-0) path\_move() (*wand.drawing.Drawing method*), [246](#page-249-0) path\_start() (*wand.drawing.Drawing method*), [247](#page-250-0) path\_vertical\_line() (*wand.drawing.Drawing method*), [247](#page-250-0) percent\_escape() (*wand.image.BaseImage method*), [189](#page-192-0) ping() (*wand.image.Image class method*), [226](#page-229-0) PIXEL\_INTERPOLATE\_METHODS (*in module wand.image*), [232](#page-235-0) point() (*wand.drawing.Drawing method*), [247](#page-250-0)

polaroid() (*wand.image.BaseImage method*), [189](#page-192-0)

PolicyError, [264](#page-267-0) PolicyFatalError, [264](#page-267-0) PolicyWarning, [264](#page-267-0) polygon() (*wand.drawing.Drawing method*), [247](#page-250-0) polyline() (*wand.drawing.Drawing method*), [247](#page-250-0) polynomial() (*wand.image.BaseImage method*), [190](#page-193-0) pop() (*wand.drawing.Drawing method*), [248](#page-251-3) pop\_clip\_path() (*wand.drawing.Drawing method*), [248](#page-251-3) pop\_defs() (*wand.drawing.Drawing method*), [248](#page-251-3) pop\_pattern() (*wand.drawing.Drawing method*), [248](#page-251-3) posterize() (*wand.image.BaseImage method*), [190](#page-193-0) ProfileDict (*class in wand.image*), [232](#page-235-0) profiles (*wand.image.Image attribute*), [226](#page-229-0) pseudo() (*wand.image.Image method*), [226](#page-229-0) push() (*wand.drawing.Drawing method*), [248](#page-251-3) push\_clip\_path() (*wand.drawing.Drawing method*), [249](#page-252-0) push\_defs() (*wand.drawing.Drawing method*), [249](#page-252-0) push\_pattern() (*wand.drawing.Drawing method*), [249](#page-252-0) PY3 (*in module wand.compat*), [267](#page-270-3)

# Q

quantize() (*wand.image.BaseImage method*), [190](#page-193-0) QUANTUM\_DEPTH (*in module wand.version*), [269](#page-272-3) QUANTUM\_RANGE (*in module wand.version*), [269](#page-272-3) quantum\_range (*wand.image.BaseImage property*), [191](#page-194-0) QUANTUM\_SCALE (*in module wand.version*), [269](#page-272-3)

# R

raise\_exception() (*wand.resource.Resource method*), [259](#page-262-2) random\_threshold() (*wand.image.BaseImage method*), [191](#page-194-0) RandomError, [264](#page-267-0) RandomFatalError, [264](#page-267-0) RandomWarning, [264](#page-267-0) range\_channel() (*wand.image.BaseImage method*), [191](#page-194-0) range\_threshold() (*wand.image.BaseImage method*), [191](#page-194-0) read() (*wand.image.Image method*), [227](#page-230-0) read\_mask() (*wand.image.BaseImage method*), [192](#page-195-0) rectangle() (*wand.drawing.Drawing method*), [249](#page-252-0) red (*wand.color.Color property*), [238](#page-241-0) red\_int8 (*wand.color.Color property*), [238](#page-241-0) red\_primary (*wand.image.BaseImage property*), [192](#page-195-0) red\_quantum (*wand.color.Color property*), [238](#page-241-0) region() (*wand.image.BaseImage method*), [192](#page-195-0) RegistryError, [264](#page-267-0) RegistryFatalError, [265](#page-268-1) RegistryWarning, [265](#page-268-1) remap() (*wand.image.BaseImage method*), [193](#page-196-0)

rendering\_intent (*wand.image.BaseImage property*), [193](#page-196-0) RENDERING\_INTENT\_TYPES (*in module wand.image*), [233](#page-236-0) resample() (*wand.image.BaseImage method*), [193](#page-196-0) reset\_coords() (*wand.image.BaseImage method*), [194](#page-197-0) reset\_sequence() (*wand.image.BaseImage method*), [194](#page-197-0) reset\_sequence() (*wand.image.Image method*), [227](#page-230-0) resize() (*wand.image.BaseImage method*), [194](#page-197-0) resolution (*wand.image.BaseImage property*), [194](#page-197-0) Resource (*class in wand.resource*), [257](#page-260-4) resource (*wand.resource.Resource property*), [259](#page-262-2) resource() (*wand.resource.ResourceLimits method*), [260](#page-263-1) ResourceLimitError, [265](#page-268-1) ResourceLimitFatalError, [265](#page-268-1) ResourceLimits (*class in wand.resource*), [259](#page-262-2) ResourceLimitWarning, [265](#page-268-1) roll() (*wand.image.BaseImage method*), [194](#page-197-0) rotate() (*wand.drawing.Drawing method*), [250](#page-253-0) rotate() (*wand.image.BaseImage method*), [194](#page-197-0) rotational\_blur() (*wand.image.BaseImage method*),

## S

[195](#page-198-0)

sample() (*wand.image.BaseImage method*), [195](#page-198-0) sampling\_factors (*wand.image.BaseImage property*), [195](#page-198-0) save() (*wand.image.Image method*), [227](#page-230-0) scale() (*wand.drawing.Drawing method*), [250](#page-253-0) scale() (*wand.image.BaseImage method*), [195](#page-198-0) scale\_quantum\_to\_int8() (*in module wand.color*), [238](#page-241-0) scene (*wand.image.BaseImage property*), [196](#page-199-1) seed (*wand.image.BaseImage property*), [196](#page-199-1) selective\_blur() (*wand.image.BaseImage method*), [196](#page-199-1) sepia\_tone() (*wand.image.BaseImage method*), [196](#page-199-1) Sequence (*class in wand.sequence*), [256](#page-259-5) sequence (*wand.image.BaseImage attribute*), [196](#page-199-1) set\_fill\_pattern\_url() (*wand.drawing.Drawing method*), [251](#page-254-1) set\_resource\_limit() (*wand.resource.ResourceLimits method*), [260](#page-263-1) set\_stroke\_pattern\_url() (*wand.drawing.Drawing method*), [251](#page-254-1) shade() (*wand.image.BaseImage method*), [197](#page-200-0) shadow() (*wand.image.BaseImage method*), [197](#page-200-0) sharpen() (*wand.image.BaseImage method*), [197](#page-200-0) shave() (*wand.image.BaseImage method*), [197](#page-200-0) shear() (*wand.image.BaseImage method*), [197](#page-200-0)
sigmoidal\_contrast() (*wand.image.BaseImage method*), [198](#page-201-0) signature (*wand.image.BaseImage property*), [198](#page-201-0) similarity() (*wand.image.BaseImage method*), [198](#page-201-0) SingleImage (*class in wand.sequence*), [257](#page-260-0) size (*wand.font.Font property*), [239](#page-242-0) size (*wand.image.BaseImage property*), [199](#page-202-0) size (*wand.image.ConnectedComponentObject property*), [215](#page-218-0) size() (*wand.drawing.FontMetrics method*), [254](#page-257-0) sketch() (*wand.image.BaseImage method*), [199](#page-202-0) skew() (*wand.drawing.Drawing method*), [251](#page-254-0) skewness (*wand.image.BaseImage property*), [199](#page-202-0) smush() (*wand.image.BaseImage method*), [199](#page-202-0) solarize() (*wand.image.BaseImage method*), [200](#page-203-0) sparse\_color() (*wand.image.BaseImage method*), [200](#page-203-0) SPARSE\_COLOR\_METHODS (*in module wand.image*), [233](#page-236-0) splice() (*wand.image.BaseImage method*), [201](#page-204-0) spread() (*wand.image.BaseImage method*), [201](#page-204-0) standard\_deviation (*wand.image.BaseImage property*), [201](#page-204-0) statistic() (*wand.image.BaseImage method*), [201](#page-204-0) STATISTIC\_TYPES (*in module wand.image*), [233](#page-236-0) stegano() (*wand.image.BaseImage method*), [202](#page-205-0) stereogram() (*wand.image.Image class method*), [228](#page-231-0) STORAGE\_TYPES (*in module wand.image*), [234](#page-237-0) StreamError, [265](#page-268-0) StreamFatalError, [265](#page-268-0) StreamWarning, [265](#page-268-0) STRETCH\_TYPES (*in module wand.drawing*), [255](#page-258-0) string (*wand.color.Color property*), [238](#page-241-0) string\_type (*in module wand.compat*), [267](#page-270-0) strip() (*wand.image.BaseImage method*), [202](#page-205-0) stroke\_antialias (*wand.drawing.Drawing property*), [251](#page-254-0) stroke\_color (*wand.drawing.Drawing property*), [251](#page-254-0) stroke\_color (*wand.font.Font property*), [239](#page-242-0) stroke\_dash\_array (*wand.drawing.Drawing property*), [251](#page-254-0) stroke\_dash\_offset (*wand.drawing.Drawing property*), [251](#page-254-0) stroke\_line\_cap (*wand.drawing.Drawing property*), [251](#page-254-0) stroke\_line\_join (*wand.drawing.Drawing property*), [251](#page-254-0) stroke\_miter\_limit (*wand.drawing.Drawing property*), [252](#page-255-0) stroke\_opacity (*wand.drawing.Drawing property*), [252](#page-255-0) stroke\_width (*wand.drawing.Drawing property*), [252](#page-255-0) stroke\_width (*wand.font.Font property*), [240](#page-243-0) STYLE\_TYPES (*in module wand.drawing*), [256](#page-259-0) swirl() (*wand.image.BaseImage method*), [202](#page-205-0)

 $\top$ 

- terminus() (*in module wand.resource*), [260](#page-263-0)
- text() (*wand.drawing.Drawing method*), [252](#page-255-0)
- TEXT\_ALIGN\_TYPES (*in module wand.drawing*), [256](#page-259-0)
- text\_alignment (*wand.drawing.Drawing property*), [252](#page-255-0)
- text\_antialias (*wand.drawing.Drawing property*), [252](#page-255-0)
- text\_decoration (*wand.drawing.Drawing property*), [252](#page-255-0)
- TEXT\_DECORATION\_TYPES (*in module wand.drawing*), [256](#page-259-0)
- text\_direction (*wand.drawing.Drawing property*), [252](#page-255-0)
- TEXT\_DIRECTION\_TYPES (*in module wand.drawing*), [256](#page-259-0)
- text\_encoding (*wand.drawing.Drawing property*), [252](#page-255-0)
- text\_height (*wand.drawing.FontMetrics attribute*), [254](#page-257-0)
- text\_interline\_spacing (*wand.drawing.Drawing property*), [252](#page-255-0)
- text\_interword\_spacing (*wand.drawing.Drawing property*), [252](#page-255-0)
- text\_kerning (*wand.drawing.Drawing property*), [252](#page-255-0)
- text\_type (*in module wand.compat*), [267](#page-270-0)
- text\_under\_color (*wand.drawing.Drawing property*), [252](#page-255-0)
- text\_width (*wand.drawing.FontMetrics attribute*), [254](#page-257-0)
- texture() (*wand.image.BaseImage method*), [202](#page-205-0)
- threshold() (*wand.image.BaseImage method*), [203](#page-206-0)
- thumbnail() (*wand.image.BaseImage method*), [203](#page-206-0)
- ticks\_per\_second (*wand.image.BaseImage property*), [203](#page-206-0)
- tint() (*wand.image.BaseImage method*), [203](#page-206-0)
- to\_bytes() (*in module wand.compat*), [267](#page-270-0)
- top (*wand.image.ConnectedComponentObject attribute*), [215](#page-218-0)
- transform() (*wand.image.BaseImage method*), [203](#page-206-0)
- transform\_colorspace() (*wand.image.BaseImage method*), [204](#page-207-0)
- translate() (*wand.drawing.Drawing method*), [252](#page-255-0) transparent\_color() (*wand.image.BaseImage*
- *method*), [205](#page-208-0) transparentize() (*wand.image.BaseImage method*),
- [205](#page-208-0)
- transpose() (*wand.image.BaseImage method*), [205](#page-208-0) transverse() (*wand.image.BaseImage method*), [205](#page-208-0) trim() (*wand.image.BaseImage method*), [205](#page-208-0)
- type (*wand.image.BaseImage property*), [206](#page-209-0)
- TypeError, [265](#page-268-0) TypeFatalError, [265](#page-268-0)
- TypeWarning, [265](#page-268-0)

# $\cup$

unique\_colors() (*wand.image.BaseImage method*),

#### [206](#page-209-0)

UNIT\_TYPES (*in module wand.image*), [234](#page-237-0) units (*wand.image.BaseImage property*), [206](#page-209-0) unsharp\_mask() (*wand.image.BaseImage method*), [206](#page-209-0)

# V

vector\_graphics (*wand.drawing.Drawing property*), [253](#page-256-0)

VERSION (*in module wand.version*), [269](#page-272-0) VERSION\_INFO (*in module wand.version*), [269](#page-272-0) viewbox() (*wand.drawing.Drawing method*), [253](#page-256-0) vignette() (*wand.image.BaseImage method*), [206](#page-209-0) virtual\_pixel (*wand.image.BaseImage property*), [207](#page-210-0) VIRTUAL\_PIXEL\_METHOD (*in module wand.image*), [234](#page-237-0)

### W

wand module, [149](#page-152-0) wand (*wand.image.BaseImage property*), [207](#page-210-0) wand.api module, [266](#page-269-0) wand.color module, [235](#page-238-0) wand.compat module, [266](#page-269-0) wand.display module, [267](#page-270-0) wand.drawing module, [240](#page-243-0) wand.exceptions module, [260](#page-263-0) wand.font module, [239](#page-242-0) wand.image module, [149](#page-152-0) wand.resource module, [257](#page-260-0) wand.sequence module, [256](#page-259-0) wand.version module, [268](#page-271-0) WAND\_MAGICK\_LIBRARY\_SUFFIX, [12,](#page-15-0) [130](#page-133-0) WandError, [265](#page-268-0) WandException, [265](#page-268-0) WandFatalError, [266](#page-269-0) WandLibraryVersionError, [266](#page-269-0) WandRuntimeError, [266](#page-269-0) WandWarning, [266](#page-269-0) watermark() (*wand.image.BaseImage method*), [207](#page-210-0) wave() (*wand.image.BaseImage method*), [207](#page-210-0) wavelet\_denoise() (*wand.image.BaseImage method*), [207](#page-210-0) white\_balance() (*wand.image.BaseImage method*), [208](#page-211-0)

white\_point (*wand.image.BaseImage property*), [208](#page-211-0) white\_threshold() (*wand.image.BaseImage method*), [208](#page-211-0) width (*wand.image.BaseImage property*), [208](#page-211-0) width (*wand.image.ConnectedComponentObject at-*

*tribute*), [215](#page-218-0) write\_mask() (*wand.image.BaseImage method*), [208](#page-211-0)

# X

x (*wand.drawing.FontMetrics attribute*), [254](#page-257-0) x1 (*wand.drawing.FontMetrics attribute*), [254](#page-257-0) x2 (*wand.drawing.FontMetrics attribute*), [254](#page-257-0) xrange (*in module wand.compat*), [267](#page-270-0) XServerError, [266](#page-269-0) XServerFatalError, [266](#page-269-0) XServerWarning, [266](#page-269-0)

# Y

y (*wand.drawing.FontMetrics attribute*), [254](#page-257-0) y1 (*wand.drawing.FontMetrics attribute*), [254](#page-257-0) y2 (*wand.drawing.FontMetrics attribute*), [254](#page-257-0) yellow (*wand.color.Color property*), [238](#page-241-0) yellow\_int8 (*wand.color.Color property*), [238](#page-241-0) yellow\_quantum (*wand.color.Color property*), [238](#page-241-0)